**E C RETRÓ C64-MELLÉKLET: ERRE (VOLT) KÉPES AZ ACTION REPLAY >112** 

## **A szerverek és a Linux világ trükkjei** 2020/12 **CHIPONLINE.HU Maximális védelem a Windows 10-nek Lezárjuk a szóba jöhető támadási útvonalakat – így esélyük sem lesz a kártevőknek, hekkereknek 16 Strapabíró mobilok Amikor nem a divatos ex hanem a tartósság a fontos 50 + MUTATJUK A TÖKÉLETES WINDOWS-TELEPÍTÉST!**

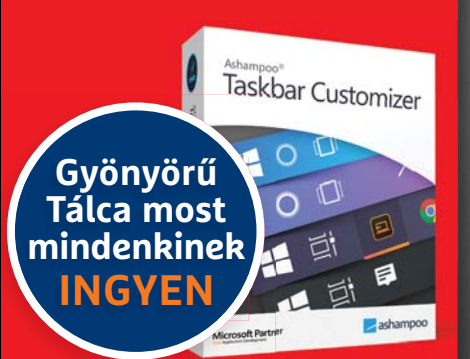

**Képlopás és videomentés 1 ÉVES LICENC 9000 Ft** 

**12**<br>2020

**12**<br>2020

Maximális védelem a Windows 10-nek >> Nagy karácsonyi hardverajánló >> Komplett PC 32 ezer Ft-ért >> Így netezzünk követők nélkül! >> Gyors Wi-Fi az egész házban >> Strapabíró mobilok >> Tökéletes videokonferenciák DVDD DV

1995 Ft, előfizetéssel 1495 Ft **XXXI. évfolyam, 12. szám, 2020. december Kiadja a MediaCity Magyarország Kft.**

**iScreenKit** 

9 "770864"942839" 20012

### **Nagy karácsonyi hardverajánló Mobilok, notebookok, processzorok, videokár**

 $\bullet$   $\bullet$ **Az év újdonságai frappánsan összefoglalva + garantáltan a legjobb vételek három árkategóriában 34**

## **Komplett PC 32 ezer Ft-ért?**

**Apró méret, nagy teljesítmény: a Szuper RasPi szinte már mindenre képes. Átfogó teszt az új miniPC-ről 76**

## **Így netezzünk követők nélkül!**

**Teljes kalauz az anonim chateléshez, böngészéshez, levelezéshez 80**

## **Gyors Wi-Fi az egész házban**

**Mutatjuk, hogy mi gátolja az átvitelt, ezt hogyan oldjuk meg 0 Ft-ból 86**

# 4 O FRISS ÚJSÁG<br>4 O EGY ÁRÁÉRT!

## **EGY TAPÍR = 1000 LAPSZÁM** www.laptapir.hu

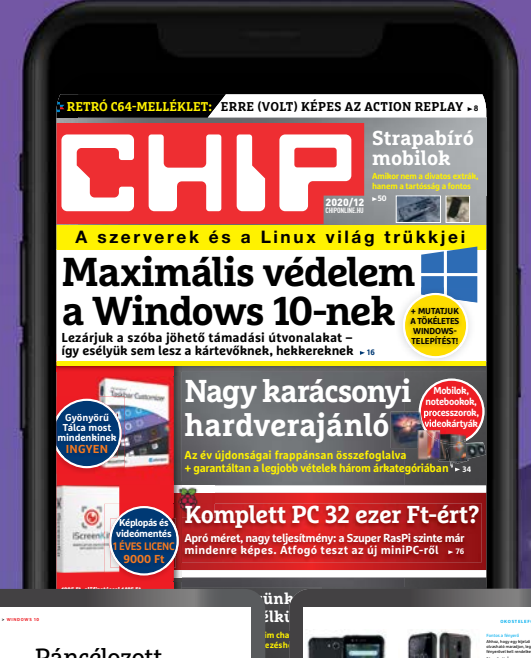

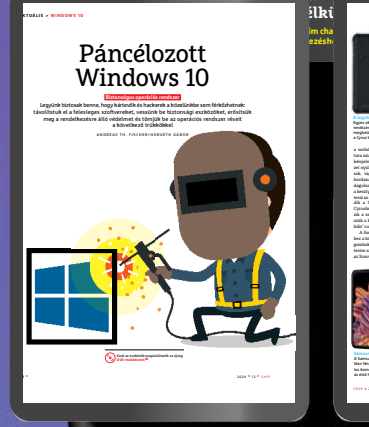

**Kiadja a MediaCity Magyarország Kft.**

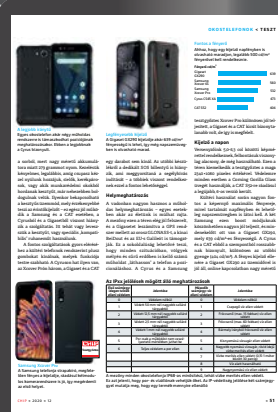

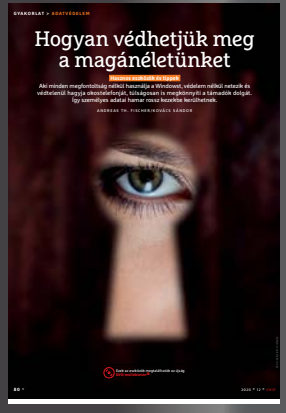

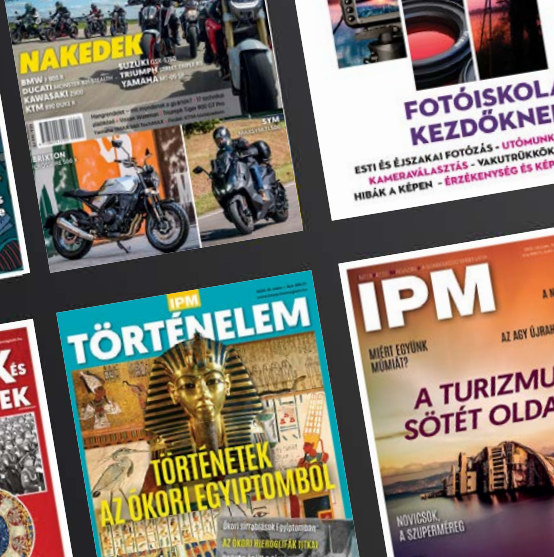

FOIOEXTRA

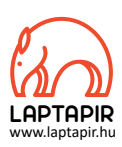

## AMD ÉS SPACEX: AMIKOR EGY HAJSZÁLON MÚLIK A SIKER

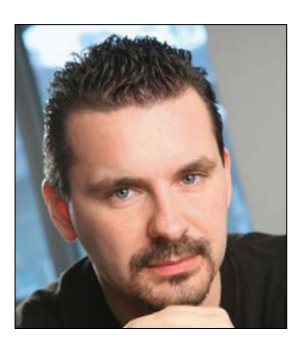

**Harangozó Csongor**  főszerkesztő

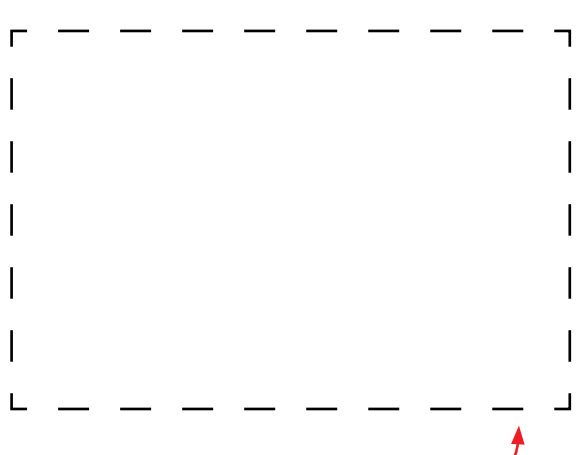

#### **Letölthető DVD-melléklet**

**Kedves Olvasónk! – itt találja a magazinhoz járó egyedi kódot, amit – névvel és e-mail-címmel együtt – a dvd.chiponline.hu oldalon kell megadni. Ezt követően az ISO-fájl letöltése és az ESET kód postázása a megadott e-mail-címre automatikusan elindul. Az egyedi kód az ezüst takaróréteg ledörzsölése után válik láthatóvá. Az ISO-fájllal kapcsolatos tudnivalók a magazin 71. oldalán találhatók.**

Embertpróbáló év van mögöttünk, de az is igaz, hogy a hardvergyártók (szemben az autóipar képviselőivel) egyelőre csak dörzsölhetik a tenyerüket: az Nvidia például a harmadik negyedévében története során először lépte át a 4 milliárd dolláros bevételt. Jól fogytak az RTX-ek, de igazán brutálisan az adatközpontokba szállított Nvidia gyorsítók hasítottak: itt 126 százalékos (!) volt a bevételnövekedés az előző év hasonló időszakához képest (ezeken a hardvereken futnak például a mélytanuló algoritmusok, a mesterséges intelligencia fejlődéséhez szükséges projektek vagy épp a felhőalapú szolgáltatások, illetve ezek tetszőleges kombinációi).

Nem kell szégyenkeznie a másik kaliforniai gyártónak, az AMD-nek sem: éves alapon 56%-os növekedéssel az ő bevételük is az egekbe szökött. A 2,8 milliárd dollár besöpréséhez erős Ryzen- és EPYC-eladások kellettek, az utóbbi a gyártó szerverekbe szánt processzorcsaládja. Érdekesség, hogy az AMD-t nem igazán viselte meg az Intellel vívott árháború az asztali processzorok piacán (a kékeket viszont igen), illetve, hogy a VGA-eladásaik a konkurens RTX-startnak köszönhetően csak mérsékelten emelkedtek, viszont hamarosan ők is bejelentik az új kártyáikat. De még innen is van tovább: a karácsonyi szezonban a következő generációs Ryzen 5000-ek tarolhatnak majd. Hogy az AMD mennyire lendületben van, azt az is jelzi, hogy épp 35 milliárd dollárért felvásárolják a Xilinxet, akikkel közösen már eddig is fejlesztettek/kínáltak az adatközpontok részére speciális gyorsítókártyákat. Ez a terület, akárcsak az Nvidia esetében, az AMD-n belül is szinte felrobban és duplázódott éves összevetésben. És, akkor a bevételek mostantól még kiegészülnek majd az új generációs konzoleladásokkal is, merthogy ezekben is az AMD processzorai és grafikus chipjei dolgoznak.

Mit is mondhatnánk? Irigylésre méltó helyzetben van most mind a két gyártó, de emlékezzünk meg arról, hogy az AMD milyen mélyről jött fel: 3 éve még ott tartottak, hogy a Ryzen az utolsó dobásuk. Ha az nem jön be, lehúzhatják a rolót. Hasonló hullámvasutat élt meg a napokban épp négy űrhajóst a Nemzetközi Űrállomásra juttató SpaceX is. Az ő sikerük is egy "végső", a NASA-megrendeléshez szükséges drámai rakétateszten múlott, amely számos korábbi kudarc után végül sikeresen zárult.

Kérem, ha ideje engedi, ossza meg velem a véleményét a magazinnal kapcsolatban.

**csongor.harangozo@chipmagazin.hu**

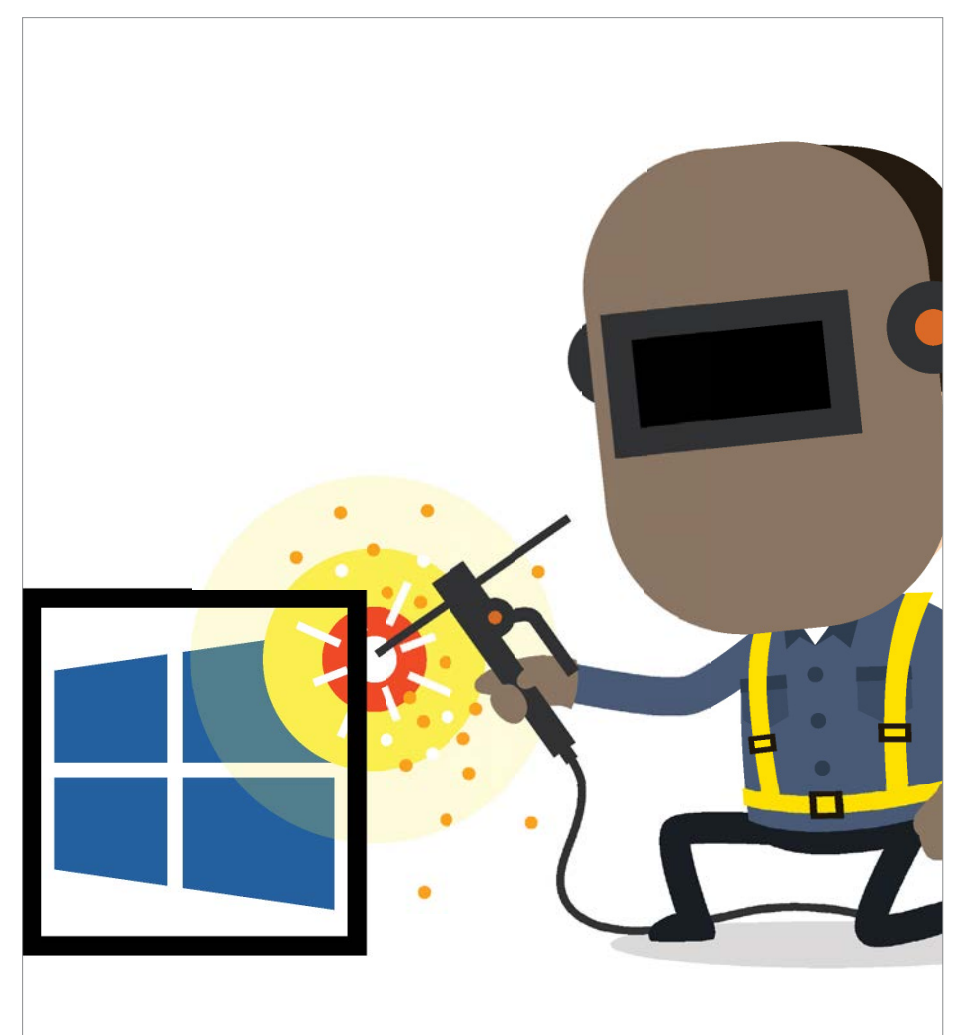

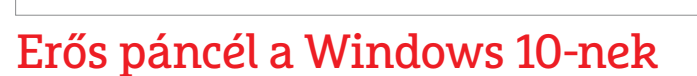

Használjuk ezeket a tippeket, beállításokat és eszközöket, így a kártevőknek és a hekkereknek esélyük sem lesz bejutni a gépünkre.

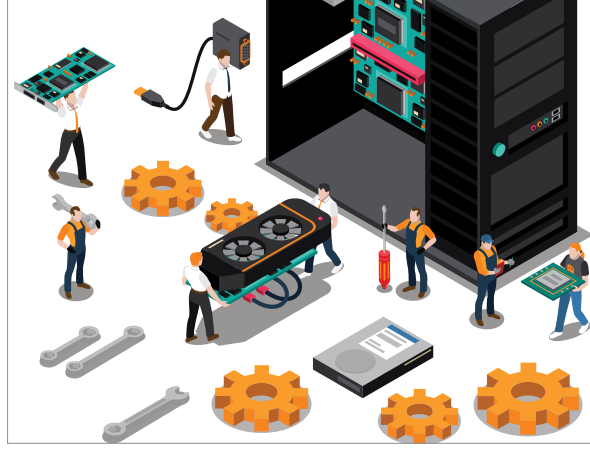

**Digitális feltámadás a CHIP-pel** Év végi hardverajánlónk segít kiválasztani a legjobb vételeket a Év végi hardverajánlónk segít<br>kiválasztani a legjobb vételeket a  $\;\;\;\;\mathsf{S4}$ 

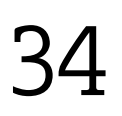

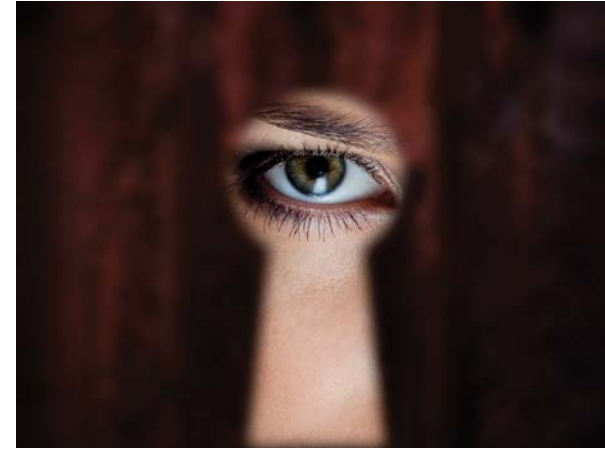

**Névtelenül és követők nélkül a neten** Mindenki szeretné megvédeni a magánéletét – a CHIP tippjeivel erre PC-n és mobilon is jó esélyünk lesz.  $16$  Mindenki szeretné megvédeni a<br>magánéletét – a CHIP tippjeivel erre<br>PC-n és mobilon is jó esélyünk lesz.<br> $80$ 

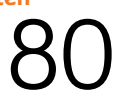

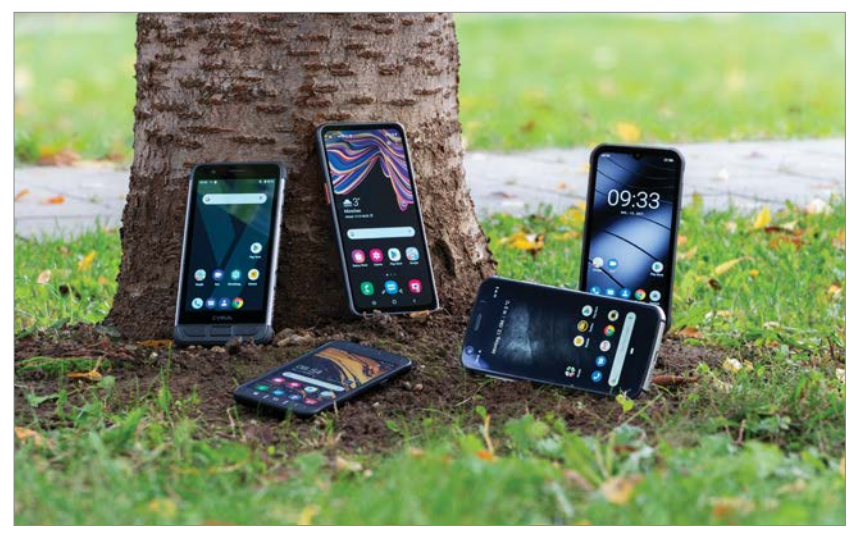

**Jöhet a víz, a sár, a hó – Elnyűhetetlen mobilok** Megkerestük azt a modellt, amely a mindennapi életben és extrém körülmények között is egyaránt jól teljesít.

50

## TARTALOM<sup>E</sup> **2020. december**

#### **AKTUÁLIS**

- **7 Portré: A videoprofesszor** Ma már szinte mindenhol Thomas Wiegand tömörítését használják
- **8 Maszk- és arcfelismerés** A kötelező maszkviselés komoly kihívások elé állítja az algoritmusokat
- **14 Ki ért a legjobban az MI-hez?** Az OpenAI nemes célok mellett kötelezte el magát – aztán jött a Microsoft
- **16 Páncélozott Windows 10** Távolítsuk el a felesleges szoftvereket és erősítsük meg az oprendszert
- **24 Mérjünk minél pontosabban** A kvantumérzékelők hamarosan felülmúlhatják a hagyományos műszereket
- **26 A követők végnapjai** Az Apple és a Google likvidálná a nyomkövetést, de nagy az ellenállás
- **32 ESET: máris itt a 2021-es verzió** Bemutatjuk az újdonságait, a WMI Scannert és a Registry modult
- **34 Nagy karácsonyi hardverajánló** Frappáns áttekintés az idei év fontos újdonságairól és a legjobb vételek három árkategóriában
- **46 Tökéletes videokonferenciák** Utánajártunk, hogy mi okozza a hangminőséggel kapcsolatos gondokat

#### **TESZT**

- **50 Strapabíró mobilok** Sport, túrázás, kültéri munka? Segítünk kiválasztani a legjobb modellt
- **54 Rövid hardvertesztek**  Acer Swift 3, Dell XPS 17, HyperX Quadcast S, Philips Soundbar TAB7305, Seagate Exos 7E8, WD Gold 14TB
- **59 Vásárlási tippek** Egyre drágábbak a noteszgépek és az asztali processzorok
- **60 A hónap appjai** Még mindig ez a legjobb térkép, Kiegészítés a lezáróképernyőhöz, Egyedi portréfotók, Hangulatos kalandjáték
- **62 Rövid szoftvertesztek** PhotoDirector 365, WinZip 25, Audials One 2021, Calendar Pro 6, BullGuard VPN, Video Converter Ultimate
- **64 CHIP Top 10** A legjobb SSD-k, routerek, mobilok, tabletek, tévék, fejhallgatók
- **68 CPU-/GPU-kalauz**

 Három új mobil processzor közül az egyik versenyző rögtön a hatmagos mezőny élén végzett

#### **VIRTUÁLIS DVD**

- **70 Kiemelt szoftvereink** DVD-nkre minden hónapban több tucat értékes programot is összegyűjtünk
- **72 Teljes verziók ajándékba** Olvasóink ingyen regisztrálhatják az iScreenKitet és Taskbar Customizert
- **74 Ingyenprogramok** A hónap legjobb freeware-ei nemcsak hasznosak, de fizetni sem kell értük

#### **GYAKORLAT**

- **76 A SzuperRaspi mindenre képes?** Kipróbáltuk, hogy mennyire erős a csúcsverzió, még játékra is bevetettük
- **80 Így védjük a magánéletünket!** Hasznos tippek, hogy személyes adataink ne kerüljenek rossz kezekbe
- **86 Gyors Wi-Fi az egész házban** Sorra vesszük, hogy mi gátolja a legjobban a rádiós adatátvitelt, hogyan lépjünk túl az akadályokon

#### **PC GURU EXTRA**

- **90 Watch Dogs: Legion** Két gyengébb kiadás után végre szintet lépett a Ubisoft hekkeres sorozata
- **92 Az 5 legjobb indie játék** Külön öröm, hogy most egy magyar fejlesztést is bemutathatunk
- **94 PlayStation 5: Az új generáció** Leteszteltük, hogy mit kapunk (már az év végén) a pénzünkért a Sonytól
- **96 Top játékok a fa alá** Négy népszerű kategóriában ajánlunk most kiemelkedően jó címeket

#### **TIPPEK ÉS TRÜKKÖK**

- **98 Koncentrált IT-tudás** A legjobb tanácsok a mindennapi számítógép-használathoz, a mobilokhoz
- **104 Windows alaphelyzetbe állítása** A 2004-es verziótól már a felhőből is visszaállíthatjuk a rendszerfájlokat
- **110 Segít a CHIP!** Gondja van a gépével, egy-egy szoftverrel? Szakértőink szállítják a válaszokat
- **112 Bővítőport a legendás C64-en** Retró rovatunkban bemutatjuk, hogy mire (volt) képes az Action Replay

#### **ÁLLANDÓ ROVATOK**

- **3 Vezércikk**
- **6 Levelezés**
- **114 Impresszum**
- **114 Előzetes**

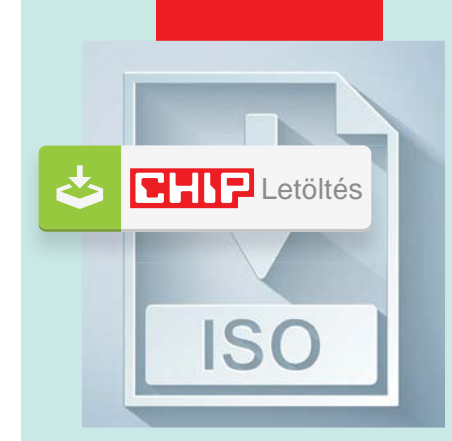

#### Letölthető DVD

#### > **Extra védelem**

**az oprendszerünknek**  Zárjuk be a biztonsági réseket, mielőtt még valaki felfedezné és kihasználná az egyiket.

16

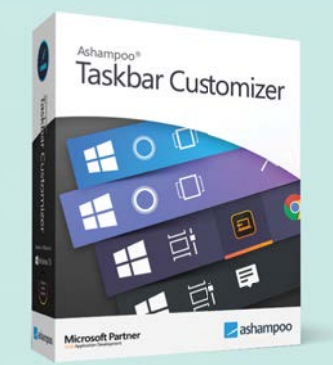

#### Exkluzív ajándék

**Sokkal praktikusabb és szebb Tálca**

Egy apró, de hasznos eszköz, amellyel átlátszóvá, színessé Egy apró, de hasznos eszköz,<br>amellyel átlátszóvá, színessé<br>varázsolhatjuk a Tálcát.

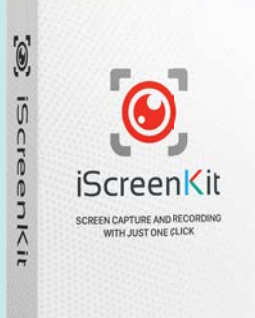

#### 1 éves licenc

> **Rögzítsünk bármit, amit a képernyőn látunk** Akár a teljes képernyőt vagy **amit a képernyőn látunk<br>Akár a teljes képernyőt vagy 72<br>csak egy ablak tartalmát.** 

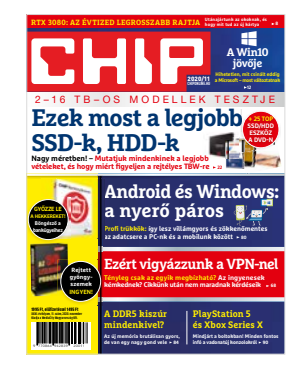

### **"(…) Akkoriban nem szakadt meg a letöltés, pusztán bad sector-os volt a floppy"**

*C. Zsigmond szerint lehet, hogy régen minden jobb volt, csak nem sokkal*

#### Szak-fejlesztő kerestetik

Megszállottan hiszek az adatbázis-kezelés adta lehetőségek igazi jelentőségében, nem véletlen, hogy a zseniális Charles Simonyi külön fejlesztői platformot szentelt ennek.

Momentán nyerészkedési szándék nélkül szeretném átadni a villám-, és tűzvédelmi szabványok szerinti vizsgálatokat segítő és részben automatizáló, magyar-, angol-, és német nyelvű szakértői rendszeremet "as is" formában. Elég öreg vagyok már, hogy a csaknem húszévnyi fejlesztést abbahagyjam.

Meg kell találjam azt az egyént, aki a rengeteg belefektetett munkámat használni tudná, továbbá a kidolgozott elvek és instrukcióim alapján folytatná ezt a tevékenységet. Minthogy (mint minden szabvány) a villám-, és tűzvédelmiek is állandóan megújulnak, a forráskód átadásával lehetőséget adok a hosszútávú továbbfejlesztésre is. Rendszerem magyarul beszélve megoldja az "angol nyelvű magyar szabvány" (fából vaskarika) problematikáját.

Eddigi, sokszor keserű tapasztalataim miatt – eltérően néhány kivitelezőtől – nem tartom szerencsésnek demo programok terjesztését, ezért shareware-ként, ingyenesen adom rendszerem érdeklődést felkeltő tagjait. Például a villámvédelmi IEC 62305 harmadik kiadásánál ez biztos lépéselőnyt jelentene a jogerőre emelkedés pillanatában.

Amennyiben a fentiek használata meggyőző, beszélhetnénk a teljes rendszer átadásáról. Szerintem ez méltányos, és mindkét fél számára lehetőséget biztosít a "sötétbe ugrás" elkerülésére.

Dr. Vörös Gábor (e-mail-cím a szerkesztőségben)

#### IT-gazdaságkutatás

Novemberi számunk vezércikke az év végi hardverdrágulással foglalkozott, amire sok olvasónknak volt igen egyszerű és hatékony válasza.

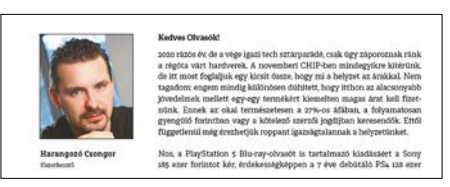

Nem kell szaladni megvenni a legújabb kütyüt, ami 1 év múlva fél áron van hardveraprón mikor jön ki újabb... Játékok is ilyenek, kínjukba már most 80 euró egy teljes kiadású új játék, fél év és 60 majd 1 év és 30 majd 2 év és 5 dollárért bundliban vigyorog... Ban vigyorog...

Várható volt, hogy minden sokkal drágább lesz. Gondolom senki nem vette komolyan, hogy pl. a 3070 olcsóbb lesz, mint a 2080. Akkor mi lenne a beragadt készletekkel? Az igazság az, hogy a mai napig is tökéletesen elég bármire is egy 1080ti. Processzoroknál is ugyanez a helyzet, annyi, hogy az AMD elvesztette nálunk a Ryzenek nagy előnyét. Senki nem azért vette, mert a legújabb kell mindenképpen, hanem mert ár-érték arányban messze a legjobb választás volt. Az 5-ös szériánál ezt el lehet felejteni. Rendesen megkérik majd az árát. Mega Mind

Új hobbit kell keresni akkor pl. kocsikázás T. János

Én ezt részemről nagyon gyorsan meg tudom oldani! Majd megveszem, ha megfelelőnek tartom az árát! Ez igaz a konzolokra, hardverekre és szoftverekre is. Minden annyit ér amennyit hajlandóak vagyunk érte fizetni! Szóval, hogy állandóan emelhetnek az áron az a vásárlók miatt van. Ha majd nem vesszük, akkor majd olcsóbb lesz! T. András

Hagyjátok már abba... majd lejjebb esik… rákell várni és lejjebb esik az ára. Ez csak reklám, hogy vegyétek a cuccokat mert telítve van a vásárlói kör. Abban az árban nem fogy, amiben most van, most ez ilyen taktikai húzást alkalmaznak. Ezek után jön az akció hogy gyorsan vegyétek meg.

Az igazi piacot nézve (Európai Unió) a probléma oka az, hogy az euro az egekben van. Majd 2021-ben nyugodtan vegyétek meg jóval olcsóbban január végén és nem karácsonykor vagy előtte azt, amit akartok venni. Mindig esik az elektronika dolgoknak az ára a következő éven. A. Ádám

Processzorban viszont hátha jó idő vár ránk, ha megjelenik az AMD 5000-es sorozata, akkor hátha lesz árverseny is Intel és AMD között. Remélem, hogy jóvőre már könyörögni fognak a processzorgyártók, hogy gyertek, gyertek a miénket vegyétek. Remélem így lesz G Rudolf

#### Gyakran ismételt kérdések

#### **Hogyan fizethetek elő az újságra?**

Írjon levelet az elofizetes@mediacity.hu címre, vagy hívja a +36 80 296 855-ös számot.

#### **Mit tegyek, ha előfizettem az újságra, de nem érkezett meg?**

Írjon levelet az elofizetes@mediacity.hu címre, vagy hívja a +36 80 296 855-ös számot.

#### **Mit tegyek, ha sérült az újság?**

Írjon levelet az elofizetes@mediacity.hu címre, vagy hívja a +36 80 296 855-ös számot.

#### **Mit tegyek, ha nem sikerült letölteni a DVD-mellékletet?**

Amennyiben a kóddal nem sikerült letölteni a lemezképfájlt, vagy megszakadt a letöltés, és az automatikus rendszer nem enged több próbálkozást, kérjük, egyeztessen a terjesztési osztályunkkal az elofizetes@mediacity.hu címen.

 **Mit tegyek, ha nem tudok regisztrálni egy teljes verziós programot a DVD-ről?** Kattintson a DVD-felületen a "Teljes verziók" menüpontra, majd olvassa el a "Telepítési útmutatót". Ha ez nem segít, akkor írjon levelet a segitachip@chipmagazin.hu címre.

 **Hogyan kommentálhatom a cikkeket?** Hozzászólásaikat, véleményüket várjuk a segitachip@chipmagazin.hu címre, vagy a chiponline.hu-nak az adott számmal foglalkozó bejegyzésében, illetve Facebook-oldalunkon (www.facebook.com/ chipmagazin).

#### **Hardveres, illetve szoftveres problémámmal hová fordulhatok?**

A segitachip@chipmagazin.hu címre érkező leveleket szak újságíróink válaszolják meg.

#### **Hogyan léphetek kapcsolatba közvetlenül a szer kesztőkkel?**

Szerkesztőink elérhetőségei megtalálhatók a 114. oldalon.

## Thomas Wiegand **A videoprofesszor**

**Végső soron a számítógépek munkája mindössze adatok mozgatásából és feldolgozásá-<br>hál áll fa minál nagyvek mennyisésű** munkája mindössze adatok ból áll. És minél nagyobb mennyiségű adatról van szó, annál fontosabbá válnak azok a megoldások, amelyekkel annak tömörítése történik. Ez kiemelkedően fontos például a videók online lejátszásakor – márpedig ez ma az internet legnagyobb szelete. A Netflix és a YouTube együtt a 2019-es globális adatforgalom 21 százalékáért volt felelős, a teljes videostreamelés pedig 60 százalék felett volt.

Ma emiatt minden korábbinál nagyobb hangsúly helyeződik a tömörítési metódusok fejlesztésére – akár egyszázalékos hatékonyságnövelés is petabájtokban mérhető spórolást jelenthet! És itt jön a képbe Thomas Wiegand. Az elektromérnöki végzettségű Wiegand figyelmét a kaliforniai Santa Barbara egyetemen keltette fel a videotömörítés, és doktorálása után nem sokkal már a témát felügyelő Motion Picture Expert Group (MPEG) csoport egyik vezetője volt. Az ITU-T-nél, a nemzetközi telekommunikációs uniónál emellett az állóképeknél használt JPEG szabvány fejlesztésében is részt vesz.

E munkái mellett egyetemi profeszszor is, valamint a Fraunhofer Heinrich Hertz intézet egyik vezetője. Ott ő írta meg a H.264 videokodek 280 oldalas specifikációját. A H.264 mára az internet legáltalánosabban használt videoformátuma, a már említett Netflix és YouTube mellett ezt használják a HD

### **"Nem appokat akarunk itt fejleszteni, hanem egy új technológiát."**

tévéadások, a műholdas tévécsatornák és a Blu-ray-lemezek is. A H.264-et nemcsak a végfelhasználók használják, de ez az ipari és vállalati kommunikáció első számú eszköze is. A videokonferenciáktól a biztonsági kamerák online felületeiig, az élő tévéközvetítések rendszereitől az autókamerákig, a tanítás és vizsgáztatás során használt megoldásoktól a videofalakig rengeteg téren támaszkodik a világ a Wiegand által kidolgozott tömörítésre.

Jelenleg Wiegand a németországi koronavírus-applikációt meghajtó technológián dolgozik.

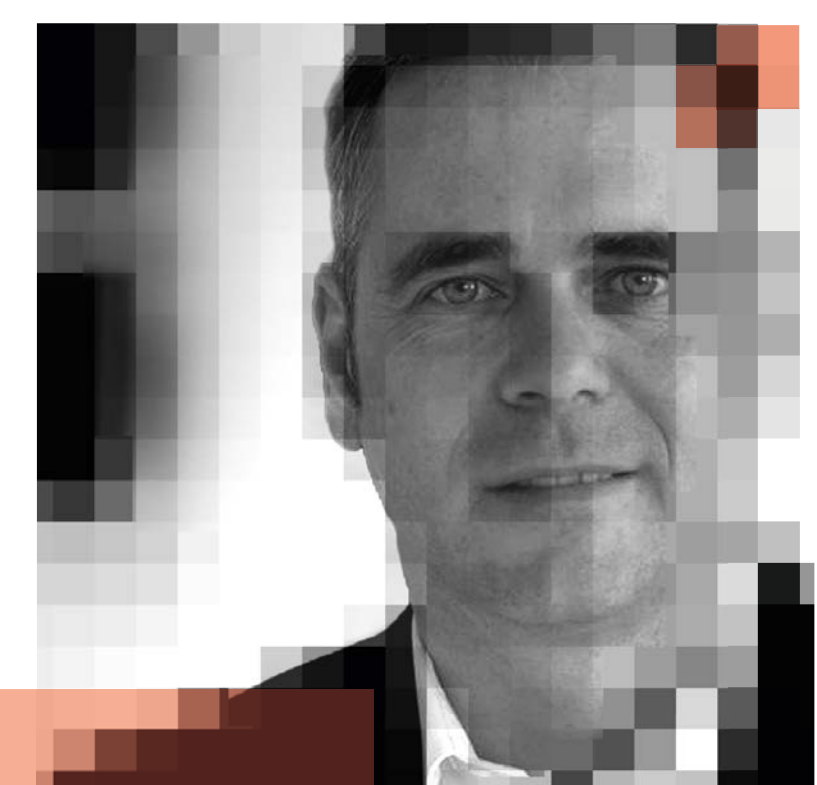

## **Életpálya**

- **> \* 1970. május 6.,** Wismar, Németország
- **> 1995** elektromérnöki diplomát szerez a TU Hamburg egyetemen
- **> 2000** doktorál az elangen-nürnburgi Friedrich-Alexander egyetemen
- **> 2000** az ITU standardizációs osztályának vezetője lesz
- **> 2003** publikálja a "H.264/AVC Video Coding Standardot" leíró tanulmányt
- **> 2008** a médiatechnológiai kar professzorává avatják a TU Berlin egyetemen
- **> 2011–12** látogató professzor a Stanford egyetemen
- **> 2014** a Fraunhofer Heinrich Hertz intézet igazgatója lesz

## Maszk és arcfelismerés

#### **Biometrikus azonosítás**

Az arcfelismerő algoritmusokat az élet sok területén alkalmazzák már, ám a koronavírus miatt elrendelt kötelező maszkviselés komoly kihívás elé állítja ezt a technológiát.

JÖRG GEIGER/HORVÁTH GÁBOR

**Alegtöbb iPhone-felhasználó már<br>
az ujját sem mozdítja a telefon<br>
feloldásához, a FaceID névre hall**az ujját sem mozdítja a telefon feloldásához, a FaceID névre hallgató, arcfelismerésen alapuló megoldást használja inkább az ujjlenyomat-olvasó helyett. A FaceID a másodperc töredéke alatt azonosít bennünket, ami kisebb technológiai csoda, egy olyan azonosítási eljárás, mely a telefon memóriájának egy titkosított szeletén tárolt mintával hasonlítja össze az arcunkról készült, több mint 30 000 pontból álló, infravörös fénnyel létrehozott képet. A FaceID mostanában azonban nem igazán használható mindenhol, a maszkok ugyanis akadályozzák működését (lásd lent).

Az arcfelismerés elvén működő azonosítás a FaceID-nél is komolyabb kihívás előtt áll: ellentétben a telefonban használt 1:1-es probléma helyett itt 1:n-es problémával állunk szemben, azaz nem azt kell eldönteni, hogy a beérkező adathalmaz megfelel-e az egyetlen tárolt mintának, hanem azt, hogy az n darab tárolt mintából melyikkel egyezik meg. A különböző hivatalos szervek, például rendőrség, határőrség által használt algoritmusok jó része tartozik ehhez a körhöz, és ezeknél a szemek, az orr, a száj és az áll formája, egymáshoz viszonyított helyzete kiemelt fontosságú. A kötelező szájat és orrot takaró maszkok azonban ezen pontok jó részét lefedik, az azonosítás pontatlansága így jelentőssé válik. Az Egyesült Államok Szabványügyi Hivatala, az NIST több 1:1-es eljárást is tesztelt már maszkkal és anélkül. Miközben a legjobb 100 algoritmus az előbbi esetben legfeljebb 2,5%-os hibával dolgozott, az utóbbiban ez 75%-ra ugrott.

Vannak azonban másféle arcfelismerő eljárások is, és jelenleg a mélytanuló, neurális hálózatokat használó mesterséges intelligenciára épülő technológia iránt a legnagyobb az érdeklődés. Ezeknél nincs egyetlen előre meghatározott fix kritérium sem, a neurális hálózat magát tanítja meg arra, hogy miként lehet az arcok között különbséget tenni. Ahhoz, hogy ez maszkkal is működjön, a tanítási folyamat során is olyan arcokat kell használni, amelyeken ott van a szájat és orrot takaró védőeszköz.

## **Telefon feloldása**

Az okostelefonokon használt, arcfelismerésen alapuló azonosítást az Android és az iOS esetében is lehetetlenné teszi a maszkviselés. De vannak megoldások.

Alternatív kinézet: A Face ID vagy a Face Unlock esetében is lehetőség van "másodlagos" kinézet elmentésére, így készíthetünk egy azonosítót maszk kal és a nélkül is. Az Apple esetén a Beállításokban a Face ID menüjében találjuk az erre vonatkozó részt,

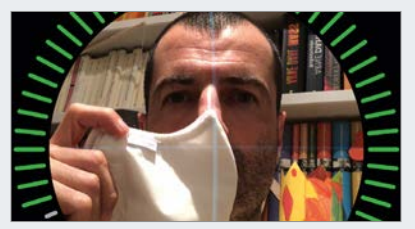

míg az Android esetében, legalábbis a Pixel telefonoknál a Biztonság/Face Unlock a megfelelő menüpont. Az iPhone-nál meglepő módon akkor működik ez igazán jól, ha először a maszkot az arcunk egyik, majd másik oldala elé tartjuk a betanítás során.

#### Maszkkal nehéz az azonosítás

Még a 100 legjobb arcfelismerő algoritmusnak is meggyűlik a baja a maszkot viselőkkel.

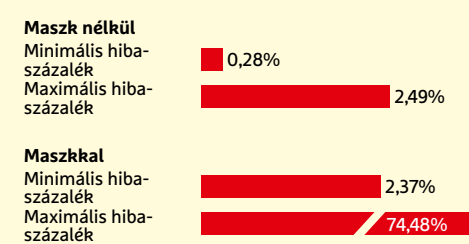

FORRÁS: NEMZETI SZABVÁNYÜGYI HIVATAL (NIST)

## **"A maszkok típusa, formája és színe is befolyásolja az azonosítás hatásfokát."**

 **Mei Ngan,** informatikus, NIST

#### Arcfelismerés a Windowsban

A Windows Hello több esetben - például a Windows feloldásakor, internetes azonosításnál - használhat arcfelismerést

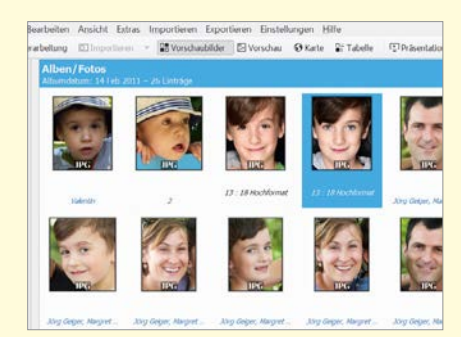

**Egyes képfeldolgozó programok,** így például a nyílt forráskódú digiKam, mélytanulásra alapuló arcfelismerést kínálnak

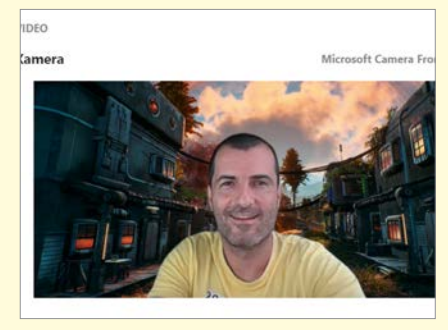

**Videokonferencia-eszközök,** azaz a Skype és társai, szintén arc- és testfelismerést használnak a háttér megváltoztatásához

## **Nehéz körülmények**

**A szájat és arcot takaró maszkok megnehezítik az arcfelismerésre használt algoritmusok dolgát. De a mesterséges intelligenciára építő eljárások újrataníthatók, így megbízhatóságuk jelentősen nőhet.**

#### **JELLEMZŐK**

A klasszikus arcfelismerő megoldásoknál a fejlesztők előre meghatározzák, hogy mely tulajdonságokat kell vizsgálni. Mivel a szemek, az orr és a száj a legtöbb esetben kiemelt fontosságot kap, ezek az algoritmusok nem működnek igazán jól maszkviselés esetén.

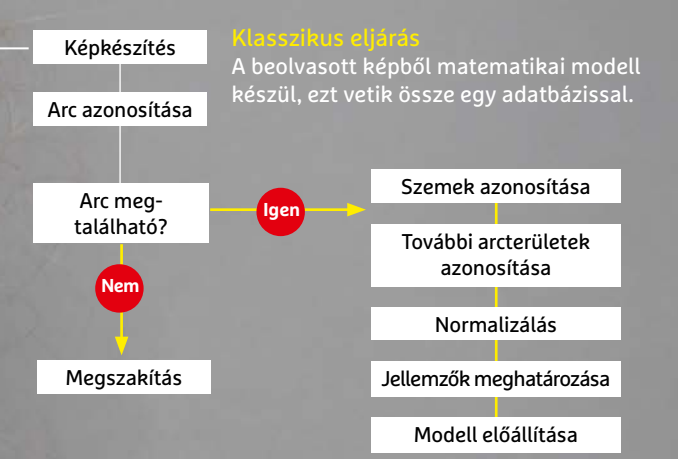

#### **MODERN ELJÁRÁS**

A modernebb arcfelismerő megoldások a mélytanulást hívják segítségül: ennek során a neurális hálózat maga tanulja meg, hogy mi a különbség az emberi arcok között, ez pedig maszkkal és a nélkül is működik. A tanulás során a képekből vektorhalmazok készülnek, és ezek értékeit hasonlítják össze.

Ahhoz, hogy az AI megfelelő pontossággal dolgozzon, előre be kell tanítani maszkos képek millióinak felhasználásával.

## **Védelem az arcfelismerés ellen**

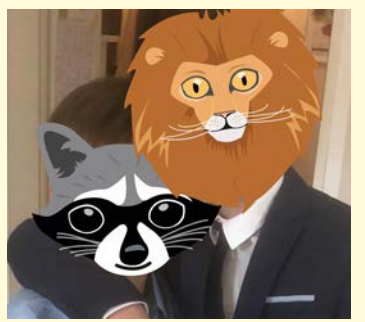

Az arcmaszkok védelmet nyújtanak az arcfelismerés ellen, mert a legtöbb algoritmust összezavarják.

**> Online védelem:** Sok felhasználó elfeledkezik arról, hogy nemcsak a való életben találkozunk arcfelismerő megoldásokkal, hanem az interneten is. A ClearView nevű keresőmotor

például elég nagy botrányt kavart azzal, hogy több mint 3 milliárd online képet gyűjtött be és analizált erre a célra. Ezek ellen úgy védekezhetünk, ha minél kevesebb képet osztunk meg magunkról. Ha ez túl radikális, akkor a fotókból töröljük a metaadatokat, az arcokat pedig homályosítsuk el.

## Vége a Google Fotók ingyenességének

Ha Ön is a Google Fotók szolgáltatását használja, akkor jövőre el kell gondolkodnia azon, hogy fizetni fog-e a képek tárolásáért vagy vált valamilyen alternatív megoldásra.

**A** Google Fotók karrierje öt éve, 2015- ben indult. A Google azzal az ígérettel vezette be a szolgáltatást, hogy az korlátlan mennyiségben kínál ingyenes tárhelyet a fényképek tárolásához. Kis trükk volt (van) persze a dologban, mert az ingyenességre csak a legfeljebb 16 MP-es felbontásban és a szerverek által újratömörített formában van lehetőség. A korlátlanság azonban sokkal nagyobb vonzerőnek bizonyult, így a szolgáltatás pillanatok alatt kedvenccé vált, 2020-ra 1 milliárdan használják.

A Google mindenki meglepetésére egy friss közleményben tudatta, hogy az ingyenességnek hamarosan vége: 2020 júniusától a képek tárolásáért fizetni kell majd. A tarifa egyezik azzal, amit a Google a Drive tárhelynövelésekor is kér, vagyis 100 GB extra tárhely 2 dollárba fog kerülni. Nem nagy összegről van szó, az tény, ráadásul ekkora kapacitás akár 100 ezer kép tárolásához is elég lehet – de nem szabad figyelmen kívül hagyni, hogy nem egyszeri hozzájárulásról van szó, hanem egy olyan díjról, amelyet ezután havonta kell fizetni.

A Google annyiból jó fejnek tekinthető, hogy bőven a változás előtt szólt, ráadásul az összes olyan fénykép, amely 2021. május 31-ig kerül fel a szerverekre, nem számít. Vagyis csak a június 1. után feltöltött képek számítanak majd bele az

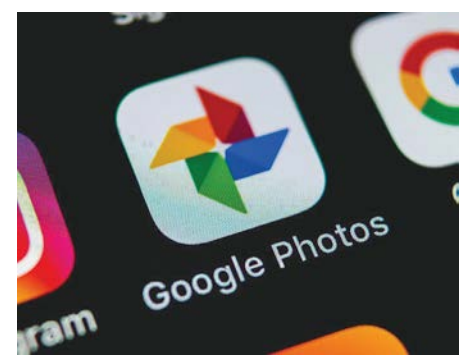

elszámolásba; a fényképek is ugyanabba a 15 GB-os korlátba számítanak majd bele, mint minden más. (És azok is örülhetnek, akik valamely Pixel mobilt használják, mert számukra továbbra is korlátlan lesz a feltöltési lehetőség.)

A változásra elsősorban azért van szükség, mert a szolgáltatást már annyian használják, hogy az infrastruktúra fenntartása komoly költségeket eredményez. Egyébként ebbe nem lehet belekötni, ez tényleg így van: 28 milliárd fénykép kerül fel a szerverekre hetente, és ezeket nemcsak tárolni kell, hanem adott esetben kiszolgálni is. A Fotókra is az általános, 15 GB-os limit vonatkozik majd.

#### **Windows a felhőből**

Pletykák szerint a Microsoft arra készül, hogy felhőalapú platformján, az Azure-on keresztül is licencelhetővé teszi a Windowst. Három előfizetési csomag lesz, egyelőre azonban nem tudni, hogy az árak hogyan alakulnak majd. A legkisebb virtuális gép két processzormagot, 4 GB RAM-ot és 96 GB-nyi SSD tárhelyet nyújt majd, a nagyobb csomagokban értelemszerűen a hardver mindhárom fontos jellemzőjéből több/ nagyobb lesz. A felhőből futó OS-nek nagy előnye, hogy nem kell a gondozásával bajlódni, mert a frissítések régóta automatikusan települnek.

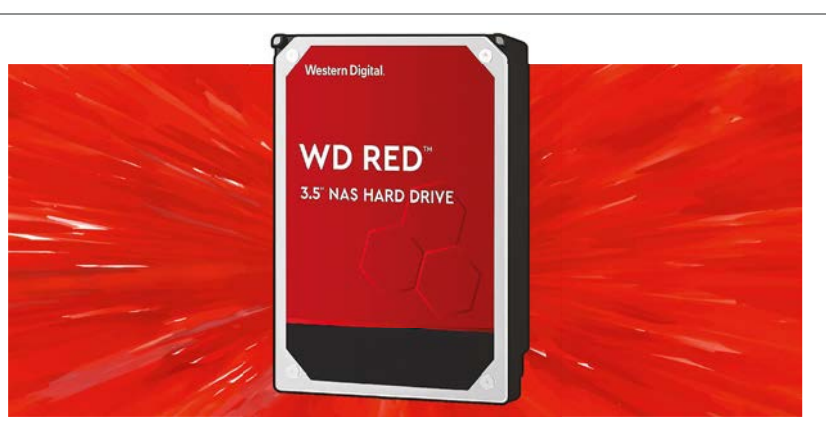

## Kivezeti a hazudós HDD-ket a WD

A Western Digital Red sorozatba tartozó modellek között volt pár olyan típus, amelyre a WD az 5400 RPM Class megjelölést használta, holott a meghajtók 7200 rpm-es forgási sebességet használtak. A WD érvelése alapján a megjelölés nem félrevezető, mert csak a teljesítményre utal, nem azt mondja, hogy a merevlemezek valóban 5400 rpm-es forgási sebességűek. Érdekes érvelés; és úgy tűnik, hogy ezt végre a

WD-nél is belátták, mert a felhasználói visszajelzések alapján a vállalat mégis megszünteti ezt a gyakorlatot. Maga a termék nem változik, csak a típusnév és a matrica lesz más: a WD80EFAX, WD101EFAX, WD120E-FAX és WD140EFAX modellek típusjele mind a négy esetben WD\*\*\*E-FBX-re változik. A WD azt ugyanakkor nem kommentálta, hogy miért volt eleve szükség a – minimum – megtévesztő elnevezésre.

#### **100-nál több hiba a Windowsban**

A Microsoft minden hónap második keddjén adja ki azokat a javítócsomagokat, amelyek a szoftverekben lévő sérülékenységeket hivatottak javítani. Hibákból jellemzően szép számmal akad, a novemberi patch kedd azonban a szokottnál is jóval több, összesen 112 hiba kijavítását szolgálja. A hibák között 17 olyan van, amely kritikus besorolást kapott – ez olyan sérülékenységeket jelent, melyek segítségével a PC felett átvehető az irányítás, a gépen távoli kód futtatható, vagy adatok lophatók el. A Windows és minden más szoftver folyamatos frissítése most különösen ajánlott.

#### **Ezért tarol az Apple**

Habár pontos adatokat a gyártók már nem szállítanak, becslések vannak arra vonatkozóan, hogy melyik típusból hány példány fogyott. A harmadik negyedéves adat világosan megmutatja, miért az Apple-hez vándorol a profit legnagyobb része. Az első tízbe csak Apple-, Samsung- és Xiaomi-modellek jutottak be, az első két helyet azonban az Apple szerezte meg: az iPhone 11-ből és az iPhone SE-ből összesen több mint 26 millió példány fogyott. A Samsung Galaxy A21s, A11 és A51 modellekből összesen nagyságrendileg szintén ennyi talált gazdára, azonban ezek jóval olcsóbb készülékek, kisebb haszonkulccsal. A statisztikát viszont torzítja, hogy az új iPhone-ok éppen ebben a negyedévben jelentek meg.

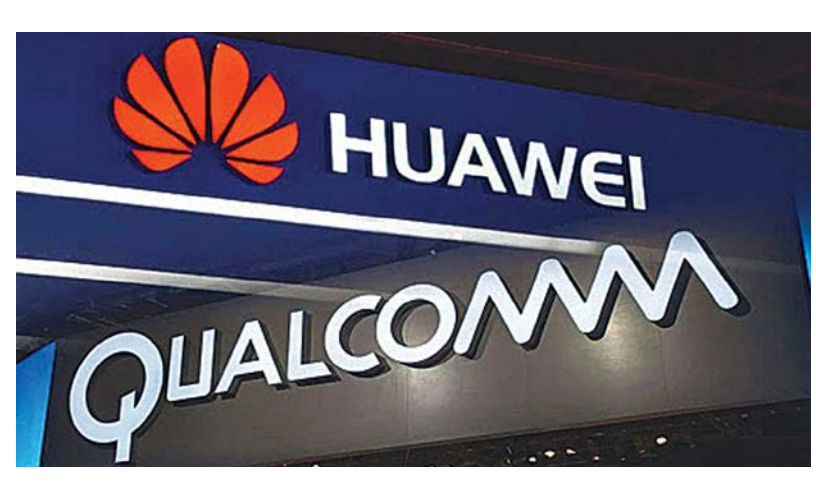

## Körvonalazódik, hogyan menekül meg a Huawei

Egyelőre nem tudni, hogy az amerikai elnökválasztás eredményeképpen a Huawei helyzete könnyebb lesz-e, viszont már most, Trump elnöksége alatt is lazult kicsit a gyeplő. Az Entity Listen a Huawei továbbra is rajta van, de egyre több vállalat kapja meg a külön engedélyt ahhoz, hogy terméket és/vagy szolgáltatást szállítson a kínai gyártónak. Legutóbb a Qualcomm kapta meg a Fehér Ház jóváhagyását, igaz, nem pont úgy, mint ahogyan az tervezett volt. Az USA kormánya ugyanis, bár engedélyezte a chipek szállítását, de csak azoknál a termékeknél, amelyekben nincs 5G adapter. A dolog több érdekességet is felvet; az 5G adapter nem jelent semmilyen extra biztonsági kockázatot, így Amerika valószínűleg azért tette ezt a kikötést, hogy a telefonok ne legyenek túl versenyképesek. Persze a Qualcomm könynyen találhat megoldást, ha mondjuk egy 'b' jelzéssel megtoldva letiltott 5G modellen is szállítja majd a chipeket.

#### **Ingyeninternet 30 napig távoktatáshoz**

A kormány döntése értelmében a középiskolákban és az egyetemekben a hónap közepétől távoktatásra kell átállni. A kormány ezzel kapcsolatban kezdeményezte a szolgáltatóknál, hogy az érintett háztartásokban az internetszolgáltatás 30 napra ingyenessé váljon. Lapzártánkkor még nem lehetett tudni, hogy a kedvezmény igénybevétele automatikus lesz-e vagy sem, de valószínűleg valamilyen módon igazolni kell mind a hallgatói jogviszonyt, mind azt, hogy a tanuló lakcíme egyezik a szolgáltatásnyújtás helyével. Azt nem tudni, hogy az ingyenesség mindenképpen csak 30 napra vonatkozik majd, vagy pedig, a távoktatás meghosszabbítása esetén, tovább is érvényes lesz.

HIRDETÉS

## **No.1**

## **ABBYY** FineReader PDF 15

- PDF szerkesztés létrehozás
- ● PDF űrlapszerkesztés
- PDF Word, -Excel konverzió
- ● PDF felosztása kisebb részekre
- PDF megjelenítő (ingyenes modul)
- ● Szkennelés és archiválás kereshető PDF-be
- ● Iratok (Pl. papír kontra PDF) összehasonlítása
- ScreenshotReader bónusz szoftver

próbaverzió és vásárlás: **finerader.hu**

kapcsolat: **soft@licencia.hu**

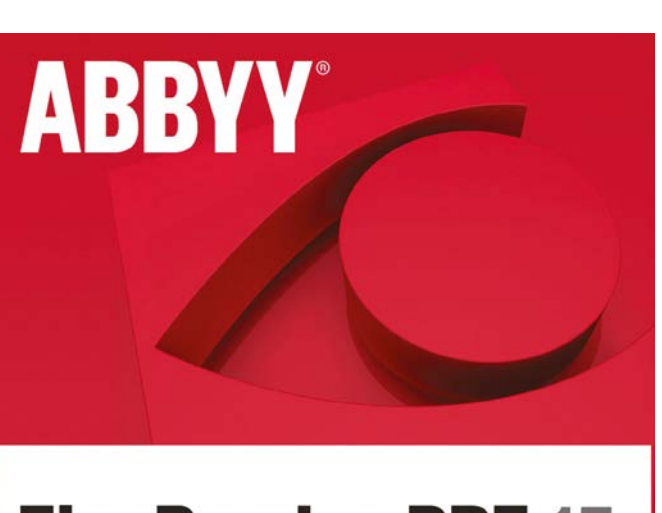

## **FineReader PDF 15**

Az okos PDF szoftver

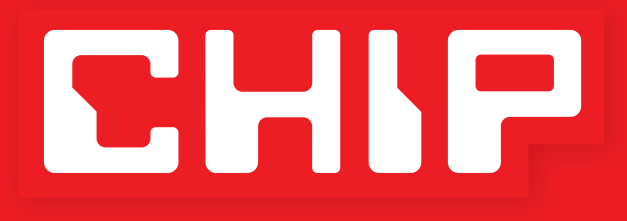

# **ELŐFIZETÉSI AKCIÓ**

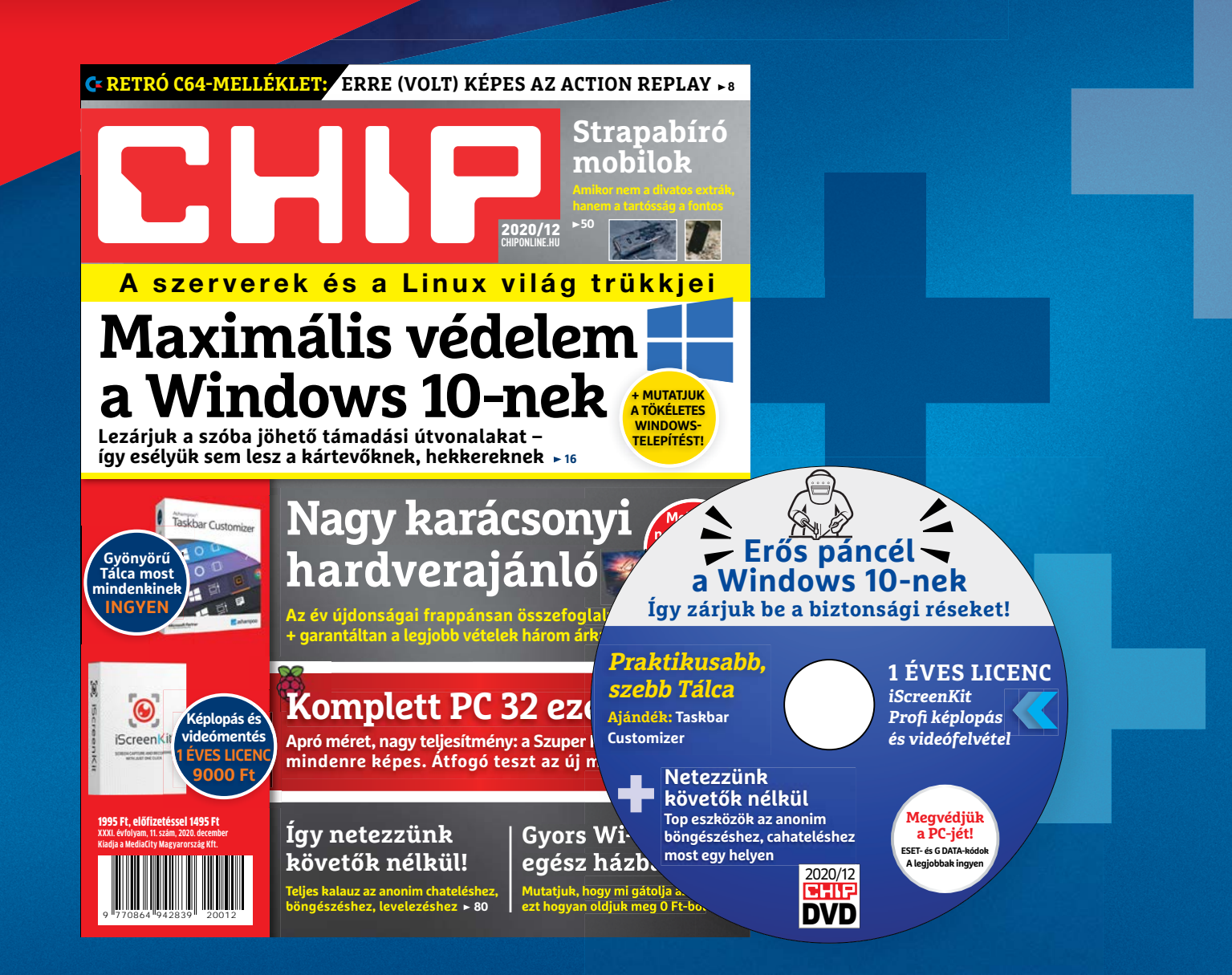

**Megrendelés: mediacity.hu/elofizetes**<br>mediacity.hu/elofizetes **+36 80 296-855 elofizetes@mediacity.hu**

## **ÉVES CHIP-ELŐFIZETÉS**  + **128 GB 3.0 USB 24 250 Ft**  $\int$  (Intenso)<sup>\*</sup>

**TULAJDONSÁGOK:**

**Átviteli sebesség: Olvasás: akár 35 MB/s (235x), Írás: akár 20 MB/s (134x) Maximális adatátviteli sebesség: Akár 70MB/s**

## **ÉVES CHIP-ELŐFIZETÉS**  + **20000 mAh Powerbank 27 960 Ft**

#### **TULAJDONSÁGOK:**

**20 000 mAh nagy kapacitású külső akkumulátor, iPhone, Samsung Galaxy, és minden típusú mobiltelefon készülékek többszöri töltésére. Alkalmas utazásokhoz vagy egyéb szabadtéri tevékenységekhez. Két USB port három eszköz egyidejű töltésére alkalmas. Automatikusan felismeri a készüléket, és a lehető leggyorsabb töltési sebességet biztosítja, akár 2,1 A-ig is.**

A hirdetésben szereplő képek csak illusztrációk! Az akció 2020. december 31-ig vagy a készlet erejéig, belföldi kézbesítés esetén érvényes. Adatvédelmi tájékoztatónkat és az Előfizetési Szerződési Feltételeket megtekintheti a www.mediacity.hu/aszf weboldalunkon.

#### **ÉGES INTELLIGENCIA**

Ki beszéli legjobban az AI nyelvét?

#### **Mesterséges intelligencia**

A GPT-3 jobban kezeli a szöveget, mint bármely elődje – ezt a gépet az OpenAI építette, az a cég, amely békés és biztonságos AI kifejlesztése mellett kötelezte el magát. Amíg nem jött a Microsoft.

ROMAN LEIPOLD/HORVÁTH GÁBOR

t éve alapították az OpenAI non-<br>profit társaságot, melynek dekla-<br>rált célja, hogy saját kutatásaik profit társaságot, melynek deklarált célja, hogy saját kutatásaik segítségével megakadályozzák a mesterséges intelligencia rossz irányba fordítását. Akkoriban egyre több szakértő vélte úgy, hogy az AI fejlesztése komoly gondokat okozhat majd. A híres fizikus, Stephen Hawking egyenesen azt nyilatkozta, hogy "a mesterséges intelligencia az emberiség végét jelentheti". A Tesla vezetője, Elon Musk az AI-t mint az emberiségre leselkedő legnagyobb veszélyt jellemezte. De a Microsoftot alapító Bill Gates is a kontroll nélküli fejlesztés veszélyeire figyelmeztetett: "Nem értem, egyesek miért nem aggódnak."

A szavakat végül tettek követték, és Musk az IT-befektető Sam Altmannal és más AI-szakértőkkel megalapította az OpenAI-t. Az eredetileg nonprofit szervezetként megálmodott társaság nem a bevételről szólna, hanem a lehető legtöbb ember számára hasznos mesterséges intelligencia megoldásokról, és annak biztosításáról, hogy az AI-val kapcsolatos fejlesztések nem válnak veszélyessé. Ezt azonban nem ezek lassításával érné el, hanem olyan innovációkkal, melyek a pozitív végkifejlet felé terelik a folyamatot.

#### Ambiciózus tervek

Az már a kezdetektől tiszta volt, hogy ez a projekt csak a teljes átláthatóság biztosítása esetén működhet. Minden projektet nyílt forráskódra építettek, a szabadalmak bárki számára hozzáférhetőek voltak. Musk, és gazdag szilícium-völgyi barátai, például Peter Thiel kezdőtőkének egymilliárd dollárt dobott össze, elég pénzt ahhoz, hogy olyan iparági nagyágyúkat csábítsanak magukhoz, mint a Google-nél dolgozó Ilya Sutskever.

Ma az OpenAI a világ egyik vezető AI laboratóriuma, melynek legnagyobb áttörését a 2019-ben megjelent GPT-2 jelenti: akkor ez volt a világ legjobb, élőbeszéddel kapcsolatos feladatokra kifejlesztett mesterséges intelligenciája. Gyakorlatilag egy olyan speciális, prediktív rendszer, melynek erőssége pont a szövegek felismerése. A GPT-2 külső behatás nélküli tanulásra képes, azaz nem igényel "előképzést" és azt sem kell tudnia, hogy a tanulásnak mi az ideális végkifejlete. Miután körülbelül nyolcmillió internetes dokumentumot olvasott végig, a GPT-2 egyetlen felcím alapján képes tökéletes rövidhírt írni. Pár bekezdésből már komplett regényt ír, mégpedig a megkívánt stílusban. A GPT-2 tehát ideális eszköz lehetne arra, hogy hasznos cikkeket készítsen. A fejlesztőcsapat például azt a feladatot tűzte ki elé, hogy a "Miért nem hasznos az újrahasznosítás" témában írjon szakcikket. A fejlesztést

KÉP: MF3D/GETTY IMAGES

### **AI a világban: Kína mindent belead**

 Egyetlen ország sem mozgósít annyi erőforrást a mesterséges intelligenciával kapcsolatos kutatásokra, mint Kína, ahol rengeteg cég használ már valamilyen AI-t. Európával szemben viszont az amerikai előny meglepően kicsi.

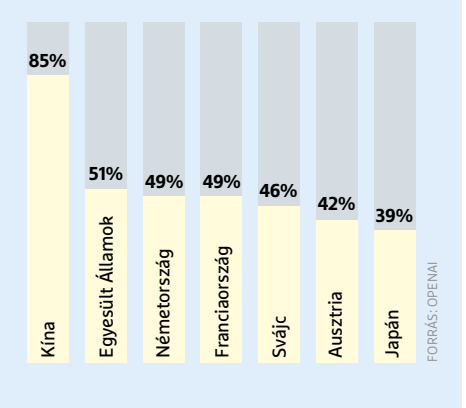

vezető David Luan szerint az eredmény egy átlagos főiskolai teszten is jó eredményt ért volna el. A rendszer ugyanakkor kiváló hamis hírek gyártására is, és attól tartva, hogy a világ legjobb hazugsággyárává tennék, az OpenAI sem a tanulási folyamat leírását, sem a komplett kész rendszert nem tette közzé, de magát a forráskódot is csak kilenc hónappal később publikálták. A társaság sok bírálatot kapott ezért a késlekedésért, hiszen ezzel látszólag saját alapelveit sértette meg. Ugyanakkor ezen alapelvek között ott van a "hosszútávú biztonságra törekvés", ezt pedig csak ezzel látták teljesíthetőnek.

#### **Transzparencia vagy biztonság**

Bár nem egyszerű igazságot tenni, a kérdés valódi: mit tegyen az OpenAI, ha olyan fejlesztésekre kerül sor, melyek a GPT-2-nél veszélyesebbek. Például mi a helyzet az intelligens fegyverrendszerekkel? Ezeket is közzé kell tenni, vagy jobb, ha hét lakat alatt őrizzük őket? A társaság alapításakor lefektetett célokat szem előtt tartva az OpenAI-nak sokkal inkább a leselkedő veszélyek elhárítására kellene koncentrálnia, például azzal, hogy a különböző AI rendszerekben létező gyenge pontokat kutatja. Ez a munka azonban nem túl izgalmas és nem is igazán kecsegtet jelentős sikerélménnyel, így nem is valószínű, hogy az ipar legjobb koponyái szívesen foglalkoznának vele. Ráadásul pénzt sem

nagyon lehet keresni vele, márpedig az OpenAI-nak szüksége van a bevételre. Végül 2019-ben a vezetőség végre előrukkolt az úgynevezett OpenAI LP-vel (LP: Limited Partnership, azaz korlátozott együttműködés), mely a kereskedelmi és a társadalmi célokat igyekezett közelebb hozni egymáshoz, és célja az volt, hogy a befektetőket a várható megtérüléssel hozza közelebb.

#### **Viszlát Musk, helló Microsoft**

Ekkorra Elon Musk már kilépett az Open-AI-ból, mert tartott tőle, hogy más vállalkozásaival összeférhetetlen lesz. Megjelent azonban egy másik ismert név, mely azonnal komoly érdeklődést hozott: a Microsofté, akik egymilliárd dollárt fektettek be a társaságba azért, hogy az az általa üzemeltetett felhőplatformon, az Azure-on hozzon létre mesterséges intelligencia infrastruktúrát. Az OpenAI számára előnyt hozhat az artificial general intelligence (AGI) jelentette költséghatékonyság. Ahogy Greg Brockman a céges blogon is írja: "Pénzügyi egyensúlyba úgy kerülhetünk, ha piacképes terméket fejlesztünk, ez azonban ellentmondana alapelveinknek. Ezért aztán inkább saját AGI előtti megoldásainkhoz biztosítunk hozzáférést, ebben pedig legfőbb partnerünk a Microsoft lesz."

Az érvelés logikus, de az azóta történtek kissé más megvilágításba helyezik azt: májusban például a szakértőket is megdöbbentette az új GPT-3 modell, mely a GPT-2-nél százszor méretesebb volt, a hozzá tartozó briliáns mesterséges intelligencia pedig képessé tette például arra, hogy angol nyelven elmondott parancsokat egyből gépi kódba fordítson át, mostanra pedig viszonylag kevés tanulással is egészen speciális feladatokra is bevethető. Ez a gyors tanulási folyamat azt jelenti, hogy az AI egyre több mindenre használható.

Sok megfigyelő szerint azonban a GPT-3 megérkezése az üzleti hozzáállást is alaposan megváltoztatta: a szoftverhez

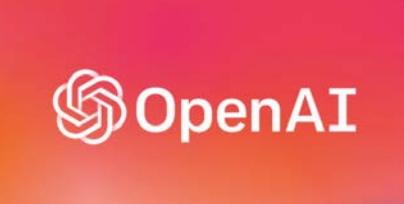

### **"Biztosítani akarjuk, hogy az AI mindenki számára hasznos legyen"**

 **Az OpenAI alapító okiratából**

a hozzáférés már csak fizetős API-n keresztül biztosított, a forráskód elérhetővé tétele pedig fel sem merült. Az Open-AI első kereskedelmi termékével a céges kommunikáció piacát célozza, a kezdetekben hangoztatott nemes célok mintha a múlt ködébe vesznének.

#### **Új partner, új irány?**

Nemrég újabb bomba robbant: a Microsoft exkluzív hozzáférést kapott a GPT-3 hoz, ideértve annak kódját is. Az OpenAI ugyan másoknak is hozzáférést biztosít – természetesen pénzért – az API-hoz, de a Microsoft ennél többet kap, direkt kapcsolatot a mesterséges intelligenciával. Az a Microsoft, amelyik a nyílt forráskódú projektek (például a Linux) egyik állandó ellensége volt. Az a Microsoft, amelyik az Egyesült Államok védelmi minisztériumától 2019 őszén 10 milliárd dolláros megbízást kapott. Redmond feladata az amerikai hadsereg felszerelése a mesterséges intelligencia biztosította eszközökkel. A szerződésért folyó küzdelemből a Google etikai okokból szállt ki, az egykori alapító Elon Musk pedig úgy nyilatkozott: "Az OpenAI-t gyakorlatilag átvette a Microsoft."

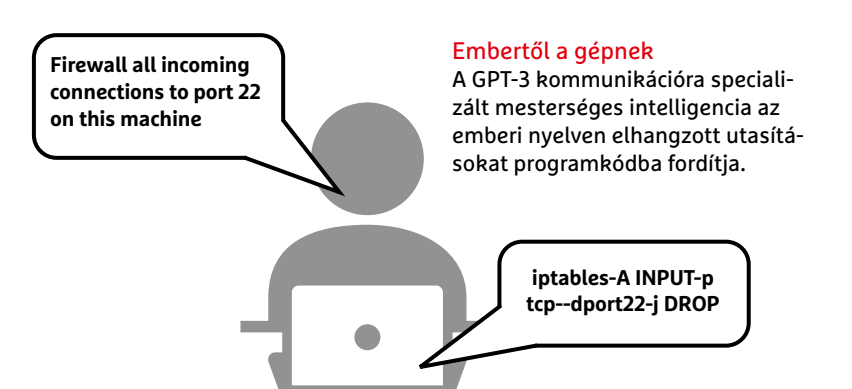

ILLUSZTRÁCIÓ: APPLEUZR/GETTY IMAGES ILLUSZTRÁCIÓ: APPLEUZR/GETTY IMAGES

## Páncélozott Windows 10

#### **Biztonságos operációs rendszer**

Legyünk biztosak benne, hogy kártevők és hekkerek a közelünkbe sem férkőzhetnek: távolítsuk el a felesleges szoftvereket, vessünk be biztonsági eszközöket, erősítsük meg a rendelkezésre álló védelmet és tömjük be az operációs rendszer réseit a következő trükkökkel.

ANDREAS TH. FISCHER/HORVÁTH GÁBOR

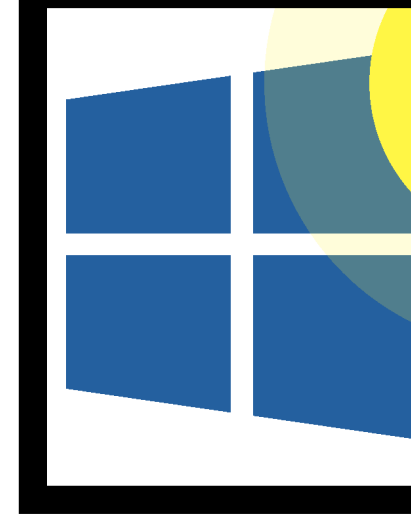

#### **WINDOWS 10 < AKTUÁLIS**

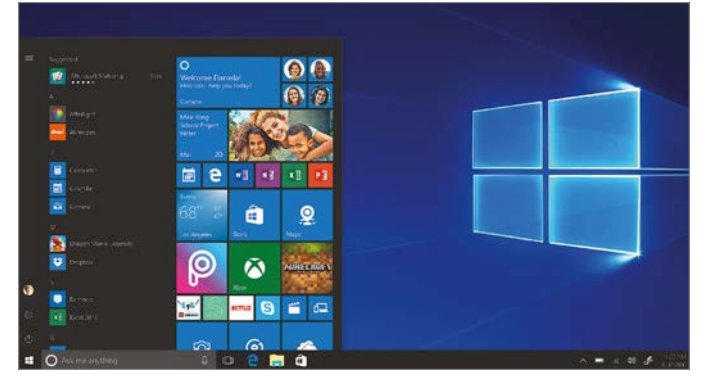

Maximális biztonság: Windows 10 S Biztonsági szempontból nézve ez a Windows verzió meggyőző volt, de a felhasználók nagy részét zavarta a sok korlátozás.

**Biztonsági szempontból vizsgálva a Windows 10 egyáltalán nem rossz, különösen az elődökkel összevetve.<br>A Különösen az elődökkel összevetve.** Windows 10 egyáltalán nem rossz, A Microsoft biztos, hogy nem ült ölbe tett kézzel az elmúlt években, és igen sokat tett azért, hogy az operációs rendszert védetté tegye a kibertámadások ellen. A tény ettől azonban még tény marad: a Windows továbbra is rengeteg olyan problémával küzd ezen a téren, melyet az elődöktől örökölt, és amely a felhasználóknak kínált nagyfokú szabadságból is fakad. Nyilvánvaló, hogy nem mindenkitől várható el, hogy egy általánosan használt számítógépnél olyan korlátozásokkal nézzen szembe, mint amit például az Apple az iOS esetében megszab. Éppen ez az egyik oka annak, hogy a korlátozott tudású, de jóval biztonságosabb Windows 10 S nem lett sikeres: gyakorlatilag nem akadt senki, aki elfogadta volna, hogy a jövőben csak a Microsoft Áruház kínálatából telepíthet programokat gépére.

A Windows 10 jelenleg sincs persze híján azoknak a funkcióknak, melyekkel a felhasználó megvédheti magát. Ezek között találunk modern vírusvédelmet, különböző intelligens szűrőket a kártékony weboldalak és fájlok tiltásához, a zsarolóprogramok működését ellehetetlenítő beállításokat és a meghajtók tartal-

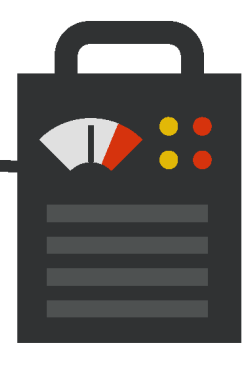

mát titkosító Bitlockert. Ugyanakkor a Windows 10 Home-ot használó magánfelhasználók ezek jó részéhez nem férnek hozzá, mások pedig alapból kikapcsolt állapotban vannak. Ezt az operációs rendszer "edzésével", a védelem keményebbé tételével orvosolhatjuk. Ez a koncepció a szerverek és a Linux világából érkezik: az edzés nem más, mint minden szóba jöhető támadási útvonal elzárása. Ezen cikkünkben azt vesszük sorra, hogy miként működik a folyamat a Windows 10-nél. Először megnézzük, hogy mi az alapja egy biztonságosnak tekinthető windowsos PC-nek, majd pedig azt, hogy mire kell figyelni egy frissen telepített operációs rendszernél. Ezután jön a tulajdonképpeni páncélozás: sorban egymás után következő tippjeinkben megmutatjuk, hogy nehezíthetjük meg a támadók dolgát abban, hogy bejussanak rendszerünkbe. Nem szabad azonban elfelejteni, hogy minden védelem csak olyan erős, mint a leggyengébb pontja: hiába végezzük el az összes beállítást, ha aztán minden linkre, csatolmányra rákattintunk, minden neten érkező programot azonnal elindítunk.

#### A Windows biztonsági alapjai

A legfontosabb, amit a Windows biztonságáért tehetünk, az az, hogy naprakészen tartjuk. Ez alatt nem azt értjük, hogy minden frissítést a megjelenés napján telepítünk, hanem azt, hogy a biztonsági javításokat viszont igenis használjuk. Ez nem csak az operációs rendszert érinti, hanem valamennyi általunk használt szoftvert is, tehát a böngészőt, levelezőt, irodai programokat és egyebeket. Amit pedig nem használunk, azt távolítsuk el: minél kevesebb felesleges alkalmazás van gépünkön, annál kisebb lesz a támadási felület. Külö-

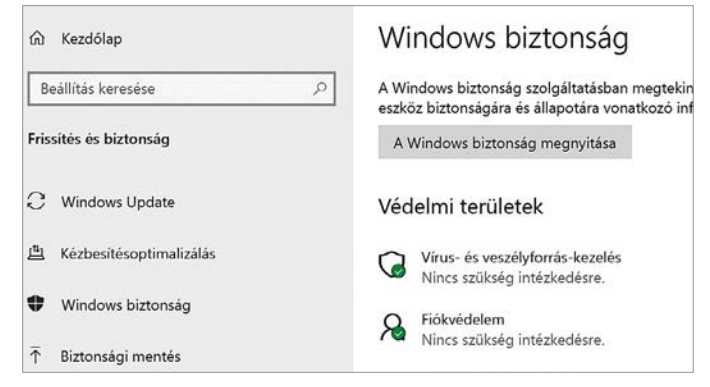

#### Biztonsági központ

A Microsoft a Windows Biztonság ablakban gyűjti össze az operációs rendszer védelméhez szükséges legfontosabb beállításokat.

> nösen igaz ez az olyan híresen problémás elemekre, mint a Flash és a Java RT: ha ezek nincsenek gépünkön, az ezeket célzó automatikus támadási formáktól rögtön védettek vagyunk.

> Kötelezőnek mondható a víruskereső biztonsági csomag is: a Windows maga a Microsoft Defender Antivirussal érkezik, melynek korábban rossz volt a híre, de az AV-Test legutóbbi mérései alapján ma már ott van a legjobbak között, így nem is fel-

#### **Fertőzött PC?**

Ha a legcsekélyebb gyanú is felmerül, hogy számítógépünk kártevővel fertőzödött meg, inkább telepítsük teljesen újra, mielőtt a leírt biztonsági beállításo-

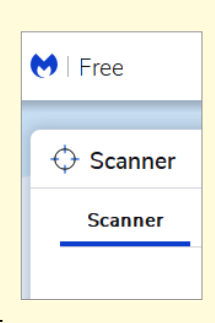

kat elvégeznénk. Nem sok értelme van egy már fertőzött rendszer védelmét megerősíteni, hiszen a támadók úgyis bejutottak már. Ha pedig megtaláltuk a kártevőt, akkor sem lehetünk biztosak abban, hogy sikerül eltávolítani teljesen, és nem hagyott hátra valamilyen kódrészletet. Ilyenkor egy másik víruskeresővel is át kell nézni a rendszert – jó megoldás lehet például a Malwarebytes alkalmazása. Ha gépünk furcsán viselkedik, az mindig lehet programhiba, de ha a víruskeresővel nincs valami rendben, akkor szinte biztos, hogy fertőzésről van szó.

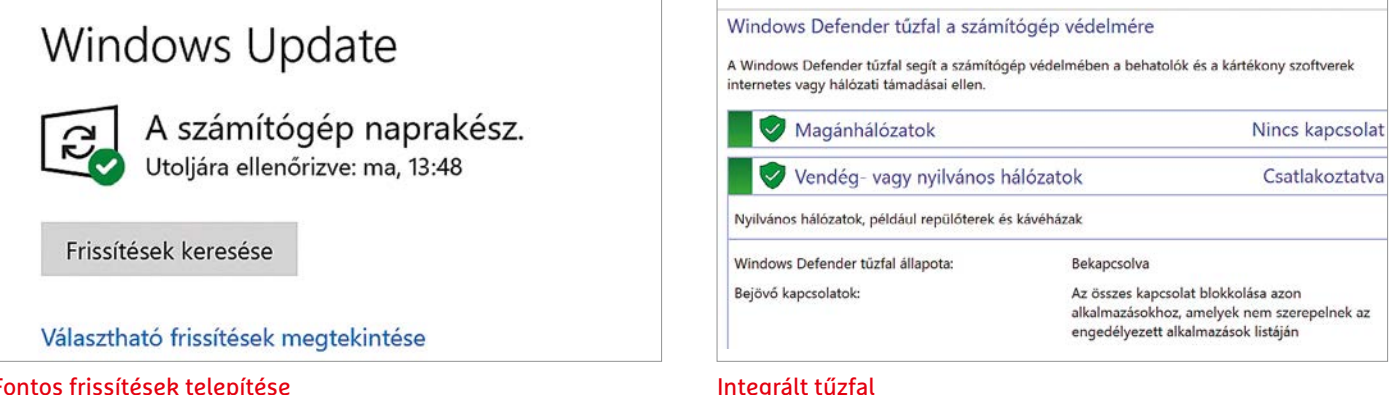

#### Fontos frissítések telepítése

Legalább havonta egyszer a Microsoft közzéteszi a Windows 10-ben felfedezett sérülékenységeket javító csomagokat.

tétlenül kell a fizetős konkurencia felé nézelődni, bár azok még mindig több beállítási lehetőséget és komponenst kínálnak – ráadásul a CHIP olvasói az ESET Internet Securityt egész évben ingyen használhatják (részletek a magazin 70. oldalán).

Tűzfalként a Windows és a router saját megoldását egyaránt érdemes használni, mint alapvető segédeszközt: mindkettő azt a célt szolgálja, hogy az internet felől érkező támadásokat elhárítsa, csak éppen az utóbbi a teljes helyi hálózatot próbálja meg védelmezni.

Böngészőnk és levelezőkliensünk szintén alapvető fontossággal bír, hiszen kívülről nézve ezek jelentik a legfontosabb támadási felületet. Éppen ezért nem szabad olyan régi, már nem frissített programokat használni, mint az Internet Explorer vagy az eredeti Edge. Mi a uBlock Origin telepítését is javasoljuk, ez ugyanis a legtöbb drive-by letöltéssel indított támadást is szűri.

Külön cikket érdemelne a rendszeres biztonsági mentések és a megfelelő erősségű jelszavak témája – egyiket se felejtsük el. Az utóbbi esetében különösen nagy gond, ha ugyanazt a kódszót többször használjuk, hiszen így egyetlen szolgáltatás feltörésével hatványozottan nagyobb bajba kerülhetünk. A megfelelő mentés hiányában pedig egy zsarolóvírus-támadás járhat nagyon komoly következményekkel, melyekről manapság a legtöbben már a hírekből is értesülhetünk.

#### Biztonságos telepítés

Az előző oldalon található keretes írásban már foglalkoztunk azzal, hogy mikor és milyen módon érdemes újratelepíteni a Windowst ahhoz, hogy teljesen biztonságos legyen. Amit viszont ilyenkor még minimalizálni érdemes, az az OS telepítése és a biztonsági frissítések letöltése közötti rés.

#### **Frissítőcsomag készítése**

Még ha egy teljesen friss ISO fájlt is töltünk le a Microsofttól a Media Creation Tool segítségével, és azzal telepítjük újra a rendszert, akkor is hiányozni fognak a legaktuálisabb biztonsági frissítések – és ez hatványozottan igaz lesz, ha egy korábbi letöltésből származik a telepítőlemez, vagy ha például egy gyári Windowszal érkező notebookról beszélünk.

A Windows 10 sok hasznos biztonsági szolgáltatást, így egy jól működő tűzfalat is kínál, de ettől még a beállításokat optimalizálhatjuk.

> Bár a beépített tűzfal sok támadást megfog, amíg a Windows nem tölti le és telepíti a frissítéseket, sok rés marad nyitva. Ezt azonban elkerülhetjük, ha a WSUS Offline eszközzel a Windows telepítése előtt létrehozunk egy, az aktuális javítócsomagokat tartalmazó fájlt, melyet netkapcsolat nélkül használhatunk a rendszer frissítésére. Csomagoljuk ki a ZIP állományt, majd indítsuk el a WSUS Offline-t az UpdateGenerator.exe fájlra kattintva. A Windows fülön jelöljük be azt a verziót, amivel dolgozunk, és tegyünk pipát a "Security only updates instead of ..." és "Include Windows Defender definitions" lehetőségek elé. Ha kiválasztjuk az USB meghajtót is, majd egy mappát a csatlakoztatott USB meghajtón, akkor megspóroljuk a frissítőcsomag kimásolásának idejét is. Végül kattintsunk a Start gombra és várjuk meg a letöltés végét.

#### **Windows újratelepítése**

Mielőtt nekilátnánk a Windows telepítésének, győződjünk meg arról, hogy min-

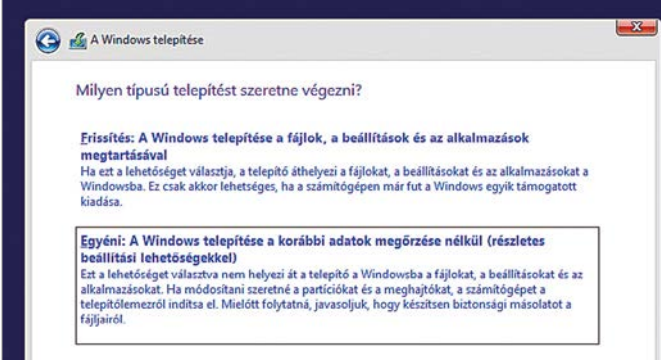

Tiszta lappal: a Windows újratelepítése

Ha úgy véljük, hogy számítógépünk megfertőződött, először készítsünk biztonsági mentést, majd ezután telepítsük újra a Windowst.

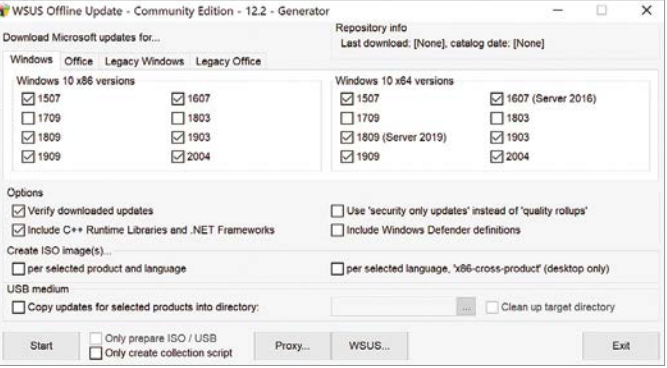

#### WSUS Offline: zárjuk be a réseket

Ez az eszköz letölti valamennyi aktuális Windows javítócsomagot, így később netkapcsolat nélkül is frissíthetjük a rendszert.

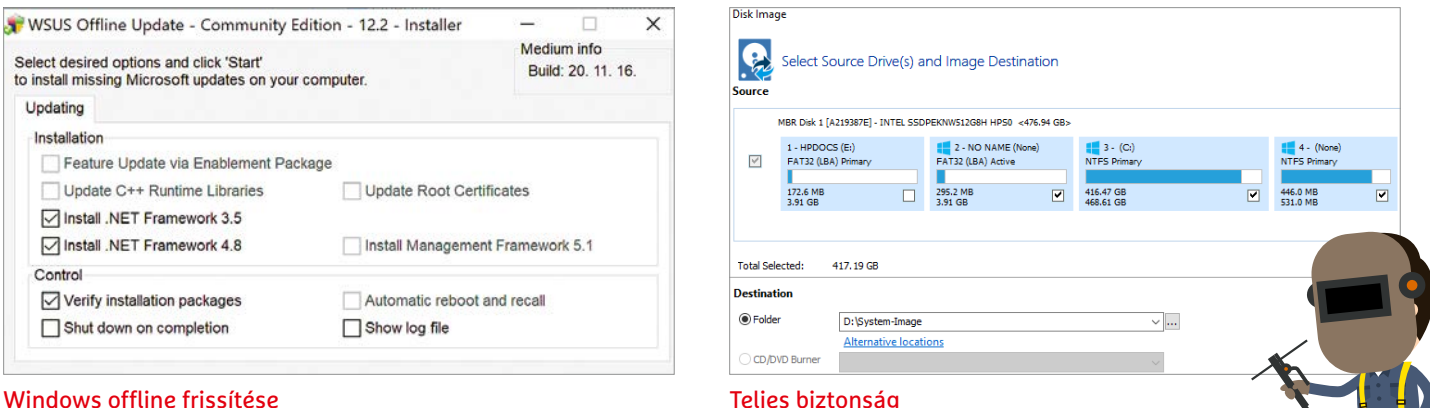

#### Windows offline frissítése

Húzzuk ki a hálózati kábelt, másoljuk át a frissítőcsomagot a merevlemezre és segítségével frissítsük a Windowst.

den fontos adatunkról friss biztonsági mentés készült egy külső adathordozóra, és hogy ez a mentés valóban olvasható, használható. Csak ezután fogjunk hozzá a telepítéshez. Az aktuális Windows 10 ISO állományt a Media Creation Tool segítségével tölthetjük le. A szoftvert a https://www.microsoft.com/hu-hu/software-download/windows10 weboldalról az Eszköz letöltése gombra kattintva szerezhetjük be. Letöltése után indítsuk el, majd kattintsunk az Elfogadás / Telepítési adathordozó készítése / Tovább / Tovább / ISO fájl / Tovább / Mentés gombokra. A folyamat végén elkészülő ISO állományból a CDBurnerXP segítségével készítsünk bootolható DVD-t, vagy a Rufusszal egy bootolható USB kulcsot. Ezután húzzuk ki a hálózati kábelt – erre azért van szükség, mert számítógépünk veszélyben lesz a telepítés után, amíg a frissítések nem kerülnek fel rá.

Ha mindezzel megvagyunk, már újraindíthatjuk a gépet, és az imént létrehozott telepítőlemezről feltelepíthetjük a Windows 10-et. Az erre a célra szolgáló varázsló magától értetődően kezelhető, csak arra figyeljünk, hogy a telepítés típusánál Egyénit (tehát ne Frissítést) válasszunk.

#### **Frissítések telepítése**

A Macrium Reflect Free segítségével egy külső adattárolóra elkészíthetjük számítógépünk tárolójának 1:1-es másolatát.

> Miután a telepítés véget ért és az alapszintű beállításokat is elvégeztük, csatlakoztassuk a WSUS Offline adatállományát tartalmazó USB kulcsot, majd kattintsunk duplán az Update Installer. exe állományra a frissítések telepítéséhez. Miután ezzel valamennyi aktuális biztonsági csomagot integráltuk a rendszerbe, már csatlakoztathatjuk az internetet, majd következhet a szükséges

## **A "legalacsonyabb elégséges jogosultság" elve**

A Windows kétféle felhasználói fiókot különböztet meg: a rendszergazdák bármilyen beállítást megváltoztathatnak, telepíthetnek új alkalmazást és elérnek minden állományt. A közönséges felhasználók ugyanakkor sokkal kevesebb jogosultsággal rendelkeznek, nem férnek hozzá a rendszer működését alapvetően befolyásoló beállításokhoz. Ez azért hasznos, mert így a szimpla felhasználói fiókban települő kártevő jogosultságok hiányában nem fér hozzá a rendszer többi részéhez.

Amikor telepítésnél létrehozunk egy fiókot, az mindig rendszergazdai szintű lesz, különben nem tudnánk a beállításokat elvégezni. A legtöbben aztán ehhez nem is nyúlnak hozzá, hanem használják tovább, amivel komoly biztonsági veszélynek teszik ki a számítógépet és magukat. Úgyhogy érdemes a telepítés után rögtön egy második, a napi feladatokhoz elegendő fiókot csi-

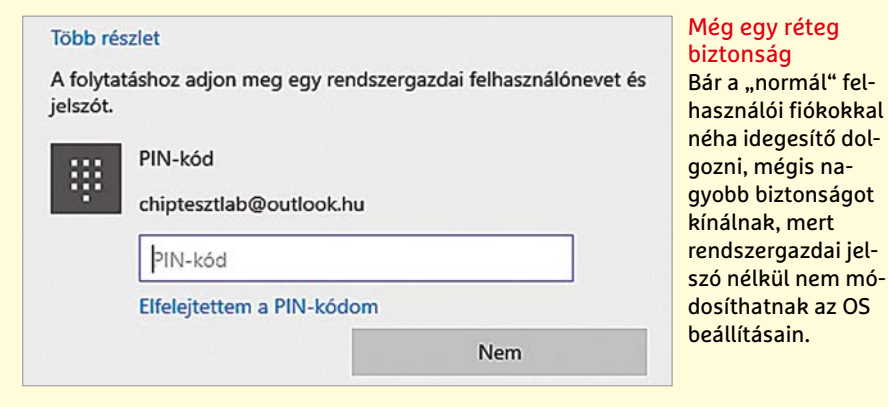

nálni: a Start menü Gépház / Fiókok / Családtagok és más felhasználók / Más új személy felvétele a gépre gombra kattintás után válasszuk a Nem ismerem a felhasználó belépési adatait opciót, majd a Felhasználó Microsoft fiók nélkül lehetőséget.

Még nagyobb biztonságot jelent, ha külön felhasználókat hozunk létre például online bankoláshoz, játékhoz, letöltésekhez, munkához, bár ez kicsit nehézkessé teszi már a használatot. Nem árt az sem, ha a rendszergazdaként funkcionáló fiókot nem kötjük össze Microsoft-fiókunkkal, mert így távolból, a cég felhőszolgáltatásain át sem érhetnek hozzá. Fontos, hogy az általános felhasználó is telepíthet alkalmazásokat a Microsoft Áruházból a rendszergazda jelszavának ismerete nélkül.

#### **AKTUÁLIS > WINDOWS 10**

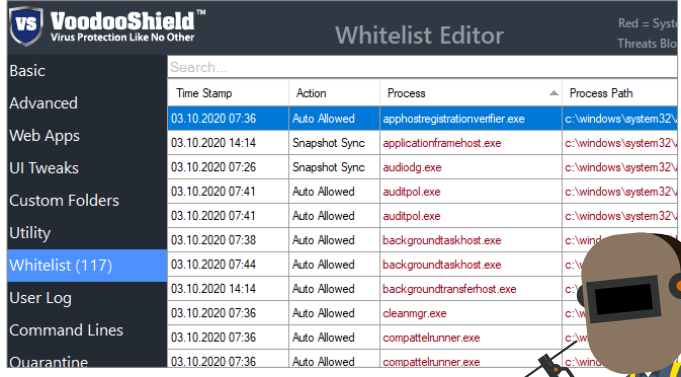

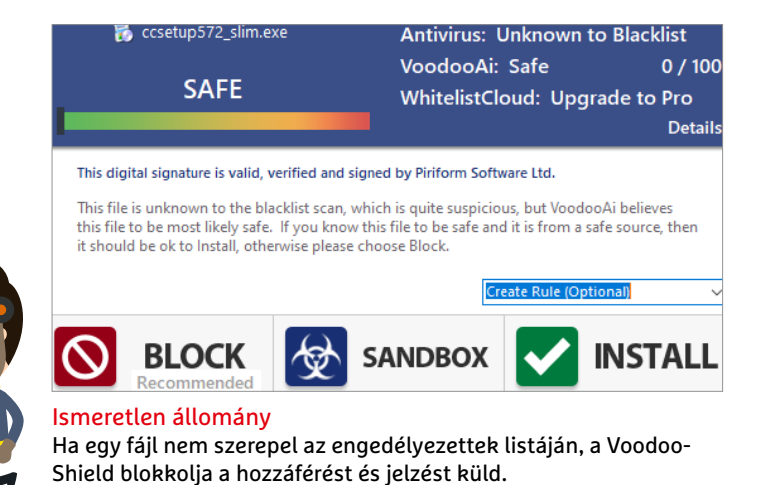

#### VoodooShield

Ez a szoftver először egy listát készít mindazokról a szoftverekről, melyek futtatása engedélyezett.

alkalmazások beszerzése, beállítása, illetve személyes fájljaink visszatöltése. Ha mindennel elkészültünk, és kellően nagy külső meghajtó áll rendelkezésre, akkor rögtön készíthetünk is egy 1:1-es másolatot rendszerünkről a Macrium Reflect Free segítségével, így ha később valamivel gond lenne, az eddig ismertetett lépéseket megspórolhatjuk.

#### Páncélozás

Most következhet a rendszer védelmi vonalainak megerősítése. Ennek során eltávolítjuk a szükségtelen elemeket, vagy, amit nem lehet, kikapcsolunk, illetve aktiváljuk a szükséges biztonsági beállításokat. Minden egyes lépéssel egy kicsit biztonságosabbá tesszük számítógépünket, a sok kicsi pedig, mint tudjuk, sokra megy.

#### **Felhasználói fiók felügyelete**

Amikor a Microsoft bemutatta a Felhasználói fiók felügyelete funkciót – ez még a Windows Vistával történt, 14 évvel ezelőtt –, a felhasználók kitörő utálattal fogadták a számítógép használatát folyamatosan megakasztó segítséget. Pedig biztonsági szempontból hasznos valamiről van szó, hiszen azt mindenképpen megakadályozza, hogy valamilyen kárte vő teljesen észrevétlenül kerüljön a gépünkre, minimum nekünk engedélyezni kell azt. Persze ha a szóban forgó program nem igényel emelt szintű jogosultságokat, akkor nem ugrik fel a felügyeleti ablak, és akkor sem jelez, ha a Windows beállításait próbálja meg módosítani valami. Ez utóbbin mondjuk javíthatunk, ha a Felügyeletet a legszigorúbb fokozatba kapcsoljuk. Ehhez balra lent kezdjük el beírni a Felhasználó szót, majd a megjelenő lehetőségekből válaszszuk a Felhasználói fiókok felügyelete beállításainak módosítását. A megjelenő ablakban mozgassuk a csúszkát a legfelső állásba, majd az OK/Igen gombokkal erősítsük meg a választást.

#### **Védelem a futtatható állományoktól**

A klasszikus víruskeresők lenyomatok és heurisztika segítségével találják meg és blokkolják a kártevőket. A magánfelhasználók számára ingyenes VoodooShield más módszert használ: telepítése után a program megvizsgálja a felhasználó számítógépét, és a már rajta lévő szoftvereket "biztonságosnak" bélyegzi. A jövőben a háttértárra kerülő futtatható fájlok viszont automatikusan veszélyesnek minősülnek, és egész addig blokkolva lesznek, míg a fehér listára nem kerülnek.

Miután telepítettük a VoodooShieldet, adjuk meg e-mail-címünket a jobb felső sarokban, majd kattintsunk a Register VoodooShield Free lehetőségre. Ezután már beállíthatjuk a fehér lista készítésének módját. Az egyik lehetőség az "Auto Pilot Mode", amikor a szoftver a legtöbb döntést önállóan hozza meg, a másik pedig az Application Whitelisting Mode, amikor több feladat hárul ránk. A kettő között ez a fontos különbség: az utóbbi esetben jóval több dolgunk lesz, és ugyan emiatt kevésbé kényelmes, de biztonságosabb. Most tehát válasszuk ki ezt, és olvassuk el alaposan a magyarázatokat. Ha akarjuk, később átállhatunk majd autopilótára.

A program ablakának jobb alsó sarkában láthatjuk, hogy a VoodooShield aktív-e. Ha a jel "On" állásban van, akkor

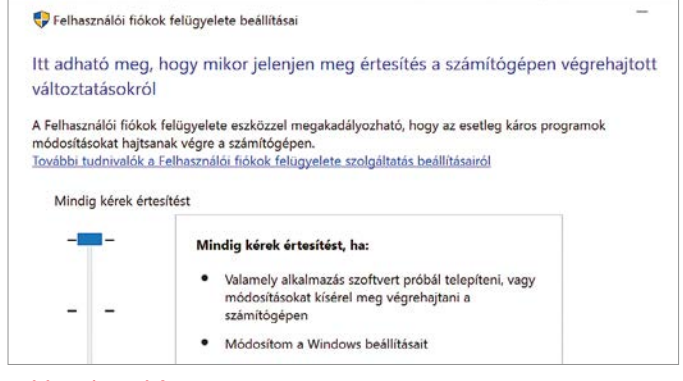

#### Jobb, mint a híre

A Felhasználói fiók felügyelete csak akkor figyelmeztet a Windows beállításainak megváltozására, ha a legszigorúbb szintre állítjuk.

#### Automatikus lejátszás

Automatikus lejátszás minden adathordozó és eszköz esetén

O Be

Alapértelmezett automatikus lejátszási beállítások választása

Cserélhető meghajtó

Mappa megnyitása a fájlok megtekintéséhez (Fájlkezelő)  $\vee$ 

#### Automatikus lejátszás kikapcsolása

Az USB meghajtókon, CD és DVD lemezeken található állományok automatikus elindítása is használható kártevők terjesztésére.

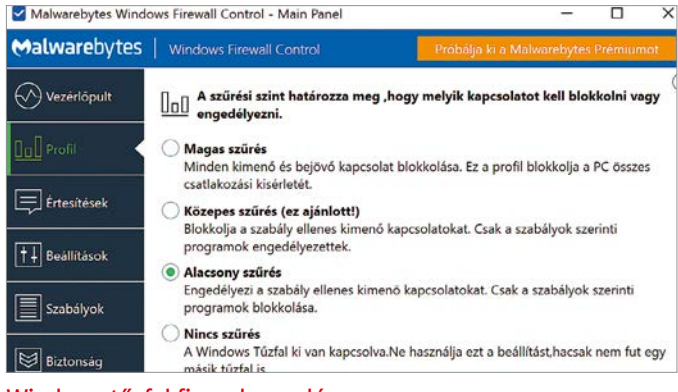

#### Windows tűzfal finomhangolása

A megfelelő eszközzel szigorúbbá tehetjük a Windows tűzfal beállításait és tilthatjuk a kimenő forgalmat is.

a szoftver csak a fehér listán szereplő szoftverek futását engedélyezi, más, ismeretlen állományokat nem lehet elindítani, ilyenkor egy új jel kezd villogni a jobb oldalon lent, balra pedig megjelenik egy megjegyzés, mely segítségével engedélyezhetjük ezen új program használatát. Amennyiben viszont nem mi indítottuk az alkalmazást, és nem is tudjuk, mi az, a jel marad az Off állásban, a PC pedig tovább működik a korábban megszokott módon.

#### **Automatikus lejátszás tiltása**

Régen meglehetősen jellemző volt, hogy speciálisan preparált CD/DVD lemezekkel vagy USB meghajtókkal jutottak a kártevők a számítógépre, kihasználva az automatikus lejátszás funkciót. Ezt a veszélyt viszonylag egyszerű elhárítani: a Start menüben nyomjuk meg a Gépház fogaskerék ikonját, majd válasszuk az Eszközök / Automatikus lejátszás menüpontot.

#### **Tűzfal beállítása**

A Windows 10 közismerten rendelkezik egy tűzfallal, mely jó hatásfokkal blokkolja a kéretlen bejövő kapcsolatokat, de a kimenő oldalon már nem ilyen hatékony – és ugyanígy szabadon átengedi a visszatérő üzeneteket is. Ez viszont azt jelenti, hogy a kártevőknek például lehetőségük lesz úgynevezett irányítóközpontokkal (Command and Control, C&C) felvenni a kapcsolatot, ahonnan utasításokat és új kártékony kódokat szerezhetnek be. A Malwarebytestól származó Windows Firewall Control alaposan kibővíti a Windows tűzfal beállításainak lehetőségeit. Először is telepítsük és indítsuk el, majd nyissuk meg kezelőfelü-

### **Haladó védelem az OSArmorral**

A Windows 10 sok modern megoldást használ védelmi eszközként, melyeket a Start / Gépház / Frissítés és biztonság / Windows biztonság / Alkalmazás és böngészőszabályozás alatt találunk. Ezeket pedig tovább bővíthetjük az OSArmor segítségével. Ez az eszköz gyanús tevékenységek nyomát keresi a PC-n, és ha ilyenre bukkan, akkor megakadályozza, hogy változások történjenek. Ilyen gyanús tevékenység lehet például, ha a Microsoft Word parancssort vagy PowerShell hozzáférést kér. Az OSArmor ilyenkor figyelmeztető üzenetet küld nekünk, ami kiváló plusz réteggé teszi a kibertámadások elleni

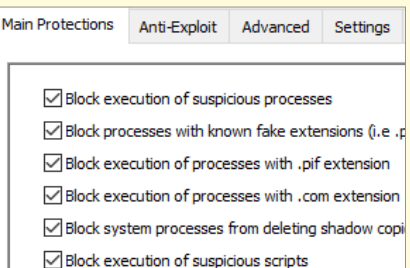

védelemben. Használata igazán egyszerű: telepítsük, indítsuk el, és ez után nincs is más dolgunk, a védelem rögtön aktiválódik. A "Configurator" lehetővé teszi a működési szabályok módosítását, ki- és bekapcsolását.

#### Hálózati profil

#### Nyilvános

A PC-je rejtve marad a hálózaton található más eszközök elől, és nem használható nyomtatáshoz és fájlmegosztáshoz.

#### ( Magán

Megbízható, például otthoni vagy munkahelyi hálózathoz. A PC-je észlelhető, és használható nyomtatáshoz és fájlmegosztáshoz, ha beállítia.

Tűzfal és biztonsági beállítások konfigurálása

#### Megfelelő profil

Sok felhasználó nem foglalkozik a hálózati profil kiválasztásával, de a Nyilvános magasabb biztonsági szintet jelent.

> letét a tálca értesítési területén megjelenő pirosas ikonra kattintva.

> Első lépésben váltsuk a kezelőfelületet magyarra! Ehhez kattintsunk balra az Options lehetőségre, majd a User interface language listából válasszuk ki a magyart. Most feljebb a Profilok között váltsunk a Közepes szűrés (ez ajánlott!) szintre. Ezzel minden, nem külön engedélyezett kimenő kapcsolatot letiltunk. Ezután váltsunk az Értesítések menüre, ahol szintén a Közepes szintet kell választani, ami biztosítja, hogy minden új, eddig nem tapasztalt kommunikációs kísérletről értesítést kapjunk. Ezeket megvizsgálva már mi magunk dönthetünk arról, hogy engedélyezzük vagy tiltjuk az adott kapcsolatot.

#### **Hálózati profil beállítása**

A hálózati profilokkal szabályozza a Windows többek között azt, hogy a helyi hálózaton számítógépünk látható-e. A legtöbb esetben otthon a szinte mindent engedő Magán profil a megfelelő, de a Nyilvános profil nagyobb biztonságot ad, mert elrejti számítógépünket. Profilváltáshoz menjünk a Start / Gépház / Hálózat és internet ablakba, majd jobbra kattintsunk a Tulajdonságokra. Itt ki tudjuk választani a Nyilvános profilt.

#### **Felesleges protokollok**

A biztonságot növeli az is, ha bezárás helyett egyszerűen eltávolítjuk azokat a kívülről elérhető elemeket, amelyekre nincs szükségünk. Visszafelé kompatibilitás okán a Windows nemcsak az IPv4 és v6 protokollokat támogatja, hanem sok régi megoldást is, melyekben időről időre mindenféle réseket fedeznek fel, melyek befoltozásával természetesen már senki sem törődik. Kattintsunk ismét tehát a Start menüre és a Gép-

#### **AKTUÁLIS > WINDOWS 10**

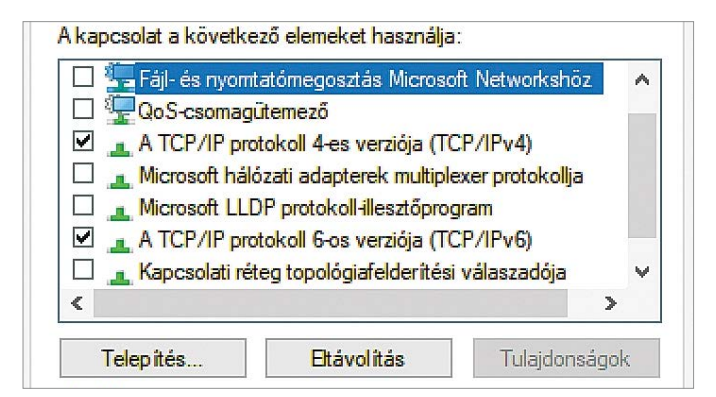

#### Felesleges protokollok

Még a Windows 10-ben is ott vannak a különböző, régről származó, ritkán használt, általában kikapcsolható hálózati protokollok.

házra, azon belül pedig a Hálózat és internetre, viszont ezután most az Adapterbeállítások módosítására. A megnyíló kis ablakban a jobb egérgombbal kattintsunk az aktív kapcsolatra (ez vezetékes kapcsolatnál az Ethernet lesz), majd a helyi menüben a Tulajdonságokra. A felugró listában távolítsuk el a pipákat valamennyi felesleges protokoll elől: a Microsoft Networks ügyfél például igen ritkán használt manapság, a Fájl- és nyomtatómegosztás is csak akkor szük-

### **Problémák esetén**

**SMART (Default) AUTOPILOT TRAINING** 

#### · DISABLE / INSTALL

VoodooShield Settings **VoodooShield Rules** 

A cikkünkben ismertetett lépések és beállítások általában a Windows mélyére hatolnak, és nem várt problémákat okozhatnak – például előfordulhat, hogy a Fájl- és nyomtatómegosztás kikapcsolása miatt nem férünk hozzá a NAS-on megosztott adatokhoz és nyomtatóhoz. Ezekben az esetekben kapcsoljuk vissza a kérdéses protokollt vagy funkciót. Ha nem lehet megállapítani a probléma okát, a helyzettől függően kapcsoljuk ki a VoodooShieldet, az OSArmort vagy a Windows Firewall Controlt. Csak később ne felejtsük el újra aktiválni őket.

séges, ha hálózaton belül a gépek között mappákat vagy nyomtatót osztunk meg. A QoS csomagütemező vállalati környezetben lényeges inkább, és ugyanez igaz a hálózati adapterek multiplexerére, a Microsoft LLDP illesztőprogramra, a topológiafelderítésre (válaszadó és I/O illesztő egyaránt).

#### **Eszközátirányítás kikapcsolása**

A "Távoli asztali eszközátirányító busz" arra szolgál, hogy a helyi nyomtatókat és más eszközöket távolból, RDP (Remote Desktop Protocol) segítségével is elérhessük. Erre ritkán van szükségünk, úgyhogy kattintsunk jobb egérgombbal a Start gombra, majd válasszuk ki az Eszközkezelőt. Nyissuk meg a Rendszereszközök ágat, keressük meg a Távoli asztali eszközátirányító buszt, kattintsunk rá a jobb egérgombbal, és válasszuk az Eszköz letiltása lehetőséget.

#### **Hozzáférés korlátozása**

A Microsoft által a Windows 10-ben bemutatott egyik újdonság a Kézbesítésoptimalizálás – ez gyakorlatilag arról szól, hogy a frissítőcsomagokat nemcsak a Microsoft szervereiről tölthetik le a kliensgépek, hanem egymás között is megoszthatják, egyfajta P2P hálózatot alkotva, elméletben csökkentve a netkapcsolatok leterheltségét. Mivel azonban minden kommunikáció veszélyeket is hordoz magában, ezt érdemes kikapcsolni, amennyire csak lehet.

Menjünk a Start / Gépház / Frissítés és biztonság / Windows Update / Speciális beállítások ablakba, és kattintsunk a Kézbesítésoptimalizálás linkre. A letöltések engedélyezése rész alatt kapcsoljuk ki a csúszkát, majd kattintsunk a Speciális beállításokra, és válasszuk a Feltöltési

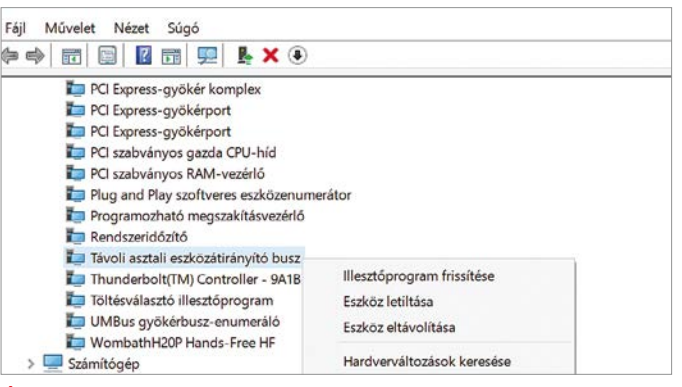

#### Átirányítás

Ez a szolgáltatás csak az RDP kapcsolatokhoz kell, és ott is csak speciális esetekben, így nyugodtan lekapcsolhatjuk.

> beállítások alatti két sávszélesség korlátozását lehetővé tévő csúszkát, melyek elé tegyünk pipát, a csúszkákat magukat pedig mozgassuk a bal szélre (0%-ra).

#### **Proxy keresés letiltása**

Egy másik, vállalati környezetben fontos szolgáltatás a helyi hálózaton található proxy szerverek felderítése. Ez ott azért hasznos, mert lehetővé teszi az internetkapcsolat szűrését, viszont a szolgáltatás alapértelmezetten is bekapcsolt állapotban van, és lehetővé teszi támadóknak, hogy egy helyi proxy szerver beállításával eltérítsék internetes forgalmunkat. A lekapcsoláshoz menjünk a Start / Gépház / Hálózat és internet / Proxy ablakba, és kapcsoljuk ki a Beállítások automatikus észlelése opciót.

#### **Biztonságosabb Edge**

A Microsoft Defender Application Guard a Windows 10 Pro és Enterprise verziókban érhető el. Egyik szolgáltatása, hogy az új Edge böngészőt egy virtuális környezetben futtatja, mely megakadályozza a véletlenül letöltött kártékony kódok és szkriptek futásakor a rendszer sérülését. Működéséhez a megfelelő Windows verzió mellett hardveres virtualizációtámogatás és legalább 8 GB RAM megléte szükséges. Bekapcsolásához a Windows Start menü keresőjébe írjuk be: Programok és szolgáltatások, majd a megnyíló ablakban a Windows-szolgáltatások be- és kikapcsolására kattintunk. Tegyünk pipát a Microsoft Defender Application Guard elé, és indítsuk újra gépünket.

Miután ismét bejelentkeztünk a Windowsba, nyissuk meg az Edge böngészőt, kattintsunk a jobb felső sarokban a három pontos menüre, és válasszuk az Új Application Guard ablak opciót. Az első

 $\bullet$ 

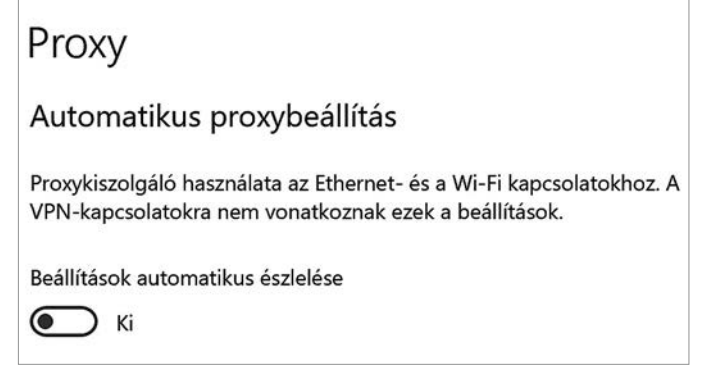

#### Védelem proxyktól

Ha ez a funkció aktív, a Windows automatikusan csatlakozik a helyi hálózaton található proxy kiszolgálóhoz.

alkalomnál ilyenkor sokat kell várni, mert a rendszer egy virtuális gépet hoz létre a háttérben.

További opciókat találunk a Start / Gépház / Frissítés és biztonság / Windows biztonság / Alkalmazás és böngészővezérlés alatt, ahol az Application Guard beállítások alatt az Izolált böngészésnél szabályozhatjuk például azt, hogy engedélyezzük-e a kivágás és másolás funkciókat vagy a nyomtatást a virtuális környezet és a valós rendszer között.

#### **Védelem zsarolás ellen**

Az utóbbi időben sok gondot okoztak a zsarolóvírusok, világcégek, egészségügyi intézmények voltak kénytelenek fizetni, miután működésükhöz nélkülözhetetlen adatokat titkosítottak ezek a szoftverek. Ha nincs biztonsági másolat, akkor sajnos mi sem tehetünk egyebet (feltéve, hogy nem akarunk búcsút inteni a fájloknak). A Windows 10 rendelkezik egy szolgáltatással, mely megnehezíti az ilyen kártevők dolgát azáltal, hogy bizonyos mappákban nem engedélyezi ismeretlen folyamatok futtatását.

A Start menü Gépház / Frissítés és biztonság / Windows biztonság / Vírus és veszélyforráskezelés / Zsarolóprogram elleni védelem alatt kattintsunk a Zsarolóprogram elleni védelem kezelése linkre, és kapcsoljuk be a Mappákhoz való hozzáférés szabályozását. Ezután beállíthatjuk, hogy melyek legyenek a rendszer által védett mappák, illetve hogy milyen alkalmazásoknak engedjük meg mégis a hozzáférést ezekhez.

#### **Kéretlen alkalmazások tiltása**

A Microsoft Defender Antivirus egy szolgáltatása megakadályozza a nem kívánt (PUA, Potentially Unwanted Application) alkalmazások telepítését. A Windows 10 2004-es frissítése óta ezt a Start / Gépház / Frissítés és biztonság / Windows biztonság / Alkalmazás- és böngészővédelem / Megbízhatóság alapú védelmi beállítások / Vélhetően nemkívánatos alkalmazás letiltása alatt találjuk. Ha itt a csúszka nincs bekapcsolt állásban, akkor változtassunk rajta, illetve tegyünk pipát a két ez alatt található opció (Alkalmazások letiltása, Letöltések letiltása) elé is.

Szolgáltatás bekapcsolásához jelölje be annak jelölőnégyzetét, a kikapcsoláshoz pedig törölje abból a jelet. A kitöltött négyzet azt jelenti, hogy a szolgáltatás csak részben van bekapcsolva. ☑ Internet Explorer 11  $\land$ ŒΠ **Internet Information Services** □ Internet Information Services üzemeltethető webmagia  $\Box$ Linuxos Windows-alrendszer ⊕ <mark>▽</mark> Médiakezelési szolgáltatások ☑ Microsoft Defender alkalmazásőr П Microsoft Message Queue- (MSMQ-) kiszolgáló  $\overline{a}$ 

Windows-szolgáltatások be- és kikapcsolása

#### Defender Application Guard bekapcsolása

A Windows 10 Pro- és Enterprise-felhasználóknak lehetőségük van egy virtuális környezetben futó böngésző használatára.

> Korábbi Windows 10 verziókban a PUA védelem nem aktív, de bekapcsolható a PowerShell segítségével: kattintsunk a Start gombra a jobb egérgombbal, válasszuk a Windows PowerShell (rendszergazdaként) lehetőséget, majd futtassuk a Set-MpPreference-PUAProtection Enabled parancsot.

#### **Záróképernyő inaktív állapotban**

Amikor csak otthagyjuk gépünket, le kell zárnunk, hogy illetéktelenek ne férjenek hozzá. Erre a legegyszerűbb a Windows+L gombok használata, de sokan elfelejtik ezt. Ilyen esetekre jó az automatika, mely használaton kívül pár percen belül elvégzi ezt helyettünk. Menjünk a Start / Gépház / Személyre szabás / Zárolási képernyő ablakba, itt pedig lent kattintsunk a Képernyőkímélő beállításaira. Válasszunk ki egy tetszőleges képernyőkímélőt, állítsuk be a kívánt várakozási időt, majd tegyünk pipát a Bejelentkezési képernyő opció elé. Így ha nem használjuk a számítógépet a megadott ideig, automatikusan lezár. Ez az egyszerű lépés is tovább növeli számítógépünk biztonságát.

#### **图** Zsarolóprogram elleni védelem

Megvédheti a fájljait különféle veszélyforrásoktól, például zsarolóprogramoktól, és megtekintheti, hogy támadás esetén hogyan állíthatja vissza a fájlokat.

#### Mappákhoz való hozzáférés szabályozása

Védje meg a fájlokat, mappákat és memóriaterületeket az eszközén a rosszindulatú alkalmazások általi jogosulatlan módosításoktól.

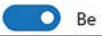

#### Nincs esélye a zsarolásnak

A "Védett mappák" figyelése biztosítja, hogy zsarolóvírus nem képes titkosítani fontos fájlokat és könyvtárakat.

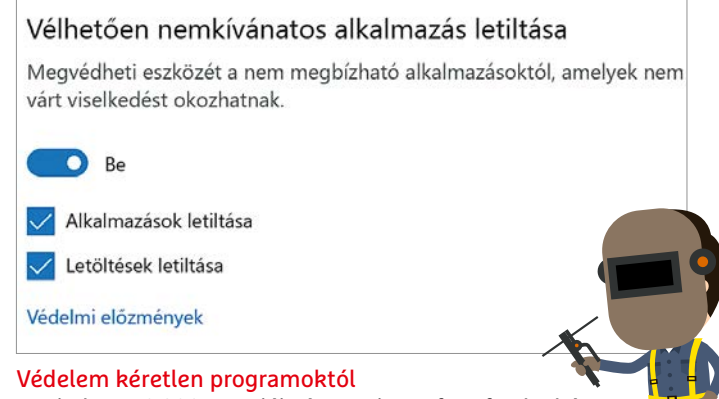

A Windows 10 2004 verziója óta a Microsoft Defender képes a kárt nem okozó, de kéretlen reklámszoftverek blokkolására.

## Mérjünk minél pontosabban

#### **Kvantumérzékelők**

A kvantumérzékelők éppen azt használják ki, ami olyan zavaró a kvantumvilágban: rendkívüli érzékenységükkel az atomi struktúrákat is megmutathatják nekünk és teljesen új lehetőségeket kínálnak.

**Akvantumérzékelők azt ígérik,**<br>
mutatnak, melyekre a hagyomá-<br>
mutatnak, melyekre a hagyomáhogy olyan jellemzőket is megnyos műszerek nem képesek. Ehhez pedig a kvantumállapotokat és más kvantummechanikai jelenségeket, például a szuperpozíciót és az összefonódást használják ki, ezek segítségével tudnak rögzíteni rendkívül gyenge vagy kis méretű fizikai jelenségeket. Így lehetséges lesz például elektromos és mágneses tereket vizsgálni atomi felbontások mellett, illetve frekvenciát, gyorsulást, hőmérsékletet, terhelést, vagy éppen gyorsulást mérni az eddiginél jóval pontosabban. És mivel egy szimpla kvantumérzékelő egyetlen kvantummechanikai rendszert – egy qubitet – igényel csak, ipari felhasználásuk már meg is kezdődött. A piacon kü-

#### FELIX KNOKE/HORVÁTH GÁBOR

lönböző cégek, melyek rendszerint valamilyen egyetemi kutatólaboratóriumhoz tartoznak, már árulnak is kvantum alapú gravitációs mérőeszközöket, melyekkel az úttest alatti üregek is felderíthetők, pusztán a gravitációs mező helyi változásait figyelve. Léteznek kvantumgiroszkópok is, melyek sokkal érzékenyebbek és stabilabbak a megszokott MEMS változatoknál (ez az űrutazásnál és az önvezető járműveknél is fontos), míg a kvantummikroszkópok akár az egyes elektronok detektálására vagy áramkörökben folyó egészen minimális áramok érzékelésére is képesek. Kvantumspektroszkópokkal a gázszivárgás már 100 méteres távolságból is észlelhető, amint pedig eljutunk több szenzor kvantummechanikai összekapcsolásához, lehetővé válik majd olyan mágne-

ses rezonanciás tomográfok készítése, melyekkel akár molekuláris szinten is vizsgálhatunk testeket.

KÉP: AGSANDREW/GETTY IMAGES

Kvantumérzékelők fejlesztése során a kutatók a kvantumrendszerek érzékenységét használják ki: egy elektron a külső mágneses mezőkre spinje megváltozásával reagál. Töltéssel rendelkező részecskék, például ionok az elektromos mező hatására megváltoztatják energiaszintjüket. A kvantumszámítógépekben ezeket a változásokat megpróbáljuk megakadályozni, a kvantumérzékelőknél viszont kihasználjuk őket. "A kvantumrendszerek hibája még jól is jöhet nekünk", mondja Jörg Wrachtrup, a Stuttgarti Egyetem kísérleti fizikai intézetének vezetője. A külső hatásokra való érzékenységüknek köszönhetően a qubitek rendkívül pontosan képesek ezeket a

#### **KVANTUM-SZÁMÍTÁSTECHNIKA < AKTUÁLIS**

#### **Qubit, mint magnetométer**

A gyémánt rácsában található nitrogénvakancia által fogságba ejtett elektron spinje felhasználható egy mágneses mezőt rendkívüli pontossággal mérni képes érzékelő qubitként.

#### **1 Előkészítés lézerrel Egy lézerimpulzus**

Meghatározott kiindulás állapotba hozza a qubitet, mely lehet |0> vagy |1>.

#### **2Irányítás mikrohullámmal**

 **Egy mikrohullámú impulzus**  Megváltoztatja a qubit állapotát például a |0> + |1> szuperpozícióba.

#### **3 Zavarás Minta mérése**

 A mágneses mező hatására megváltozik a qubit kvantumállapota és ezzel az alapállapotok valószínűsége is, például erre: 0,51|1> + 0,86|0>.

 $\mathcal{L}$ 

<sup>v</sup> **E**

az őket körülvevő gyémántrács stabilizálja, és még szobahőmérsékleten is másodpercekig a megfelelő kvantumállapotban maradnak. Felhasználhatóak elektromos és mágneses mezők, hőmérséklet és terhelés mérésére, beállításuk és kiolvasásuk pedig lézerrel végezhető. És mivel az NV-Center kapcsolatba lép a körülötte található szénatomokkal is, ezek felhasználhatóak extra qubitek formájában hibajavításra vagy kvantumtárolóként (ehhez C13 atomokat használnak). Végül pedig a jelenség kvantumos jelismétlésre is bevethető, mely rendkívül fontos lehet a kvantumhálózatok létrehozásakor.

**N**

I <del>1</del> Y 1 Y 1 Y 1 Y 1 Y 1 Y 1 Y

A kvantumérzékelőket fejlettségük szerint osztályozhatjuk, mondja Fedor Jelezko, az Ulmi Egyetem kvantumoptikával foglalkozó intézetének kísérleti fizikusa. Az egyszerű szenzorok egy darab qubitből állnak, melyek szuperpozicionált állapota érzékenységük és pontosságuk növelésére szolgál. Ilyen megoldásnak köszönhetik működésüket például az atomórák.

Igazi ugrás a kutató szerint akkor jöhet el, amikor, felhasználva a kvantumösszefonódás jelenségét, több érzékelőt kapcsolunk sorba. Ezek az "összefűzött" szenzorok egyrészt jóval érzékenyebbek

#### **4 Kiolvasás**

 **Lézerimpulzus és fluoreszencia** Egy újabb lézerimpulzus visszaállítja a qubitet, előző állapotának függvényében az ilyenkor fotont bocsáthat ki: 0 vagy 1.

#### **Elektron**

**E**

Az elektron spinje érzékeny a mágneses mezőre, így itt qubitként használjuk.

#### **Nitrogén N**

A gyémántrácsba hibaként beépülő nitrogénatom.

#### **Szén**

Mesterségesen beépített szén-13 izotóp atomok további qubitekként használhatóak fel.

hatásokat mérni. A trükk az, hogy technikai, kvantummechanikai és statisztikai módszerekkel elválasszuk a mért értékeket a többi zavaró jeltől, mondja Wrachtrup. "Így gyakorlatilag eljuthatunk a mérési lehetőségek határáig."

#### **Egyre több a kvantum**

Általánosságban a kvantumszenzorok olyan kvantumrendszerek (vagy qubitek), melyeket szuperpozicionált állapotukban tesznek ki a mérendő erőtérnek vagy fizikai jellemzőnek. A kvantumállapot változás az erőtér vagy más paraméter méretének, jellemzőjének megfelelő mértékben következik be, ami mérhető, az így nyert adatból pedig a fizikai jellemző számolható. Általában minél tovább marad meg a szuperpozíció, annál pontosabb a kvantumszenzor.

Kvantumérzékelőként használható qubitet készíthetünk egy szupravezető áramkörben folyó áramból, atomokból álló felhőből, ionokból vagy üvegszálba zárt fotonokból. Nagyon ígéretesnek tűnnek az úgynevezett nitrogénvakancia hibákra (NV-Center) épülő megoldások. Ez a nitrogénvakancia a gyémánt rácsszerkezetének egy hibája, melyet az okoz, hogy egy szénatomot egy nitrogénatom helyettesít. Ezeket a qubiteket Mérés nanoméretekben Az anyagminta mágneses mezeje egyetlen elektron kvantumállapotát változtatja meg a gyémánt érzékelőben.

lehetnek, mintha egyesével használnánk őket, másrészt hálózatba is köthetőek, ami komoly előrelépést jelent, mert lehetővé tenné például a világűrből érkező gravitációs hullámok mérését vagy az agyi hullámok érzékelését, akár neuronok szintjén is. A kvantumos hibajavítással kombinálva pedig ezek a hálózatok valóban elérhetnék a mérések pontosságának fizikai határát: azt, amelyet a Heisenberg-féle határozatlansági reláció szab meg.

KÉP: UNIVERSITÄT BASEL

## A követők végnapjai

#### **Mi következik a sütikalipszis után?**

Az Apple és a Google megszüntetné a nyomkövetést – és komoly ellenállásba ütköznek. Aggódnak a felhasználók, az irányítás és a puszta túlélés miatt is.

F F L I X K N O K E / K O VÁCS SÁNDOR

mikor az Apple megnyi-<br>totta a WWDC fejleszt<br>konferenciájának videó s totta a WWDC fejlesztői konferenciájának videó streamjét 2020 júniusában, a digitális reklámipar a legrosszabbra készült: az Apple végleg felhagy az iOS-felhasználók követésével, és ezzel tönkreteszi egy százmilliárdos iparág üzleti modelljét? Az aggodalom teljesen indokolt volt. Miután évekig szemet hunyt, a cég most az adatvédelmet tette meg az egyik fő reklámerénnyé – főként a követőket célozva. Vagyis az egyes felhasználók pontos nyomon követését az interneten. Az Apple minden egyes iOS verzióval egyre nehezebbé tette az adatvadászok számára, hogy tanulmányozhassák a felhasználók viselkedését, szokásait és

mozgását. Ennek ellenére a reklámiparnak újra és újra sikerült megkerülnie a technikai trükköket és az App Store szigorodó szabályait is. De amit az Apple a WWDC-n bejelentett, az több volt, mint a követők végítélete: a túlélési terv volt a sütikalipszis utáni időkre.

#### **Egy felugró ablak megváltoztatja a világot**

A WWDC-n az Apple tucatnyi apróbb fejlesztést jelentett be az iOS adatvédelméhez: több információ, nagyobb átláthatóság, jobb felhasználói kontroll. De

az új adatvédelmi felugró ablak volt az, amit bár szinte véletlen említettek meg egyetlen rövid mondatban, mégis megrendítette az okostelefonos hirdetőket. Az iOS 14 megérkeztével az appok fejlesztőinek először engedélyt kell kérniük a felhasználóktól, hogy nyomon követhessék őket. Előzetes beleegyezés nélkül az appok nem gyűjthetik a felhasználók és okoseszközök adatait, és nem is oszthatják meg azokat más appokkal, oldalakkal vagy offline szolgáltatásokkal hirdetési célból. Ez magában foglalja a reklámokat, felhasználói és eszközazonosítókat, ahogy az egyes felhasználók azonosítására szolgáló összes közvetett megközelítést is, mint amilyen az ujjle-

ILLUSZTRÁCIÓ: VECTORPOCKET / GETTY IMAGES

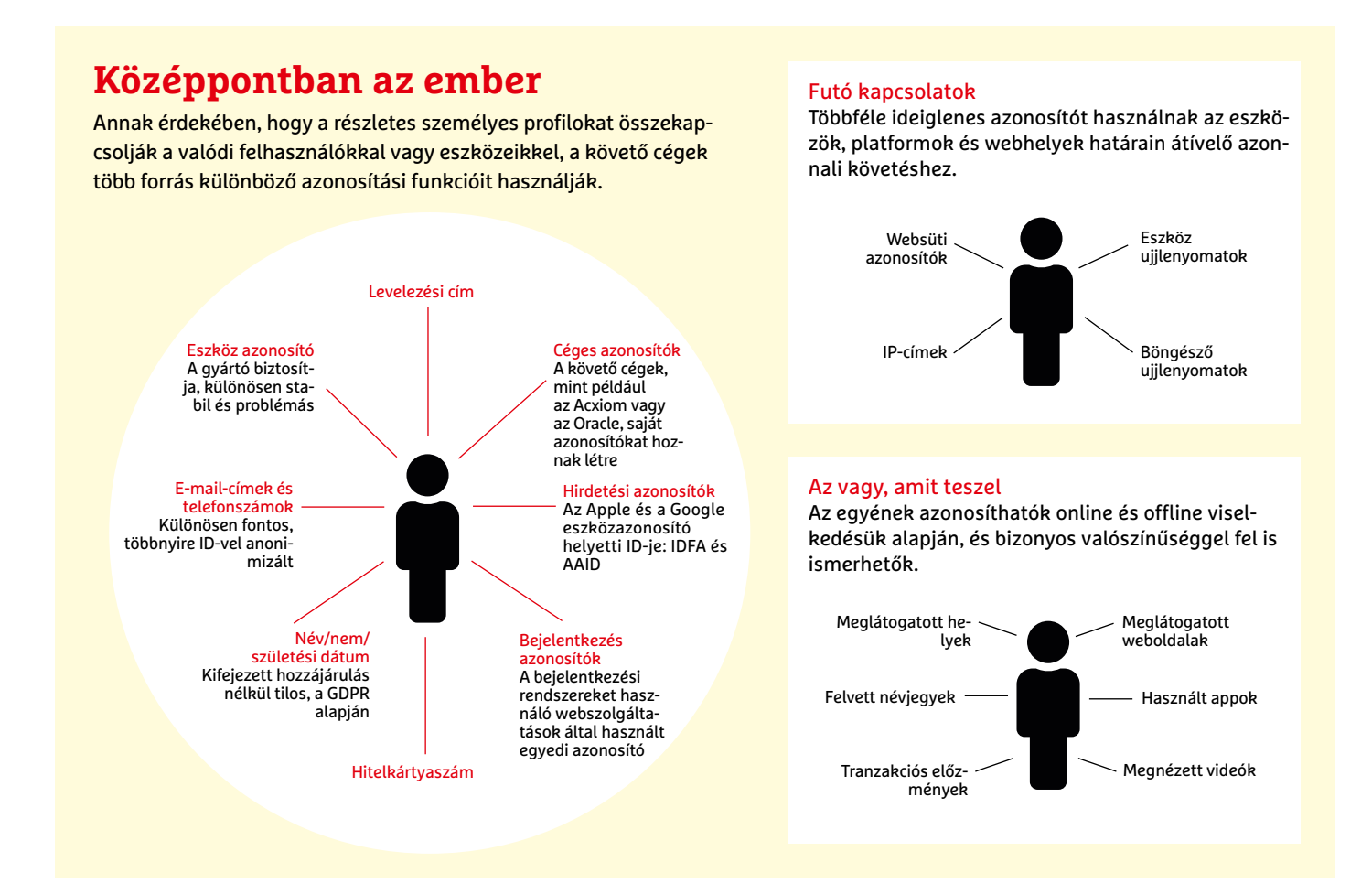

nyomat-készítés. Az egyetlen kivétel: az összegyűjtött adat az eszközön marad, például csalások felderítésére.

Ez nem teljes követés-tiltás egyelőre, de nagyon közel jár hozzá. Mivel a felhasználó engedélyétől függne még az Apple saját hirdetési ID-je, az úgynevezett Identifier for Advertisers (IDFA) is. Ez ugyanaz mobil eszközökön, mint a websütik a számítógépen: az egyetlen biztos (és legális) megoldás iOS-felhasználók appon kívüli azonosítására és felhasználói profilhoz kapcsolására. Ennek elvesztése a felhasználók feletti kontroll elvesztését jelenti.

#### **Az Apple jobb hirdetési világot szeretne – de kinek?**

Az Apple már az iOS 14 előtt is korlátozta az IDFA használatát. Azonban ehhez a felhasználóknak manuálisan kellett lemondania a követést. Az Apple pedig némileg elrejtette az erre szolgáló Limit Ad Tracking (LAT) funkciót a rendszerbeállításokban. Az Appsfyer követőcég adatai szerint csupán minden ötödik iOS-felhasználó védi magát az IDFA követéstől (míg Android-felhasználókból csak minden huszadik védi magát a Google AAID-től). A követő iparág legfontosabb kérdése: hányan fognak hozzájárulni a követésükhöz? Iparági bennfentesek 80 százalék körüli elutasításra számítanak – ami elég ahhoz, hogy tönkretegye a teljes követő üzletágat iOS-en.

A reklámipar így az elvárható izgatottsággal (és rémülettel) reagált az Apple WWDC-n bejelentett kezdeményezésére: "Az Apple egyetlen csettintéssel lebontotta a mobileszközök adtech ökoszisztémájának nagy részét" – fogalmazott Eric Seufert, a Mobile Dev Memo elemzője, az egész iparág érzésének összefoglalásaként. A Facebook pedig blogban jelentette be az iOS 14-en futó hirdetési szolgáltatása, az "Audience Networks" összeomlását: a cég szerint az appkészítők 50 százalékos viszszaesésre számíthatnak az eladásokban, ha nem tudják majd célzottan reklámozni appjaikat. Nemzetközi hirdetési ügynökségek viszont nyílt levélben köszönték meg az Apple-nek, hogy legalább nem szüntette meg teljesen az IDFA-t, de egyben azt is sürgették, hogy a vállalat fogadjon el "kiszámíthatóbb együttműködési és felhasználói adatvédelmi szabványokat".

## **Álláspont** *A változás közepén*

"Jelenleg éppen a nyílt internet evolúcióját tapasztalhatjuk meg, amit több mint 20 éven át a hirdetések finanszíroztak. Négy példa erre: technikailag a böngészők és appok új adatvédelmi alapbeállításai hatalmas változást jelentenek. A verseny középpontjában a Google és a Facebook áll. A böngészők fejlesztői már nem a piacot, hanem a regionális adatvédelmi rendeleteket és elvárásokat követik, például az EU-ban a GDPR-t. És a fogyasztók is jobb követővédelmet élvezhetnek a gyártók részéről, például az iOS 14 új követési szabályaival."

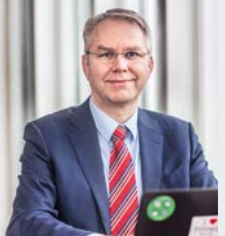

**Rob van Eijk,**  A brüsszeli EU Future of Privacy Forum ügyvezető igazgatója

#### A reklámkövetők hálózata

Mielőtt egy reklám eléri a célközönségét, közvetítők és platformok hálózata tárgyal az árról és az elhelyezésről.

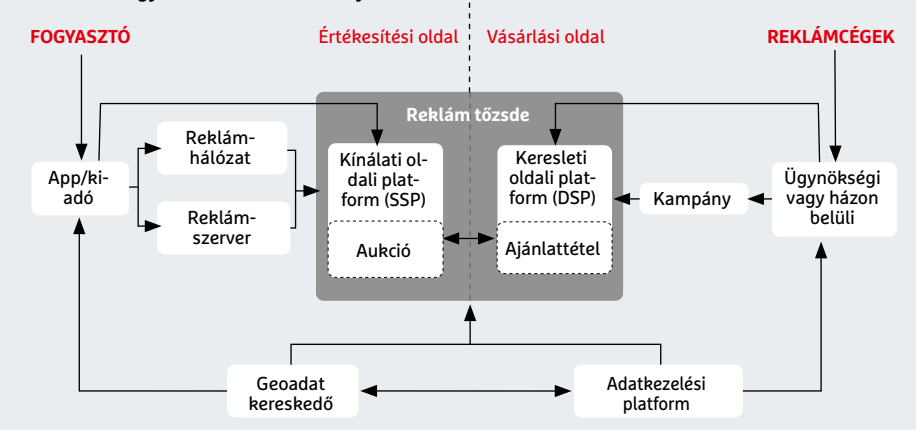

Akár úgy is mondhatjuk, hogy kegyelmet kértek. Az Apple pedig megértő volt: "Annak érdekében, hogy a fejlesztőknek ideje legyen végrehajtani a szükséges változtatásokat" – magyarázta a cég a sajtóközleményében. Az alapbeállításképpen bekapcsolt követők elleni védelem még nem lett kötelező az appokban az iOS 14 megjelenésekor, csupán "2021 elején" lép érvénybe. Ám ez nem változtatja meg az alapvető üzenetet arról, hogy az Apple eszközökön vége a követésnek. És amennyiben – ahogy a keretes írásban szerepel – a Google is komolyabban kezd foglalkozni a közeljövőben a követők elleni védelemmel, a reklámiparnak a legdrasztikusabb változással kell szembenéznie a követők feltalálása óta: meg kell tanulnia, hogyan lehet hatékonyan hirdetni online, több milliárd ember privát szférájának megsértése nélkül.

#### **A felhasználók állandó szemmel tartása**

Az internetes reklámok sikere teljes mértékben a követésen múlik: a felhasználók egyedi azonosításán, megjelölésén és nyomon követésén, miközben az interneten (és azon túl) közlekednek. A követés lehetővé teszi az egyedi felhasználók és eszközök felhasználói profilokhoz kapcsolását, a becélzásukat reklámkampányokkal, és még a reklámok hatékonyságának elemzését és javítását is.

A böngészőkben a websütik fő feladata a megjelölés és felismerés, azonban a mobil appokban ez nem lehetséges. Ott az operációs rendszer készítői osztják ki a saját hirdetési azonosítóikat, az úgynevezett UUID-ket. Ez az Apple esetében 2013 óta az Identifier for Advertisers (IDFA),

míg a Google-nél 2014 óta az Android Advertising ID (AAID). Ezek jelentik az egyetlen (legális) lehetőséget a hirdetők számára, hogy közvetlenül és megbízhatóan kideríthessék, a felhasználók reagálnak-e az appokon belüli hirdetésekre, és ha igen, milyen módon. Az Apple IDFA és a Google AAID nélkül a hirdetőknek nincs más lehetőségük, mint hogy a reklámkampányaik hatékonyságának mérését és javítását közvetett módon, elnagyoltan és lassabban végezzék. Viszont lényegesen jobb felhasználói adatvédelem mellett.

A változás azonban a jól bevált üzleti modell elleni támadást jelent az éppen csak átlátszó adtech cégek számára, amelyek tömegesen gyűjtik, kezelik, egyesítik, bővítik, finomítják, megosztják, kölcsönzik és árulják a követő adatokat a reklám-

cégeknek adatcsomagként vagy szolgáltatásként. Eric Seufert, a Mobile Dev Memo elemzője szerint: "A hirdetési platformok többé nem lesznek képesek viselkedési adatokat gyűjteni a felhasználók körül. Ez megnehezíti, hogy megszólíthassák a felhasználót a hirdetők nevében."

Ehelyett az Apple, a Google és a többi platform magát ajánlja fel összekötőként a hirdetők számára, mérési adatokat szolgáltatva, de bizalmasan kezelve a felhasználók információit. Az Apple bejelentése szerint bizonyos sikerességi mutatókat csak összesítve fog közölni, nem valós időben, és az egyéni jellemzőkhöz igazítva: például azt, hogy egy hirdetés az app telepítéséhez vezetett-e, igen, de hogy kinél, azt nem. Seufert szerint "A szolgáltatóknak és az appfejlesztőknek is fel kell készülniük rá, hogy többé nem használhatnak célzott reklámozást".

#### **Új paradigma okostelefonon**

Pontosan ez az, amire az Apple, a Google és társaik törekszenek. A felhasználók és törvényhozók egyre növekvő ellenállásából már leszűrték, hogy az egyéni követésnek nincs jövője. És az Apple valószínűleg az ellenőrzés miatt is aggódik. "Az appok körül egy teljesen ellenőrizetlen adatpiac alakult ki", magyarázza Wolfie Christl követési szakértő. Az Apple-nek egyaránt tartania kell a reklámcégek esetenként határsértő viselkedésétől, az egyre tolakodóbb hirdetésektől és az előrelátható adatbotrányoktól, amik az egész platform megbízhatóságát meggyengíthetik. Ez egzisztenciá-

### **Vakrepülés a felhasználóhoz**

Az Apple mellett más cégek is kísérleteznek különféle módszerekkel, hogy a jövőben követők nélkül is célzottan hirdethessenek. Mivel a Google uralja a böngészőpiacot, a "Privacy Sandbox" lobogó alatt gyűjtött javaslatai különösen érdekesek. Az ötlet: a Google a Chrome-ot akarja használni a felhasználó és a hirdetők közötti interfészként. A böngésző szkriptje döntené el, hogy melyik felhasználónak milyen reklámot mutasson. A felhasználó adatai így nem szivároghatnak ki. Más hirdetési cégek a fejlesztett kontextus-célzásra támaszkodnának, vagyis olyan reklámokra, amiket a weboldalhoz illeszkedően választanak ki. A felhasználók követése

helyett az oldalakat szemantikailag elemzik, hogy a megfelelő hirdetést válasszák hozzá. A kontextusba nem csak a szöveges információ számít bele, hanem az is, hogy milyen hangulat, átfogó téma, információ igény vagy vásárlási szándék következhet abból. Összességében a statisztikai alapú hozzárendelés és felhasználó modellezés váltja majd fel az egyének követését. A cégek pedig egyre komolyabban támaszkodnak majd bejelentkezési rendszerekre a felhasználók behatárolására. Ebből leginkább azok a nagy platformok profitálhatnak, amelyeknek rengeteg a felhasználója és nincs szükségük azok weben keresztüli követésére.

#### **KÖVETŐK < AKTUÁLIS**

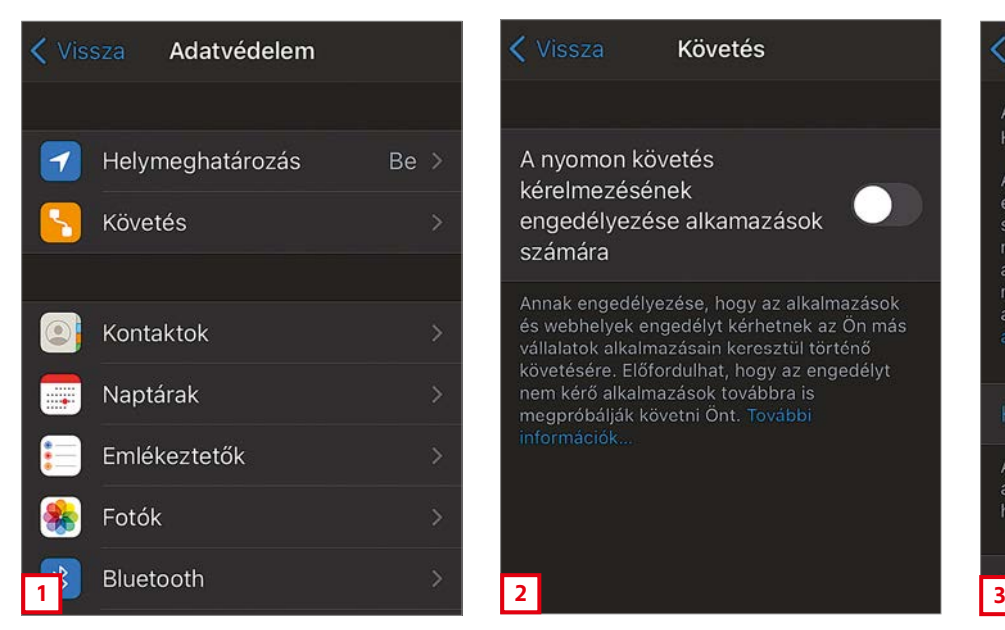

A status quo az iOS 14-ben: ha meg szeretnénk akadályozni az appbeli követést, manuálisan kell leiratkoznunk

lis fenyegetés egy olyan cég számára, amely az okostelefont szánja minden kommunikációs, pénzügyi és önigazgatási igény központi szereplőjének. Emellett a jövőbeli adatvédelmi reformok veszélyeztetik azon appfejlesztők üzleti modelljét, akik appokon belüli hirdetésekkel szeretnék finanszírozni a munkájukat, nem pedig eladásokkal vagy előfizetéssel.

Ugyanis a mobil hirdetési pénzek jelentős részét jelenleg appoknak más appokban való reklámozására fordítják. Az Appsflyer szerint az appfejlesztők csak a tavalyi évben nagyjából 49 milliárd eurót költöttek úgynevezett mobilalkalmazás-telepítési hirdetésekre. Ez azt jelenti, hogy az apptelepítések 60 százaléka appokon belüli hirdetéseknek köszönhető – és nem ajánlásoknak vagy keresőmotoroknak. Amennyiben az értékek helyesek, a legtöbb app, amit hirdetések tartanak el, más appok hirdetésével tartja el magát.

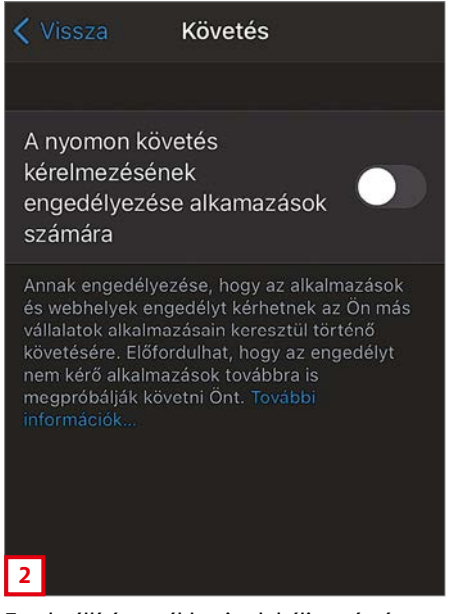

Ez a beállítás továbbra is globálisan érvényes. De egy 2021. tavaszi frissítéssel az Apple apponkénti felugró ablakra szeretné cserélni

Ez a hiperkompetitív piac jele – vagy éppen egy időzített bombáé. Ha a hirdetési árak összeomlanak, az rengeteg fejlesztő üzleti modelljét is veszélybe sodorja.

#### **Követő nélküli követés**

Az Apple új hozzáállása, a "Bizalomépítés erősebb adatvédelemmel", egyaránt értelmezhető kérelemként és fenyegetésként is a fejlesztők számára: változz meg, mielőtt minden megváltozik körülötted. De ez az Apple-re is igaz. Az adatpiacot egyre inkább az óriásplatformok, bejelentkezési szövetségek és vállalati összeolvadások határozzák meg. Azzal, hogy a felhasználók adatait egyedüliként kezelheti platformján, az Apple a reklámipar többi csúcstechnológiájú óriásának versenytársává válik.

Az Apple számára ez előrelépés egy olyan környezet felé, amiben a felhasználók több pénzt költenek a reklámmentes

#### < Vissza Apple-hirdetések

AZ APPLE ÁLTAL MEGJELENÍTETT HIRDETÉSEK

Az Apple hirdetési platformja nem követi Önt, és úgy lett megtervezve, hogy védje az Ön személyes adatait, valamint ne kövesse Önt a más vállalatok tulajdonában álló alkalmazásokon és webhelyeken keresztül. Ön megadhatja, hogyan használhatja fel az Apple az Ön információit. Az Apple-hirdetések és

#### Hirdetéscélzási infók megtekintése

A hirdetéscélzási információkat arra használja az Apple, hogy személyre szabja az Ön hirdetési élményét.

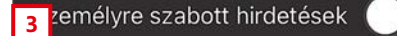

Az Apple saját követőjére nem vonatkozik a globális beállítás. Azt a "Beállítások | Adatvédelem | Apple-hirdetések" alatt mondhatjuk le

és privacy barát appokra. Talán még egy jobb keresőmotorral is támogatják majd az ilyen appok felfedezését.

Más platformok esetében, amelyek az Apple-nél jobban függenek a hirdetésektől, ez jóval többről szól. Számukra az Apple lépése azt jelenti, hogy ezt az irányt kell követniük, saját ötleteikkel. Részben azért, mert új versenytársakkal kell megküzdeniük a befolyásért és kontrollért. Például az Amazon is elkezdte feltölteni a termékkeresője eredményeit fizetett elhelyezésekkel és saját ajánlataival. Ehhez már nincs is szükségük követőkre, csupán a saját ajánlataik belső elemzésére.

A követés fejlődése ezek alapján leginkább a hatalom koncentrációját jelenti a platformok számára. A jobb felhasználói adatvédelem csupán egyfajta mellékhatása a sütikalipszist követő időszak túlélési stratégiáinak.

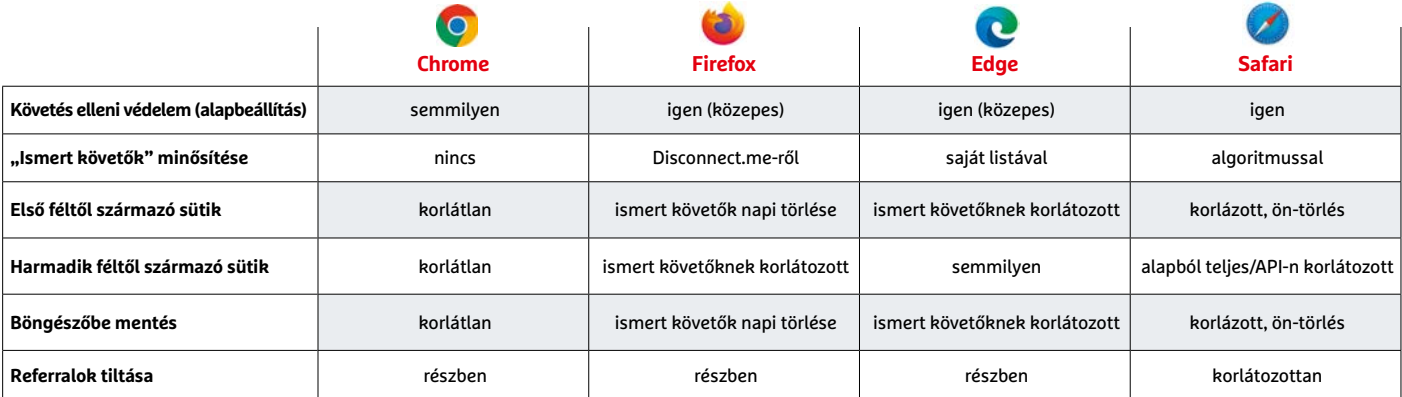

## Egyre profibbak a kiberbűnözők

A kibernetes bűnözés egyre jövedelmezőbb, amit kiválóan mutat az is, hogy egyre többen állnak át rá teljes "munkaidőben".

**N**émetországban egy friss jelentés alapján 2019-ben összesen 100 ezer internetes bűncselekményt vizsgáltak a hatóságok, így jutottak erre a következtetésre. A szám alapból is magas egyébként, de az előző évhez képest 15 százalékos növekedés is jelentősnek mondható. A legnagyobb fenyegetést továbbra is a ransomware alkalmazások jelentik, vagyis azok a programok, amelyek az adatok titkosítását követően pénzt kérnek a feloldó kulcsért. Sőt, újabban már azért is, hogy a részben ellopott adatokat ne tegyék közzé. Ez a "fejlesztés" azért készült, mert sokkal nagyobb hatékonysá-

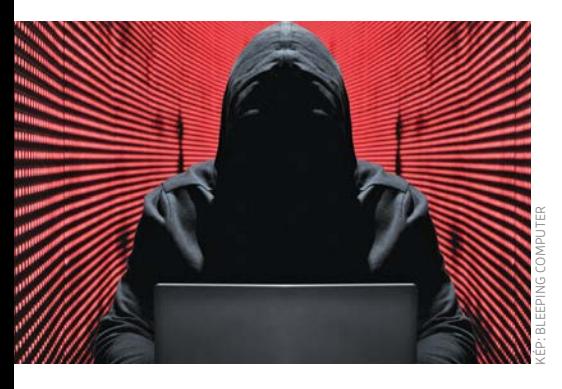

got lehet elérni; azokat is fizetésre lehet kényszeríteni, akik egyébként rendelkeznek biztonsági másolattal.

Nemcsak a kiberbűnözés mértéke jelent azonban problémát, hanem az is, hogy egyre kifinomultabbak a módszerek: a csalók újabban nemzetközi szervezetekbe tömörülnek, és csoportos támadást intéznek.

Így a támadások sokkal célzottabbak és hatékonyabbak lehetnek: lehetőség van például az olyan szoftverek hibáinak kihasználására is, amelyek csak egy adott régióban népszerűek.

A csoportos működés hatékonysága abban is megmutatkozik, hogy a vírusok sokkal gyorsabban tudnak reagálni arra, ha a vírusirtók fejlődnek, vagy különleges helyzet adódik; így könnyebb mindig egy lépéssel a védelmi zóna előtt maradni. A vírusok között több olyan is van például, amely a COVID-19 járvány hatásait igyekszik kihasználni, vagyis azt, hogy az emberek félnek, aggódnak és kevésbé óvatosak a kattintásnál, ha ez a téma kerül szóba. Ez persze minden más típusú támadás számát is növeli.

## **A hónap adatlopási ügyei**

#### **Activision adatlopásról pletykálnak**

Több felhasználó is arra hívta fel a figyelmet, hogy Activision felhasználói fiókját feltörték. Hivatalos megerősítés nincs, a Call of Duty fejlesztője tagadja, hogy biztonsági probléma adódott volna (vagy bármilyen, az adatkezelést érintő probléma állna fenn). Az Activision ugyanakkor felhívta a felhasználók figyelmét arra, hogy a biztonság csak erős jelszó használatával garantálható. Ez talán arra utal, hogy pár fiókot mégis feltörhettek, azonban nem rendszerhiba, hanem gyenge jelszó miatt.

#### **150 millió eurónak kelt lába**

A bitcoinpiac egyik pénzügyi szereplője a Kucoin; a szolgáltató szervereit ismeretlen hekkerek feltörték, és az ügyfelek pénztárcáiból összesen 150 millió euró értékű bitcoint loptak el. Ez egyébként nem olyan sok, mindössze 2000 bitcoinnak felel meg, aktuális árfolyamon. A szolgáltató rendelkezik biztosítással, így minden károsult kompenzációra számíthat.

#### **Biztonsági hiba a randioldal Grindrnél**

Az online randizás egyik legnagyobb szereplője a Grindr, csakhogy az oldalon egy komoly biztonsági hibát találtak; a sérülékenységet azóta kijavították, azt viszont nem tudni, hogy vannak-e áldozatok. A hiba a jelszó visszaállítására szolgáló funkciót érintette, amely az e-mail- cím beírását követően megerősítés nélkül, online engedte a jelszó módosítását.

#### **Több száz Exchange szerver lehet veszélyben**

Az Amerikai Nemzetbiztonsági Hivatal egy, a Microsoft Exchange szerverben lévő biztonsági hibára figyelmeztet, amely segítségével távoli kód helyezhető el és futtatható a gépeken; tekintettel arra, hogy az Exchange népszerű kiszolgálója a levelező rendszereknek, hekkerek igen fontos és bizalmas információkhoz férhetnek hozzá, miután sikerül átvenni az irányítást.

#### **NAS-t is megtámadnak a ransomware-ek**

A QNAP arra figyelmeztet, hogy az Age-Locker nevű kártevőnek létezik egy olyan verziója is, amely nemcsak Linux, illetve MacOS gépeket, hanem akár NAS-okat is képes megfertőzni. A QNAP a fertőzés megelőzése érdekében azt ajánlja, hogy mindenki telepítse a QTS operációs rendszer legfrissebb változatát, illetve frissítse a letöltött alkalmazásokat is.

#### A kiberbűnözők nem kímélik a home office-ban dolgozókat sem

A koronavírus-járvány kezdete óta egyre többen és többen dolgoznak otthonról, ami a távoli elérést biztosító RDP protokoll elleni támadások számának növekedéséhez is vezetett.

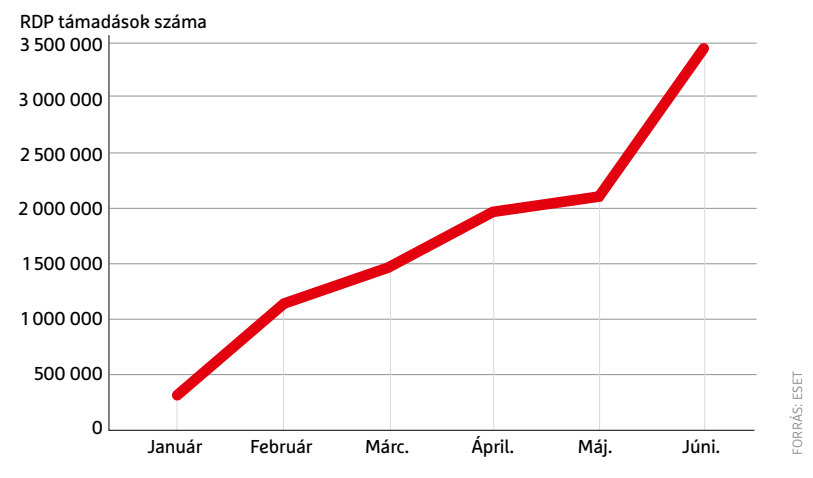

#### **BIZTONSÁGI HÍREK < AKTUÁLIS**

#### **Hibákat javított a Google is**

A Google böngészője is elég népszerű támadási felület: a legnépszerűbb böngészőről van szó, így a csalók is szeretik. A Google éppen ezért a felfedezett hibákat amilyen gyorsan csak lehet, kijavítja. Októberben tíz kritikus sérülékenységet javítottak a fejlesztők, amelyek nem rendszerhez kötöttek, hiszen a Windows, a Linux és a MacOS alatt futó változatokat egyaránt érintették. Szerencsére a frissítések miatt nem kell aggódni, mert a javításokat a böngésző mindhárom operációs rendszer alatt automatikusan feltelepíti.

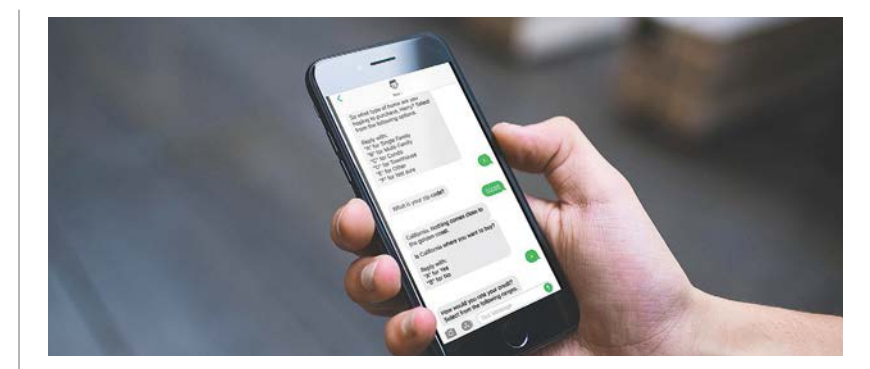

## Microsoft: a kétlépcsős azonosítás is lehet veszélyes

A Microsoft most kiadott egy közleményt, amely arra figyelmeztet, hogy a kétlépcsős azonosítás is csak akkor nyújt megfelelő védelmet, ha körültekintően alkalmazzák. A vállalatnak elsősorban az SMS-ben kiküldött, valamint a telefonhívással továbbított másodlagos azonosítóval van problémája, mivel ezek olyan csatornák, amelyek extra azonosítás nélkül, ráadásul kódolatlan formában tartalmazzák a hitelesítő kódot. A redmondi cég a telefonos alkalmazáson keresztüli hitelesítést ajánlja, amelyek magasabb szintű védelmet nyújtanak, mert az alkalmazást is kóddal vagy ujjlenyomattal kell védeni; így a kódot a telefon megszerzésével sem lehet automatikusan megismerni.

#### **Megint csavartak egyet a zsarolóvírusok működésén**

A Microsoft arra figyelmeztet, hogy az Emotet legújabb verziója képes kicselezni a vírusirtókat, mert olyan levélcsatolmányban terjed, amelyet a vírusirtók nem tudnak megvizsgálni: a vírus tömörítve és jelszóval védetten kerül a levél mellé. Sőt, maga az üzenet is kódolt; a levél szövege tartalmazza a jelszót is, és arra kér, hogy a dekódoláshoz adjuk meg a kicsomagolásnál. Valójában ilyenkor viszont épp a kódolt fájl kicsomagolása történik meg, hogy a kártevő aztán a gépen szabadon garázdálkodhasson.

#### **Az NVIDIA drájverei sem tökéletesek**

A videokártya alapesetben nem kellene, hogy interneten keresztül kihasználható biztonsági hiba forrása legyen, manapság azonban annyi funkció kapcsolódik a GPU-khoz is, hogy bármi megtörténhet. És most meg is történt: az NVIDIA kártyákhoz kapcsolódó illesztőprogramban lévő hibákkal a kártyákat DoS támadásokhoz lehet használni, és/vagy a számítógépről felhasználói adatokat ellopni. Az NVIDIA szerencsére már elkészítette a javítást, ezért Windows alatt a frissítést, amint lehet, telepíteni ajánlott. A friss szoftver a vezérlőpulton keresztül telepíthető.

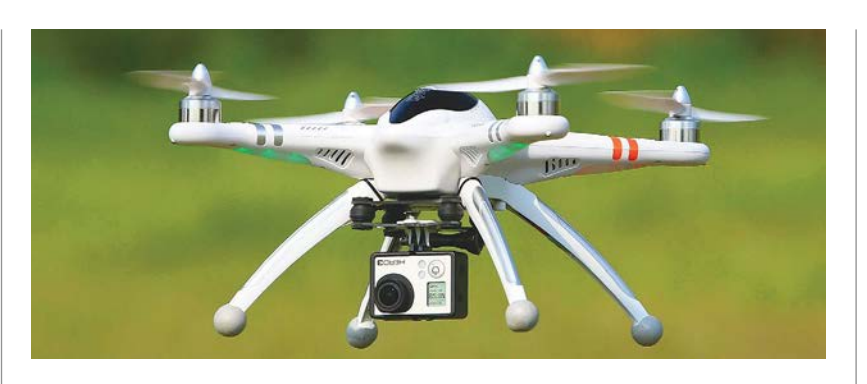

## Itthon megoldódhat a drónok problémája

A drónok nagyszerű szerkezetek, azonban van velük egy probléma: emberek röptetik őket, és bár a többség gondos, páran vannak, akik a szabályokra fittyet hányva ott is használják őket, ahol ez nem lenne szabad. A repülőtér közelében például emberéleteket is veszélyeztet, aki berepül a tiltott területre. A kormány éppen ezért készített egy új törvényjavaslatot, amelynek értelmében a jövő év elejétől csak és kizárólag a HungaroControl által

fejlesztett applikáció segítségével lehet a drónokat reptetni. Az alkalmazásban folyamatosan a legfrissebb adatok szerepelnek majd arra vonatkozóan, hogy van-e lezárt légtér a közelben.

A javaslat elfogadása esetén változás lesz jövőre az is, hogy a légteret csak regisztrált járművek használhatják – vagyis a drón elfogásával elvileg az elkövető is egyértelműen azonosítható. Így csökkenhet a szabályszegések száma.

#### **Nézd, mit találtam – Facebook vírus terjed**

Nem újdonság sajnos a Facebookon terjedő vírus, amelynek veszélyessége elsősorban abból adódik, hogy a kontaktlista segítségével, ismerősöknek küldi el magát – vagyis az áldozatok sok esetben gyanútlanul kattintanak, mert a forrást megbízhatónak ítélik. A legújabb verzió "Nézd, mit találtam" üzenet kíséretében egy videónak látszó, de valójában képbe ágyazott internetes hivatkozást küld; kattintás után így nem videó nyílik meg, hanem egy weboldal töltődik be. Ha itt bármire kattintunk, vírus kerül a gépre, amely elsősorban a személyes adatainkra pályázik.

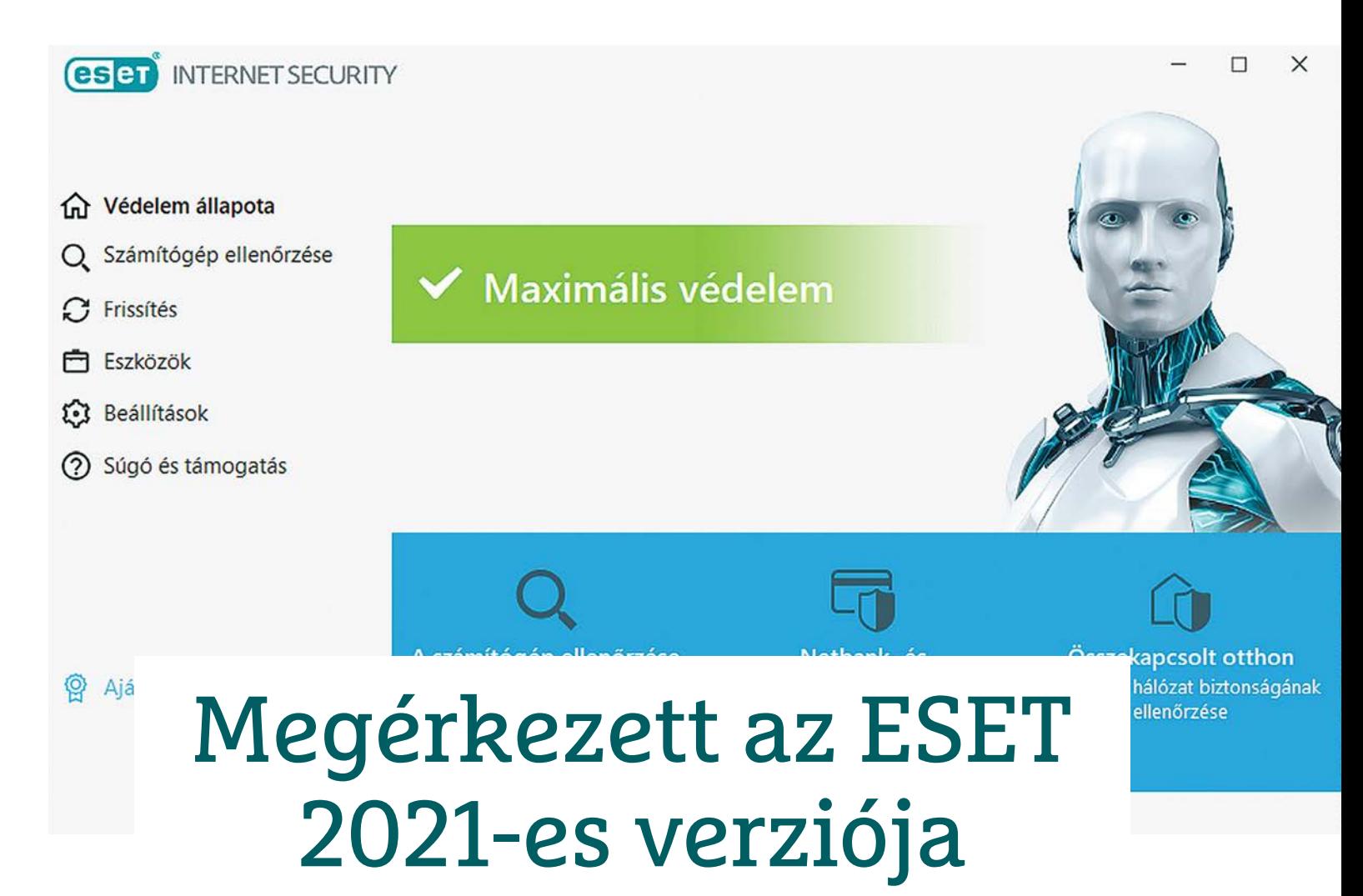

#### **Frissítésre fel!**

Egy svájci óramű pontosságával az ESET főverzió frissítése ismét befutott október végén, új és fejlesztett elemekkel, afféle előre hozott karácsonyi ajándékként.

**Alegtöbb ESET Internet Security<br>
<b>A**legtöbb ESET Internet Security<br>
csak hogy találkozhatott a figyelfelhasználó mostanra már nemmeztetéssel a 14.0-s verzió érkezéséről, de minden bizonnyal már a frissítést is végrehajtotta (ha valakinek még nem sikerült, a Windowsnak kimondottan újraindításra van szüksége hozzá, a sima leállítás és indítás nem elég). A jó hír, hogy idén sem változott szinte semmi a kezelőfelületben, így mindent ott találnak, ahol megszokták. Ezen kívül a frissítés utáni első indításkor ezúttal is szemügyre vehetik az újdonságok és fejlesztések összefoglalását – ha ez a cikk épp nem lenne kéznél.

#### **Új és fejlesztett elemek a védelemben**

A 2021-es verzió újdonsága a WMI Scanner és a Rendszerleíró-adatbázis ellenőrzés. Előbbi arra vonatkozóan keres árulkodó jeleket, hogy találhatók-e fertőzött fájlok vagy rosszindulatú szoftverek adatként beágyazva a Windows Management Instrumentationben, amely a Windows környezetében lévő eszközöket és alkalmazásokat vezérlő eszközök csoportja. Utóbbi pedig ugyanerre figyel, de a Windows Rendszerleíró-adatbázisában, amely a Microsoft Windows operációs rendszer alacsony szintű beállításainak és a registry bejegyzéseket használó alkalmazások hierarchikus adatbázisa. Vagyis mindkét új ellenőrzést a modernebb, jobban rejtőzködő kártevők ellen fejlesztették ki, amelyek esetleg a Windows rendszer mélyén próbálnak elbújni.

Emellett a meglévő védelmi vonalakat is megerősítették. Ide tartozik a Fejlett gépi tanulás, ami az ESET LiveGrid felhőalapú megoldást kiegészítve, lokálisan működik. Kifejezetten a fejlettebb, eddig nem ismert kártevők észleléséhez készí-

tették, hogy a lehető legkevesebb téves riasztás mellett kiemelkedő felismerési arányt biztosítson. Ennek megfelelően kiválóan teljesít a zsarolóvírusok elleni védelemben is. Mindeközben szem előtt tartották, hogy a funkció erőforrásigénye a lehető legalacsonyabb maradjon, így a felhasználók zavartalanul, lassulás nélkül használhassák eszközeiket.

Szintén továbbfejlesztették az Összekapcsolt otthon funkciót, amely lehetővé teszi a felhasználók számára, hogy felderítsék otthoni routerük és a hozzá kapcsolódó okoseszközök sérülékenységeit, például a gyenge jelszavakat vagy az elavult firmware-t – és javaslatokat is ad a lehetséges problémák megoldására. A továbbfejlesztett eszközészlelés segítségével pedig áttekinthetik a routerhez csatlakozó eszközök listáját (például okostelefonok, intelli-

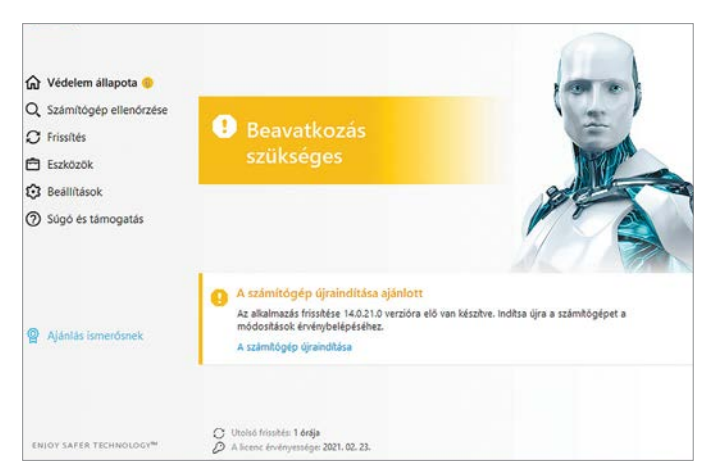

A telepítés véglegesítéséhez szükséges újraindítás után mindenkit a megszokott kezelőfelület fogad: az újítások a keresőmotorok mélyén találhatók

gens eszközök) és adataikat (eszköznév, IP-cím, MAC-cím stb.), így egyszerűen kiszűrhetik, ha valaki illetéktelenül csatlakozik a hálózatra.

A netbank- és tranzakcióvédelem szintén frissítést kapott. A felhasználók a biztonságos böngészőn keresztül aggodalmak nélkül fizethetnek online,

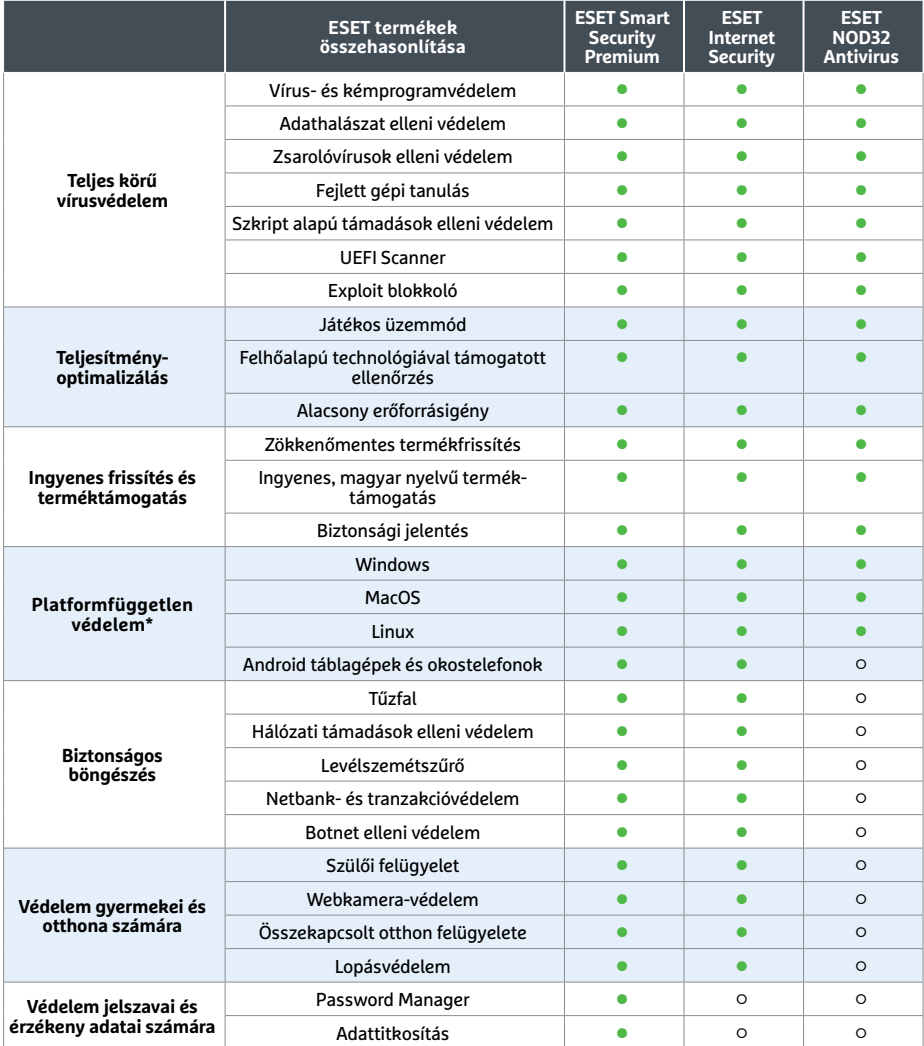

\*Egy licenc az összes eszköze védelmére (részletek: www.eset.com/hu/otthoni/unilicenc) **○** igen **○** nem

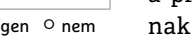

 $\circledR$ Beállítások importálása és exportálása A jelenlegi beállítások XML-fájlba menthetők, és szükség esetén később visszaállíthatók ○ Beállítások importálása · Beállítások exportálása Fáil telies elérési útia névvel: D:\ESET 13-14 beallitasok.xml Exportálás

Ha valaki még nem frissített, érdemes előtte exportálni beállításait. De ha már késő, akkor is jól jöhet a következő frissítéshez, vagy Windows újratelepítéshez

és bármely támogatott böngésző esetében beállíthatják, hogy alapértelmezetten biztonságos módban induljon el. A biztonságos böngésző automatikusan védi a felhasználók adatait az internetes banki szolgáltatások és a webalapú kriptopénztárcák elérése közben: titkosítja a billentyűzet és a böngésző közötti kommunikációt, értesítést küld, ha a szolgáltatást nyilvános Wi-Fi-hálózaton használják, valamint védelmet nyújt a billentyűzetfigyelő (keylogger) alkalmazásokkal szemben is.

#### **Prémium biztonság**

Az ESET Smart Security Premium tulajdonosai a szoftvercsomaghoz járó jelszómenedzsert és adattitkosítást is igénybe vehetik (az ESET kiadások közötti eltérések a következő oldal táblázatában szerepelnek részletesen). A jelszómenedzserben – ahogy az elvárható – egy helyen tárolható az összes jelszó, emellett az alkalmazás automatikusan kitöltheti az űrlapokat és rendkívül erős, titkosított jelszavakat generálhat, csupán a mesterjelszót szükséges megjegyezni hozzá. Ami túlmutat a klasszikus funkciókon, az a kijelentkezési lehetőség minden webhelyről, és a biztonságban tudott böngészési előzmények. A böngésző biztonsági auditra is használható, valamint azonnal értesítést küld, ha egy jelszó veszélybe került egy oldal adatbázisának kiszivárgása miatt. Emellett az iOS arcfelismerő technológiája és a Google Authenticator (kétfaktoros azonosítás) is használható a programmal, a jelszavak biztonságának növelésére.

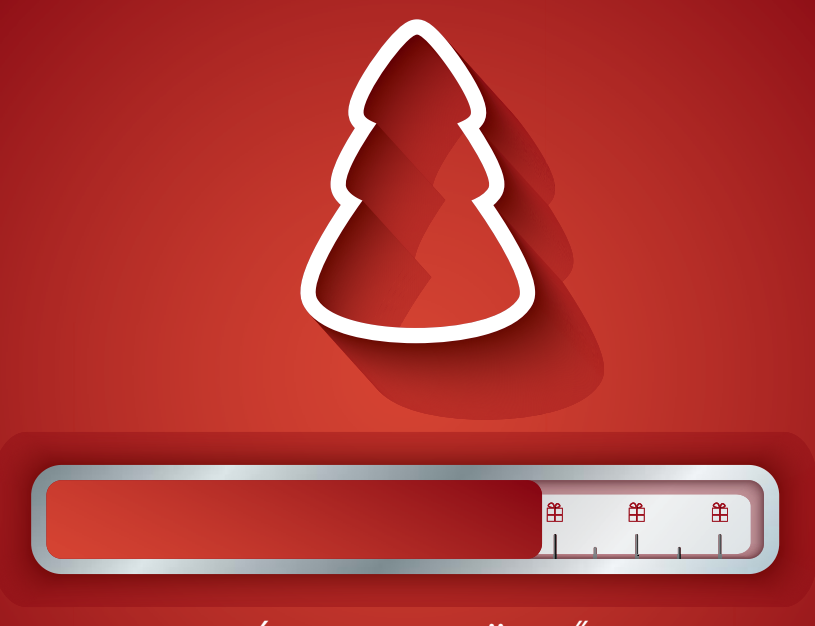

## A KARÁCSONY TÖLTŐDIK…

## **Kedves Olvasó!**

**Idén az év végi hardvervásárlás aktuálisabb, mint valaha, hiszen egyre többen dolgoznak home office-ban, egyre több időt töltünk napközben és este is a gépünk előtt és már szinte az is biztos, hogy a következő fél évben ez a helyzet aligha fog változni, javulni.**

**Persze az otthoni munkának (és szórakozásnak) megvannak az előnyei, de ha például az utazással, bejárással megspórolt időt ezentúl a lassú PC-nk előtt töltjük az kevésbé lesz örömteli.**

**Éppen ezért a karácsonyi hardverajánlónkban három árkategóriában is mutatjuk a legjobb vételeket – ezek már mind bizonyítottak a CHIP tesztlaborjában. Ezen felül frappánsan** 

**a mobilok, az asztali PC-k és a noteszgépek újdonságait is összefoglaltuk, kitérünk az egyes termékek legfontosabb jellemzőire, rejtélyes rövidítéseikre, valamit szakértőink is röviden elmondják a véleményüket. Összeségében így nemcsak a vásárlás előtt állók veszik majd jó hasznát a következő oldalaknak, hanem azok is, aki csak szeretnének egy kompakt és naprakész áttekintést az idén igazán izgalmas tech piacról. Persze a CHIP nem a cégek reklámfelülete: azt is elmondjunk, mikor nincs értelme a vásárlásnak, mikor érdemesebb akár egy később megjelenő favoritra várni.**

**A CHIP magazin szerkesztői**

## A LEGJOBB TIPPEK < AKTUÁLIS<br>CHIP JÁTÉKBESZERZÉSI LEHETŐSÉGEK<br>WOLGHEIK **BHF** JÁTÉKBESZERZÉSI LEHETŐSÉGEK **- BHF -AJÁNLATOK**

#### AKCIÓJÁTÉK

PPPPPPPPPPPPPPPPPPPPPPPPP Az idei év egy kései, ám igen kellemes meglepetése. Izometrikus, gyorsan pörgő családi perpatvar az ógörög alvilágban, ahol a halál csak kisebb kellemetlenség.

 $\mathbb{P}_p$   $\mathbb{P}_p$   $\mathbb{P}_p$ 

#### STRATÉGIA

Patvar az ogorog atvitagban, anot a natat csak kisebb kettemettenseg.<br>
STRATÉGIA<br>
A nagy XCOM játékok áramvonalasabb, rövidebb, egyszerűbb változata, új játékmechanikákkal,<br>
és ezúttal előre megszabott, színes egyéniségű A nagy XCOM játékok áramvonalasabb, rövidebb, egyszerűbb változata, új játékmechanikákkal, és ezúttal előre megszabott, színes egyéniségű karakterekkel.

### KALANDJÁTÉK

ERECTIVE RESPONSER<br>
FRANCOVICE RESPONSER<br>
FRANCOVICE RESPONSER<br>
FRANCOVICE RESPONSER<br>
FRANCOVICE RESPONSER<br>
COSALÁDI SZÓRAKOZÁS<br>
Némileg csalunk, mivel a játék eredetileg tavalyi, de egy idei frissítéssel már ketten mehet Különleges kivitelű és hangulatú kalandjáték, sok kikacsintással klasszikus nyugati és távol-keleti címekre, esetenként bosszantóan vicces megoldásokkal.

#### CSALÁDI SZÓRAKOZÁS

CSALÁDI SZÓRAKOZÁS<br>
Némileg csalunk, mivel a játék eredetileg tavalyi, de egy idei frissítéssel már ketten mehetünk<br>
a békés falucska lakóinak agyára, galád lúdként randalírozva.<br>
TÁRSASÁGI MÓKA<br>
Még durvább csalás a kété Némileg csalunk, mivel a játék eredetileg tavalyi, de egy idei frissítéssel már ketten mehetünk a békés falucska lakóinak agyára, galád lúdként randalírozva.

#### TÁRSASÁGI MÓKA

IARSASAGI MUKA<br>
Még durvább csalás a kétéves, de csak idén felfedezett többszereplős "gyilkosos" játék, ami-<br>
ben rá kell jönnünk, a 4-10 fős legénységben ki az áruló – ha nem épp mi vagyunk.<br>
A zárójelben látható érték a Még durvább csalás a kétéves, de csak idén felfedezett többszereplős "gyilkosos" játék, amiben rá kell jönnünk, a 4-10 fős legénységben ki az áruló – ha nem épp mi vagyunk.

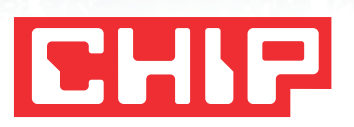

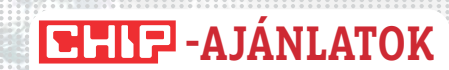

**A LEGJOBB TIPPEK < AKTUÁLIS**

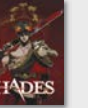

**HADES (12+) 21 €**

**XCOM: CHIMERA SQUAD (16+) 20 €**

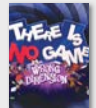

**THERE IS NO GAME: WRONG DIMENSION 13 €**

**UNTITLED GOOSE GAME (3+) 16,79 €**

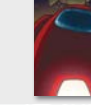

**AMONG US (10+) 4 €, mobilra ingyenes**

A zárójelben látható érték a PEGI/ESRB szerinti korhatár-besorolás, ha elérhető.

# EHP<br>KARÁCSONYI SZOFTVERAJÁNLÓ KARÁCSONYI SZOFTVERAJÁNLÓ<br>Játékplatformok és akciók

Gyakran emlegettük, hogy mennyivel kényelmesebb, és akár olcsóbb is a digitális játékvásárlás, most sajnos kimondott előnye, hogy nem kell kimozdulnunk hozzá .

#### GYŐRI FERENC

szokásos PC-s lelőhelyek továbbra is megvannak: Stea-<br>men saját fiókról küldhetünk ajándékot, és számos bolt-<br>ban vásárolhatunk kódot, amit be lehet váltani a platmen saját fiókról küldhetünk ajándékot, és számos boltban vásárolhatunk kódot, amit be lehet váltani a platformon. Az Epic Games Store-ban még nem tudunk ajándékozni, és a kulcsaik is csak kevés (teljesen tiszta) oldalon kaphatóak. Az EA boltjában (Origin) ajándékozhatunk, az Ubisoftéban (uPlay) nem, de játékaik egyre kevésbé platform-exkluzívak. Ami pedig a teljesen tiszta kulcskereskedőket illeti, a listájukat az isthereanydeal.com oldalon találjuk, ahol azt is megnézhetjük, hol a legolcsóbb éppen egy adott játék, illetve mi volt eddig a legalacsonyabb ára (bár utóbbiban akadnak néha hibák). Játékoldalakon és csoportokban gyakran vita tárgya, mi a helyzet az itt nem szereplő oldalakkal. Nos, ott is akad viszonylag megbízható, de ajándékba jobb, ha olyan helyről veszünk kulcsot, ahol szinte kizárt, hogy gond lenne vele, és ha mégis megtörténik, az ott dolgozók védelmi pénz megfizettetése nélkül is segítenek.

#### **Nem csak a PC-seké a világ**

Konzolosoknak Xbox és Nintendo platformon küldhetünk ajándékot, de mindhárom konzolhoz (és Steamre is) vehetünk ajándékkártyákat, aminek a kódját elküldhetjük ismerősünknek. Sőt, az előfizetéses szolgáltatásokhoz is akad kártya, amelyek közül továbbra is a Microsoft Game Pass éri meg a leginkább. Bár PC változata havi 3000 forintra drágult, de már 226 játékot bérelhetünk érte, a hasonló árú konzolossal 342-t, a közös, 4200 forintos csomaggal pedig 487-et kapunk (195-öt mobiltelefonon, felhőből játszhatóan), és az Xbox Live Goldot. Akár magunkat is érdemes lehet meglepni vele. Erre a célra az Epic hetente változó ingyenes játékait is ajánljuk: néha komoly címek, néha apróságok, de ár/érték arányban így is verhetetlenek, és talán jövőre is adnak belőlük pár tucatot.

#### **Remek apróbbságok**

Ezen az oldalon eddig is általában kisebb csapatok által készített, olcsóbb (bár ez sajnos kissé relatív lett a 30 000 forintos árak mellett) játékokat ajánlottunk. Ezen most sem változtatunk, de az AAA címekre kíváncsiak immár gurus kollégáink ajánlatai alapján mehetnek biztosra, ami a 96. oldalon található.

#### **AKTUÁLIS > A LEGJOBB TIPPEK**

## **EHIF** ÁRSÁVOK, KATEGÓRIÁK **- AJÁNLATOK**

#### CSÚCSKATEGÓRIA (IOS)

iPhone 12 négyféle verzióban érhető el; az árból (is) adódóan a "sima" 12-es modell az, amelyik a legjobb értéket képviseli a szérián belül.

### CSÚCSKATEGÓRIA (ANDROID)

A Samsung helyzeti előnyben van, mert a Note sorozat két hónappal az iPhone-ok előtt érkezett; a Note 20 már 230-240 ezer forintért vihető, sokkal jobb vételt képezve az almás telefonoknál.

## FELSŐ KATEGÓRIA

150 ezer forintért cserébe top hardver, top kamera és 5G adapter? Nem rossz üzlet – főleg ha mindez ráadásul gyönyörű köntösbe is van csomagolva.

### KÖZÉPKATEGÓRIA

A Samsung egyik legnépszerűbb modellje a Galaxy A51, amely akár 6 GB RAM-mal és 128 GB-os tárhellyel is bőven 100 ezer forint alatt vásárolható meg.

### BELÉPŐ SZINT

Ha nem szeretnénk a 4 GB RAM/64 GB ROM alá menni, akkor 50-60 ezer forint az alsó limit; ebben a szegmensben a Redmi Note 8T verhetetlen.

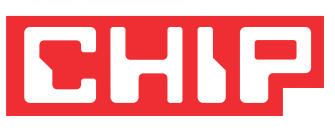

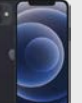

**IPHONE 12 Ár: kb. 349 900 forint**

**SAMSUNG GALAXY NOTE 20 Ár: kb. 239 900 forint**

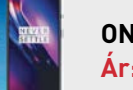

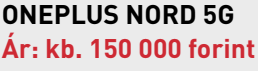

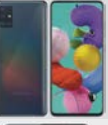

**SAMSUNG GALAXY A51 (6/128) Ár: 89 900 forint**

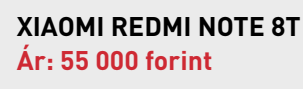

## KARÁCSONYI HARDVERAJÁNLÓ Okostelefon

A telefon remek ajándék karácsonyra, már csak azért is, mert az év elején megjelent csúcsmodellek ára akár 30-40 százalékot is eshet az ünnepi szezon előtt. De mi alapján válasszunk?

#### HIGYED GÁBOR

**A m**obiltelefonok piacán a fejlődés eléggé lelassult, igazi<br>újdonsággal a gyártók nem tudtak előhozakodni – szinte<br>az összes idén bejelentett új modellre a picit gyorsabb pro-<mark>új</mark>donsággal a gyártók nem tudtak előhozakodni – szinte az összes idén bejelentett új modellre a picit gyorsabb processzor, a kicsivel több memória és ezekből adódóan a kicsivel nagyobb teljesítmény volt a jellemző. Két kivétel van: a kijelző és a kamera. Előbbi esetben a 120 Hz-es képfrissítés jelent inkább trendi, semmit gyakorlati előnyt nyújtó újdonságot, a kamera esetében pedig főleg a zoom tartomány kitolása, valamint az éjszakai fotózás minőségének javítása vált a fejlesztések céljává. Általánossá váltak a két- és háromkamerás modellek, a csúcskategóriában pedig a négy kamera sem ritka, akár 10×-es zoom átfogással.

Ha a telefonok tudása nem is változott, a piaci viszonyok jelentősen átrendeződtek a tavalyi amerikai kitiltási botrány hatására – a Huawei értékesítései Kínát leszámítva nagyon visszaestek, hiszen a gyártó az új telefonokon már nem használhatja a Google egyetlen szolgáltatását sem. Persze ezek nélkül is lehet élni, azonban tény, hogy egy átlagos felhasználó számára olyan megszorításokat, de legalábbis kényelmetlenségeket jelent a Google-mentes élet, hogy jelen pillanatban jó szívvel nem tudjuk ajánlani a Huawei telefonjait.

Vásárlás előtt elsősorban azt kell eldönteni, hogy Android vagy iOS operációs rendszert szeretnénk-e használni. Előbbi esetben többféle gyártó termékei közül is választhatunk, utóbbi esetben viszont nyilván csak az iPhone-ok jöhetnek szóba. A hardver tekintetében azt mondhatjuk, hogy ismert márkák termékeiből választva rossz lóra biztosan nem teszünk, de azért néhány dologra érdemes odafigyelni. A kijelző mérete például meghatározza a telefon méretét is. A felbontás legyen legalább FHD, azaz 1080×1920 pixeles. A processzor minimum négymagos legyen, a memória esetében pedig 4 GB a minimum – kivéve az iPhoneoknál, ahol a RAM annyira nem számít, mert a szoftver és a hardver remekül kiegészítik egymást. A tárhelynél érdemes legalább 64 GB-ra szavazni, ezen nemcsak temérdek fotó és zene fér el, hanem a telepített alkalmazásoknak és videóknak is marad hely.

Emellett az akkumulátor méretét (kapacitását) és az extra funkciókat is vegyük figyelembe: az akkunál evidens, hogy a minél nagyobb érték a kívánatos, a vezeték nélküli töltés lehetősége, a két SIM-es kialakítás vagy a vízálló tokozás pedig mind-mind olyan funkciók, amelyek adott esetben rendkívül hasznosak tudnak lenni.
## A LEGJOBB TIPPEK < AKTUÁLIS **Az okostelefonok legfontosabb tulajdonságai** A LEGJOBB TIPPEK < AKTUÁLIS

**Az okostelefonok legfontosabb tulajdonságai**<br>
A külső alapjaiban határozza meg, hogy tetszik-e a telefon, de legalább ennyire fontos a belbecs is, hiszen ez határozza meg<br>
a használhatóságot.<br>
A csúcskategóriában a 4-5000 A külső alapjaiban határozza meg, hogy tetszik-e a telefon, de legalább ennyire fontos a belbecs is, hiszen ez határozza meg a használhatóságot. PPPPPPPPPPPPPPPPPPPPPPPPP

#### Akkumulátor ■

A csúcskategóriában a 4-5000 mAh-s akkumulátor sem ritka, ám ezzel is csak annyit sikerült elérni, hogy a mobilok az egy napot akkor is kibírják, ha az átlagosnál nagyobb az igénybevétel. Az akku esetében hasznos extra lehet a gyorstöltés és a vezeték nélküli töltés lehetősége, valamint e két megoldás kombinációja.

#### Kamera I

Két kamera esetén érdemes aszerint választani, hogy az adott modell a normál mellé zoom vagy nagylátószögű optikát ad-e. Habár vannak már 64 és akár 108 MP-es szenzorral felvértezett mobilok is, a legjobb eredményt ezek is alacsonyabb felbontás, 12-16 MP-es részletesség mellett adják.

#### Memória ■

A RAM esetében ajánlott 4 GB-nál meghúzni a minimumot, így egyszerre több programot is futtathatunk párhuzamosan. A belső tárhely esetében pedig a 64 GB legyen az alsó korlát – annál is inkább, mert ebből 10-12 GB-ot elfoglal az OS (és a telepített appcsokor).

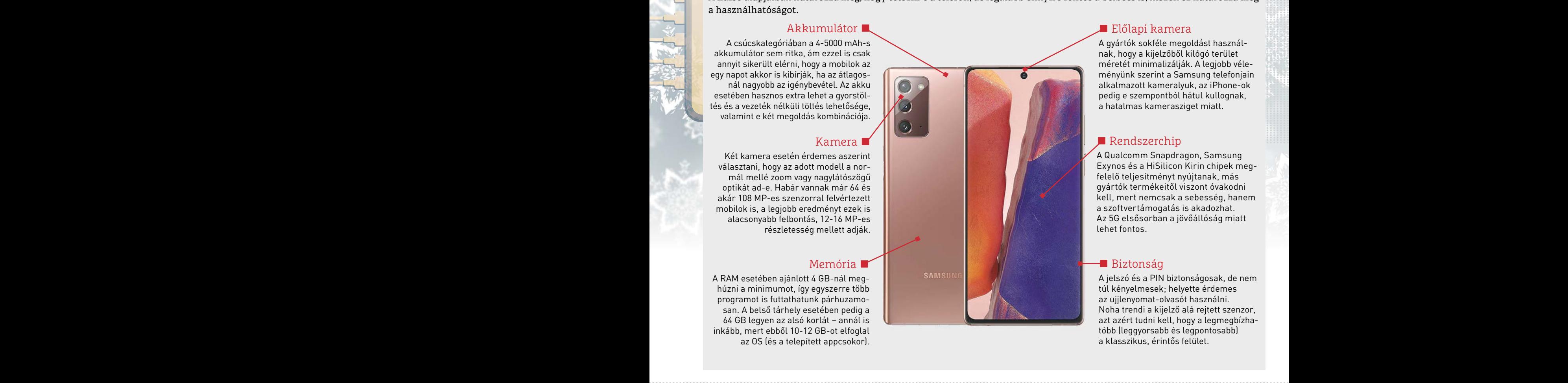

#### ■ Előlapi kamera

A gyártók sokféle megoldást használnak, hogy a kijelzőből kilógó terület méretét minimalizálják. A legjobb véleményünk szerint a Samsung telefonjain alkalmazott kameralyuk, az iPhone-ok pedig e szempontból hátul kullognak, a hatalmas kamerasziget miatt.

#### ■ Rendszerchip

A Qualcomm Snapdragon, Samsung Exynos és a HiSilicon Kirin chipek megfelelő teljesítményt nyújtanak, más gyártók termékeitől viszont óvakodni kell, mert nemcsak a sebesség, hanem a szoftvertámogatás is akadozhat. Az 5G elsősorban a jövőállóság miatt lehet fontos.

#### ■ Biztonság

A jelszó és a PIN biztonságosak, de nem túl kényelmesek; helyette érdemes az ujjlenyomat-olvasót használni. Noha trendi a kijelző alá rejtett szenzor, azt azért tudni kell, hogy a legmegbízhatóbb (leggyorsabb és legpontosabb) a klasszikus, érintős felület.

## FÓKUSZBAN A KAMERA

FÓKUSZBAN A KAMERA<br>
Tekintve, hogy a teljesítménybeli különbségek nem jelentősek, és<br>
hogy az átlagos felhasználói igényeket egy középkategóriás mobil<br>
is ki tudja elégíteni, a gyártók figyelme régóta a kamera felé írá-<br>
n Fight tudja elégíteni, a gyártók figyelme régóta a kamera felé írá-<br>nyul. Nem véletlen, hogy ma már a belépő szinten is több olyan<br>készüléket találunk, amelyre két kamera erült. Ez azonban ne<br>tévesszen meg senkit! A két va tív esetében. A megapixel már jobb támpontot ad, de azt vegyük<br>
figyelembe, hogy a 48-108 MP-es kamerák is "csak" 12-16 MP-es<br>
méretben készítenek normál minőségű fotókat, teljes felbontás<br>
mellett a kép túlságosan zajos. ezekkel a telefonokkal rossz fényviszonyok mellett is értékelhető<br>
fényképeket lehet készíteni. Az árak viszont újfent nőttek, iPhone-t<br>
például 650 ezer forrinféri is lehet venni – és ez nem arannyal vagy<br>
gyémántokkal ki Tekintve, hogy a teljesítménybeli különbségek nem jelentősek, és hogy az átlagos felhasználói igényeket egy középkategóriás mobil is ki tudja elégíteni, a gyártók figyelme régóta a kamera felé irányul. Nem véletlen, hogy ma már a belépő szinten is több olyan készüléket találunk, amelyre két kamera került. Ez azonban ne tévesszen meg senkit! A két vagy több kamera önmagában még nem garancia a jó képminőségre – főleg a nagylátószögű objektív esetében. A megapixel már jobb támpontot ad, de azt vegyük figyelembe, hogy a 48-108 MP-es kamerák is "csak" 12-16 MP-es méretben készítenek normál minőségű fotókat, teljes felbontás mellett a kép túlságosan zajos. Ezzel együtt érdemes olyan telefont választani, amelynek érzékelője nagy részletességű, mert ezekkel a telefonokkal rossz fényviszonyok mellett is értékelhető fényképeket lehet készíteni. Az árak viszont újfent nőttek, iPhone-t például 650 ezer forintért is lehet venni – és ez nem arannyal vagy gyémántokkal kirakott verzió, hanem csak a legnagyobb tárhellyel szerelt "normál" változat.

## PPPPPPPPPPPPPPPPPPPPPPPPP VÉLEMÉNYEK: MERRE TARTANAK AZ OKOSTELEFONOK?

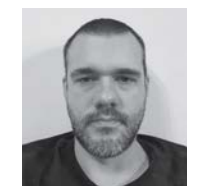

#### HIGYED GÁBOR

Eddig jellemzően évente cseréltem telefont, és bár az idei készülékek sem rosszak, ebben az évben abszolút nem éreztem a késztetést, hogy leváltsam a jó öreg Note 9-et. Az idei telefonok elsősorban azoknak készültek, akik első telefont vásárolnak vagy régebbi modellt cserélnek.

#### HARANGOZÓ CSONGOR

Épp időszerű lenne, hogy lecseréljem az iPhone 7-emet – ha rászánom magam, hogy végre ne Apple készüléket vegyek, akkor pl. a most több helyen is akciós Samsung Galaxy S20 FE kifejezetten tetszik. Ahogy a bölcsek mondják: Apple-ből már egy jó ideje nem telefont, hanem részvényt érdemes venni.

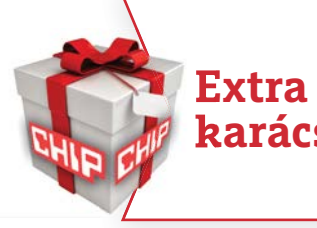

## **Extra ötletek karácsonyra**

#### **TÖLTENI CSAK OKOSAN**

PPPPPPPPPPPPPPPPPPPPPPPPP PPPPPPPPPPPPPPPPPPPPPPPPP A telefonokat minden nap tölteni kell, de nem mindegy, hogyan. Az elmélet mellett a saját tapasztalat is azt mondja, hogy az akkumulátort a legjobban akkor kíméljük, ha a töltöttségi szintet folyamatosan 20-80 százalék között tartjuk – akár úgy is, hogy naponta többször, 10-20 percre tesszük csak fel a töltőre a készüléket. Habár a gyorstöltés papíron nagyon hasznos, azt tudni kell, hogy gyakori használata esetén az akku élettartama gyorsabban csökken; érdemes tehát alapból kikapcsolva tartani ezt az opciót, és csak akkor aktiválni, amikor valóban szükség van rá.

## **EHIF** ÁRSÁVOK, KATEGÓRIÁK **- AJÁNLATOK**

### 150 EZER FORINT FELETT

Az utolsó pillanatban a Ryzen 9 5900X jött, látott, és győzött! 12 mag, 24 szál, lehengerlő teljesítmény, és a fogyasztása sem szállt el. Hűtő viszont nincs az árban.

### 100–150 EZER FORINT

A 8 magosok között sokáig a RYZEN 7 3700X-nek állt a zászló a kisebb fogyasztás miatt, de amíg a 3700X ára stagnált, a 3800X-é esett, így a plusz 300 MHz 10 ezer forintért nem rossz üzlet.

### 60–100 EZER FORINT

A nép processzora jelzővel is illethetnénk, a tökéletes középút, alacsony fogyasztás, nagyszerű teljesítmény, és olcsó platformra épül. Az Intel i5-10600k-val volt versenyben.

### 30–60 EZER FORINT

Az F jelölésű, tehát IGP nélküli, belépő i5-ös hat magot és tizenkét szálat tud csatasorba állítani. A Ryzen 5 3600-nál gyengébb teljesítményt ellensúlyozza az ára.

### 30 EZER FORINT ALATT

A belépő szinten még mindig egy tavalyi Intel négymagos uralja ezt a sávot, ugyanis az új generációs i3-10100F (IGP nélküli változat) hiába gyorsabb 10-15%-kal, de már kilóg az árkeretből.

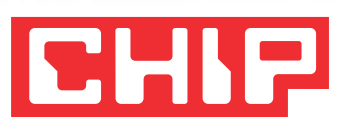

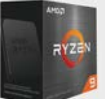

**AMD RYZEN 9 5900X 230-250 ezer forint**

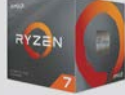

**AMD RYZEN 7 3800X 120 ezer forint**

**AMD RYZEN 5 3600 70 ezer forint**

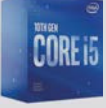

**INTEL CORE I5-10400F 56 ezer forint**

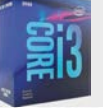

**INTEL CORE I3-9100F 28 ezer forint**

# KARÁCSONYI HARDVERAJÁNLÓ Processzor

Már úgy tűnt, hogy az Intel teljesítményben behozza a lemaradását, de jött a ZEN 3, és egyértelművé tette, hogy a technológiai fölény még mindig az AMD-é!

#### TOLDI GYULA

z idei év elég érdekesen alakult, ugyanis az Intel a Comet<br>Lake-kel elkezdett felzárkózni az AMD-hez, és szinte<br>minden sávban sikerült új kihívókat állítani a Ryzenek<br>Aláló aláló az aláló aláló aláló aláló aláló aláló alál Lake-kel elkezdett felzárkózni az AMD-hez, és szinte minden sávban sikerült új kihívókat állítani a Ryzenek mellé, de összességében a sok szálat igénylő alkalmazásoknál és az árérzékeny pontokon még mindig kisebb hátrányban voltak. A ZEN 1 visszavonulásával azonban az alsó szegmensben az i3 teret nyert, és a középkategóriától felfelé, az i5-10600k-val, vagy a legjobb gamer CPU-nak kikiáltott i9-10900k-val elkönyvelhettek némi sikert. A ZEN 3 novemberi érkezése aztán rendesen a víz alá nyomta a kékeket. A gyártástechnológiától az architektúráig óriási a lemaradásuk, ha megnézzük a domináns i9-10900k-t, a teljesítményről ugyan ódákat lehet zengeni, de ez egy brutálisan túlhajtott 10 magos CPU, amely még mindig a Skylake-től örökölt 14 nm-es architektúrára épül, így aztán 300 W-ot fogyaszt csúcsteljesítményen, és kazánként okádja a hőt. Az Intelnél a PCIe 4.0 támogatás hiánya szintén érzékeny pont, ezt egyébként a következő generációs Rocket Lake lapkák fogják orvosolni, mint ahogy a DDR4-3200 memóriák támogatását, és a PCIe-n is végre külön sávokat kap majd az SSD, valamint a videokártya.

A másik oldalon meglepő piaci mozgásokkal kezdődött a 2020-as esztendő, ugyanis az AMD szabad gyártókapacitás híján a 12 nm-es gyártósorokra vitte át az új 1600-as, AF sorozatjelű szériát, amely olcsóbb volt, de ugyanazt a teljesítményt hozta, mint az ugyanott készülő Ryzen 5 2600 – nem véletlenül tűntek el az 1600AF-ek villámgyorsan a polcokról. A ZEN 2-nél a fokozatos áresés egészen nyár végéig kitartott, és az olcsó B450-es lapoknak köszönhetően a Ryzen 5 3600-tól a Ryzen 7 3700x-ig tartó középutas paletta slágertermékké vált. Az árelőnyük azonban, főleg az F-es végű, azaz a letiltott IGP-vel érkező Intel példányokkal szemben egyre olvadt, ezért aztán az AMD szempontjából pont a legjobbkor jött a ZEN 3 bemutatkozása (talán nem véletlenül), amivel úgy tűnik, egy új domináns kor küszöbére léptünk. A foglalat nem változott, a struktúra természetesen igen, és ha a csúcsot nézzük a Ryzen 9 5900X átlagosan 15-20%-kal gyorsabb, mint az i9-10900k. A teljesítménynövekedés egyébként az R5 5600X szintjéig észlelhető, így ha az árak stabilizálódnak, akkor a középkategóriától felfelé munkára és játékra egyaránt az 5xxx-ek lesznek a tökéletesek!

## A LEGJOBB TIPPEK < AKTUÁLIS **A processzorok legfontosabb jellemzői**<br>
Mindig az adott feladathoz válasszunk processzort, ha a munka van előtérben, akkor a több mag, több szál lesz a nyerő!<br>
A teljesítmény ugyan nem egyenesen arányos a transportával de **A processzorok legfontosabb jellemzői** A LEGJOBB TIPPEK < AKTUÁLIS PPPPPPPPPPPPPPPPPPPPPPPPP

Mindig az adott feladathoz válasszunk processzort, ha a munka van előtérben, akkor a több mag, több szál lesz a nyerő!

#### Gyártástechnológia ■

A teljesítmény ugyan nem egyenesen arányos a tranzisztorok méretével, de logikusan minél kisebbek a tranzisztorok, annál több fér el belőlük, így nőhet a magok száma, és a kisebb méret kisebb fogyasztást, ebből következően pedig kevesebb hőt is jelent. Francische Christian Control of the Christian Control of the Christian Control of the Christian Control of the Christian Control of the Christian Control of the Christian Control of the Christian Control of the Christian C

#### Órajel ■

ebből következően pedig kevesebb hőt is jelent.<br>
Órajel<br>
A magasabb órajel nem feltétlenül<br>
a magasabb érigel nem feltétlenül<br>
a zonos családba sorolt CPU-k között, de<br>
ez is egy fontos tényező, ugyanis az óra-<br>
jel és az A magasabb órajel nem feltétlenül jelent magasabb teljesítményt, kivéve az azonos családba sorolt CPU-k között, de ez is egy fontos tényező, ugyanis az órajel és az IPC, azaz az egy ciklus alatt elvégzett műveletek számának a szorzata igen árulkodó adat a gyakorlati teljesítményről. A magasabb érigel nem feltétlenül<br>
azonos családba sorolt CPU-k között, de<br>
ez is egy fontos tényező, ugyanis az óraz az egy ciklus alatt<br>
elvégzett műveletek számának a szor-<br>
zata igen árulkodó adat a gyakorlati tel-<br>
je

#### Fogyasztás I

Fogyasztás a tép- és video-<br>
Pogyasztás a tép- és video-<br>
Az adatlapokon csak TDP-vel (Ther-<br>
mal Design Power) jelölt érték meg-<br>
határozásánál mindkét gyártó más-<br>
más módszert követ, de a lényeg<br>
ugyanaz, egy vagy több más módszert követ, de a lényeg<br>
más módszert követ, de a lényeg<br>
lemérik a valós fogyasztást. A TDP<br>
érték a hűtéskiválasztásnál szintén<br>
fontos tényező. A socket (foglalat) típusa is fontos kérdés, mert<br>
ez dönti el, hog Az adatlapokon csak TDP-vel (Thermal Design Power) jelölt érték meghatározásánál mindkét gyártó másmás módszert követ, de a lényeg ugyanaz, egy vagy több alkalmazást használva felpörgetik a CPU-t, és lemérik a valós fogyasztást. A TDP érték a hűtéskiválasztásnál szintén A analyon box and besign Power ) jelölt érték meg-<br>
más módszert követ, de a lényeg<br>
ugyanaz, egy vagy több alkalmazást<br>
használva felpörgetik a CPU-t, és<br>
lemérik a valós fogyasztást. A TDP<br>
érték a hűtéskiválasztásnál sz

#### ■ Foglalat/platform

fontos tényező. A socket (foglalat) típusa is fontos kérdés, mert egye maximális teljesítményt kér, akkor<br>
ez dönti el, hogy fizikailag beilleszthető-e az tüllépjen az alap órajeleken. Az automatikus<br>
alaplapunkba a CPU, v fontos tényező. A socket (foglalat) típusa is fontos kérdés, mert ez dönti el, hogy fizikailag beilleszthető-e az alaplapunkba a CPU, vagy újat kell vennünk. Ugyanakkor, ahogy például az új Ryzen 5xxx processzoroknál is, néha hiába marad meg az aktuális foglalat, chipset követelmény is van.

#### ■ Integrált videovezérlő

Gyartástechnológia<br>
A teljesítmény ugyan nem egyenesen arányos a transportante a transportante a transportante a transportante a transportante a transportante a transportante a transportante a transportante a transportante A processzorokba épített videovezérlő előnyeiről nem kell meggyőzni senkit – olcsó, keveset fogyaszt, gyors a memóriaelérése. Persze a teljesítménye nem feltétlenül játékokra van kihegyezve. Az AMD-nél a G végződésű széria, az Intelnél pedig az összes, nem F-es CPU tartalmaz integrált GPU-t. tranzisztorok, annál több fér el belőlük, így nőhet a<br>
magok száma, és a kisebb méret kisebb fogyasztást,<br>
ebből következően pedig kevesebb hőt is jelent.<br>
Órajel **Eleptity propositival száma, az Intelnél pedig az összes,** 

#### ■ Magok száma

azonos csaladba sorott CPU-k kozott, de<br>
ez is egy fontos tényező, ugyanis az óra-<br>
jel és az IPC, azaz az egy ciklus alatt<br>
el és az IPC, azaz az egy ciklus alatt<br>
el és az IPC, azaz az egy ciklus alattak az egy ciklus al A nyers erő, tehát a magasabb órajel jellemzően az egyszálas feladatokban, és főleg a régebbi játékok nagy hányadában dominál, de ahogy átevezünk a kép- és videofeldolgozás területére, a több mag és a párhuzamos munkavégzés brutális előnyt ad. Eurogyatt muveletek szamanak a szor-<br>
zata igen árulkodó adat a gyakorlati teljesítményről.<br>
Pogyasztás a teljesítményről.<br>
Pogyasztás a teljesítményről.<br>
Pogyasztás a teljesítményrőlegeket a több mag hanyadában dominál, d

### ■ Turbó órajel

Mindkét gyártónak megvan a saját technológiája, hogy a processzor, ha az operációs rendszer épp maximális teljesítményt kér, akkor túllépjen az alap órajeleken. Az automatikus teljesítményfokozás figyelembe veszi a CPU hőmérsékletét, a fogyasztást, és az aktív magok számát. lemérik a valós fogyasztást. A TDP<br>
érték a hűtéskiválasztásnál szintén<br>
fortos tényező. A socket (foglalat) típusa is fontos kérdés, mert<br>
fontos tényező. A socket (foglalat) típusa is fontos kérdés, mert<br>
ez dönti el, ho

## $\footnotesize$ Ugyanakkor, ahogy például az új Ryzen 5xxx pro-chomersekletet, a togyasztast, es az aktiv $\footnotesize$ cesszoroknál is, néha hiába marad meg az aktu-chonersekletet, a togyasztast, es az aktivális foglalat, chipset követelmé A LEGKISEBB IS SZÁMÍT, AVAGY VÉLEMÉNYEK: AMD VAGY INTEL<br>HOVÁ LETTEK AZ OLCSÓSÁGOK? PROCESSZORT VÁLASSZUNK?<br>Tavaly még arról áradoztunk, hogy az olcsó, netezős és irodai gépek-<br>réz remek vállasztási lehetőségek vannak, nos A LEGKISEBB IS SZÁMÍT, AVAGY HOVÁ LETTEK AZ OLCSÓSÁGOK?

Tavaly még arról áradoztunk, hogy az olcsó, netezős és irodai gépek-<br>
hez remek választási lehetőségek vannak, nos azóta az első generá-<br>
ciós Zenek felszívódtak a piacról, és ha csak nem kezdünk el a szebb<br>
napokat is lát enne kiváltani a videokártyát egy integrált megoldással, amit jelenleg<br>
40-42 ezer forint elköltésével lehet abszolválni, és itt már két egészen<br>
40-42 ezer forint elköltésével lehet abszolválni, és itt már két egészen<br>
ke Experience and the exerce for the defendent and materials, most<br>azonban közel ötvenzer forrint – de nem érdemes ilyeneken nosztal-<br>giázni. Ha néha kipróbálnánk egy-egy játékot a munka mellett, akkor<br>a Ryzen 5 3400G-t kell Tavaly még arról áradoztunk, hogy az olcsó, netezős és irodai gépekhez remek választási lehetőségek vannak, nos azóta az első generációs Zenek felszívódtak a piacról, és ha csak nem kezdünk el a szebb napokat is látott kétmagos Pentiumok között válogatni, akkor a legelső igazi alternatíva az Intel i3-9100F lesz, 30 ezerért, de még videovezérlő nélkül. A home office-ra szánt gépeknél viszont jogos igény lenne kiváltani a videokártyát egy integrált megoldással, amit jelenleg 40-42 ezer forint elköltésével lehet abszolválni, és itt már két egészen korrekt alternatíva is előkerül, az AMD-től a Ryzen 3 3200G, illetve az Intel i3-10100. A helyzetet jól jellemzi, hogy tavaly ilyenkor a hatmagos Ryzen 5 2600 már beesett a 40 ezer forintos lélektani határ alá, most azonban közel ötvenezer forint – de nem érdemes ilyeneken nosztalgiázni. Ha néha kipróbálnánk egy-egy játékot a munka mellett, akkor a Ryzen 5 3400G-t kell megcélozni 50 000 forintért: négy magjával és Radeon Vega 11 grafikus vezérlőjével jelenleg ez a legjobb vétel.

## VÉLEMÉNYEK: AMD VAGY INTEL PROCESSZORT VÁLASSZUNK?

#### TOLDI GYULA

E pillanatban, ha komolyabb teljesítményhez keresünk CPU-t, akkor egyértelműen az új Ryzeneknek áll a zászló. Mondjuk, ha valamiért most rögtön kellene, játékra – és bőven telik alaplapra, extra hűtésre – bevállalnék egy Intel i9-et.

#### GYŐRI FERENC

Bár pont most nem tervezek processzorváltást, de ha azt tenném, nem lenne könnyű dolgom. Szinte biztos AMD-t akarnék, és akkor már az új generációból, azonban úgy tűnik, az 5700X-re amúgy is várnom kéne. Milyen jó, hogy éppen nem tervezek váltást!

## **Extra ötletek karácsonyra**

**Az Intel idei új platformjához és a Ryzenekhez is kerestünk egy-egy alacsony árfekvésű, de jól felszerelt alaplapot.**

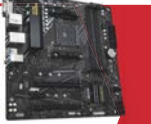

#### **GIGABYTE B550M DS3H**

Extra ötletek<br>
Egyszerényebb kivitelű, kevésbé látványos alaplap, viszont a B550 chipsetek közül való, tehát a<br>
Egyszerényebb kivitelű, kevésbé látványos alaplap, viszont a B550 chipsetek közül való, tehát a<br>
ZEN 3 fogadás Egy szerényebb kivitelű, kevésbé látványos alaplap, viszont a B550 chipsetek közül való, tehát a ZEN 3 fogadására is felkészítették. Átlagos felhasználásra bőven elegendő. TÁJÉKOZTATÓ ÁR: **33 000 forint**

### **ASROCK B460M PRO4 ALAPLAP**

Az Intel idei új platformjához és a Ryze-<br>
Az Intel LGA 1200 tokozáshoz a legolcsóbb út az ilyen, igencsak tetszetős, B460 alap-<br>
artekvésű, de jól felszerelt alaplapot.<br>
CHIP < 2020 < 12<br>
CHIP < 2020 < 12<br>
CHIP < 2020 < 1 Az Intel LGA 1200 tokozáshoz a legolcsóbb út az ilyen, igencsak tetszetős, B460 alaplapokon át vezet. Ugyanakkor OC-ra nem alkalmas, arra ott a Z490. TÁJÉKOZTATÓ ÁR: **33 000 forint**

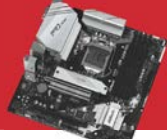

#### **AKTUÁLIS > A LEGJOBB TIPPEK**

## **EHIF** ÁRSÁVOK, KATEGÓRIÁK **- AJÁNLATOK**

### PRÉMIUM KATEGÓRIA

Nem Tetrisre lett szánva az Nvidia új csúcskártyája, és minden bizonnyal az fps-re eső költségek örök ranglistáján is előkelő helyet kap, cserébe viszont 8K-ig mindent könnyedén visz.

### CSÚCSKATEGÓRIA

Az RTX 3070 a korábbi csúcskártya, az RTX 2080 Ti teljesítményét hozza szinte egy az egyben. Eredetileg ez a hely az RTX 3080-nak lett kibélelve, de kevés van belőle, és azt is aranyáron mérik.

## FELSŐ KATEGÓRIA

Szoros, fej fej melletti csatában volt az 5700 XT az RTX 2060 Superrel, de végül a plusz 8-10% teljesítményfölényre voksoltunk a sugárkövetés és a kisebb fogyasztás ellenében.

### KÖZÉPKATEGÓRIA

Ebben a kategóriában a pillanatnyi ár/érték dönthet arról, hogy az RX 5500 XT, GTX 1660 Super, GTX 1660 Ti erősorrendből épp melyiket érdemes kiemelni, mi most az arany középutat választottuk.

### ALSÓ KATEGÓRIA

Ha találtunk volna 60 ezer forint alatt RX 570-et, akkor egyértelmű lenne a helyzet, mert jelentős erőfölényben van az öregedő Radeon, de így csak a GTX 1650-et tudjuk ajánlani.

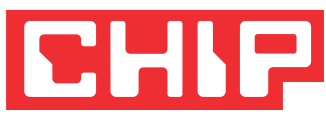

# KARÁCSONYI HARDVERAJÁNLÓ Grafikus kártyák

A csendesen csordogáló év végül kegyetlen őszbe fordult, elszabadult árak, és brutális teljesítmények jellemezték az utolsó negyedévet.

#### TOLDI GYULA

z év elején a megszokott Nvidia–AMD-ütésváltás az AMD próbálkozásaival kezdődött, először is az új Navi 14 GPU-ra épülő RX 5500 XT köszönt be a középkategó-AMD próbálkozásaival kezdődött, először is az új Navi 14 GPU-ra épülő RX 5500 XT köszönt be a középkategória alsó szegmensébe, de nem igazán sikerült ár/teljesítmény mutatókban kifogni a szelet a GTX 1660 széria vitorlájából, sem végleg múlt időbe tenni az elég szépen öregedő Radeon RX 580/590 párost. Majd bejelentették az RX 5600 XT-t, amely lényegében egy csökkentett órajelű, visszanyesett memóriabusszal szerelt 5700, persze cserébe az árcédulát is legalább annyival kurtábbra szabták. Az RX 5600 XT-t egyébként úgy pozicionálta az AMD, hogy az legyen a tökéletes FullHD videokártya, erre válaszul viszont az Nvidia még az 5600 XT piacra kerülése előtt csökkentette az RTX 2060 árát. Az AMD reakciója sem késett: közvetlenül a megjelenés előtt egy elég becsületeset emelt az RX 5600 XT fogyasztási keretén, és az órajelen, ezzel pedig már az RTX 2060-at is megszorongatta. Az év végén még bizonyosan várható egy hasonlóan komoly ütésváltás, ugyanis az RX 6900 XT és az RX 6800 XT, ha a teljesítményversenyt nem is, de az árversenyt még megnyerheti. A kérdés az, hogy ki tud egyszerre nagyobb készletet a piacra dobni.

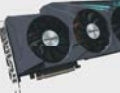

**GEFORCE RTX 3090 750–850 ezer forint**

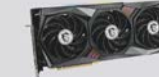

**GEFORCE RTX 3070 300 ezer forint környékén**

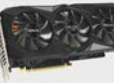

**RADEON RX 5700 XT 165 ezer forint környékén**

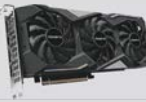

**GEFORCE GTX 1660 SUPER 85 ezer forint környékén**

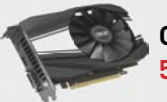

**GEFORCE GTX 1650 55 ezer forint környékén**

A legfelső kategória tulajdonképpen eseménymentes volt az év kétharmadában, továbbra is kitartott a Turing-dominancia, hisz az RTX 2080 Ti magabiztosan uralta a csúcsot, közvetlenül alatta a Radeon RX 5700 XT vívott reménytelen harcot az RTX 2080-nal, illetve a 2080/2070 Super címkés verzióival, egy szinttel lejjebb pedig az RX 5700 birkózott az RTX 2070-nel. A kialakult status quót végül épp az erősebb fél, az Nvidia rúgta fel, méghozzá az Ampere architektúrával, és az RTX 3080 egy pillanat alatt múlt időbe tette az RTX 2080 Ti-t, de akkor még nem is láttuk a 15-20%-kal erősebb (inkább munkára, mint játékokhoz szánt) RTX 3090 brutális számait. Az Amperek egyetlen szépséghibája, hogy az ajánlott fogyasztói árak köszönőviszonyban sincsenek a valósággal, pedig az RTX 3070, csupán 8GB VRAM-jával is álomkártya lehetne 500 USD-ért, de a boltokban inkább a duplájáért mérik. Ez persze hatással van a középkategóriára, és nálunk még csúnyább a helyzet az euróárfolyam miatt, ahol az árak emelkedése egymásra tolta a régi és új generációkat. A helyzetet az új Radeonok érkezése oldhatja fel, persze nem egyik napról a másikra.

# PPPPPPPPPPPPPPPPPPPPPPPPP **Választási szempontok**

Választási szémok nem segítenek, a tesztekből leszűrhető konkrét teljesítményadatok és az extra szolgáltatások<br>A mai architektúrák több milliárd tranzisztorból épülnek fel.<br>A mai architektúrák több milliárd tranzisztorból Ma már a puszta számok nem segítenek, a tesztekből leszűrhető konkrét teljesítményadatok és az extra szolgáltatások alapján döntsünk! **Választási szempontok**<br>
Ma már a puszta számok nem segítenek, a tesztekből leszűrhető konkrét teljesítményadatok és az extra szolgáltatások<br>
alapján döntsünk!<br>
GPU

GPU ■

A mai architektúrák több milliárd tranzisztorból épülnek fel, rengeteg streaming multiprocesszorral, párhuzamos futószalagokon, gépi tanulással segített adatfeldolgozással. Irányadó adat lehet a TFLOPS-ban mért számítási teljesítmény, de a gyakorlati erősorrendet mindig a tesztek mutatják meg. Example de la contratte de la contratte de la contratte de la contratte de la contratte de la contratte de la contratte de la contratte de la contratte de la contratte de la contratte de la contratte de la contratte de la

#### Hűtés ■

gyakorlati erősorrendet mindig a tesztek mutatják meg.<br>
Hűtés<br>
A videovezérlők nagy mumusa, ugyanis<br>
éshez már az utóbbiakra van szükség.<br>
A videovezérlők nagy mumusa, ugyanis<br>
éshez már az utóbbiakra van szükség.<br>
Ether m a felvett áram jellemzően hővé alakul,<br>
és ha a hűtés hatásfoka romlik, akkor a<br>
modern kártyák a saját hőmérsékletü-<br>
ket úgy szokhozák, hogy visszaveszik, hogy visszaveszik, hogy visszaveszik, hogy visszaveszik, hogy vi A videovezérlők nagy mumusa, ugyanis a felvett áram jellemzően hővé alakul, és ha a hűtés hatásfoka romlik, akkor a modern kártyák a saját hőmérsékletüket úgy szabályozzák, hogy visszaveszik az órajelet. Minden külső gyártó igyekszik tehát jobb megoldásokat kitalálni, és a hűtés hangját, illetve a hatásfokát egyensúlyba hozni. A videovezérlők nagy mumusa, ugyanis<br>
a felvett áram jellemzően hővé alakul,<br>
és ha a hűtés hatásfoka romlik, akkor a<br>
modern kártyák a siját hőmést kitalálti a moni-<br>
az órajelet. Minden külső gyártó igyek-<br>
az órajelet.

#### Tápcsatlakozók ■

A nagyobb teleszálatozotta a megetéget a PCle sínről a magyobb teleszálatatozta a megetéget a PCle sínről a magyobb teleszélettéket a ROLE sínről a magyobb teleszélette a PCle sínről a magyobb teleszélette a PCle sínről a A nagyobb teljesítmény rendszerint nagyobb fogyasztással is jár, ma már szinte nincs is komolyabb videokártya, ami megelégedne a PCIe sínről felvehető 75 W-tal. A szabvány szerint a 6 pines kiegészítő tápcsatlakozó +75 W, a 8 pin pedig +150 W betáplálást jelent. Jelenleg a legfelső kategóriában (RTX 3080) már 350 W-os fogyasztásnál járunk. Experiment de transitési frekvencia szinkroni-<br>
A nagyobb teljesítmény rendszerint (FreeSync vagy G-Sync támogatás)<br>
színte nincs is komolyabb videokár-<br>
tya, ami megelégedne a PCle sínről<br>
felvehető 75 W-tal. A szabvány s

#### ■ Videokimenetek

A mai architektúrák több milliárd tranzisztorból épülnek fel,<br>
rengeteg streaming multiprocesszorral, párhuzamos futósza-<br>
lagokon, gépi tanulással segített adatfeldolgozással. Irányadó<br>
adat lehet a TFLOPS-ban mért számít Az analóg D-Sub, sőt a DVI csatoló is kezd kikopni, főleg a felsőbb osztályokból, ugyanakkor a HDMI 2.1 és a Displayport 1.4a (ebből létezik már 2.0 szabvány is), pedig egyre inkább terjed. Ennek oka az adatátvitelben keresendő, ugyanis a 8K@60Hz, 4K@120Hz megjelenítéshez már az utóbbiakra van szükség. lagokon, gépi tanulással segített adatfeldolgozással. Irányadó<br>
adat lehet a TFLOPS-ban mért számítási teljesítmény, de a litelsői teljesítmény, de a litelsői teljesítmény, de a litelsői teljesítmény, de a litelsői teljesí

#### ■ G-Sync/FreeSync

SZIK tenat jobb megotoasokat kitalaini,<br>
egyensűlyba hozni.<br>
Tápcsatlakozók – a hatásfokát – a hatásfokát – a hatásfokát – a hatásfokát – a hatásfokát – a hatásfokát – a hatásfokát – a hatásfokát – a hatásfokát – a hatásfo A VGA képkockákat küld ki a monitornak, ha többet, mint amennyivel a megjelenítő meg tud birkózni, akkor a monitor félbehagyja az előzőt és nekilát a következőnek, ami elcsúszást eredményez. A fenti technológiák ezt küszöbölik ki a frissítési frekvencia szinkronizálásával. Tehát a monitorunk (FreeSync vagy G-Sync támogatás) is beleszólhat, hogy milyen videokártyát érdemes vennünk. Et digy szabályozzák, hogy visszaveszik<br>
a megjelenítő meg tud birkózni,<br>
szik tehát jobb megoldásokat kitaláni, akkor a monitor félbehagyja az<br>
egyensúlyba hozni.<br>
Tápcsatlakozók a mielcsúszást eredményez.<br>
A fenti techno

### ■ Memória

France of our car and a pines kieles zitő tápcsatla-<br>
kozó +75 W, a 8 pin pedig +150 W<br>
betáplálást jelent. Jelenleg a legfelső<br>
kategóriában (RTX 3080) már<br>
350 W-os fogyasztásnál járunk.<br>
a betáplálást jelent. Jelenleg a Hiába a brutális architektúra, ha a memória nem képes folyamatosan adatokkal ellátni. Nemrég robbantak be pl. az új méregdrága GDDR6X memóriák, a sokkal gyorsabb PAM4 (Pulse Amplitude Modulatio) jeltovábbítással, miközben a trend, hogy egyre több VRAM-ot pakolnak a kártyákra. 4k-ra 8-12 GB-tal számolhatunk, FullHD-ra a 6-8 is elég. France interests for the sum of the state of the state of the state of the state of the state of the state of the state of the state of the state of the state of the state of the state of the state of the state of the stat kategóriában (RTX 3080) már memóriák, a sokkal gyorsabb PAM4 (Pulse Amplitude Modulatio) jelto-<br>350 W-os fogyasztásnál járunk.<br>A CSÚCSON MINDEN VÉLEMÉNYEK: HOGYAN OSSZUK

## A CSÚCSON MINDEN A TELJESÍTMÉNYRŐL SZÓL!

A jövő év sok szempontból is vízválasztónak ígérkezik, egyrészt az<br>
AMD az új Infinity Cache gyorsítótárral (az alkalmazások/játékok sűrűn<br>
használt adatainak pufferelésével) a desktop gépeknél is okozhat meg-<br>
lepetéseket GDDR6X-ekkel gyorsul, hanem ezzel. Persze az Nvidia sem ül ölbe tett<br>
kézzel, az új RTX 30xx széria tovább bővül, a hírek szerint jelentős költ-<br>
ségcsökkentést hozhat például a 3080/3090 közé pozicionált jövőbeli<br>
kártya, gaini lognak, nisz a 3070 és 3080 között akad meg betömli vató placi.<br>
Tés. De feltehtéően itt már nemzesk a teljesítmény, hanem a költségei aztán nem sok értelme van mosk viszont<br>
hatékonyság is komoly tényező lesz. Az el A jövő év sok szempontból is vízválasztónak ígérkezik, egyrészt az AMD az új Infinity Cache gyorsítótárral (az alkalmazások/játékok sűrűn használt adatainak pufferelésével) a desktop gépeknél is okozhat meglepetéseket, másrészt a hordozható gépek piacán úgy érheti utol az RTX 2080Ti-t, hogy nem a drága, és fogyasztásban is túlméretezett GDDR6X-ekkel gyorsul, hanem ezzel. Persze az Nvidia sem ül ölbe tett kézzel, az új RTX 30xx széria tovább bővül, a hírek szerint jelentős költségcsökkentést hozhat például a 3080/3090 közé pozicionált jövőbeli kártya, ami 24 GB VRAM helyett "csak" 12 GB-tal indulna harcba, és ahogy a Super verzióknál láttuk, az új Radeonokra is mindenképp reagálni fognak, hisz a 3070 és 3080 között akad még betömni való piaci rés. De feltehetően itt már nemcsak a teljesítmény, hanem a költséghatékonyság is komoly tényező lesz. Az eléggé elárvult alsó kategóriára viszont egyik gyártónak sincs még válasza, pedig szeretnénk remélni, hogy az 50-60 E-es ársávban is látunk valami fejlődést.

## $\begin{array}{lll} \text{A CSÚCSON MINDEN} & \text{VÉLEMÉNYEK: HOGYAN OSSZUK}\\ \text{A TELJESÍTMÉNYRŐL SZÓL!} & \text{BE A PÉNZÜNKET?} \\ \text{A jövő év sok szempontból is vízválasztónak ígérkezik, egyrészt azAjövő év sok szempontból is vízválasztónak ígérkezik, egyrészt azAhoaz új hfitint, hogy a gyártási kapacításAbszznált zdtatiniak putfereléséwell a destona énebénli cektran cénekbél is ekkahazásókál a destona íbrakakhatá a.$ VÉLEMÉNYEK: HOGYAN OSSZUK BE A PÉNZÜNKET?

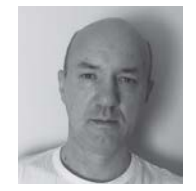

#### TOLDI GYULA

Egyelőre azt látjuk, hogy a gyártási kapacitás árazza be a csúcskategóriát, úgyhogy a legjobb taktika most a kivárás. Ha mindenképp választani kell, akkor érdemes egy olcsó GTX 1660 Superre, aztán két hónap múlva a BIG NAVI vs. Ampere meccs győztesére váltani!

#### GYŐRI FERENC

Az Nvidia új generációjának készlethiánya tulajdonképpen a teljes piac árazását felborította, így aztán nem sok értelme van most videokártyát venni. Azoknak, akik modern technológiára vágynak karácsonyra, inkább az új konzolokat ajánlanám – ha nem lennének azok is hiánycikkek.

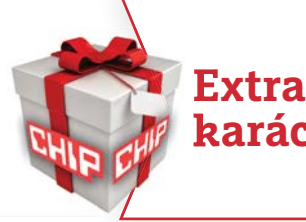

## **Extra ötletek karácsonyra**

#### **MONITORVÁLASZTÁS**

MONITORVÁLASZTÁS<br>
Frdemes előre tisztázni az igényeket, kezdve a paneltípussal. A TN<br>
panel a leggyorsabb és legglosább, ellenben a betekintési szögei nem<br>
az igáziak, és a színekkel is hadilábon áll. A VA panelt jó kontra PPPPPPPPPPPPPPPPPPPPPPPPP Érdemes előre tisztázni az igényeket, kezdve a paneltípussal. A TN panel a leggyorsabb és legolcsóbb, ellenben a betekintési szögei nem az igaziak, és a színekkel is hadilábon áll. A VA panelt jó kontraszt, tökéleteshez közel álló fekete szín jellemzi, itt viszont a válaszidő szokott problémát okozni. Az IPS technológia a legdrágább, cserébe reszponzív és szép, de ami még fontosabb, élethű színeket produkál.

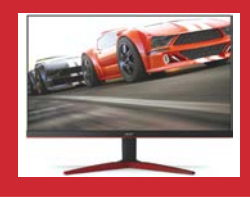

#### **AKTUÁLIS > A LEGJOBB TIPPEK**

## **EHIF** ÁRSÁVOK, KATEGÓRIÁK **- AJÁNLATOK**

### CSÚCSKATEGÓRIA

Ha nem az árcédula számít, hanem a maximális játékélmény és teljesítmény, egy jobb használt autó árát is elkölthetjük némelyik különleges noteszgépre.

### FELSŐ KATEGÓRIA

Teljesítményben minimális, extrákban kicsit érezhetőbb visszalépést jelent a játékosoknak, esetenként kreatív profiknak tervezett hordozható erőmű – féláron.

## KÖZÉPKATEGÓRIA

Munka, tanulás, szórakozás? Ezen a szinten még mindig szinte tökéletes az élmény – ha pedig kompromisszumot kell kötni, inkább legyen egy kicsit gyengébb CPU, jobb kijelzővel!

### ALSÓ KATEGÓRIA

Munka, tanulás, szórakozás? Igen, ezzel a hármassal továbbra sincs gond, hiszen ennyi pénzért még mindig kiváló notebookokat kapunk, különösen a Ryzen 4000-es CPU-val szerelt kategóriában.

### BELÉPŐSZINT

Némi, de azért nem fájdalmas kompromisszum a teljesítmény területén bevállalható, de a túl olcsó modelleknél már gondot jelent az elavult, nem bővíthető hardver, gyenge kijelző, lassú háttértár.

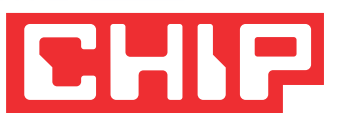

# KARÁCSONYI HARDVERAJÁNLÓ Noteszgépek

A lezárások átalakították az IT piacot, nagy lökést adva a notebookok iránti keresletnek. Ez az árakon is érződik, így a vásárlótól komolyabb figyelmet kíván a megfelelő modell kiválasztása.

#### HORVÁTH GÁBOR

gazdaság elég sok területét gallyra vágta a koronavírus, de a notebookok eladását nem: az otthoni tanulás, munkavégzés alaposan felpezsdítette a hordozható gépek de a notebookok eladását nem: az otthoni tanulás, munkavégzés alaposan felpezsdítette a hordozható gépek iránti keresletet, ami sajnos készlethiányt és elszálló árakat is eredményezett, ez pedig még mindig érezhető a hazai piacon. Mindenesetre az elmúlt évben két területen láthattunk komolyabb fejlesztéseket, ezek pedig a kreatív profiknak szánt felső kategóriás notebookokat, illetve az örök slágert jelentő gaming noteszeket lefedő szegmensek.

#### **Kreatívok és játékosok**

A kreatív notebookok tulajdonképpen "öltönyös" gamer noteszgépek, hiszen az alapigények rendkívül hasonlók: legyen erős CPU, GPU, legyen sok memória, tárterület és csatlakozó. Ahol kicsit elválnak egymástól, az egyrészt a kijelző – itt fontosabb a színhűség, a kontraszt a rövid válaszidőnél –, másrészt a gépház, melynél azért jobb, ha kicsit visszafogottabb a külső, mintha RGB világítással hívjuk fel magunkra a figyelmet egy tárgyaláson. Mindenesetre bármelyik kategóriáról is beszélünk, jelenleg az AMD-nek és a 4000-es szériába tartozó, Renoir

**ASUS ROG ZEPYRUS DUO 1,5 millió forint**

**ACER CONCEPTD 5 PRO 800 000 forint**

**ASUS ZENBOOK FLIP S UX371 420 000 forint**

**LENOVO IDEAPAD 3 230 000 forint**

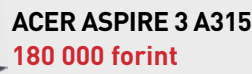

kódnevű Ryzeneknek áll a zászló a piacon. Ezek 2020 második felében robbantottak igazán nagyot a piacon, hiszen nemcsak teljesítményben küldték padlóra az Intel folyamatos késésben lévő Core sorozatát, hanem már energiatakarékosságban is versenyképes tudással rendelkeztek – hogy kedvezőbb árukról ne is beszéljünk. A felső kategória tehát egyértelműen a Ryzen 7 4xxx CPU, NVIDIA RTX/GTX 16xx GPU párosé, és csak az utóbbi hónapokra jutott el oda az Intel, hogy a Tiger Lake U processzorokkal valóban versenyképes alternatívát tudjon felmutatni (ugyanakkor a nagy teljesítményű Tiger Lake H széria még mindig várat magára).

A mobil GPU oldalon továbbra is az NVIDIA az egyedüli játékos, az AMD igazából mintha egyelőre el is engedte volna ezt a területet, előbb az asztali oldalon próbálja meg visszaszerezni versenyképességét az RDNA és RDNA2 architektúrával (az integrált VGA területén persze az RX Vega továbbra is jól szerepel). Aki játékra keres gépet, a GTX 1660-tól felfelé nézelődjön – memóriából idén már 8 GB az ajánlott minimum, tárhelyből pedig 512 GB alatt biztos, hogy sok kompromisszumot kell kötnünk a letöltött programok számában.

## ALEGJOBB TIPPEK < AKTUÁLIS Alkatrészek – mire figyeljünk a választásnál?<br>Azideális noteszgép megtalálásához több szempontot – alkatrészt – kell figyelembe venni, nem elég csak a processzort ismerni.<br>
USB, mégpedig lehetőleg minél több – nagyjából íg Alkatrészek – mire figyeljünk a választásnál? A LEGJOBB TIPPEK < AKTUÁLIS Alkatrészek – mire figyeljünk a választásnál?<br>Azideális noteszgép megtalálásához több szempontot – alkatrészt – kell figyelembe venni, nem elég csak a processzort ismerni.<br>Csatlakozók

Az ideális noteszgép megtalálásához több szempontot – alkatrészt – kell figyelembe venni, nem elég csak a processzort ismerni.

#### Csatlakozók ■

USB, mégpedig lehetőleg minél több – nagyjából így lehet összefoglalni a csatlakozósorral kapcsolatban felmerülő igényeket. Nem árt az sem, ha Type-C és Type-A vegyesen kerül fel a notebook oldalaira, külső kijelzők felé egy HDMI vagy DisplayPort, vezetékes hálózathoz pedig Ethernet jöhet még szóba. Catlakozós<br>
USB, mégpedig lehetőleg minél több – nagyjából így lehet össze-<br>
foglalni a csatlakozósorral kapcsolatban felmerülő igényeket.<br>
Nem árt az sem, ha Type-C és Type-A vegyesen kerül fel a note-<br>
book oldalaira, kü

#### Kiegészítők I

Az arcfelismerésre is képes webkamerák, egyre<br>profibbá váló ujjlenyomat-olvasók a legyakoribb varák, de az Asir<br>dául második kijelzőt vagy érintésérzékeny<br>mumerikus billentyűzetet" épít a tapipad helyére,<br>esetleg második k Az arcfelismerésre is képes webkamerák, egyre profibbá váló ujjlenyomat-olvasók mellett a kártyaolvasók a leggyakoribb extrák, de az Asus például második kijelzőt vagy érintésérzékeny "numerikus billentyűzetet" épít a tapipad helyére, esetleg második képernyőt a billentyűzet fölé.

#### Memória ■

For the distribution of the system and the stephen three and the system of the system of the system of the system of the system of the system of the system of the system of the system in the system of the system in the sys A 4 GB egyre inkább a legalsó szintre elég csak, alig van olyan szoftver a piacon, ami ne lassulna le idegesítő módon ennyi RAM mellett. Ezért aztán 8 GB-tal érdemes indítani, de játékok, komolyabb szoftverek 16 GB-nál kezdenek "élni". Gond akkor van, ha mindez az alaplapra forrasztott, mert akkor a későbbi bővítés lehetetlenné válik. Memória<br>
A 4 GB egyre inkább a legalsó szintre elég<br>
csak, alig van olyan szoftver a piacon, ami bőven elég a pixelezettségtől mentes képhez.<br>
ne lassulna le idegesítő módon ennyi<br>
Propi felhasználóknál persze elérhető a 4 Fremes indítani, de játékok, komo-<br>
lyabb szoftverek 16 GB-nál kezde-<br>
nek "élni". Gond akkor van, ha mindez<br>
az alaplapra forrasztott, mert akkor a<br>
későbbi bővítés lehetetlenné válik.<br>
A korábbi Intel-enveduralom kezd vé

#### ■ Processzor

A korábbi Intel-egyeduralom kezd véget érni: idén az AMD Renoir<br>
CPU-i tépázták meg az elmúlt generációk során csak csiszolga-<br>
CPU-i tépázták meg az elmúlt generációk során csak csiszolga-<br>
tással foglalkozó óriás uralmát A korábbi Intel-egyeduralom kezd véget érni: idén az AMD Renoir CPU-i tépázták meg az elmúlt generációk során csak csiszolgatással foglalkozó óriás uralmát, akit ráadásul gyártási nehézségek is hátráltattak. Egyelőre úgy tűnik, hogy a visszavágás is várat magára, az ígéretes újdonságok csak 2021 közepe táján jöhetnek. És akkor még az Apple M1 processzoráról nem is beszéltünk… A korábbi Intel-egyeduralom kezd véget érni: idén az AMD Renoir<br>A korábbi Intel-egyeduralom kezd véget érni: idén az AMD Renoir<br>CPU-i tépázták meg az elmúlt generációk során csak csiszolga-<br>IGP-je és az AMD Rx Vega változa gek is hátráltattak. Egyelőre úgy tűnik, hogy a visszavágás is várat a magára, az ígéretes újdonságok csak 2021 közepe táján jöhetnek.<br>Es akkor még az Apple M1 processzoráról nem is beszéltünk...<br>FIPPEK ÉS TRÜKKÖK VÉLEMÉNY

#### ■ Háttértár

USB, mégpedig lehetőleg minél több – nagyjából így lehet össze-<br>
foglalni a csatlakozósorral kapcsolatban felmerülő igényeket.<br>
Nem árt az sem, ha Type-C és Type-A vegyesen kerül fel a note-<br>
book oldalaira, külső kijelzők A programok és az általuk létrehozott állományok mérete is folyamatosan nő, így ma már 512 GB-nál kevesebb tárhellyel csak az alsó kategóriában lehetünk elégedettek. A HDD pedig egyedül a belépőszinten fogadható el, a megfelelő teljesítményhez SSD (lehetőleg NVMe) szükséges, a jobb gépekben ebből már több darabot is találunk. book oldalaira, külső kijelzők felé egy HDMI vagy DisplayPort,<br>vezetékes hálózathoz pedig Ethernet jöhet még szóba.<br>Kiegészítők alapítok a kisépes vebkamerák, egyre<br>profibbá váló ujlenyomat-olvasók melletti a képes vebkame

### ■ Kijelző

numerikus billentyűzetet" épít a tapipad helyére,<br>
esetleg második képernyőt a billentyűzet fölé.<br>
Memória Hubbontás alatt már csak nagyon olcsó<br>
esetleg második képernyőt a billentyűzet fölé.<br>
Memória Hubbontás a a notebo Full HD felbontás alatt már csak nagyon olcsó noteszgépek jöhetnek szóba – ugyanakkor a full HD-nél nagyobb felbontásra ritkán van szükség. Ennek oka a notebookkijelzők korlátozott mérettartománya, a 15,6" körül az 1920×1080 pixel már bőven elég a pixelezettségtől mentes képhez. A profi felhasználóknál persze elérhető a 4K is, egyes noteszgépek pedig a munkára kényelmesebb 3:2-es képarányú paneleket részesítik előnyben. profibbá váló ujilenyomat-olvasók mellett a kár-<br>dául második kijelzőt vagy érintésérzékeny<br>murrikus billentyűzett répit a tapjad helyére,<br>esetleg második képernyőt a billentyűzet fölé.<br>Memória a tapjad helyére mega helyér

### ■ Grafikus kártya

nek "élni". Gond akkor van, ha mindez<br>
az alaplapra forrasztott, mert akkor a<br>
későbbi bővítés lehetetlenné válik.<br>
A korábbi Intel-egyeduralom kezd véget érni: idén az AMD Renoir<br>
A korábbi Intel-egyeduralom kezd véget ér Ha nem szándékozunk játékokat vagy speciális mérnöki programokat futtatni, akkor nincs igazából szükség dedikált grafikus kártyára, mert ma már az integrált változatok is elég erősek – sőt, az Intel új Xe IGP-je és az AMD Rx Vega változatai még játékokra is megfelelnek, igaz, inkább csak alacsony felbontáson. Ha viszont játszunk, akkor az NVIDIA GTX 16xx és RTX 20xx sorozatából kell válogatnunk.

## TIPPEK ÉS TRÜKKÖK

ijik teljesítményét, kitolhatjuk élettartamát. Az utóbbi tekintetében<br>
két dologra kell gondolni: az akkumulátorra és a hűtésre, melyek<br>
leginkább "fogyóeszköznek" tekinthetők. Az áramforrás eseté-<br>
ben a töltések számát i a noteszgépet. Ezekre több gyártó kínál olyan szoftveres megoldást,<br>
mellyel az akkumulátor egy bizonyos töltöttségi szintjét elérve lekap-<br>
csolhatjuk a töltést, hiszen úgysem kérünk tőle többet, mint hogy<br>
ármszünet eset kos töltöttségnél eltávolítjuk, és hűvös, napfénytől védett helyen tárol-<br>
juk. Más beállításokkal azt biztosíthatjuk, hogy ez az üzemidő tényleg<br>
maviasmanájon: a Gépház/Rendszer/Energiagazdálkodás menü-<br>
ben például beál Ott duruzsol az asztalon a frissen vásárolt notebook – szép is, gyors is, és ha bevetünk néhány egyszerű trükköt, még tovább növelhetjük teljesítményét, kitolhatjuk élettartamát. Az utóbbi tekintetében két dologra kell gondolni: az akkumulátorra és a hűtésre, melyek leginkább "fogyóeszköznek" tekinthetők. Az áramforrás esetében a töltések számát illik minimalizálni, illetve minél kevesebbet 100 százalékra töltött akkumulátorral, hálózati áramról használni a noteszgépet. Ezekre több gyártó kínál olyan szoftveres megoldást, mellyel az akkumulátor egy bizonyos töltöttségi szintjét elérve lekapcsolhatjuk a töltést, hiszen úgysem kérünk tőle többet, mint hogy áramszünet esetén ne vesszen el a munkánk.. Régebbi notebookoknál persze járható az az út is, hogy az akkumulátort 50-60 százalékos töltöttségnél eltávolítjuk, és hűvös, napfénytől védett helyen tároljuk. Más beállításokkal azt biztosíthatjuk, hogy ez az üzemidő tényleg maximális maradjon: a Gépház/Rendszer/Energiagazdálkodás menüben például beállíthatjuk, hogy notebookunk használaton kívül mennyi idő múlva kapcsolja ki kijelzőjét vagy váltson készenléti állapotra.

## TIPPEK ÉS TRÜKKÖK<br>
Ott duruzsol az asztalon a frissen vásárolt notebook – szép is, gyors SZEMPONTOK<br>
is, és ha bevetünk néhány egyszerű trükköt, még tovább növelhet-<br>
jük teljesítményét, kitolhatjuk élettartamát. Az utóbbi VÉLEMÉNYEK: A LEGFONTOSABB **SZEMPONTOK**

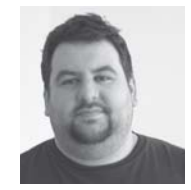

#### GYŐRI FERENC

Én, aki sokat játszom, elsősorban a GPU-CPU páros alapján szoktam választani, úgy, hogy gépem kiegyensúlyozott legyen. Ha szükséges, az anyagi erőforrásokat a CPU-ról inkább a GPU, RAM, háttértár felé mozgatom át, hiszen a legtöbb játék notebookoknál manapság GPU limites.

## ROSTA GÁBOR

Ha már a játékra szánt notebookokról van szó, én a vásárlás előtt azt a kérdést tenném fel, hogy biztosan kell nekünk a hordozhatóság? Mert ha nem, akkor megfontolandó egy asztali PC: az ár/teljesítményben jelentkező előny mellett a nagyobb kijelző, rendes billentyűzet, egér és bővíthetőség is komoly érvek lehetnek.

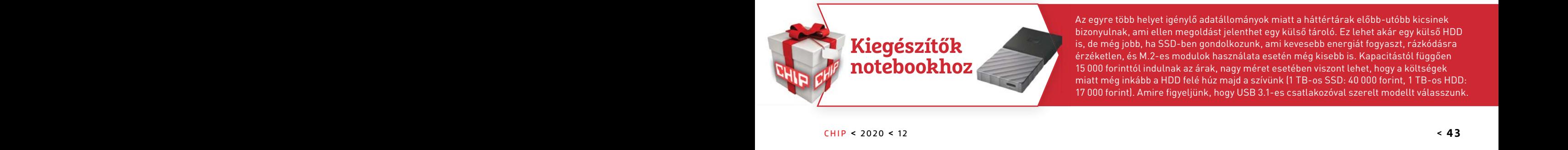

Az egyre több helyet igénylő adatállományok miatt a háttértárak előbb-utóbb kicsinek<br>Bizonyulnak, ami ellen megoldást jelenthet egy külső tároló. Ez lehet akár egy külső HDD<br>Bizonyulnak, ami ellen megoldást jelenthet egy k Az egyre több helyet igénylő adatállományok miatt a háttértárak előbb-utóbb kicsinek bizonyulnak, ami ellen megoldást jelenthet egy külső tároló. Ez lehet akár egy külső HDD is, de még jobb, ha SSD-ben gondolkozunk, ami kevesebb energiát fogyaszt, rázkódásra érzéketlen, és M.2-es modulok használata esetén még kisebb is. Kapacitástól függően 15 000 forinttól indulnak az árak, nagy méret esetében viszont lehet, hogy a költségek miatt még inkább a HDD felé húz majd a szívünk (1 TB-os SSD: 40 000 forint, 1 TB-os HDD: 17 000 forint). Amire figyeljünk, hogy USB 3.1-es csatlakozóval szerelt modellt válasszunk.

## **EHIT** ÁRSÁVOK, KATEGÓRIÁK **- AJÁNLATOK**

### PRÉMIUM KATEGÓRA (M.2 – NVME)

A Samsungnak az EVO sorozattal évek óta bérelt helye van a prémium SSD-k között. A PCIe 4.0 támogatásnak hála a sebesség kétszereződött: eléri a 7 GB/s-ot.

### FELSŐ KATEGÓRIA (M.2 – NVME)

Ha sok játék telepítése a cél, akkor jó választás lehet egy korábbi modell, amelynek sokkal kedvezőbb a fajlagos költsége, miközben a teljesítménybeli hátrány elenyésző.

## KÖZÉPKATEGÓRIA (M.2 – NVME)

Egy notebook esetében különösen fontos a nagy kapacitás, mert rengeteg típusban csak egy adathordozó számára van hely. Ma már 1 TB-nyi tárhely sem túl drága.

## BELÉPŐ SZINT (SATA)

A WD végre ráébredt, hogy a klasszikus merevlemezeken túl is van élet; az SSD WD Blue sorozat azoknak készül, akik még a 2,5 colos formátumban gondolkodnak.

## BELÉPŐ SZINT (M.2 – SATA)

A legolcsóbb SSD-k sebessége is bőven túlmutat azon, mint amit egy merevlemez tud hozni; ha neves gyártó termékét választjuk, nagyon biztosan nem lövünk majd mellé.

# **CHIP** KARÁCSONYI HARDVERAJÁNLÓ Solid State Drive

Az SSD-k sebességbeli előnye egy normál HDD-hez képest akkora, hogy egy sima cserével tulajdonképpen bármelyik régebbi gép életciklusa kitolható legalább 3 évre.

#### HIGYED GÁBOR

**Közhely számba megy, de igaz: egy régebbi számítógép se-bességén a legtöbbet a memória bővítése mellett a me-<br>revlemez SSD-re való cseréjével lehet javítani. Ennek na**bességén a legtöbbet a memória bővítése mellett a merevlemez SSD-re való cseréjével lehet javítani. Ennek nagyon egyszerű oka van: a processzorok, videokártyák sebessége sokkal többet fejlődött az elmúlt évtizedben, mint a klasszikus merevlemezek tempója. Vagyis ha a gépben még sima HDD működik, akkor a CPU-ból és a GPU-ból (így pedig végső soron a számítógépből) azért nem fogjuk tudni kihozni a maximumot, mert folyamatosan a feldolgozandó adatokra kell várni.

#### **A lehetőségek adottak**

Ha külön SSD beszerzésére kerül a sor, akkor az adattároló nem új gépbe, hanem meglévő PC-be vagy notebookba kerül, ezért a lehetőségek adottak: a rendelkezésre álló hely és az interfész egyaránt meghatározott. A típus kiválasztásánál tehát azzal kell kezdeni, hogy feltérképezzük az opciókat. A formátumot tekintve klasszikus, 2,5 colos meghajtókat, M.2-es SSD-ket és bővítőkártya formátumú (PCIe) SSD-ket különböztetünk meg, interfész alapján pedig SATA vagy NVMe interfészre csatlakozó modelleket. A SATA formátummal gyakorlatilag minden gép

**SAMSUNG 980 PRO 500 GB Ár: 50 ezer forint**

**SAMSUNG 970 EVO** 

**1 TB Ár: 53 ezer forint**

**970 EVC** 

**KINGSTON SA2000M8/1000G Ár: 41 ezer forint**

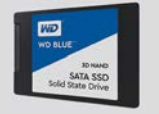

 $c$ ru $c$ ial

**WESTERN DIGITAL BLUE 3D 500 GB Ár: 20 ezer forint**

**CRUCIAL MX500 250GB Ár: 14 ezer forint**

kompatibilis, de ha tehetjük, akkor inkább az NVMe mellett érdemes voksolni, mert minimális felárért cserébe jóval nagyobb sebességet kapunk: a SATA maximuma a gyakorlatban 550 MB/s körül alakul, az NVMe ezzel szemben több GB/s-nyi sebességet is tud biztosítani. Az NVMe szabványú SSD-k többsége M.2 foglalatot használ, de figyelem: nem minden M.2-es SSD NVMe SSD is egyben! Ezt is figyelembe véve, amennyiben a gép támogatja, elsősorban egy M.2 foglalatra illeszkedő, NVMe SSD-t érdemes választani! Közöttük már vannak PCIe 4.0 szabványú modellek is, amelyek még gyorsabb sebességet nyújtHATnak; érdemes ellenőrizni e tekintetben a specifikációkat! Ha az alaplapunk nem támogatja az NVMe interfészt, akkor nézzünk szét a kártya formátumú NVMe SSD-k között, vagy válasszunk a lassabb, de olcsóbb SATA interfészre illeszkedő SSD-k közül!

Ami a méretet illeti, 256 GB-nál húzzuk meg az alsó határt! Akár asztali gépről, akár notebookról van szó, ekkora kapacitás általános felhasználásra már elegendő – aki viszont profi munkára (például videovágáshoz, képszerkesztéshez) is használná a gépet, vagy sok játékot szeretne telepíteni, fontolja meg az 1 TB-os modelleket. Az árak szerencsére folyamatosan esnek.

## A LEGJOBB TIPPEK < AKTUÁLIS Vásárlási szempontok SSD kiválasztásánál<br>
Ha meglévő gépben cserélünk HDD-t (vagy régebbi SSD-t újra), akkor sok szempontból a lehetőségek adottak. Mutatjuk, mire kell figyelnil<br>
Csatlakozó WALEGJOBB TIPPEK < AKTUÁLIS Vásárlási szempontok SSD kiválasztásánál<br>
Hameglévő gépben cserélünk HDD-t (vagy régebbi SSD-t újra), akkor sok szempontból a lehetőségek adottak. Mutatjuk, mire kell figyelnil<br>
Az alaplapok többségén ma már nemcsak SATA, **Vásárlási szempontok SSD kiválasztásánál**

Ha meglévő gépben cserélünk HDD-t (vagy régebbi SSD-t újra), akkor sok szempontból a lehetőségek adottak. Mutatjuk, mire kell figyelni!

#### Csatlakozó ■

Example to the set of the method of the method of the method of the method of the method of the method of the method of the method of the method of the method of the method of the method of the method of the method of the Az alaplapok többségén ma már nemcsak SATA, hanem<br>
M.2 csatlakozó is megtalálható. Utóbbit érdemes előny-<br>
ben részesíteni, azonban vásárlás előtt azt is ellenőrizni<br>
kell, hogy a foglalat támogatja-e az NVMe meghajtókat<br> Az alaplapok többségén ma már nemcsak SATA, hanem M.2 csatlakozó is megtalálható. Utóbbit érdemes előnyben részesíteni, azonban vásárlás előtt azt is ellenőrizni kell, hogy a foglalat támogatja-e az NVMe meghajtókat vagy sem. Természetesen az a kedvezőbb eset, ha igen, mert csak így használhatjuk ki a PCIe interfész előnyeit, többek között a gyors kommunikáció lehetőségét. (Lásd jobbra!)

#### ■ Interfész

ell, hogy a foglalat támogatja – e az NVMe meghajtókat<br>
vagy sem. Természetesen az a kedvezőbb eset, ha igen,<br>
mert csak így használhatjuk ki a PCI einterfész előnyeit,<br>
többek között a gyors kommunikáció lehetőségét. (Lás mert csak így használhatjuk ki a PCle interfész előnyeit,<br>többek között a gyors kommunikáció lehetőségét. (Lásd<br>jobbra!)<br>Tárhely<br>Tárhely<br>Tárhely<br>Tárhely A csatlakozó típusa nem határozza meg egyértelműen azt, hogy a meghajtó és az alaplap milyen szabvány segítségével kommunikálnak: az M.2-es SSD-k SATA vagy NVMe szabványt is használhatnak. Előbbi a gyakorlatban 550 MB/s-os maximális adatátviteli sebességet tesz lehetővé, míg az utóbbi szabványt használó modellek között 7-8 GB/s-os tempóra képes modell is van. Átlagos felhasználás során kevésbé, profi felhasználóknál viszont szépen kijön az ebből adódó előny.

■ Fizikai méret

#### Tárhely ■

A technológia fejlődésével a tárolókapacitás növekedése együtt tud járni a gyártási költségek csökkenésével is, így ma már nem feltétlenül kell kompromisszumot kötnie a tárkapacitás tekintetében annak sem, aki egyetlen SSD-vel képzeli el a PC-t. A 256 GB-os SSD-k ára 10-15 ezer forint környékére csökkent, így e kapacitás alá teljesen értelmetlen menni csak azért, hogy megspóroljunk pár ezer forintot!

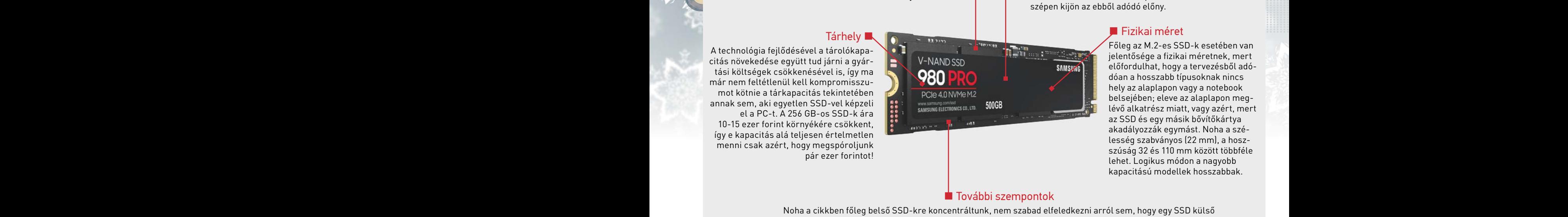

#### Főleg az M.2-es SSD-k esetében van jelentősége a fizikai méretnek, mert előfordulhat, hogy a tervezésből adódóan a hosszabb típusoknak nincs hely az alaplapon vagy a notebook belsejében; eleve az alaplapon meglévő alkatrész miatt, vagy azért, mert az SSD és egy másik bővítőkártya akadályozzák egymást. Noha a szélesség szabványos (22 mm), a hoszszúság 32 és 110 mm között többféle lehet. Logikus módon a nagyobb kapacitású modellek hosszabbak.

#### ■ További szempontok

kapacitású modellek hosszabbak.<br>Provábbi szempontok<br>Noha a cikkben főleg belső SSD-kre koncentráltunk, nem szabad elfeledkezni arról sem, hogy egy SSD külső<br>meghajtónak sem utolsó – sőt. Mozgó alkatrész hiányában a sérülés megnajtonak sem dotso – sot. Mozgo arkati esz manyabari a serius veszezye sokkat kisebb, igy a taskabari<br>ide-oda hánykolódó adathordozó is biztonságosan tárolja a családi fotókat, iskolai dokumentumokat stb.<br>Az alacsony fo → További szempontok<br>Noha a cikkben főleg belső SSD-kre koncentráltunk, nem szabad elfeledkezni arról sem, hogy egy SSD külső<br>meghajtónak sem utolsó – sőt. Mozgó alkatrész hiányában a sérülés veszélye sokkal kisebb, így a Noha a cikkben főleg belső SSD-kre koncentráltunk, nem szabad elfeledkezni arról sem, hogy egy SSD külső meghajtónak sem utolsó – sőt. Mozgó alkatrész hiányában a sérülés veszélye sokkal kisebb, így a táskában ide-oda hánykolódó adathordozó is biztonságosan tárolja a családi fotókat, iskolai dokumentumokat stb. Az alacsony fogyasztás előnyei is kihasználhatók, ha az SSD a NAS-ba kerül.

## BESZERELÉS

ször is kapcsolýuk ki, majd áramtalanítsuk a gépet. Ha megvagyunk,<br>
akkor csavarozzuk le a gépház oldalát és keressük meg azt a HDD-t,<br>
amelyet ki szeretnénk váltani. Ha már nincs rá szükség, akkor a csa-<br>
varok meglazítás Noha az SSD mellé adott szoftverrel (vagy független fejlesztők szoftverel vagy Másrészt alaplapban érdemes készülni a jövőre, és<br>
vereivel) az operációs rendszer is átmozgatható, érdemes inkább<br>
friss telepítést végezni, h Extend as experience of the pustain at SSD csere level tes esetteg a RAM bovid-<br>dönthetünk. A helyzet nehezebb, ha notebookról van szó, mert sok-<br>szor csak egy meghaljtó építhető a gépbe, tehá a rendszer átmozga-<br>tása – bá Az SSD beszerelése főleg asztali számítógép esetén nem túl bonyolult, mindössze egy csavarhúzóra és 10 percre lesz szükségünk! Először is kapcsoljuk ki, majd áramtalanítsuk a gépet. Ha megvagyunk, akkor csavarozzuk le a gépház oldalát és keressük meg azt a HDD-t, amelyet ki szeretnénk váltani. Ha már nincs rá szükség, akkor a csavarok meglazítása után vegyük ki a meghajtót a gépből – ha viszont az adatokat még nem másoltuk le, akkor csak a kábeleket húzzuk le. Noha az SSD mellé adott szoftverrel (vagy független fejlesztők szoftvereivel) az operációs rendszer is átmozgatható, érdemes inkább friss telepítést végezni, hiszen így garantáltan tiszta rendszerrel folytathatjuk a továbbiakban. Időben sem feltétlenül járunk rosszabbul – persze ha nyomos okunk van a dologra (játékállások, szoftverbeállítások egyszerűbb megtartása), akkor az átmozgatás mellett is dönthetünk. A helyzet nehezebb, ha notebookról van szó, mert sokszor csak egy meghajtó építhető a gépbe, tehát a rendszer átmozgatása – bár megoldható – trükkösebb feladat. És arra is gondolni kell, hogy a régi merevlemezről az adatokat külső HDD-re mentsük.

## BESZERELÉS<br>
Az SSD beszerelése főleg asztali számítógép esetén nem túl bonyo-<br>
Lut, mindössze egy csavarhúzóra és 10 percre lesz szükségünk! Elő-<br>
ször is kapcsoljuk ki, majd áramtalanítsuk a gépet. Ha megvagyunk,<br>
akkor c VÉLEMÉNYEK: MILYEN SZEMPONTOK SZERINT VÁLASSZUNK?

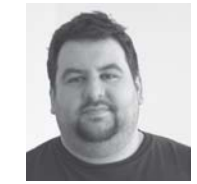

#### GYŐRI FERENC

Mivel a PCIe 3.0/4.0 NVMe és a sima 2,5" SATA közti váltás érzésre (és számos feladatban) nem hoz komoly különbséget, számomra inkább a tárhely mérete a fontos – elfér még a házban pár SATA SSD. Másrészt alaplapban érdemes készülni a jövőre, és 4.0-képes lapkakészletet venni.

## HIGYED GÁBOR

Több leírt PC-be is sikeresen leheltünk új életet pusztán az SSD cseréjével (és esetleg a RAM bővítésével). Az SSD mindenképpen jó befektetés, mert ha végül mégis a gép teljes cseréjére kerül sor, akkor is fogjuk tudni használni. A kulcsszavakra figyeljünk, és akkor nem lehet baj: M.2 és NVMe.

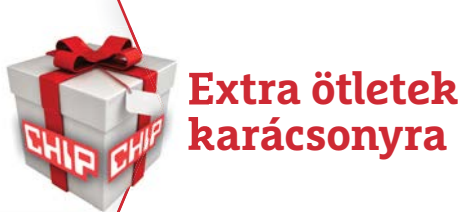

A régi merevlemezre egészen addig nagyon vigyázzunk, amíg minden, rajta lévő fontos információ át nem került az új adathordozóra! Ha később a HDD-t mi magunk használjuk tovább, akkor semmi egyéb teendőnk nincs – ha viszont **PARTÁCSONYTA**<br>
CHIP < 2020 < 12<br>
CHIP < 2020 < 12<br>
CHIP < 2020 < 12<br>
CHIP < 2020 < 12 A régi merevlemezre egészen addig nagyon vigyázzunk, amíg minden, rajta lévő fontos információ át nem került az új adathordozóra! Ha később a HDD-t mi magunk használjuk tovább, akkor semmi egyéb teendőnk nincs – ha viszont továbbadjuk valakinek, akár családon belül is, mindenképpen gondoskodjunk arról, hogy az információkat visszaállíthatatlanul töröljük átadás előtt! Erre a célra többféle szoftvert is használhatunk, szerencsére sok ingyenes program is van közöttük (pl. https://eraser.heidi.ie/)

**AKTUÁLIS > VIDEOKONFERENCIA**

# Tökéletes hang a videokonferenciák alatt

#### **Hallani és hallatszódni.**

Akár a családdal csevegnénk, akár a virtuális iskolapadot koptatjuk, akár online dolgozunk, a mondandónk igen fontos – de a különféle hangproblémák miatt ezt sokszor nem hallani. Most egy szakértő segít a jobb minőség elérésében.

z idei évben drámaian megnőtt a videokonferenciák száma, így a "rémálommal" milliók ismerkedvideokonferenciák száma, így a "rémálommal" milliók ismerkedtek meg: a videokapcsolat létrejött, de a pocsék hangminőség miatt produktív megbeszélésre nincs esély. Fémesen vagy tompán szóló hangok, irritáló visszhang, érthetetlen zúgás, állandó megszakadások – problémák, amelyek miatt abszurdan széttöredezett lesz minden párbeszédkísérlet. Néha ennek okai prózaiak: egy visszhangzó szoba, egy gyenge minőségű mikrofon, vagy internethiba is okozhat ilyesmit. Hans Wilhelm Gierlich (a Head Acoustics akusztikai cég vezetője) szerint az efféle tünetek néha a hardvergyártóknak és a telekommunikációs cégeknek köszönhetők, mert ezek

#### FELIX KNOKE/BÉNYI LÁSZLÓ

sokszor minden erejükkel (és kutatásra fordított eurójukkal) inkább a kristálytiszta videokapcsolat biztosítására koncentrálnak. Pedig a jó hangminőség nem egyszerűen a másik fél megértésének alapfeltétele, de e nélkül természetes beszélgetésre sincs lehetőség. Ha tehát jobb hangminőséget szeretnénk a következő konferenciahíváson, muszáj megértenünk a rossz hangminőség okait. És pontosan itt, a definíciós szakaszban kezdődnek a problémák Gierlich szerint.

#### **Beszéd érthetősége és hangzásminőség**

A szakértő különbséget tesz a hangzásminőség, a beszédérthetőség és a hallgatási nehézség között. A jó beszélgetés az, ahol

a beszédhang tiszta, a mondandó pedig erőfeszítés nélkül is könnyen érthető. A hangzásminőség az a némileg szubjektív érték, amely azt írja le, hogy a hangátvitel jól működik, vagyis a beszéd tiszta, érthető, dinamikus és "élő" (tehát például az érzelmi töltet is azonnal átjön benne). Gierlich ettől külön kezeli a beszédérthetőséget, illetve a hallgatási nehézség szintjét. Az előbbi azt írja le, hogy hány szótag, szó, illetve mondat érthető meg egy adott beszélgetésben, az utóbbi pedig annak mérőfoka, hogy mennyi erőfeszítést kell tennie a hallgatónak a mondandó megértéséhez. A legjobb esetben a hangzásminőség és a beszédérthetőség magas, a hallgatási nehézség szintje pedig alacsony. "A régi telefonhálózatok megalkotói az

#### **VIDEOKONFERENCIA < AKTUÁLIS**

érthetőséget tekintették elsődleges fontosságúnak, az átvitt hang minősége viszont nem volt fontos", mondja Gierlich. Ez azt jelenti, hogy e hálózatokon szűk frekvenciatartományokban ment át a beszédhang, ami ettől lapos és tompa lett. Emiatt sokkal jobban oda kellett figyelni a másik félre, lényegében a teljes figyelmünket a beszélgetésre kellett fókuszálni. Ezért cserébe viszont a hang észlelhető késlekedés nélkül ment át, ami folyékony, dinamikus beszélgetést tett lehetővé, ami a közelség illúzióját keltette.

E három paraméter optimalizálása és kiegyensúlyozása a legnagyobb kihívás ma minden beszédátvivő rendszer létrehozásához. A kiváló hangzásminőség például nagyobb sávszélességet, algoritmusokat és készülékeket kíván meg – vagyis befektetést mind a fejlesztő, mind a felhasználó oldaláról. A mai HD-audió korszakban a telefonhívások esetén a beszédérthetőség helyett a hangzásminőség került a fontossági lista élére: ha a hangot fémesen vagy tompán halljuk egy százezer forintos készüléken, hiába lenne egyébként érthető minden szó, az hibásnak fog tűnni a legtöbb felhasználó számára. Pontosabban: a legtöbb európai felhasználó számára. Gierlich elmondása szerint ugyanis vannak kulturális eltérések is. Európában például a beszédérthetőség továbbra is fontos, és ennek érdekében akár több háttérzajt is elfogadnak a felhasználók. Az amerikai régióban viszont a háttérzajok kiszűrése a minőség mércéje, és ezt a felhasználók akkor is előnyben részesítik, ha az ezt kiszűrő tömörítés miatt a beszédhang is gyengébb minőségű lesz. Ha kontinensek között beszélünk, sokszor ezért tűnik ma is gyenge minőségűnek a hívás.

#### **A késleltetés hatása**

A hangminőség elemzésénél sokan elfelejtkeznek egy fontos kvalitásról: a késleltetésről. "A hangminőség igen fontos, de nem ez az egyedüli mércéje a jó kommunikációnak", mondja a szakértő. "Talán még ennél is fontosabb az, hogy megfelelő ritmusban tudjunk kommunikálni és reagálni." Ezen a téren jó eredményt elérni csak alacsony késleltetéssel lehet. A folyamatos kommunikáció nagyjából 150 milliszekundum közbeiktatott késleltetésig áll fenn a ma elfogadott rendszerekben. Az ISDN technológiát használó telefonvonalak ennél

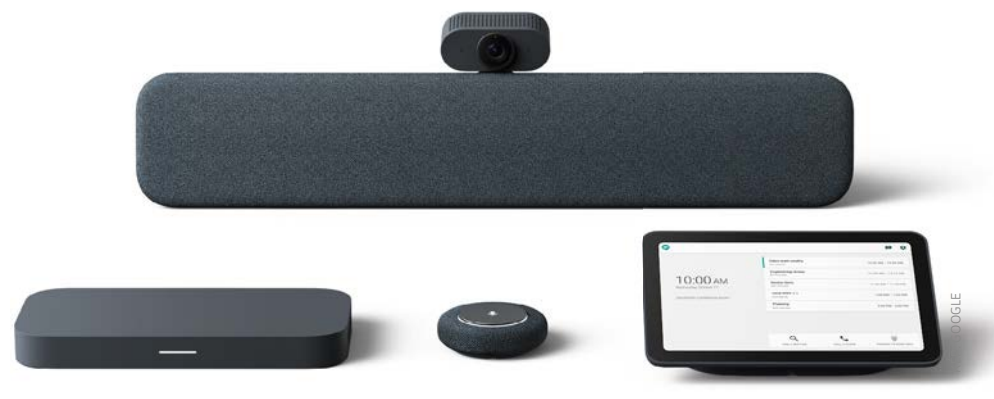

#### Egyszerű rendszer a minőségért

A Google új tárgyalókba szánt kommunikációs készlete, a Lenovo segítségével készített Series One. Az Apple nemrég az "augmented audio", illetve a 3D-s hangzás terén jegyeztetett be szabadalmakat.

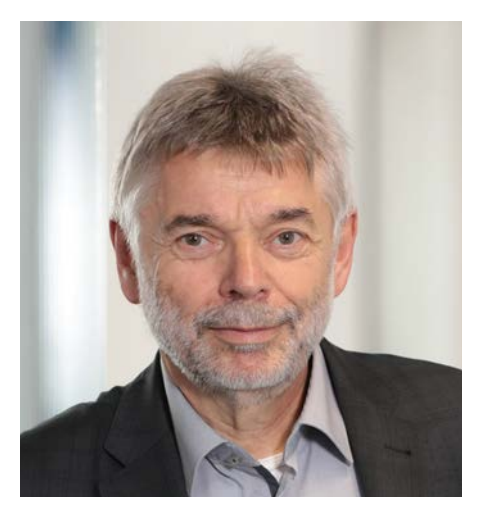

**"A visszhang mindig a másik fél felelőssége."** 

> **Hans Wilhelm Gierlich**  a Head Acoustics vezetője

sokkal szigorúbbak voltak: ott legfeljebb 25 milliszekundum állt rendelkezésre az adatátvitel lebonyolítására. Ez élő kommunikációt biztosított, de a mai VoIP-rendszerek, sok előnyük mellett már nem képesek erre a garantált tempóra. "Egy Bluetooth-kapcsolat már önmagában 20-80 milliszekundum késleltetést tesz a párbeszédbe", mondja Gierlich. "A sokszor nem szabványos számítógépes kódolás és a szabályozatlan internetkapcsolat miatt a 300 milliszekundumos, vagy még nagyobb késleltetés is igen gyakori."

A probléma az, hogy miután a bitekké konvertált hang elhagyta az otthonunkat, minden más adattal vetekszik a sávszélességért. És míg egy rövid kiesés a videojelben általában könnyen kompenzálható a mai szoftverekkel, egy ugyanekkora kiesés teljesen tönkretehet egy beszélgetést. Nem szimplán egyes szótagok, szavak tűnhetnek el, de

## **Így születik a visszhang**

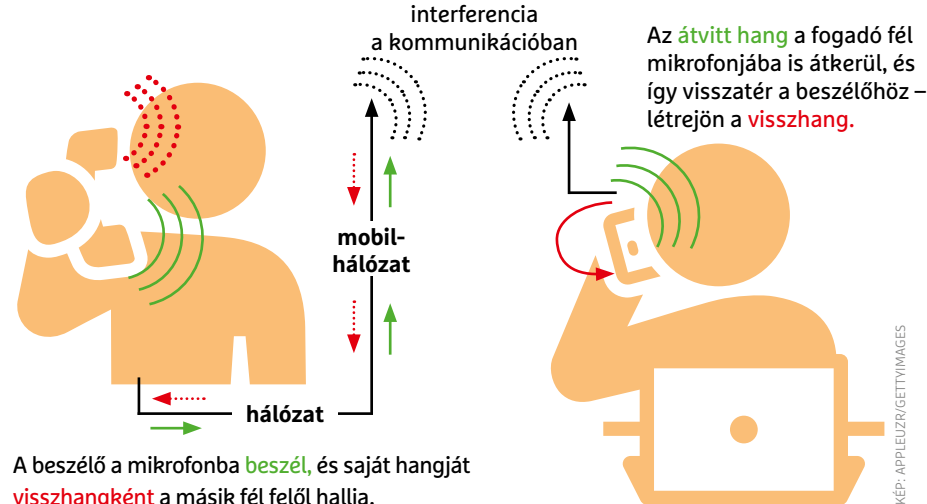

A beszélő a mikrofonba beszél, és saját hangját visszhangként a másik fél felől hallja.

#### **AKTUÁLIS > VIDEOKONFERENCIA**

## **A hang útja a digitális beszélgetés során**

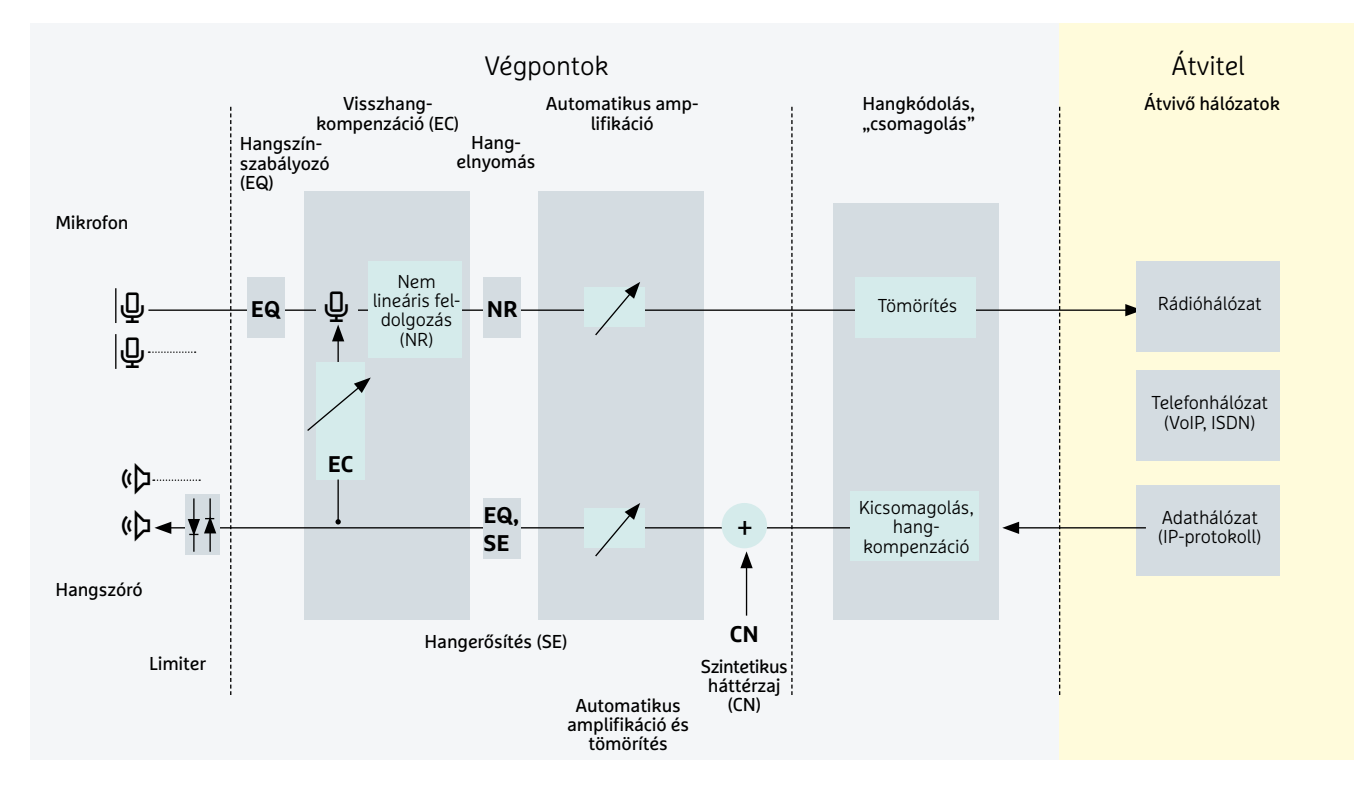

a visszhang-kompenzációs algoritmusokat is megzavarják ezek a váratlan események. "A visszhang a legsűrűbben tapasztalt hangzásbeli gond az online videokonferenciák esetében", mondja Gierlich. "Aki hallotta, az tudja: a visszhang rendkívül zavaró, és a kiszűrése elsődleges fontosságú kellene, hogy legyen." Néhány esetben a visszhang olyan erőssé válik, hogy az a beszédhangokat is elnyomja. Az egyik leghatékonyabb tipp tehát a hangminőség javítása terén a késleltetés csökkentése minden végponton – no meg az, hogy a lehető legtisztább jelet

## **A szakértő tippjei a jobb hanghoz**

Hans Wilhelm Gierlich akusztikai szakértő ad segítséget ahhoz, hogy a webes megbeszéléseken jobb hangminőséggel vehessünk részt.

"Az első tippem mindenképpen az, hogy felejtsük el a Bluetooth eszközöket, és vegyünk egy kábeles, jó minőségű headsetet. Ha munka miatt sok időt töltünk virtuális konferenciákon, érdemes beruházni egy márkás eszközbe. Bár nem garancia a tökéletességre, legalább a gyártó erőfeszítéseit mutatja a "Certified for Skype" ikon a dobozon. A kábel azért fontos, hogy a hang beérkezése és a digitális jelfeldolgozás között a lehető legközvetlenebb legyen az út. Szintén fontos, hogy a felvételként szolgáló szoba csendes legyen. A háttérzajok elnyomásán dolgozó algoritmusok igen hatékonyak

ugyan, de így is sokkal jobb, ha nem kell dolgozniuk."

"A webes telefonálás során az »utolsó lépcső« mindig igen fontos. Fontos például, hogy legyen rendelkezésre álló sávszélesség. Az otthoni Wi-Fi a legtöbb esetben bőven elég – feltéve, ha nem terheli le néhány 4K-s videostream vagy egy torrentező számítógép. Ha azonban mobilnetet használunk, lehetnek gondok, mégpedig a különböző hálózatok közti adatátadáskor, mert minden 4G-szolgáltató kicsit másként konfigurált protokollokat használ. A legtöbb esetben a hívott fél készüléke dönti el, hogy ezek közül melyiket fogjuk használni a hangátvitel során. Ha nagyon rossz a kapcsolat, éppen ezért egy megfordított újrahívás is segíthet."

tudjuk a készülékek és az azokban dolgozó algoritmusok számára biztosítani.

#### **Az adatátvitelben a lánc minden eleme számít**

Egy jó jelet rendkívül könnyű elrontani, de egy rossz jel feljavítására nem sok eszköz van. Egy minden tekintetben kiváló hangkommunikáció csak akkor lehetséges, ha a kommunikációs lánc minden eleme kiválóan dolgozik együtt a többivel. Más szavakkal: ha az adatátvitel során bármelyik ponton valami negatív hatás keletkezik (például, mert a hálózat ideiglenesen túlterhelődik, vagy ha a hálózati protokollok és a kodekek nem kompatibilisek), akkor akármilyen drága mikrofonba is beszélünk egy profi stúdióban, a hangminőség rossz marad. De nincs veszve minden: a koronavírus egyik következménye a videokonferencia-rendszerek robbanásszerű fejlődése volt. A hangminőség végre a legfontosabb kritériumok közé került a hardver- és szolgáltatóválasztáskor. A Google első konferenciahívás-rendszere az egész ipar számára ébresztő kell, hogy legyen, és mivel a hírek szerint az Apple is belépni tervez ebbe a szektorba, hamarosan még nagyobb versengést láthatunk majd a felhasználókért. Reméljük, pár év múlva már nem kell megszakadó hívásokkal és mindent elnyomó zúgásokkal szenvedni. **□** 

## HA VALAMIKOR, IDÉN MÉG FONTOSABB AZ ÜNNEPI MEGÚJULÁS

**Év végére minden összejön: a legjobban várt ünnepek, munkaszüneti napok, meghitt együttlét a családdal, ajándékok és finom ételek – igaz, előtte még ott a rohanás, az ideges kapkodás, a sürgető határidők és a bosszantó dugók az utakon. Hogyan osszuk be az erőnket és időnket, hogy végül ne a teljes idegösszeomlás szélére sodródva jussunk el az ünnepekig, hanem olyan meghitt legyen a karácsony, amilyennek mindig is szerettük volna? A legjobb, ha ennek érdekében a készülődést elsősorban magunkkal és az egészségünkkel kezdjük, a magunk és a környezetünk érdekében bevezetett pozitív szokásainkat pedig a jövőre nézve is észben tartjuk.**

Az ünnepet a készülődés, a várakozás izgalma teszi igazán meghitté. Nem a készen kapott, vagyont érő ajándékok, hanem az együtt készített karácsonyi ebéd emléke marad meg, amikor töltött káposzta és halászlé illata tölti be a lakást, a konyhában pedig minden ragad a mákos bejglitől. Az utolsó napokban, az ünnepi készülődés és ajándékcsomagolás mellett talán kicsit több időnk jut odafigyelni a szeretteinkre, a barátokra és magunkra is. Decemberre általában már mindenki átgondolja, min és hogyan kellene változtatnia, mit rontott el az évben, és mit csinálhatna másként a következőben. Éppen ezért ne féljünk idén se megállni egy pillanatra, egy kis időt magunkra szánni, felmérni a lehetőségeinket, és sorra venni minden, az év során hozzánk nőtt szokást, régóta őrzött érzést vagy bennrekedt gondolatot. Döntsük el, mit akarunk megtartani belőlük, és mi az, amit 2021-re szívesen lecserélnénk, vagy amitől inkább megválnánk. Elég, ha például csak egy olyan hétköznapi káros szokásra gondolunk, mint a dohányzás! Hiszen mi okozhatna nagyobb örömöt az átnyújtott ajándék mellett magunk és szeretteink számára, minthogy – mindannyiunk érdekében – ezt az ártalmas szenvedélyünket is átgondoljuk? Mindeközben pedig azt se felejtsük el, hogy rossz szokásainktól nem csupán az ünnepek alkalmával, előbb is megszabadulhatunk. Mert minél előbb változtatunk a hozzáállásunkon, és teret engedünk a pozitív átalakulásnak, annál többet tehetünk saját magunkért, sőt szeretteinkért is.

#### **HOSSZÚ TÁVON, ROSSZ SZOKÁSOK NÉLKÜL**

Az egyértelmű, hogy a dohányzás káros, egészségügyi következményei komoly aggodalomra adnak okot. A legtöbben azonban a nikotint – amely valóban erős függőséget okozó anyag, és fogyasztása például fejfájással, szédüléssel járhat – tartják a leginkább felelősnek a betegségek kialakulásáért, pedig a témában jártas vezető tudományos szervezetek szerint az elsődleges veszélyforrás az égés és az égés során keletkező füst. A füstben ugyanis a kimutatott több ezer vegyi anyag közül 93-ról állapította meg az FDA, az Amerikai Egyesült Államok Élelmiszer- és Gyógyszer-engedélyeztetési Hivatala, hogy káros vagy potenciálisan káros az egészségre. Emellett szintén fontos tény az is, hogy a dohányosok nem csak magukat veszélyeztetik cigarettázáskor. A füstben keletkezett káros anyagok a környezetükben lévőkre is ártalmasak. A kockázatok minimalizálásának legbiztosabb módja a dohányzás mellőzése, a már kialakult

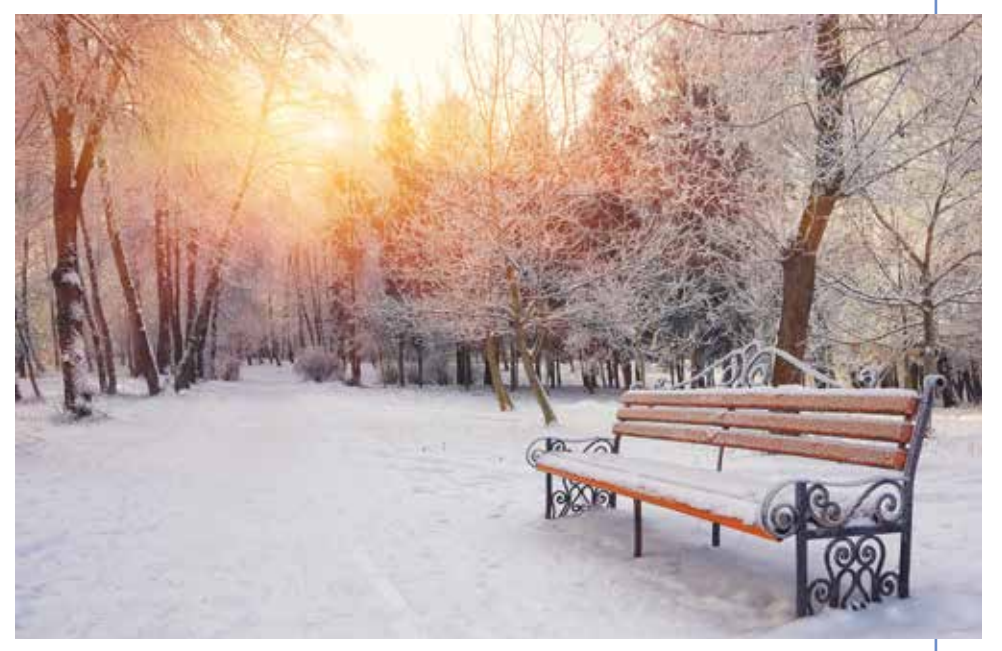

szokás esetén pedig a dohányzásról való mielőbbi leszokás. Ilyen módon nemcsak saját szervezetét kíméli meg a dohányos az ártalmaktól, de a környezetében lévőket sem teszi ki kockázatnak.

Egyre több tanulmány készül a témakörben, amelyek sorra bizonyítják be, hogy a már mindenki számára ismeretes kockázati tényezők tudatában is több mint egymilliárdan dohányoznak világszerte. Ez pont annyi, mintha 1800-ban a világ teljes népessége dohányzott volna. A helyzet hazánkban sem jobb: Magyarország lakosságának körülbelül negyede, azaz több mint kétmillió ember fogyaszt rendszeresen valamilyen dohányterméket. Habár a leszokás nem könnyű, aki elhatározta magát rá, minden eszközzel támogatnunk kell, hiszen már a leszokást követő első napoktól kezdve csökken a potenciális betegségek kialakulásának kockázata.

Azonban azok, akik valamilyen okból kifolyólag mégsem teszik le a cigarettát, azáltal, hogy esetlegesen valamelyik füstmentes technológiát választják, nemcsak saját magukat, de a környezetükben élőket is alacsonyabb kockázatnak tehetik ki. A különféle füstmentes technológiák a cigarettánál kevésbé káros alternatívát nyújthatnak, mivel közös bennük, hogy égés és füst nélkül működnek. Így amellett, hogy használatukkor kevesebb toxikus anyag szabadulhat fel, mint a cigarettafüst esetében, nemcsak maguk a használók, de

a környezetükben tartózkodók is kevesebb mérgező anyagnak lehetnek kitéve. Számos különböző füstmentes technológia létezik, melyek hatása teljesen eltérő. A hasonló elven működő technológiákon belül is óriási különbségek vannak. Füstmentes kategóriába tartozik például az e-cigaretta, a nikotinsóval működő vagy a dohányhevítéses technológia. Előbbi kettő dohány helyett nikotintartalmú folyadék, illetve nikotinsó felhasználásával állít elő nikotinpárát, míg a dohányhevítéses technológia olyan hőmérsékletre hevíti a dohányt, amely már elég ahhoz, hogy a dohány- és nikotinpára felszabaduljon, de még ne történjen égés, és így füst se képződjön. Ugyanakkor az új technológiák sem kockázatmentesek, hiszen ezek is tartalmaznak nikotint,

ami függőséget okoz, megemeli a szívfrekvenciát, valamint a vérnyomást, és egyelőre ezen új alternatívák használatának hosszú távú hatása sem ismert. A nem megfelelő minőségből fakadó esetleges mellékhatások pedig csak megbízható forrásból származó anyagokkal kerülhetők el.

Az ünnep- és a hétköznapok szépségét azzal biztosíthatjuk, ha egyáltalán el se kezdünk dohányozni. Dohányzás esetén pedig az ünnepek közeledtével itt a pillanat, hogy teljesen megszabaduljunk a dohány- és nikotintartalmú termékektől, mert kizárólag a leszokással küszöbölhetők ki a legnagyobb mértékben a dohányzás és a nikotin ártalmai.

# Mobiltelefonok minden helyzetre

#### **A legjobb strapabíró modellek**

Sport, túrázás, kültéri munka? Ha ilyenkor is folyamatosan szükségünk van a mobiltelefonra, választhatunk a gyártók különleges kivitelű, strapabíró modelljei közül.

ULI BENKER/ROBERT DI MARCOBERARDINO/HORVÁTH GÁBOR

**Vihar, eső, hó vagy jég: a strapabíró-<br>nak – tervezett – okostelefonoknak<br>minden körülmények között helyt<br>lakkor – a között – a között – a között – a között – a között – a között – a között – a között – a között – a k** nak tervezett okostelefonoknak minden körülmények között helyt kell állniuk. Akár szabadidőnkben a sípályán vagy hegymászás közben, akár munkánk során kültéren használjuk őket, olyan speciális képességekkel kell rendelkezniük, melyeket az átlagos készülékektől nem várunk el. Tesztünkben öt darab ilyen modellt vizsgáltunk meg, valós körülmények között. A mezőny a CAT S52 ből, a Gigaset GX290-ből, a Cyrus CS45XAból és két Samsung Galaxyból, az Xcover 4s-ből és az Xcover Próból áll. Ez az utóbbi két készülék egyben az árhatárokat is beállítja: előbbi 150 000, utóbbi 80 000 forintba kerül. Már ebből is kiderül, hogy a készülékek az alsó- és középkategóriába tartoznak, már ami az okostelefonok teljes piacát illeti, és valóban: a tesztgyőztes

Samsung Xcover Pro hardver és felszereltség tekintetében nagyjából a Google Pixel 3a és a Huawei P30 Lite környékén mozog. Nem rossz, de zászlóshajónak nem neveznénk.

#### **Extrém körülmények között**

Az első szempont, ami szerint ezeket a készülékeket vizsgáltuk, természetesen az volt, hogy mennyire bírják a mostoha körülményeket. Valamennyien az IP68 minősítésnek megfelelő por- és vízállósággal rendelkeznek (ezzel kapcsolatban lásd táblázatunkat a következő oldalon), és 1-1,5 méter mélyen 30 percet is kibírnak a víz alatt. Sőt, a Cyrus ennél is tovább megy, a gyártó itt időkorlátot sem határoz meg. Por, homok, jég vagy föld sem juthat be a készülékházba, és ugyan a cégek némileg óvatosabbak a hőmérsék-

leti limitekkel kapcsolatban, a tipikus nyári vagy téli programok során tapasztalt hőség vagy a mínuszok sem árthatnak nekik, legalábbis rövidtávon.

09:33

KÉP: CHIP TESZTLABOR

Mivel a telefonok elég masszívak, egy nagyjából derékmagasságból történő esés még beton- vagy kőpadló esetén sem tesz kárt bennük, ennél nagyobb magasságnál viszont már nem lehetünk ebben biztosak, ilyenkor túl sok minden múlik a földet éréskor elfoglalt helyzeten például. Ha lejtős talajra érkeznek, valószínűleg nagyobb esést is túlélnek, de ez nem garantált.

#### **Kesztyűs kézzel**

Masszív kivitelük ellenére egyik készülék sem igazán nehéz, és még csak nem is vastagok, hiszen 7-8 milliméteres házuk van. Egyedül a Gigaset az, ami kicsit kilóg

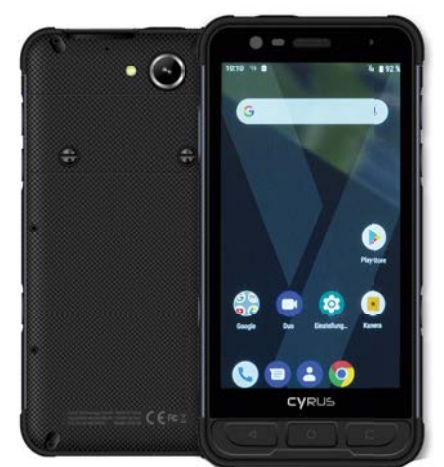

#### A legjobb iránytű

Egyes okostelefon akár négy műholdas rendszerre is támaszkodhat pozíciójának meghatározásakor. Ebben a legjobbnak a Cyrus bizonyult.

a sorból, mert nagy méretű akkumulátora miatt 279 grammot nyom. Kezelésük kényelmes, legalábbis, amíg csupasz kézzel nyúlunk hozzájuk, síelők, kerékpárosok, vagy akik munkavédelmi okokból hordanak kesztyűt, már nehezebben boldogulnak velük. Ilyenkor bekapcsolható a kesztyűs üzemmód, mely érzékenyebbé teszi az érintőkijelzőt – ez egész jól működik a Samsung és a CAT esetében, a Cyrusból és a Gigasetből viszont hiányzik a szolgáltatás. Itt tehát vagy leveszszük a kesztyűt, vagy speciális "kompatibilis" ruhaneműt használunk.

A fontos szolgáltatások gyors eléréséhez a kültéri telefonok rendszerint plusz gombokat kínálnak, melyek funkciója testre szabható. A Cyruson hat ilyen van, az Xcover Prón három, a Gigaset és a CAT

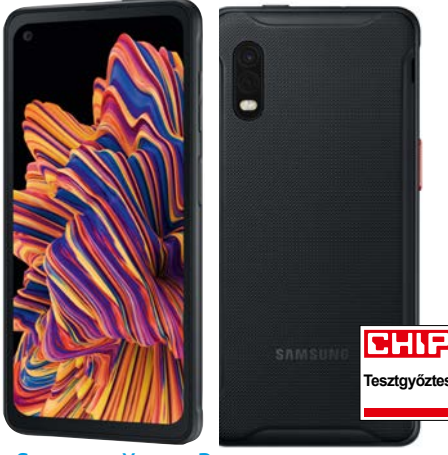

Samsung Xcover Pro

A Samsung telefonja strapabíró, megfelelően fényes a kijelzője, ráadásul kétmodulos kamerarendszere is jó, így megérdemli az első helyet.

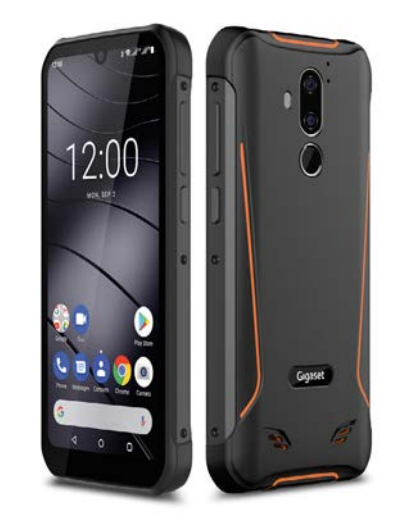

#### Legfényesebb kijelző

A Gigaset GX290 kijelzője akár 639 cd/m2 fényességű is lehet, így még napszemüvegben is olvasható marad.

egy darabot sem kínál. Az utóbbi készülékről a dedikált SOS billentyű is hiányzik, ami meggyorsítaná a segélyhívás indítását – a többiek viszont rendelkeznek ezzel a fontos lehetőséggel.

#### **Helymeghatározás**

A vadonban nagyon hasznos a műholdas helymeghatározás – egyes esetekben akár az életünk is múlhat rajta. A mezőny ezen a téren elég jól felszerelt, és a Gigasetet leszámítva a GPS rendszer mellett az orosz GLONASS-t, a kínai BeiDout és az EU-s Galileót is támogatják. Ez a sokoldalúság lehetővé teszi, hogy minden szituációban, völgyek mélyén és sűrű erdőben is kellő számú műholdat "láthasson" a telefon a pozicionáláshoz. A Cyrus és a Samsung

#### Fontos a fényerő

Ahhoz, hogy egy kijelző napfényben is olvasható maradjon, legalább 500 cd/m2 fényerővel kell rendelkeznie.

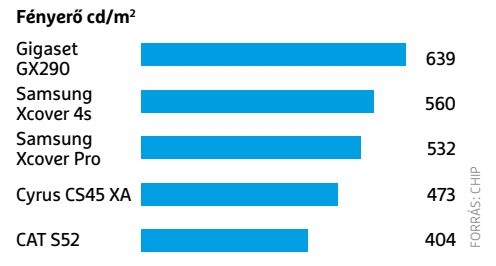

tesztgyőztes Xcover Pro különösen jól teljesített, a Gigaset és a CAT kicsit bizonytalanabb volt, de így is megfelelt.

#### **Kijelző a napon**

Versenyzőink 5,0-6,3 col közötti képmérettel rendelkeznek, felbontásuk viszonylag alacsony, de még használható. Ezen a téren kiemelkedik a tesztgyőztes a maga 2340×1080 pixeles értékével. Védelemre minden esetben a Corning Gorilla Glass üvegét használják, a CAT S52-re ráadásul a legújabb, 6-os verzió került.

Kültéri használat során nagyon fontos a képernyő maximális fényereje, mivel tartalmát napfényben és lehetőleg napszemüvegben is látni kell. A két Samsung ezen boost módjuknak köszönhetően nagyon jól teljesít, és mindenekelőtt ott van a Gigaset GX290, mely 639 cd/m2-es fényességű. A Cyrus és a CAT ebből a szempontból rosszabbnak bizonyult, különösen az utóbbi gyenge (404 cd/m2). A fényes kijelző ellenére a Gigaset GX290 az üzemidővel is jól áll, online kapcsolatban nagy méretű

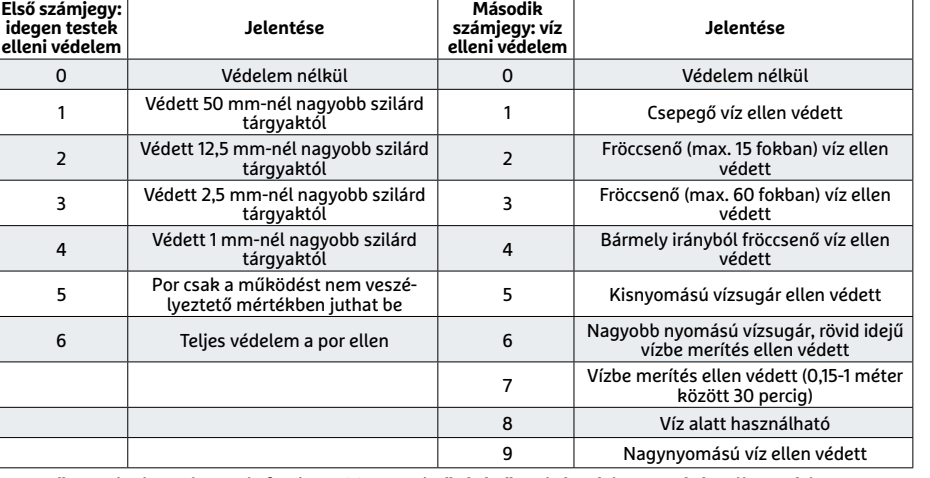

A mezőny minden okostelefonja IP68-as minősítésű, tehát vízbe merítés ellen védett. Ez azt jelenti, hogy por- és vízállónak vehetjük őket. Az IP-védettség jelölése két számjegygyel mutatja meg, hogy egy termék mennyire ellenálló

#### **Az IPxx jelölések mögött álló meghatározások**

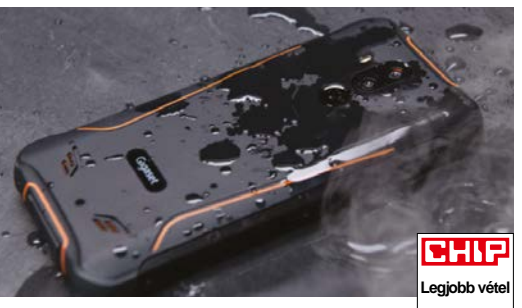

Gigaset GX290

Körülbelül 90 000 forintért megkapjuk a legfényesebb kijelzőt és a legnagyobb kapacitású akkumulátort. Egyedül teljesítménye közepes csak.

akkumulátorának köszönhetően közel 20 óráig bírta, amivel első helyezést ért el ebben a versenyszámban. A Samsung modelljei 11-12 órás értékeikkel itt a hátsó sorban végeztek, előnyük viszont, hogy könnyen levehető hátlapjuk alatt cserélhető áramforrással rendelkeznek.

#### **Középkategória**

Ha nincs nálunk GoPro vagy más akciókamera, akkor általában az okostelefonba épített fényképezőgépnek kell beugrania ebbe a szerepbe. Ugyanakkor a tesztgyőztes dupla kamerás rendszerét leszámítva a mezőny inkább csak átlagos képminőséget kínál, ezt tehát érdemes észben tartani, ha így akarunk jól sikerült fotókat hazahozni a túrázásról. Szükségünk lesz még egy nagyobb kapacitású microSD memóriakártyára is, mert a tesztgyőztes és a Cyrus, illetve CAT telefonok is csak 50 GB körüli szabad tárhellyel rendelkeznek, a többieknél

pedig ez a szám 23 GB-ra csökken, mely az alkalmazások telepítése, térképek letöltése, fotózás után gyorsan szűkösnek bizonyulhat.

#### **Divatos**

Jó minőségű kamerájának, felszereltségének és hatékony védelmének köszönhetően a Samsung Xcover Pro a legjobb olyan strapabíró telefon, mely a mindennapi használat során is jól teljesít majd. A Cyrus előnye sok extra gombja és kiválóan működő GPS-vevője. A Gigaset GX290 és a Samsung 4s kedvező áron kínál megfelelő strapabíróságot. A CAT S52 sok mindenben kiváló, de kijelzője nem elég fényes és extra gombok sem kerültek rá. Versenyzőink részletesebb adatait a lenti táblázatban találni meg. **B** 

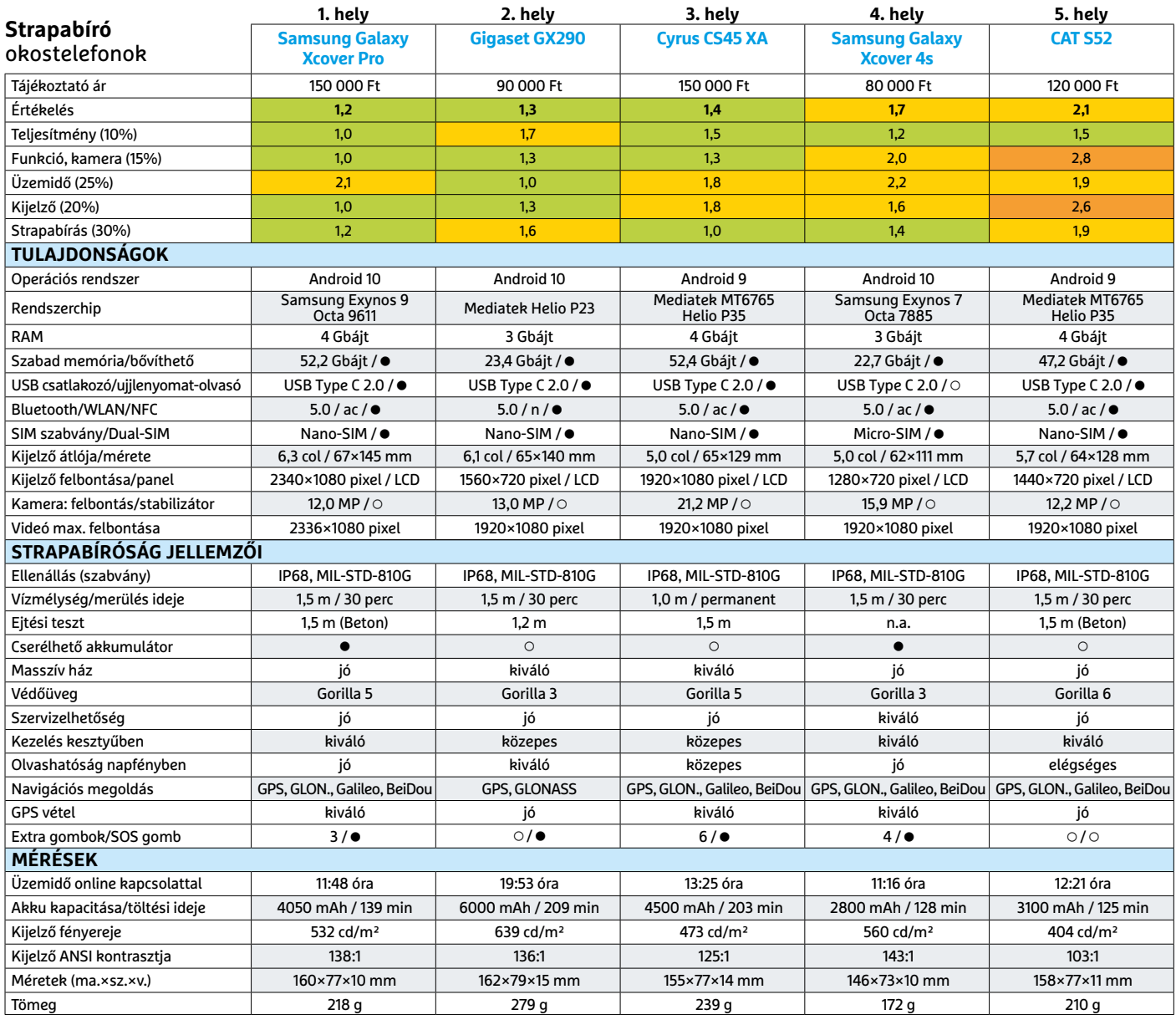

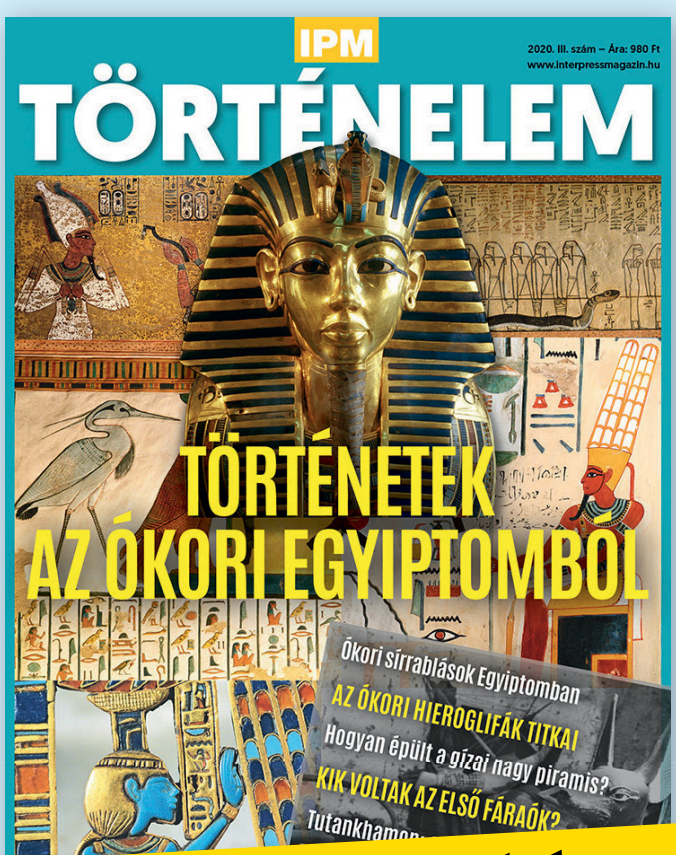

Az IPM Történelem tematikus számaiban különböző különleges korszakokat mutatunk be könnyed ismeretterjesztő stílusban az ókori történetektől egészen a közelmúltig. A legújabb IPM Történelem kiadványban ezúttal az ókori Egyiptom történeteit, a fáraók és királynék, a piramisok és múmiák titkait ismerhetik meg. Többek között a hieroglifákról, Tutankhamonról és a sírrablásokról is olvashatnak.

 KERESSE AZ ÚJSÁGÁRUSOKNÁL, SZUPERMARKETEKBEN, BENZINKUTAKON, VALAMINT A LAPTAPIR.HU OLDALON, AHOL AZ ÖSSZES KORÁBBI LAPSZÁMOT IS MEGTALÁLJA.

A Rejtélyek és összeesküvések kiadványokban többek között olyan kérdéseknek járunk utána, mint hogy ki vagy mi volt a Flatwoods réme, valóban megmérgezték-e Mátyás királyt, és tényleg meghalt-e Elvis és Kurt Cobain. Ismeretterjesztő és konspirációs teóriákat eloszlató kiadványunkban szerzőink fényt derítenek olyan kérdésekre, mint hogy mi a magyarázat a leghíresebb összeesküvés-elméletekre.

www.mediacity.hu

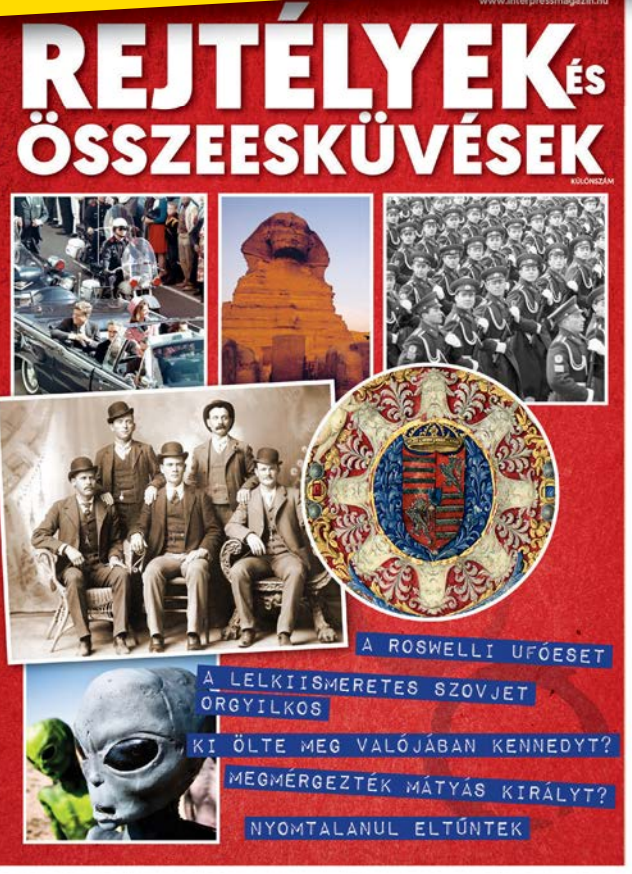

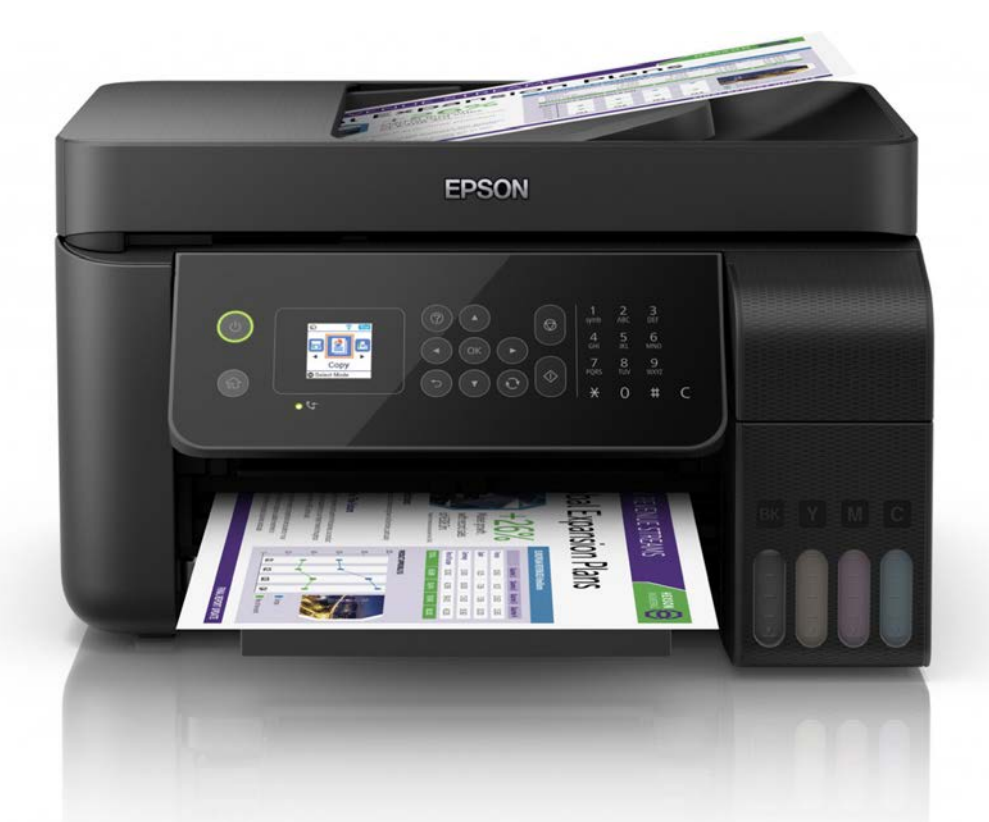

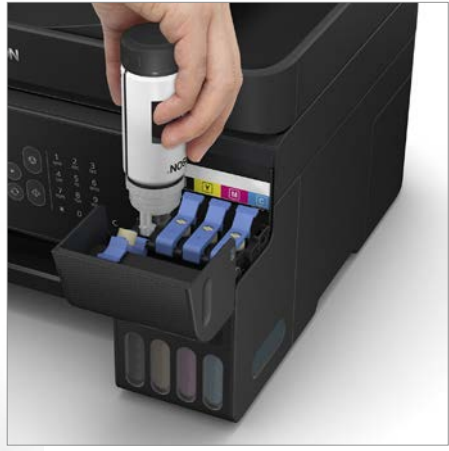

Mennyiségi kedvezmény A nagy méretű tartályokat olcsóbb feltölteni, mint a kisebbeket, így az Epson EcoTank nagyon olcsón dolgozik.

### **Epson EcoTank L5190**

## Olcsó, kitartó, de a minősége nem a legjobb

**A**zt, hogy az otthoni nyomtatást a tintapatronok cseréje teszi igazán drágává, már szinte mindenki tudja. Nem véletlenül van óriási piaca az utángyártott és újratölthető patronoknak, és ezek sikerét lovagolta meg például az Epson EcoTank megoldása is, mely óriási kapacitású, egyszerűen megtölthető tartályokat használ. Ennek köszönhetően az L5190 valóban rendkívül takarékos megoldás, de mégsem tudjuk tiszta szívvel ajánlani.

A készülék specialitása természetesen a tintarendszer, mely a megszokott, cserélhető patronok helyett négy nagy méretű tartályból áll, ezeket nem is lehet eltávolítani, helyette kis "üvegekből" kell átönteni majd a tintát, ha kifogyna belőlük. Ez nemcsak a környezetet, de a pénztárcánkat is kíméli: a gyártó ígérete szerint egy töltéssel 4500 fekete-fehér és 7500 színes oldalt nyomtathatunk, egy töltőpohár pedig olyan 2-3000 forintba kerül, így egy A4-es lapra szöveg esetén 1-1,5, színes képnél nagyjából 2 forintot számolhatunk, legalábbis a tintából. Nincs az otthoni piacon még egy termék, ami ezt akár csak megközelítené, a megszokott patronos modellek legalább egy nagyságrenddel drágábbak ennél.

Bár ebből úgy tűnhet, hogy az Eco-Tank L5190 kiváló vétel, ez igazából csak akkor van így, ha nagyon sokat nyomtatunk, ugyanis a készülék maga meglehetősen sokba, több mint 90 000 forintba kerül, ami jelentősen meghaladja a hasonló tudású multifunkciós eszközök árát.

Sajnos az olcsó nyomtatáson túl nincs olyasmi, ami ezt vonzóvá tenné, képminősége például csak közepes: az 5760×1440 dpi felbontás olvasható eredményt produkál, de semmi többet. Összehasonlítva például az Epson Workforce Pro WF-C5710DWF munkájával, rögtön látszik, hogy a karakterek nem elég élesek, a színek nem elég kontrasztosak. Sebessége sem kiemelkedő, tesztdokumentumunkat 6,6 oldal/perc sebességgel nyomtatta, miközben ennél jóval olcsóbban is már közel a dupláját kapjuk. Hasonló a helyzet a fotónyomtatásnál,

mely 2:49 percet vett igénybe – a fénymásolás viszont elfogadható, monokróm üzemben 12 másodpercig tartott egy oldal feldolgozása. Az L5190 tehát csak ott állja meg igazán a helyét, ahol nagyon sokat kell nyomtatni, de nem szükséges, hogy az gyorsan elkészüljön.

#### **Tartályos tintarendszere környezetbarát és rendkívül takarékos**

**Nyomtatási minősége és sebessége messze elmarad árától**

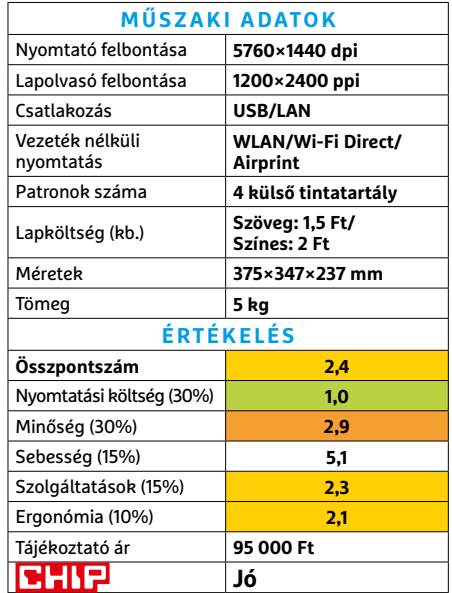

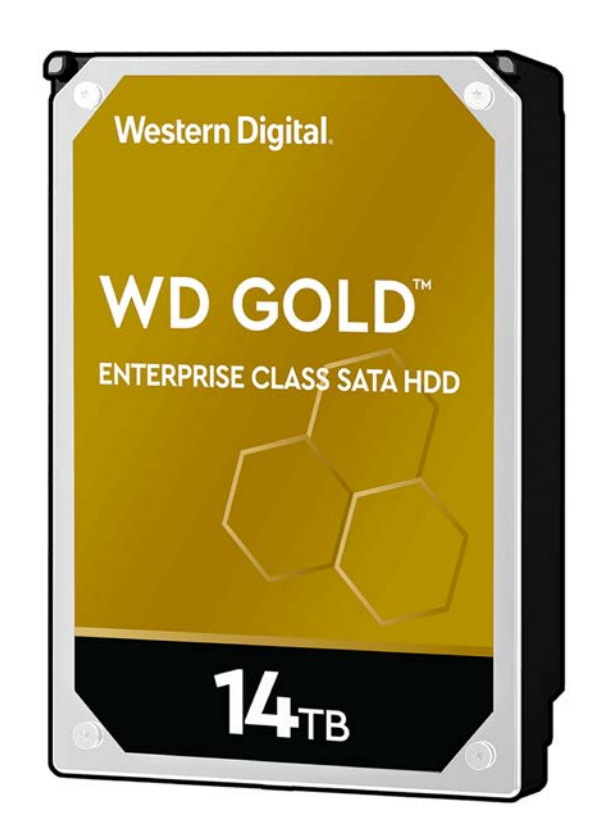

#### Aranyszínű óriás "korlátlan" tárhellyel A Western Digital Gold sorozatba tartozó modellje 14 TB kapacitást kínál, de nemcsak hatalmas mérete, hanem a merevlemezek közötti gyors sebessége is elismerésre méltó. Ennek megfelelően bármilyen helyzetben bevethető.

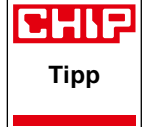

## **WD Gold 14TB (WD141KRYZ)**  Komótosan, rengeteg tárhellyel

A klasszikus merevlemezek kora még nem áldozott le; számos olyan felhasználási terület van, amelynél ezeknek a tárolóknak van létjogosultságuk. Főleg persze olyan helyzetekről van szó, amikor a gyors elérés nem kritikus szempont, ám a nagy tárkapacitásra, illetve az alacsony fajlagos költségekre szükség van. A piac ennek ellenére szűkül, a gyártók szinte mind eltűntek – a Western Digital viszont nemcsak hogy ontja magából a merevlemezeket, hanem aktívan fejleszti a technológiát. Az újításoknak hála a WD Gold sorozat 3,5 colos méretben akár 14 TB-os kapacitást is nyújthat.

A készülék 7200 rpm-es tányérokat használ és 512 MB cache-sel látták el. 10 TB-os méretig a HDD-ket levegővel "töltik", a 12 és 14 GB-os méretnél azonban a WD már héliumot használ. Ennek a gáznak kisebb a sűrűsége, amely az olvasófejben alacsonyabb mértékű vibrációt okoz, a tányérok forgásánál pedig kisebb ellenállást. Előbbi a tányérok számának növelését teszi lehetővé (az adatsűrűség csak lassan nő, így a több tányér a megoldás a gyártók szerint), utóbbi pedig a hőtermelés és a fogyasztás mérséklésében játszik szerepet. Az alacsonyabb vibráció továbbá precízebb fejmozgatást is jelent.

A Western Digital a Gold sorozattal elsősorban természetesen nem az otthoni felhasználókat célozza, a termékek – már csak magas áruk miatt is – inkább az üzleti szegmens számára készülnek. A két meghibásodás között eltelt időt viszont a gyártó 2,5 millió üzemórára emelte, így a meghajtók kritikus feladatokat ellátó fájlszerverekben, vagy SOHO környezetben NAS-okban is helytállnak. Otthoni környezetbe ezek a merevlemezek akkor ajánlhatók, ha nemcsak a tárkapacitás fontos, hanem a folyamatos rendelkezésre állás is: vagyis ha nemcsak a gyakori adatolvasásra van szükség, hanem arra is, hogy a meghajtóra folyamatosan nagy mennyiségű adatot tudjunk felírni.

A HDD egyébként a cím ellenére a gyorsabb típusok közé tartozik, hiszen másodpercenként akár 272 MB adatot is meg tud mozgatni, de ez az érték csak a HDD-k között számít jónak, az SSD-k teljesítménye mellett labdába sem rúg. A HDD-k és SSD-k teljesítménye azonban elsősorban nem az írási és olvasási sebesség, hanem az elérési idő miatt tér el markánsan: ezen a téren a WD 11,89 ms-os értékkel büszkélkedhet írás, és 3,99 ms-os értékkel olvasás esetén.

A merevlemezre a WD öt év jótállást vállal, a HDD ára kb. 135 ezer forint, ami azt jelenti, hogy egyetlen gigabájtnyi tárhely 9,2 forintba kerül.

**Rengeteg tárhely megfizethető**<br>*Arcádula és jó sebesség mellett* **árcédula és jó sebesség mellett**

**Mint minden új fejlesztés, a WD Gold 14 TB-os változata is drága**

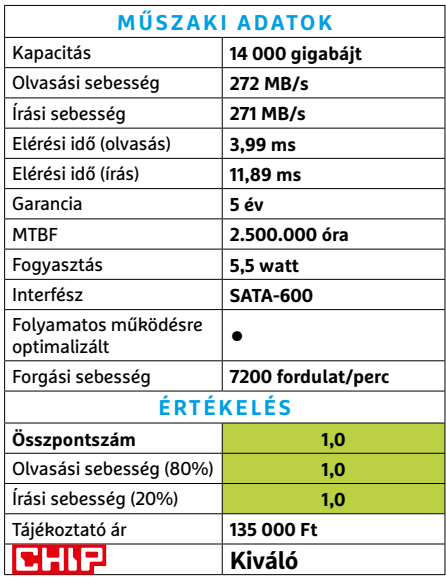

#### Egy darabból A Dell XPS 17 9700 unibody alumí-

niumházára nem lehet panasz, épp olyan szilárd, mint amilyen jól néz ki, de ennek grammokban mérhető ára is van.

**Dell XPS 17 9700**

**Tipp**

CHIP

## Nagyon gyors notebook profiknak

**Ú**j zászlóshajója van a professzionális felhasználásra szánt notebookoknak: a Dell XPS 17 9700 a legtöbb szempont szerint kiválóan sikerült és villámgyors is egyben. Belül egy Core i7-10875H processzort találunk, melyet 16 GB memória és 1 TB-os SSD segít abban, hogy kifuthassa magát. Az utóbbi komponens elegendő tárhelyet kínál a multimédiás fájloknak is. Notebookunk háza teljes egészében alumíniumból készült, méretei 375×248×20 mm-esek, kialakítása pedig minden szempontból első osztályú. A drága anyagoknak köszönhetően viszont a tömeg kicsit magas, körülbelül 2,5 kg, melyhez még nagyjából 500 grammot ad hozzá a nagy teljesítményű tápegység is, tehát 3 kg-ot kell magunkkal cipelnünk. Tekintettel arra, hogy az XPS 17 alapvetően egy DTR kategóriás készülék, ez megbocsátható.

Egy általában asztalon használt notebooknál kötelező a gazdag csatlakozókínálat – ebből a szempontból felemás az élmény, az XPS 17 oldalain ugyanis nem találunk Type-A USB portot, csak Type-C konnektorokat, abból viszont rögtön négyet, melyek DisplayPort, USB 3.1 Gen 2 és TB3 interfészt is kínálnak. A készülék dobozában ugyanakkor találunk adaptert Type-A és HDMI kábelekhez. Analóg hangcsatlakozóként a Dell egy kombinált megoldást, Wi-Fi-adapterként pedig a Killer Wi-Fi 6 AX1650 modult választotta, mely a Bluetooth 5.1 szabványt is támogatja.

A noteszgép kijelzője egy 16:10-es képarányú IPS panelre épül, mely érintésérzékeny és 3840×2400 pixeles felbontású. Maximális fényereje eléri a 475 cd/m2-t, ami gyakorlatilag azt jelenti, hogy kültéren, napfényben is látható rajta minden, még úgy is, hogy felülete zavaróan tükröződik. ANSI kontrasztarányként 192:1 értéket mértünk, ami nagyon jó, de nem kiváló érték, és nem lesz panasz a színek viszszaadására sem, hiszen az sRGB és AdobeRGB színterek 100 százalékát, a DCI-P3 színtérnek pedig 96 százalékát tudja visszaadni a képernyő, ami így tényleg alkalmas arra, hogy professzionális felhasználók fotókat és videókat szerkesszenek rajta.

Az üzemidőt vizsgálva is remekül teljesít a Dell XPS 17: filmnézésre közel 12 órát, irodai munkára pedig öt és fél órát használhatjuk, ami egy 17"-os gépnél kiváló, ha utazni szeretnénk vele, nyugodtan dolgozhatunk rajta menet közben is.

**Elegáns kivitel, remek kijelző, nagy teljesítmény, hosszú üzemidő**

**A képernyő üvege tükröződik, a készülék és a tápegység tömege magas**

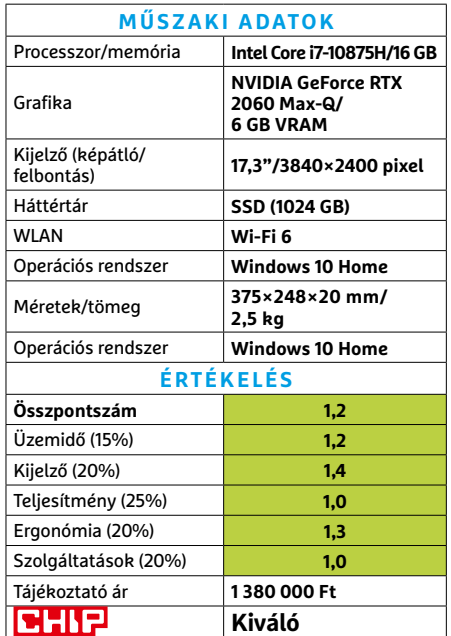

**HARDVERBEMUTATÓK < TESZT**

**Tipp**

**CHIP** 

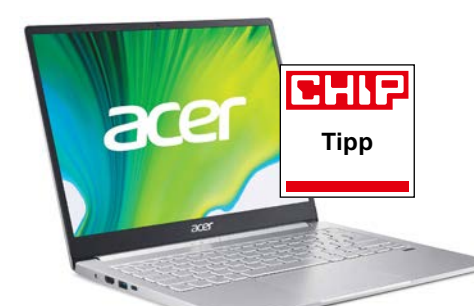

## **Acer Swift 3** Noteszgép Xtra kivitelben

Ahhoz képest, hogy a Swift 3 tulajdonképpen csak afféle középszintet jelent a Swift sorozaton belül, igen változatos, sőt kísérletező kategóriának számít a cég kínálatában. Ennek megfelelően legutóbb egy hagyományos oldalarányú modell járt nálunk, aminek érdekessége a legújabb, 11. generációs Intel processzor – és a hozzá tartozó új integrált grafikus vezérlő.

Ami az új, Intel Iris Xe Graphics erejét illeti, az i5-1135G7 jobban teljesített a 3D tesztekben, mint a korábban vizsgált Nvidia GeForce MX250-nel kiegészített előző generációs i7-10510U és i5-1035G1 processzor. Ez nem jelenti azt, hogy a 1135G7 ne lenne még erősebb egy MX250 nel együtt, vagy hogy most már simán játszhatunk full HD-ben külön grafikus vezérlő nélkül, de a lehetőségeink jelentősen javultak. Melegedni azért külön grafikus egység nélkül is tud a Swift 3, de nem igazán vészesen, illetve a hűtése sem volt túl aktív, így hangos sem. Ami a körítést illeti, az 512 GB-os, nem villámgyors, de azért NVMe alapú SSD és a 16 GB RAM remek kiegészítés, ahogy az ujjlenyomat-olvasó is kellemes extra.

- **+ Kellemes alapok, kedvelhető új proceszszor, viszonylag csöndes működés**
- **A visszafogott hűtés miatt hajlamos melegedésre, jelenleg nem kapható » Tájékoztató ár: n. a.**

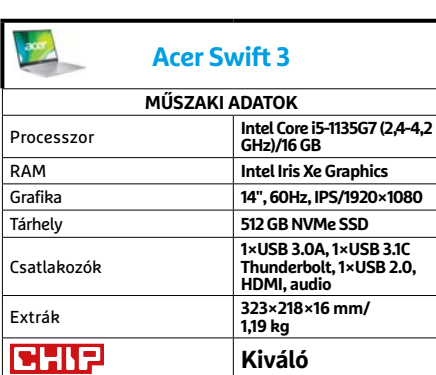

## **Philips Soundbar TAB7305** A dübörgő basszusért

Utólag visszatekintve, a legnehezebb feladat a Philips 2.1-es hangszórórendszerével kapcsolatban a dobozból való kiemelése volt, ugyanis a közös kartonba a mélynyomót kicsit furcsán csomagolták be. Miután ezt a nem túl komoly akadályt pár perc alatt sikerült békésen leküzdeni, a hangsugárzó munkába állítása nagyjából húsz másodpercet igényelt PC esetében, tévével összehangolni a HDMI ARC-nak köszönhetően ugyanilyen egyszerű, a vezeték nélküli mélynyomó pedig automatikusan csatlakoztatja magát a rendszerbe.

A 300 wattos összteljesítménynek a hangsugárzó és mélynyomó közötti 160/140W megoszlása ideális lehet mindazoknak, akik szeretik az erős, olykor szó szerint dübörgő basszust zenében, filmekben – vagy akár játékokban is. Ugyanakkor ez az összeállítás kihozza a filmek problémáját is: halk beszéd és hangos akció. Szerencsére ilyen helyzetekre megoldást kínál a külön hangerőállítás a hangsugárzón és mélynyomón, amit igen kényelmesen elvégezhetünk a távirányítóval. Bár így is a mély marad a páros erőssége.

- **+ Jó hangminőség, erős basszus, HDMI ARC, Dolby Audio**
- **Nincs Dolby Atmos, jelenleg nem kapható**
- **» Tájékoztató ár: n. a.**

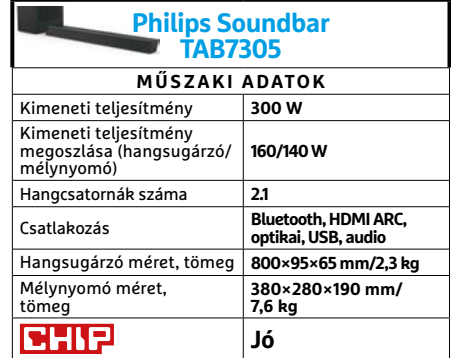

## **BenQ SW321C** Professzionális látvány

**Beng** 

A játékra szánt monitorok esetében általánosan elfogadott tény, hogy a legjobbak sokba kerülnek, mivel a nagy frissítési frekvenciát (jó képminőséggel) meg kell fizetni. Munkára szánt monitorokkal kapcsolatban viszont a legtöbben egyszerű, olcsó irodába szánt modellekre gondolnak, így gyakran hat sokkolóan, mennyibe kerül egy tényleg professzionális, kép- és kiadványszerkesztésre specializálódott monitor. Még úgy is, hogy például a BenQ SW321C ebben a kategóriában elég megfizethetőnek számít.

A monitor persze alapvetően remek, nagy méretű és kiváló minőségű panellel rendelkezik (kiemelkedő szín- és fényerő-homogenitással), de a fő különlegessége annak gyári beállítása. A monitor saját hardveres vezérlése garantálja, hogy a csatlakozó grafikus kártyától függetlenül legyen kalibrálható. Emellett – ha kiadványszerkesztésre használjuk a monitort – beállíthatjuk, hogy milyen nyomtatóval és papírral fogunk dolgozni, így pontosan ugyanazokat a színeket kapjuk majd nyomtatásban is, mint amiket a képernyőn látunk.

**+ Kiváló képminőség, árnyékolókeret, külső távirányító, színszinkronizáció - Gyengébb ár/teljesítmény a kisebb testvéréhez (SW271) képest » Tájékoztató ár: 670 000 Ft**

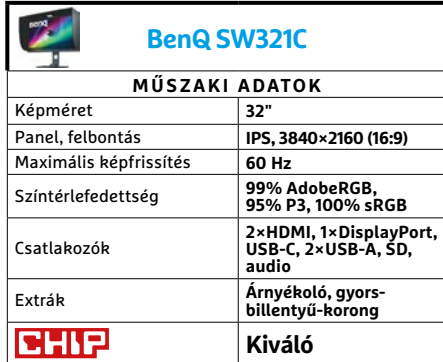

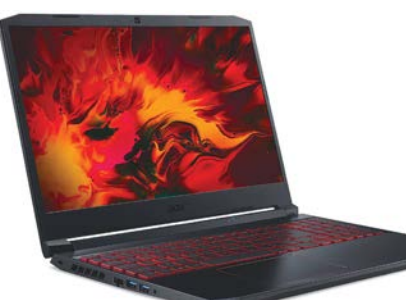

## **Acer Nitro 5** Játékos munkagép AMD-vel

Januárban már járt nálunk egy Nitro 5 hasonló kiszereléssel: nagyon erős processzor, és ahhoz képest visszafogott videokártya. Ezzel jelezve, hogy nem teljes értékű játékgépnek készült az adott modell, sokkal inkább egy erős munkagépnek, komolyabb számítási teljesítményt igénylő feladatokhoz – de azért munka után lehet vele szórakozni is.

A mostani utód ugyan örökölte ezt a felfogást, de egészen más alapokra építették, ugyanis egy Ryzen 7 4800H dolgozik benne, nyolc maggal és 16 programszállal. A mobil CPU toplistánk jelenlegi második helyezettje nagyon komoly számítási teljesítményre képes. A már említett gyengébb videovezérlő pedig egy Nvidia GeForce 1650 Ti, ami bár nem a párja teljesítményben (memóriából szintén jobb lett volna dupla mennyiség), de így is remekül eljátszhatunk vele 1080p-ben, legfeljebb nem fogjuk a 144 Hz-es panelt teljesen kihasználni. Jó hír viszont, hogy a felborult erőegyensúly miatt a CPU játék alatt nem melegedett komolyabban, így a hűtés a 1650 Ti-re koncentrálhatott, ezzel kicsit visszafogva a szélzajt.

- **+ Kellemes külső, jó kijelző, erős proceszszor, barátságos ár**
- **Nem teljesen kiegyensúlyozott általános feladatokra**
- **» Tájékoztató ár: 330 000 Ft**

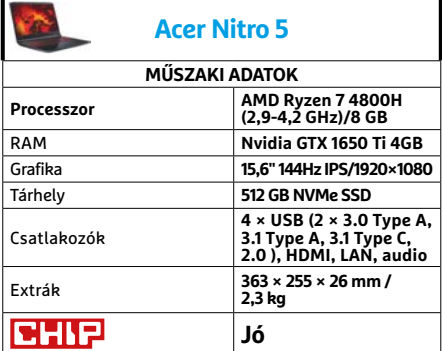

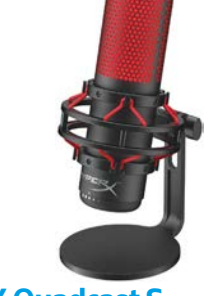

## **HyperX Quadcast S** Profi mikrofon extra látványossággal

Tény és való, egy mikrofon esetében a lényeg, hogy jól és tisztán rögzítse a hangot, és lehetőleg feltűnés nélkül tegye ezt, legyen szó akár streamerekről, vagy pláne podcast készítőkről. Másrészt viszont nem árt néha egy kis extra, és tekintve, hogy a "sima" Quadcast igen sikeres (ám csak vörösben világító) terméke a HyperXnek, vélhetően komoly vásárlói igényt teljesít a testre szabható színesítés.

A mikrofon joggal lett sikeres, mivel nagyon jól átgondolt konstrukció. Használhatjuk az eredeti rezgéselnyelő kiszerelésében, de a komolyabb állványrendszerekhez illő rögzítőelemet is kapunk hozzá. Kellemes és felhasználóbarát megoldás az érintésre elnémítható mikrofon (megfelelő fényvisszajelzéssel) és a beépített popfilter is. Azonban a Quadcast igazán nagy dobása a változtatható karakterisztika: egy mozdulattal válthatunk a négy eltérő mód között az alapján, hogy milyen környezetben használnánk a mikrofont. Az S verzió ehhez tulajdonképpen csak a programozható világítást adta hozzá, ami sajnos idehaza úgy 50%-kal megnövelte az árat.

- **+ Könnyen használható, remek hangminőség, hasznos képességek, RGB - USB limit, egyelőre kicsit drága az RGB**
- **a sima változathoz képest » Tájékoztató ár: 66 000 Ft**

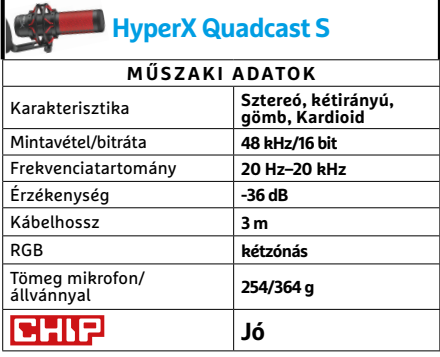

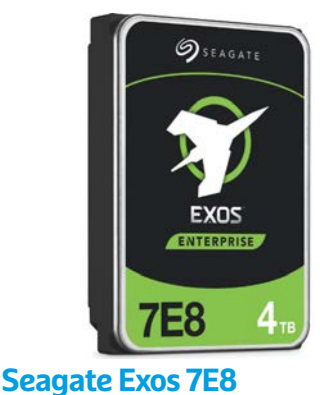

## Van még élet az SSD-n innen

Kétségtelen, hogy az SSD-k sokat fejlődtek az elmúlt években, és ezzel párhuzamosan az áruk is csökkent, így egyre könnyebb nagyobb méretű, villámgyors tárhelyet szerezni. Azonban az egy gigabyte-onkénti áruk továbbra is sokkal magasabb, mint a merevlemezeknek. Ezért nagyobb, összefüggő fájlok tárolására, ha nem igényelnek villámgyors hozzáférést, továbbra is egy merevlemez az ideális megoldás.

A nagyvállalati felhasználásra szánt Exos sorozat persze nem pont az ár/teljesítményével tűnik ki a HDD mezőnyből, de ez sosem volt a célja. Az Enterprise modellek fő előnye cégek számára, hogy korlátlan mennyiségben használhatók szerverekben, és több felhasználós hozzáférésben is erősebbek, mint például a "civil" NAS feladatokra szánt IronWolf és IronWolf Pro. Magánfelhasználóknak viszont azért érheti meg az extra költség, mivel az Exos sorozat meghibásodási aránya és a meghibásodások közötti ideje is lényegesen jobb, még az IronWolf Pro modelleknél is. Így akinek adatai fontosak, annak a rendszeres backup mellett erre is érdemes lehet költenie.

- **+ Remek sebesség, extra tartósság, hardveres titkosítás**
- **Az árban nincs benne adat-helyreállítási garancia**
- **» Tájékoztató ár: 62 000 Ft**

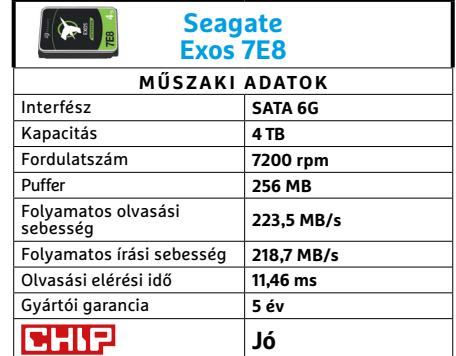

# CHIP Vásárlási tippek

#### **A hónap legjobb vételei:**

Minden hónapban hat alkatrész árának eddigi és várható alakulása, plusz a legjobb noteszgépek három kategóriában.

#### Előrejelzés AMD Ryzen 3 3200G

**Az AMD új belépőszintű CPU-ja: éppen hiánycikk, remélhetően hamarosan visszatér.**

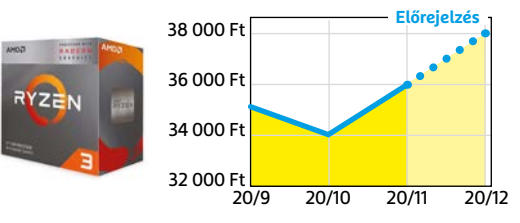

#### ASRock B450M Pro4

**Belépő szintű, de minőségi alaplap, ami minden szükségeset tartalmaz egy olcsó játékgéphez.**

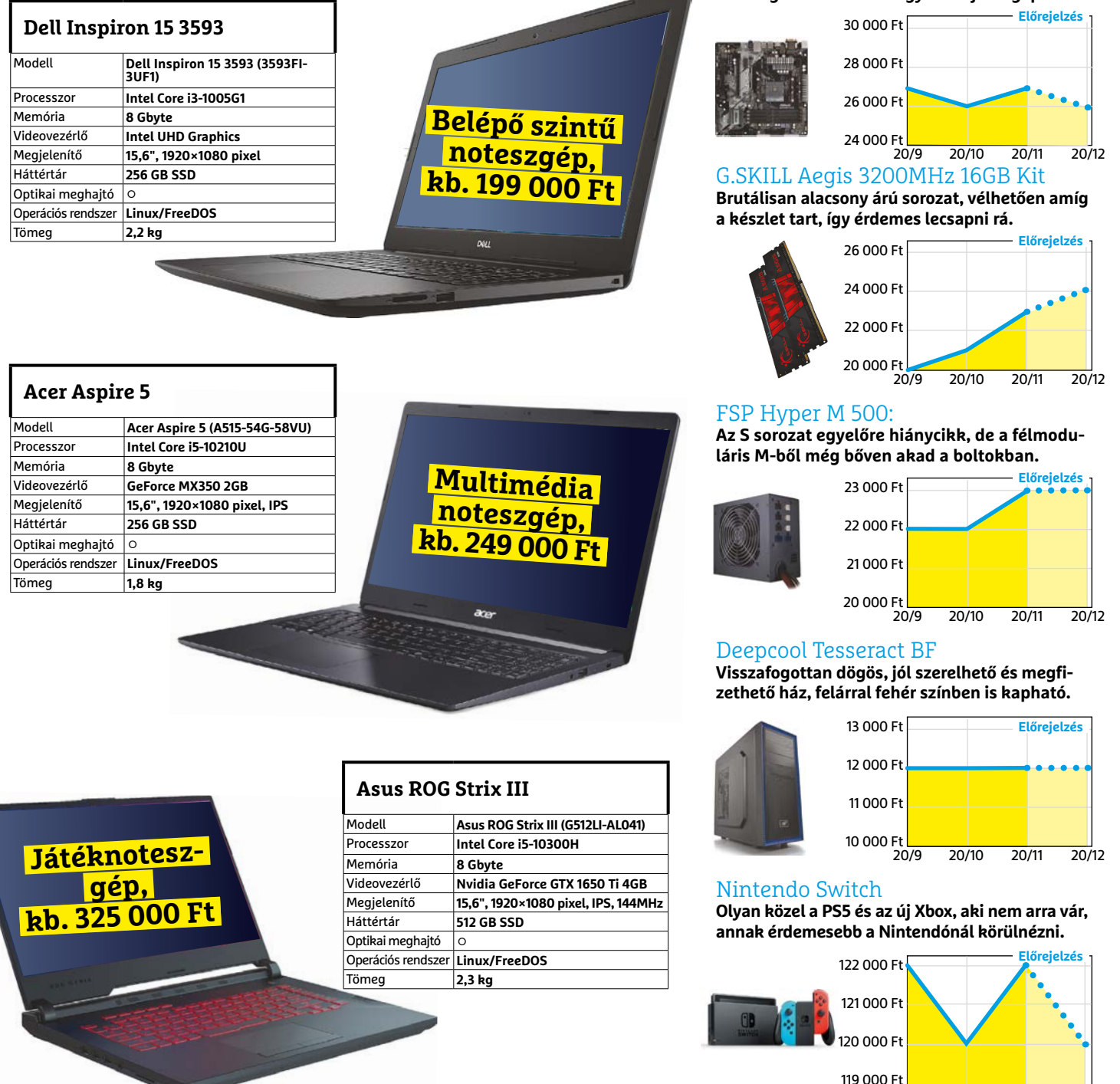

**○** igen **○** nem

20/9 20/10 20/11 20/12

## **Locus Map Pro**  Még mindig a legjobb

**A**z okostelefon telefon, böngésző, fény-képezőgép, határidőnapló és bizony navigációs eszköz is. Navigálni pedig nemcsak az autóban szokás, hanem egyre inkább az erdőben is, ahol a hagyományos turistatérképek már főleg a vésztartalék szerepét töltik be, arra az esetre, ha a telefon akkumulátora kimerülne.

A Locus Map Pro jelenleg az egyik, ha éppen nem a legjobb térképes alkalmazás Androidra – és itt ne a Google Térképhez hasonló megoldásra gondoljunk, itt ugyanis számtalan külső forrásból szerezhetjük be a térképeket. Ezek között találunk a világ bármely táját lefedő turistatérképet is, szintvonalakkal, domborzattal, érdekes és fontos pontokkal – mindennel, ami ahhoz kell, hogy ne tévedjünk el túra során. A listában megtalálható természetesen Magyarország is, az itt elérhető térképek minősége is kiváló, a jelzett turistautak mellett még az erdészeti útvonalak, vadcsapások is sokszor láthatóak.

Azon túl, hogy egy mozgó háromszög segítségével mindig látjuk, hol és merre járunk éppen, a Locusba betölthetünk útvonalpontokat, GPX fájlokat, ezek segítségével pedig túrákat is tervezhetünk magunknak. Az arra alkalmas térképen ezt az ösvényeket figyelembe véve teszi a szoftver, és ilyenkor magassági diagramot is kaptunk, tehát látjuk, mennyire nehéz vagy éppen könnyű egy adott út. Ezen felül menet közben rögzíthetjük mozgásunkat (és közben ANT+, illetve BLE szenzorokhoz is csatlakozhatunk), kitehetünk a kijelzőre különböző paramétereket (sebesség, távolság, stb.), és számtalan egyéb módon is testre szabhatjuk a programot, mely ráadásul még külső modulokkal is bővíthető például geocachinghez. Az egyetlen gond épp a funkciógazdagságból adódik: a kezdő felhasználókat elijesztheti a rengeteg menüpont és beállítási lehetőség.

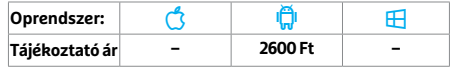

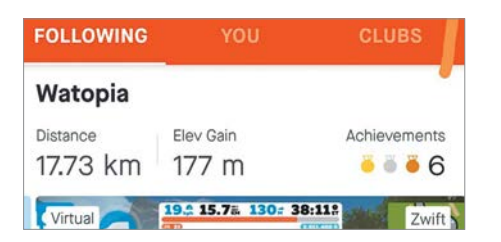

## **Strava** Egyre fontosabb a pénzünk

Jelentős változások történtek a Strava háza táján, a fitnesz-közösségi platform pénzszűkébe került, a kiutat pedig a fizetős szolgáltatások bővítésében és az ingyenes szolgáltatások megnyirbálásában látja. Így most már előfizetés nélkül szinte semmilyen érdekes adathoz nem jutunk hozzá, de hogy megédesítse a keserű pirulát, a cég újra lehetővé teszi külső szenzorok használatát, teljesítményadatok szerint színezhető térképet és sok más újdonságot ad. A próbaidőszakot mindenképp érdemes kihasználni.

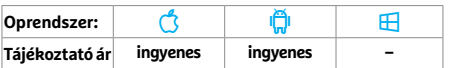

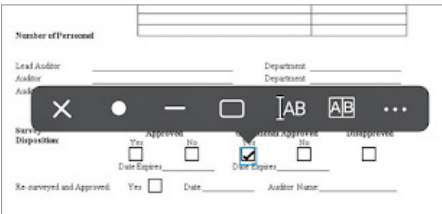

#### **Foxit PDF Reader**

## PDF dokumentumok olvasása, kezelése

A PC-ről és a Macről ismerős PDF olvasó app most már okostelefonokra is elérhető, és ahogy azt illik, jeleskedik a PDF dokumentumok kezelésében. A megjelenítésen túlmenően a fájlokat osztályozhatjuk, csoportosíthatjuk, illetve könyvjelzőkkel is elláthatjuk. Kapunk keresőmotort, űrlapkezelőt, és ha kell, aláírásunkat is az iratok végére biggyeszthetjük. A szoftver gyors, még a nagy méretű állományokat is gyorsan tölti be, egyes funkciók, így például új dokumentumok létrehozása viszont csak a fizetős verzióban érhető el.

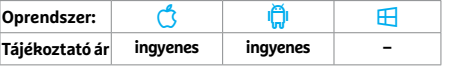

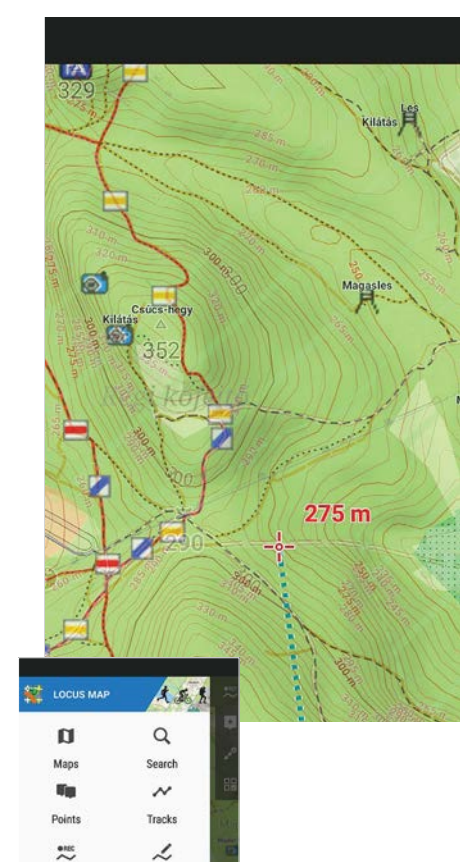

A Locus Map rengeteg funkcióval rendelkezik, de kezelőfelülete elijesztheti a kezdő felhasználót

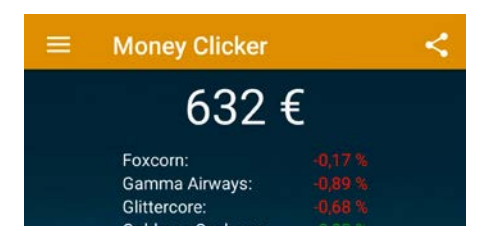

**Route plant** 

More functions **Locus Store** About app / Helpdesk

## **Money Clicker** Pénzt keresni nem is olyan egyszerű

Közhely, hogy alacsony itthon a pénzügyi kultúra: ezzel az üzleti szimulátorral viszont valamennyit javíthatunk rajta. Feladatunk cégünk értékének növelése, illetve részvények vásárlása és eladása – erre a "Marcedes Bentz" vagy a "Samsong" papírjai tökéletesen megfelelnek. A lehetőségek tárháza széles, kereskedhetünk valutákkal vagy ingatlanokkal, és gyorsan megtapasztalhatjuk, hogy mit jelentenek a különböző ügyletek – na és azt is, hogy az üzleti életben egyáltalán nem olyan egyszerű dolog sikert elérni.

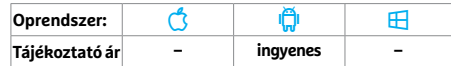

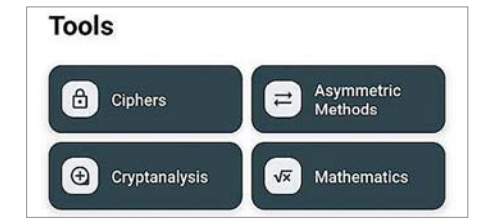

#### **Crypto Tools**

## Biztonsági szerszámosláda

A Crypto Tools belépőt jelent a titkosítás világába: az alkalmazáscsomagban mindent megtalálunk, ami a kódoláshoz, hashhez, dekódoláshoz, titkosíráshoz szükséges. Mindez lehetővé teszi a felhasználónak a szövegek, levelek titkosítását, aláírását és tanúsítványokkal való védelmét. Generálhatunk QR-kódba rejtett jelszavakat is – csak hogy néhány lehetőséget említsünk. A kezdők számára talán túl gazdag az eszköztár, aki viszont már szerzett tapasztalatot a témában, az jó hasznát veszi majd a szoftvereknek.

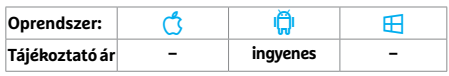

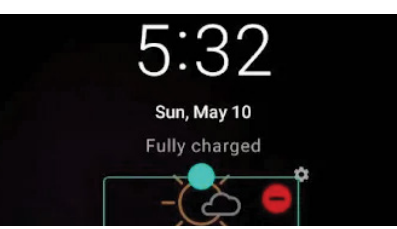

## **Lockscreen Widgets** Kiegészítők a lezáróképernyőhöz

Amit utoljára az Android 5.0 Lollipop esetében láthattunk, az újra lehetővé válik: widgeteket tehetünk a lezáróképernyőre. Akkor ez alap volt, most ezzel a kiegészítő szoftverrel férünk hozzá a szolgáltatáshoz, mely telepítés után egy gyorstalpalóval mutatja meg használatát. Új widget telepítéséhez használjuk a plusz jelet, majd szabjuk testre a méretet és a pozíciót. Ha több minialkalmazásunk is kint van, akkor ide-oda lépkedhetünk közöttük. A nyílt forráskódú app az egyszerű használatot sokoldalúsággal kombinálja.

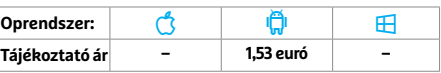

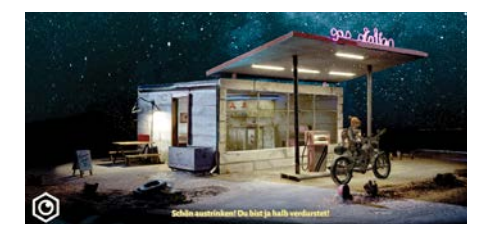

## **Trüberbrook** Igazán hangulatos kalandjáték

A Trüberbrook segítségével egy hangulatos, 1967-es fürdővárosba utazhatunk és egy amerikai fizikus, bizonyos Tennhauser bőrébe bújhatunk. Azért jöttünk, hogy kipihenjük magunkat, de egyre inkább kiderül, hogy az idilli környezet sötét titkokat rejt. Őskutatással foglalkozó kollégánk, Gretchen segítségével magunk indulunk ezek felderítésére, melynek során különböző feladatokat kell majd megoldani. A játék egy jól megtervezett kaland, mely hangulatos atmoszférájával könnyen magába szippant majd.

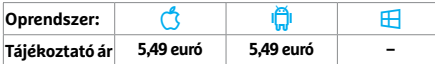

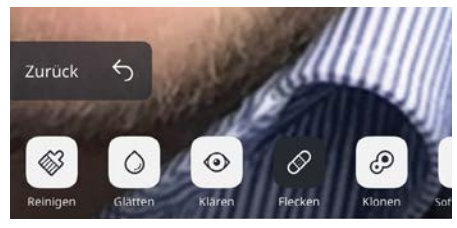

#### **ReLook**

## Egyedi portréfotók készítése

A Relook egy portréfelvételek utómunkálataira felkészített alkalmazás iPhone-ra. Erre a célra többféle eszközt kapunk egy jobbára felhasználóbarát csomagban: például a másolópecséttel könnyen kijavíthatjuk a bőrhibákat, gesztusokkal pedig nagyobbá varázsolhatjuk a szemeket, ajkakat, keskenyebbé az orrot és az arcot. A fogak, a bőr, a haj színét is egyszerű módosítani. A szoftver kézi eszközei még a profi képszerkesztőknek is hasznosak lehetnek, a kezdők inkább az automata feldolgozásnak örülhetnek.

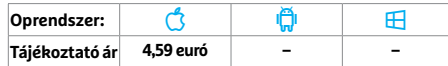

## **Rövid hírek**

#### **Endomondo**

Hosszú ideje már csak vegetál a korábban népszerű sportos alkalmazás, most pedig a tulajdonos Under Armour bejelentette, hogy december végén nyugdíjba küldik. Az új verzió az ezzel kapcsolatos lehetőségekre hívja fel figyelmünket elindításakor. **(Android/iOS: ingyenes) PayPal**

> A pénzügyi szolgáltatásoknál fokozottan kell ügyelni a biztonságra, így a PayPal leg-

újabb változatában újabb módszerrel igazolhatjuk személyazonosságunkat, anélkül, hogy ehhez vásárlást kellene kötnünk. **(Android/iOS: ingyenes) SwiftKey**

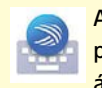

A Microsoft birtokába került prediktív billentyűzetben áttervezték a két hüvelykujjas,

osztott képernyőt, érdemes kipróbálni, hátha kényelmesebbnek találjuk. **(Android: ingyenes)**

#### **Google Play Zene**

Viszlát, Play Zene, helló, You-Tube Music: a Google cseréli a zenelejátszó appokat, a már

összeválogatott listák átvitele viszont egyszerű, ha mindkét kliensből letöltjük a legfrissebb verziót. **(Android/ iOS: ingyenes)**

#### **Waze**

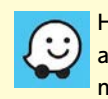

Hibajavítások a navigációban, a hangok letöltésében és a működésben – viszont rossz

hírünk, hogy a korábban megjelent Batman "hang" leköszönt a választható navigátorok közül. **(iOS/Android: ingyenes)**

#### **Facebook Messenger**

Szinte mindenkihez megérkezett már az új, a korábbinál színesebb kinézetű Messen-

ger. Ha mégsem, lehet, hogy nem frissítettük a klienst, tegyük meg manuálisan. **(iOS/Android: ingyenes)**

#### **Gmail**

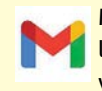

Megújult a Gmail, melynek leglátványosabb eleme, hogy változott az ikon az app és az

értesítések esetén, ami különösen az utóbbi miatt igényel majd némi megszokást. **(iOS/Android: ingyenes)**

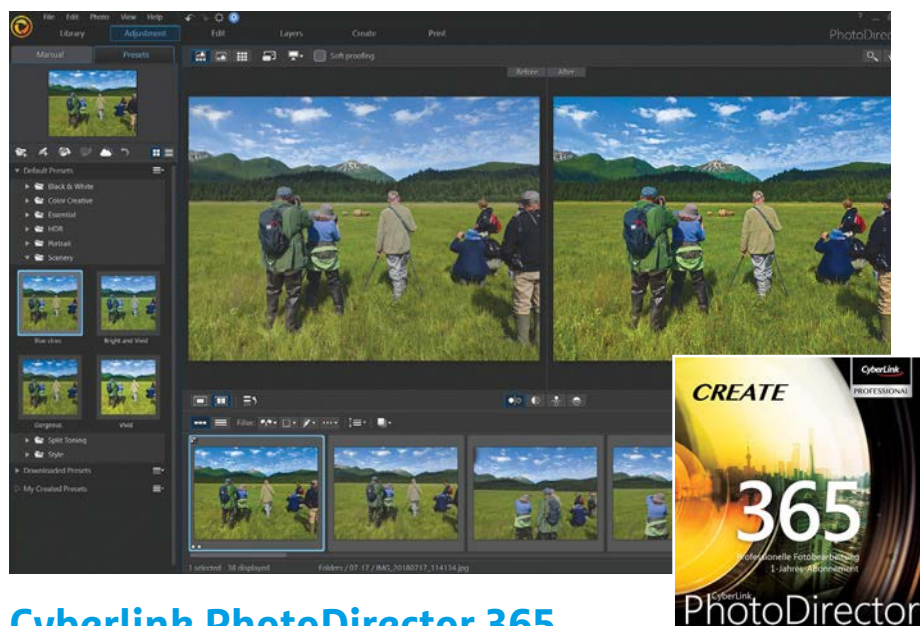

## **Cyberlink PhotoDirector 365**  Gyors képszerkesztő, sok új effekttel

A Cyberlink képszerkesztője most alaposan felújítva, előfizetési rendszerrel érhető el. Ezt a verziót két üzemmódban lehet elindítani: expressz módban a képek betöltése, valamint az effektek applikálása villámgyors, azonban a lehetőségek korlátozottak. Még a kezdők is hamar át fognak váltani a teljes üzemmódra, amely érdekes funkciók tömegét kínálja.

E verzió újdonságát jelentik a Glith és a Light Rays effektek, illetve az elkerülhetetlen, mesterséges intelligencia által vezérelt komplex funkciók. A Glitch segítségével eltolhatjuk a színeket, a Light Ray segítségével pedig a fotón utólag is elhelyezhetünk különféle fényforrásokat: mondjuk egy lámpát egy éjszakai képen, vagy vakító napfényt egy borongós délutánon készült fényképen. Az MI által felügyelt Styles opció alatt a fotókat eltérő festők stílusában alakíthatjuk festményekké. Szintén fejlett algoritmusok vezérlik az emberfelismerés opciót, amely automatikusan szétválasztja az embereket és a háttereket a fényképeken. Ez a legtöbb esetben jó munkát végez, szépen körbevágva a hajat és a ruházatot is.

A fotó-animáció is új dolog, ezzel például "beindíthatunk" egy vízesést vagy szelet generálhatunk a háttér fáira, míg az előtér fix marad. A Dispersion effekt segítségével a kép egyes részeit (mondjuk az imént izolált embereket) lehet pixellé bontani, akár animált formában is. A program kifejezetten jó tempóban dolgozik, az effekteket pedig rövid videók mutatják be használat előtt – ami hasznos, mert PDF-kézikönyv még nem létezik. Az előfizetők minden hónapban új effekteket, fontokat és szűrőket kapnak.

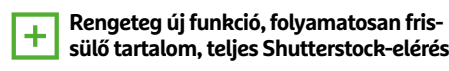

**Alincsenek "intelligens" galériák,<br>
a kezdőket nem tanítja megfelelően** 

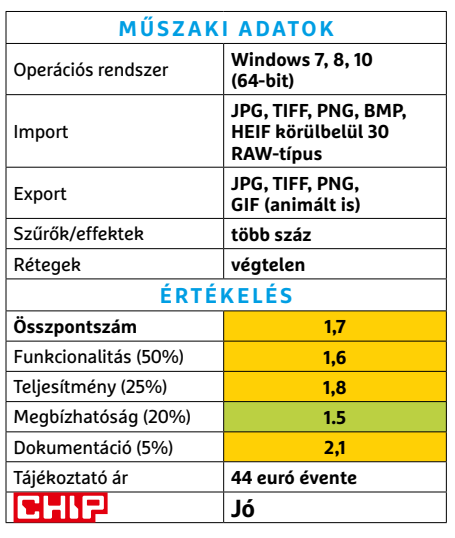

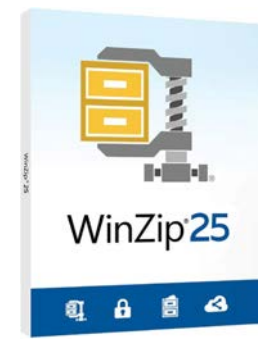

## **WinZip 25**  Tömörítő és felhőkezelő

A WinZip a 891 MB-os tesztkönyvtárunkat két perc leforgása alatt 603 MB-ra tömörítette össze. Az ingyenes 7-Zipnek ugyanehhez a feladathoz alig több mint másfél perc kellett. Ez talán annak tudható be, hogy a WinZip ma már funkciók tömegével rendelkezik. Van például beépített fájlkezelő, ami a vártnál sokkal lassabb – igaz, a Windows Intézőnél sokkal hasznosabb. Ennek egyik oka a felhőszolgáltatások integrációja volt; még akkor is, ha az Apple és az Amazon rendszerét nem kezeli a program.

A PDF-konvertáló jó ideje a program részét képezi – az idei verzió újdonsága, hogy több (akár eltérő formátumú) fájlból képest egyetlen PDF-et összeállítani. A dedikált PDF-szerkesztőkhöz képest ez a modul persze keveset tud, de a legtöbb felhasználónak ez is elég lesz. A WinZip kezelése azonban épp a sok extra funkció miatt nem magától értetődő.

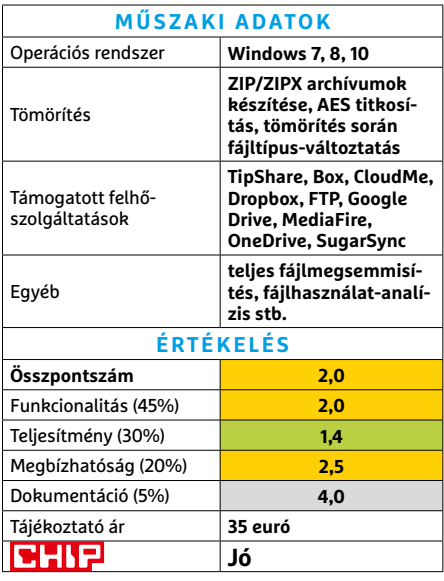

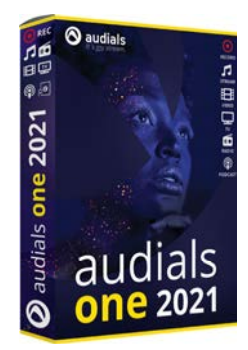

## **Audials One 2021** Sokoldalú stream-rögzítő

Az Audials One szinte bármilyen online video- vagy audiostreamet tud magáncélokra lementeni a gépünkre. A forrás lehet YouTube, vagy szinte bármelyik hasonló szolgáltatás, tévék médiakönyvtárai, vagy épp a webes rádiók, podcastek bármelyike. A program használata nem mindig egyértelmű, mert a teendők a forrásoktól függően eltérők lehetnek. Ha lehet, a program a forrásfájlt tölti le, és ha ez nem lehetséges, a képernyőnk tartalmát menti el.

A Netflixhez hasonló portáloknál az Audials One megbízhatóan ismeri fel, hogy mit kell rögzítenie, azonban a folyamat során nem lehet a gépet másra használni. Az online rádiók automatikus vágása sem tökéletes: sokszor a műsorvezetői kommentár és a hirdetések kisebb-nagyobb részei is a fájlban maradnak. A YouTube-konverter azonban jól működik: akár egész lejátszási listákat, albumokat is gond nélkül ment le a program.

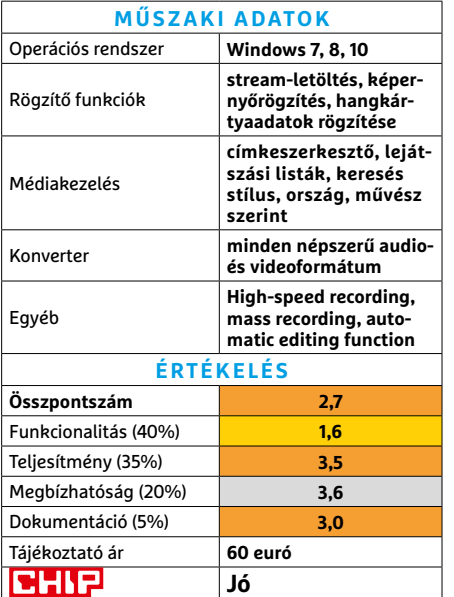

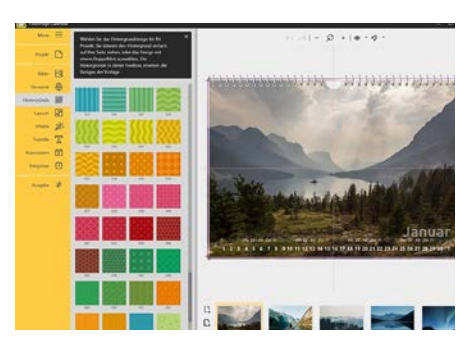

## **YouDesign Calendar Pro 6** Naptár, saját ízlés szerint

A YouDesign Calendar Pro egy speciális tördelőprogram, amely kizárólag a személyre szabott naptárak elkészítésére készült. Rengeteg mintát találunk a heti, illetve havi bontású naptárak generálásához, és ezeken minden komponenst lehet mozgatni, alakítani és szerkeszteni. Egy egyszerű havi naptár létrehozása csak pár kattintást igényel, aztán azt tetszés szerint lehet díszíteni saját készítésű, vagy mondjuk a neten talált fotókkal, a programban tárolt grafikus elemekkel vagy szabadon szerkeszthető szövegekkel. Bármely napo(ka)t kiemelhetjük, más színekkel vagy virtuális matricákkal jelezve annak jelentőségét. A képekhez rengeteg szűrő és keret érhető el.

A fényképek importálásánál a program meglepően sok formátumot ismer, még a ma egzotikusnak számító HEIF-et is. A naptár végső exportálása PDF, PNG vagy JPG formátumokban történik; a felbontást, a színprofilt és a kifutók paramétereit tetszés szerint megszabva. A program néhány nyomdai alapbeállítást is ismer, így a naptárak profi kinyomtatása is lehetséges.

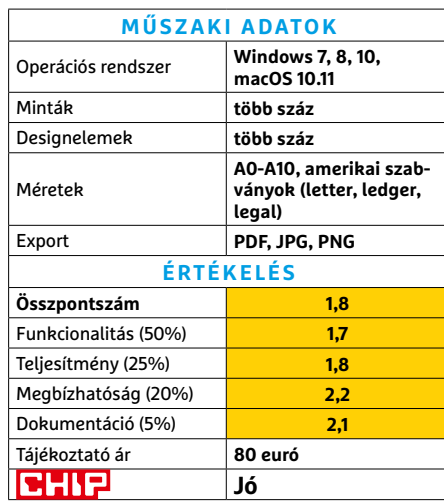

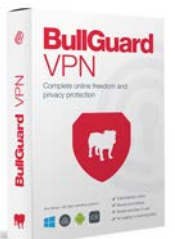

## **BullGuard VPN** A túl egyszerű VPN

A BullGuard VPN stílusos kezelőfelülete alatt egy sok beállítási lehetőséget nélkülöző program lapul. Csak 16 országban vannak szerverek, ráadásul a külső applikációk és eszközök (például játékkonzolok vagy okostévék) nem tudják használni a szolgáltatást. A BullGuard Windows, macOS, Android és iOS platformokon rendelkezik kezelőprogrammal. A tesztek során a VPN átlagban elfogadható sebességet nyújtott, bár voltak megmagyarázhatatlan belassulások. Az amerikai Netflix használható volt, de a Disney+ felismerte a VPN-t, és nem engedett belépni. **(Tájékoztató ár: 72 euró évente.)**

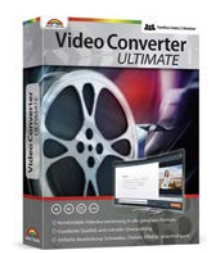

**Video Converter Ultimate**

## Gyors konvertálás

A Markt+Technik fejlesztőitől érkezett ez a program, amellyel a fájlkonvertálás előtt a videókat a legegyszerűbb eszközökkel még meg is vághatjuk. Az eszköz minden közismert formátumot kezel (beleértve az animált GIFeket és a védelem nélküli DVD-ket is), és a mentés során is rengeteg opciót kínál fel. A konverzió kellemesen gyors. A videókat a szimpla vágást követően lehet kompozitálni, vízjelezni és szöveggel ellátni. A menü sajnos igen kicsi, és a sok lehetőség miatt elsőre kicsit zavaró – de ezen segít a minőségi PDF kézikönyv. **(Tájékoztató ár: 35 euró.)**

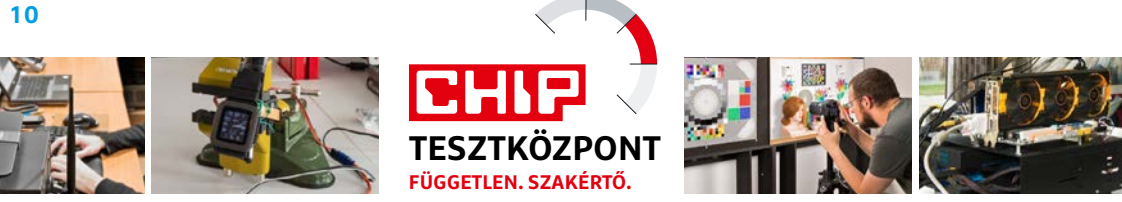

# CHIP Top 10 – áttekintés

**A legjobb hardverek** 

A CHIP Tesztközpont mérnökei évente több mint 1000 terméket tesztelnek és értékelnek. A következő oldalakon 15 kategória legjobbjait mutatjuk be.

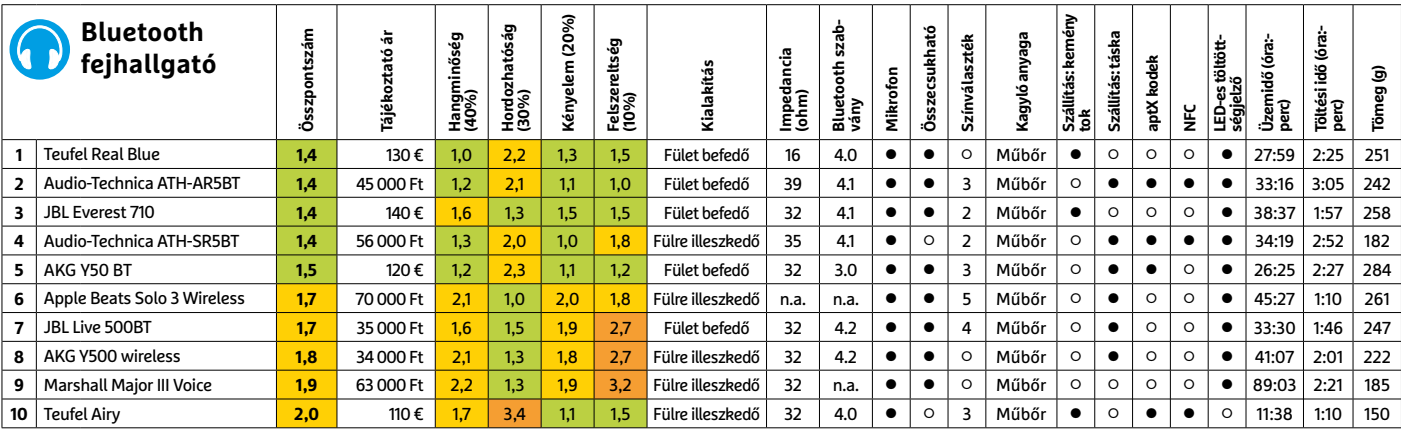

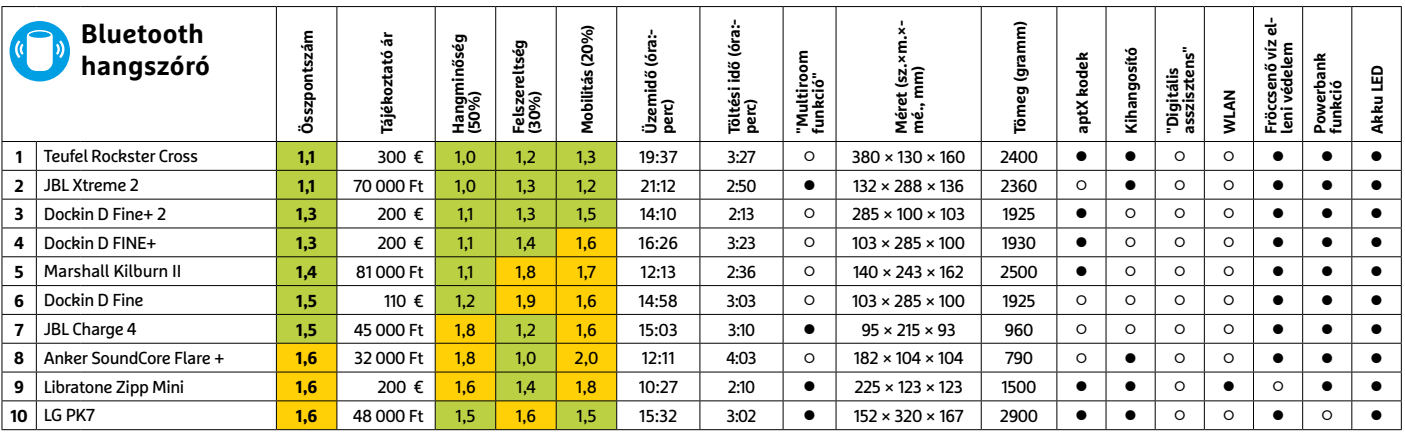

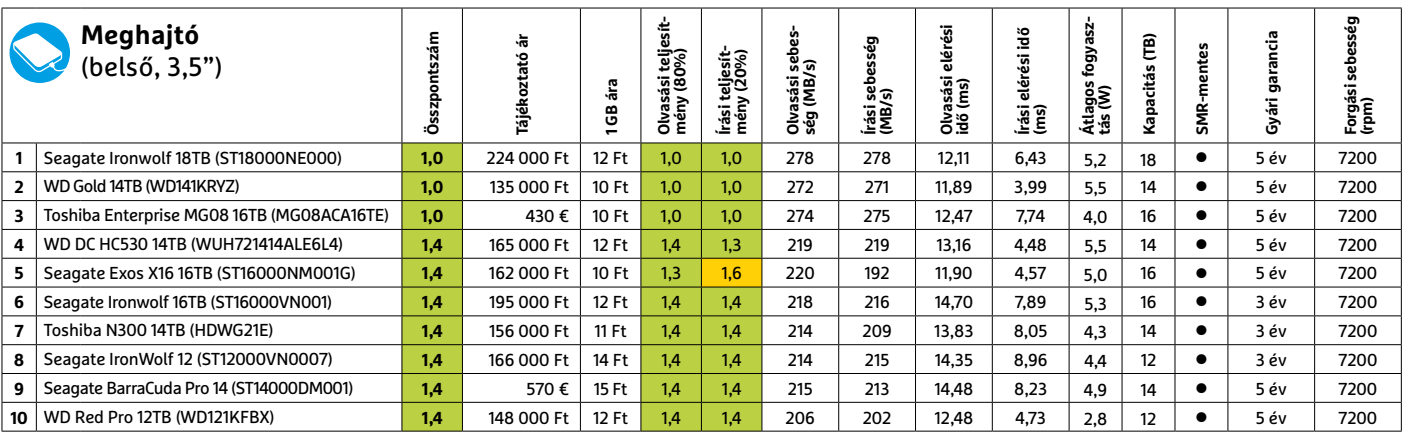

Kiváló (1 – 1,5) Jó (1,6 – 2,5) Közepes (2,6 – 3,5) Elégséges (3,6-4,5) Gyenge (4,6-tól) **○** igen **○** nem

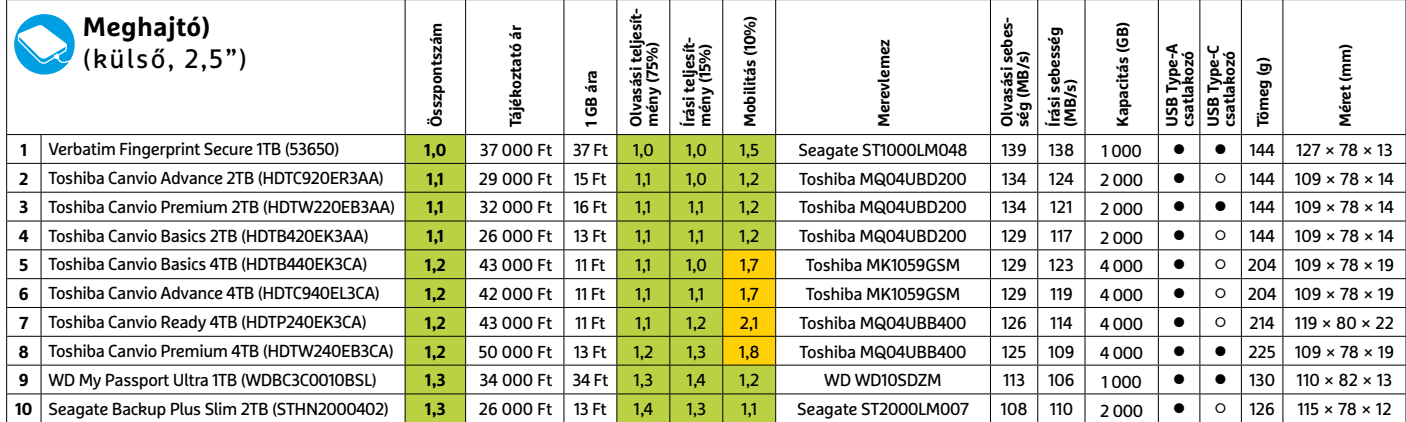

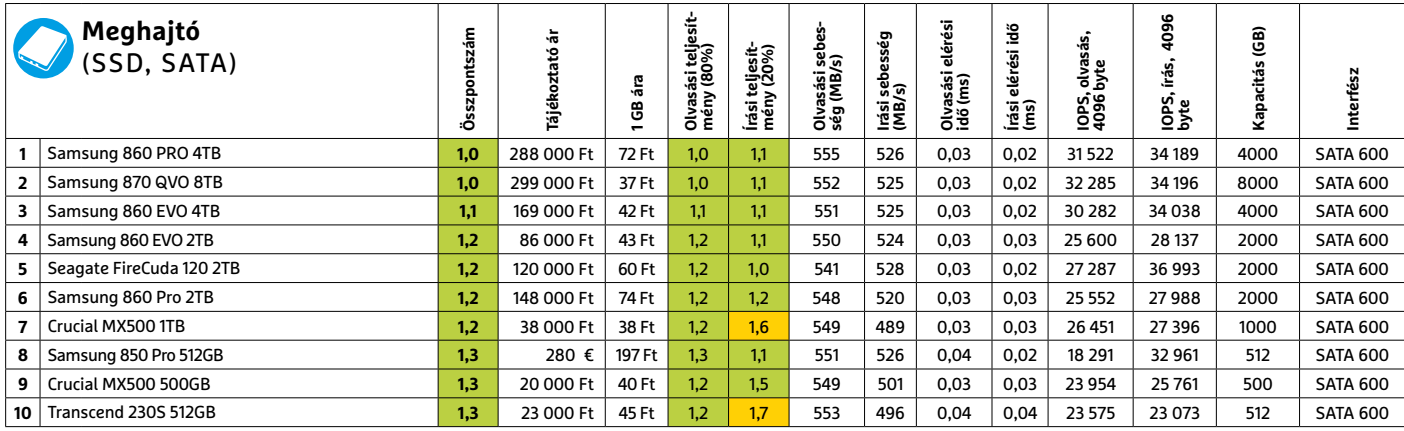

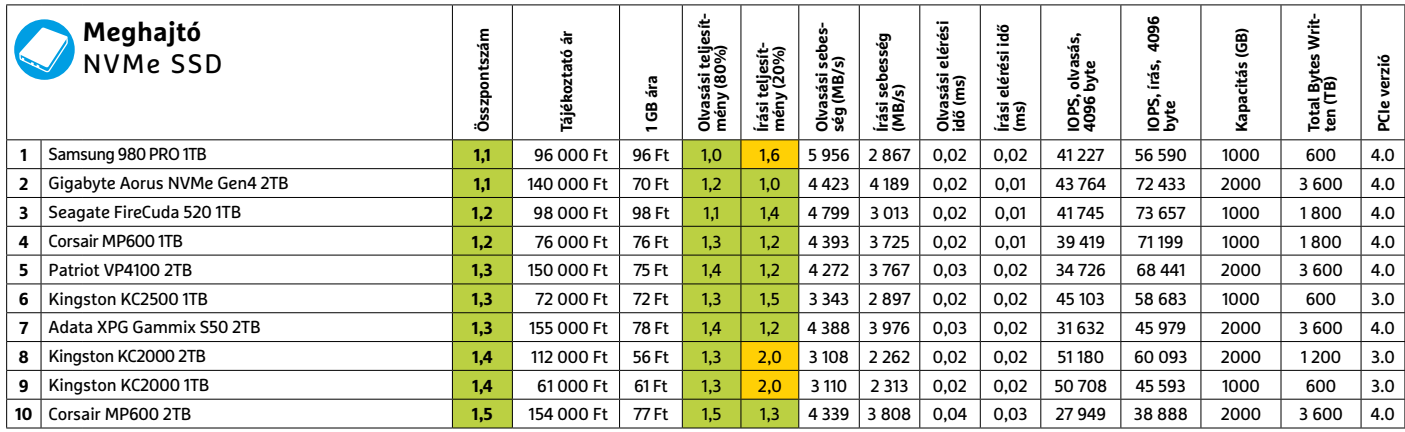

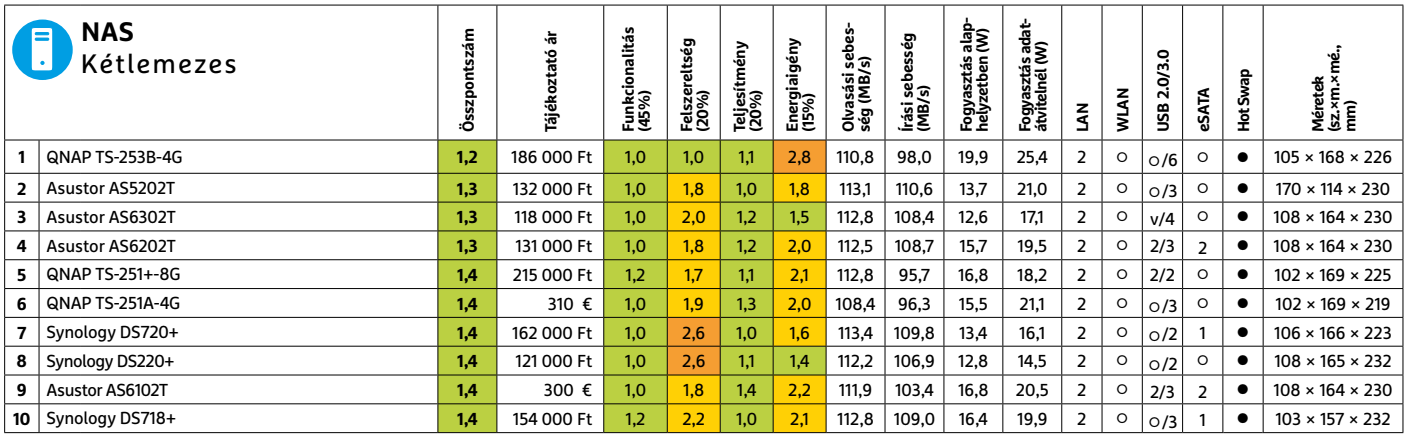

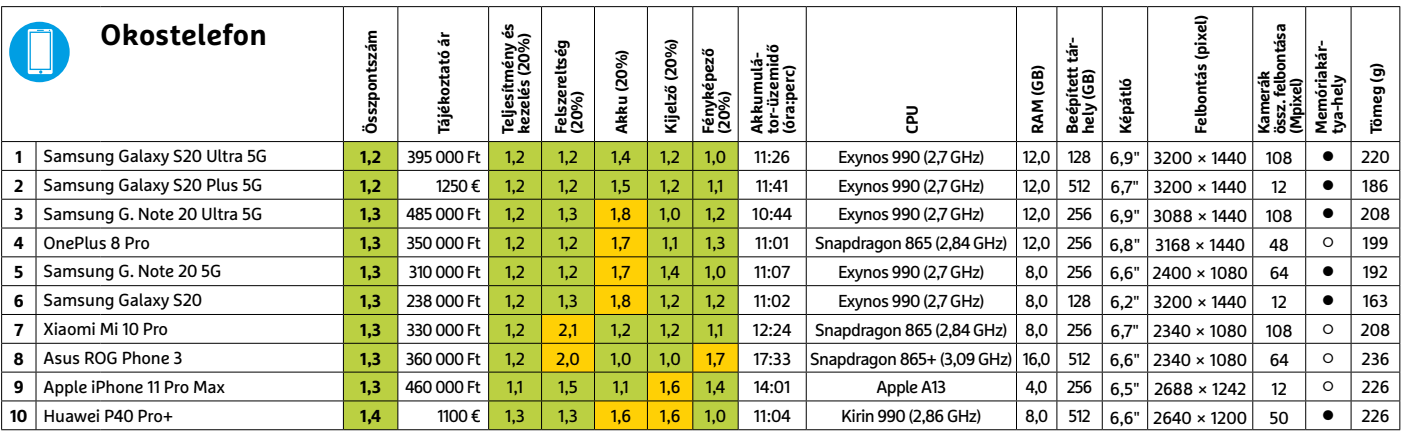

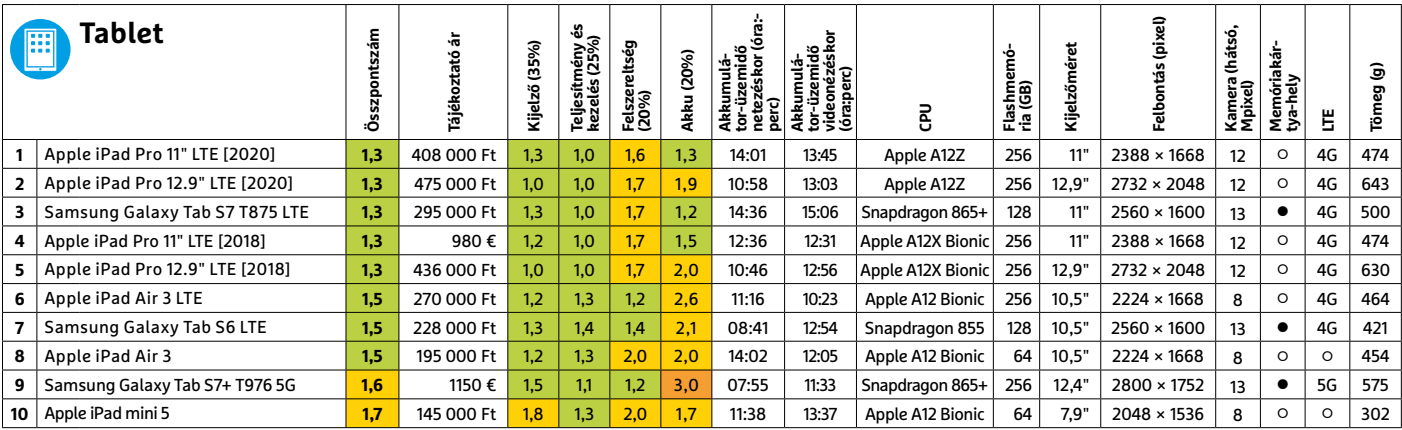

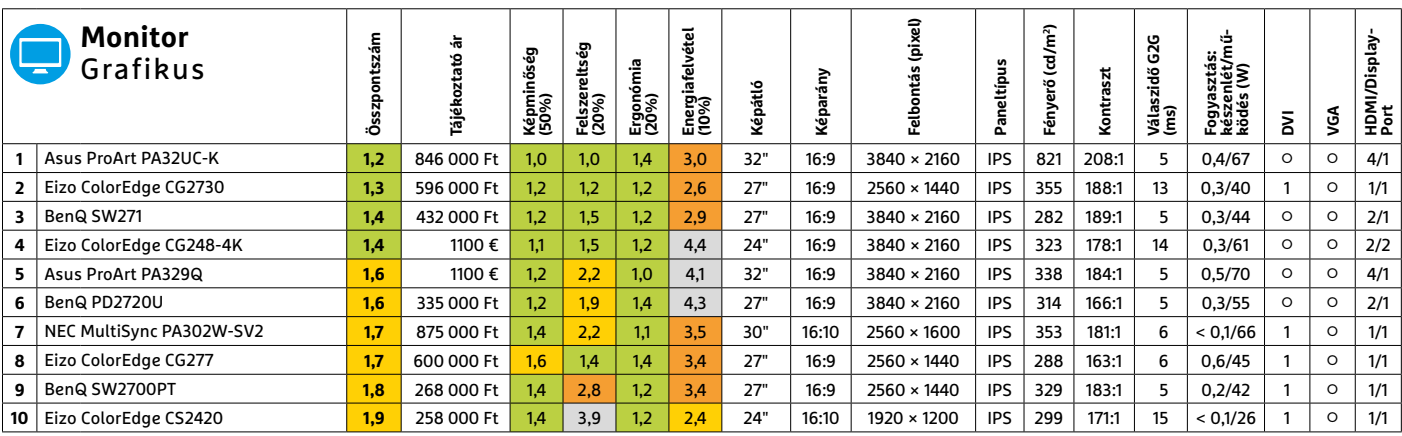

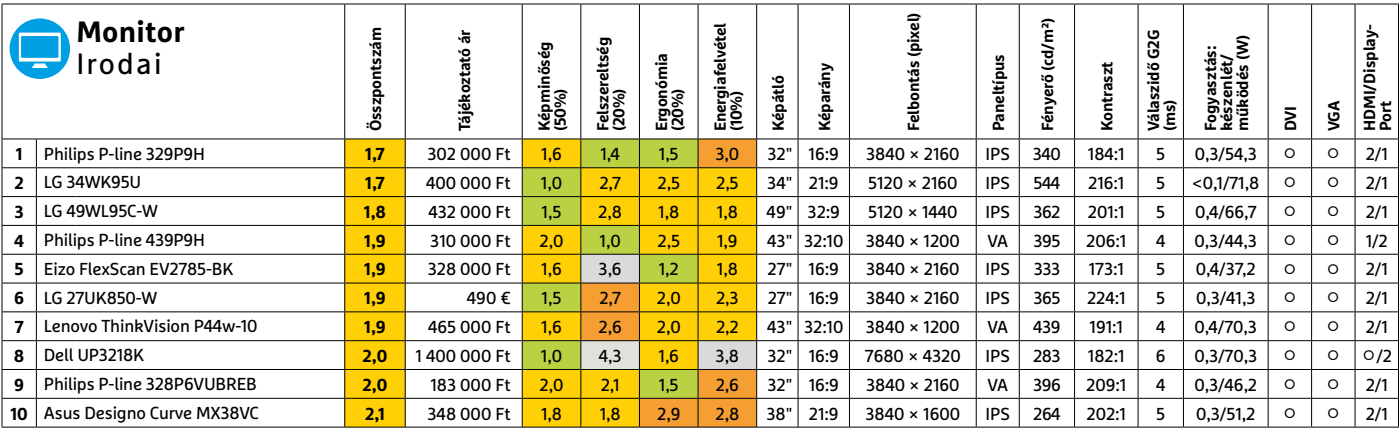

Kiváló (1 – 1,5) Jó (1,6 – 2,5) Közepes (2,6 – 3,5) Elégséges (3,6-4,5) Gyenge (4,6-tól) **○** igen **○** nem **6 6 >** 2020 **>** 12 **>** CHIP

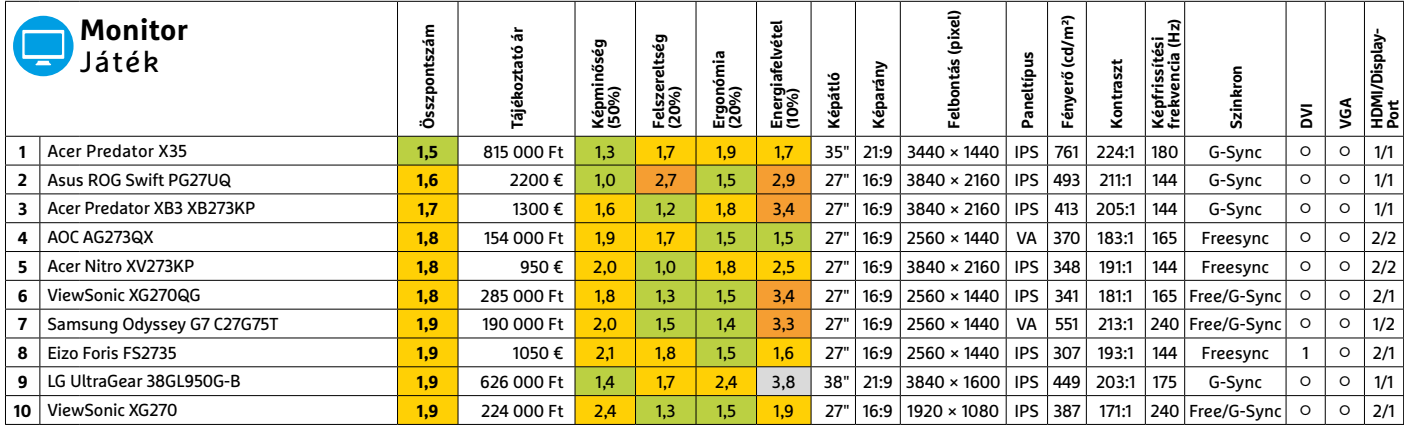

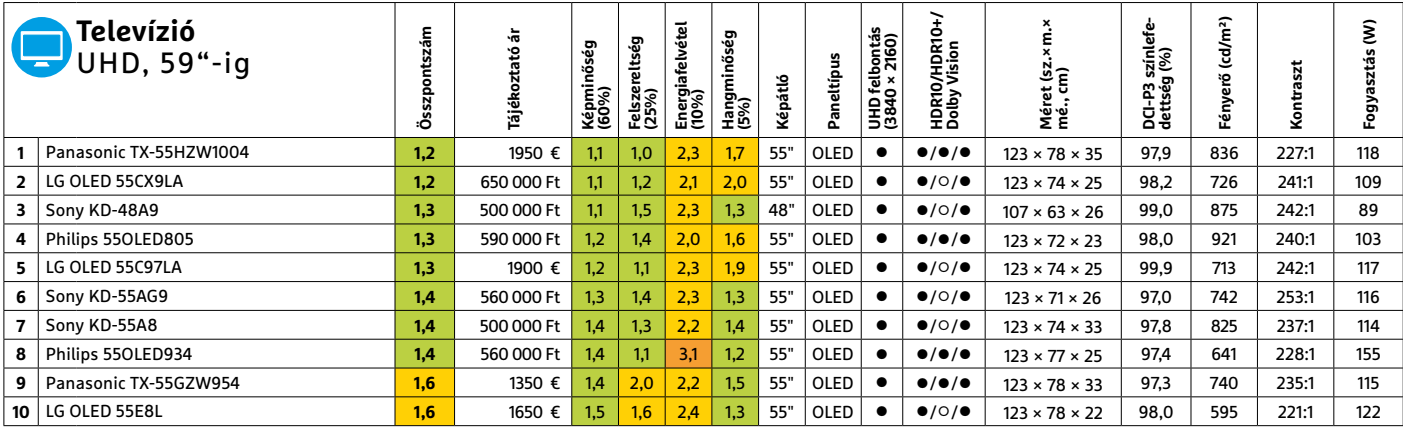

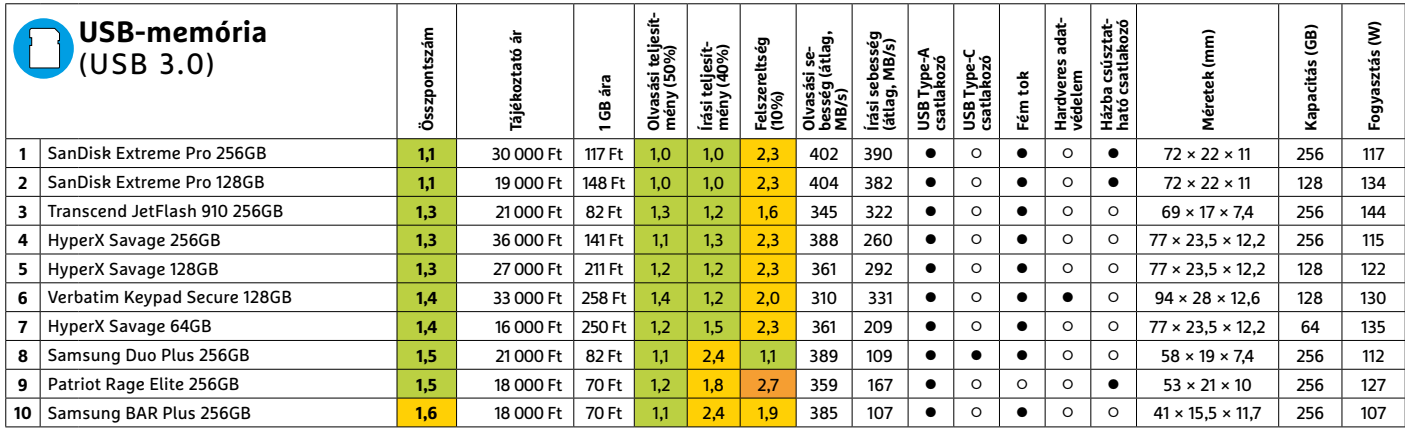

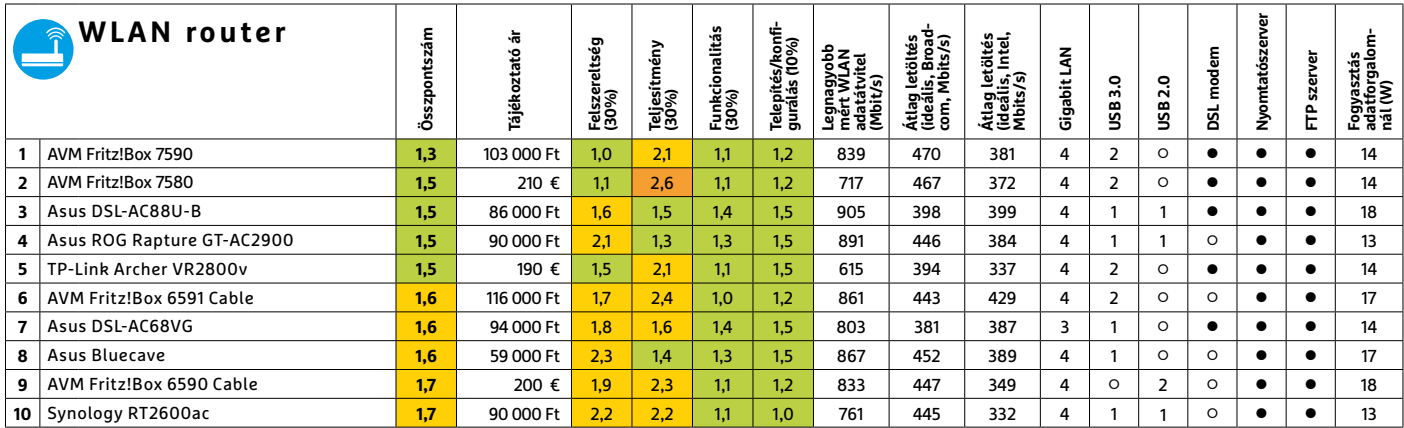

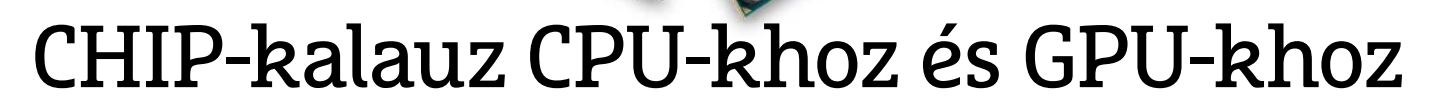

 $(intel)$ CORE 19 X-series

#### **Átlátható ranglista**

#### A processzorok és videokártyák bonyolult világa, érthetően.

#### ANDREAS VOGELSANG/KOVÁCS SÁNDOR

**Úgy** tűnik, kicsit még várnunk kell<br>
tesztlaborba az Intel új, Tiger<br>
I akomobil CPU generéciéjának első képarra, hogy megérkezzenek a Lake mobil CPU generációjának első képviselői. Ezek lesznek azok a processzorok, amikkel az Intel szeretné visszaszerezni a Ryzen 4000 család miatt elvesztett koronáját. Addig is két további noteszgépprocesszort küldtek a ringbe. Egyikük a Core i7-10750H, ami az élmezőnybe, és azon belül a hatodik helyre került. A Comet Lake H hatmagos példánya 2,6 GHz-es alapórajelét turbó módban akár 5,0 GHz-re is növelheti megfelelő körülmények között. A 10750H így méretesebb

noteszgépekhez illik, amelyek egyaránt képesek ellátni energiával és megfelelő hűtésmegoldással is. Esetünkben az MSI 17,3 hüvelykes kijelzővel szerelt MSI G75 10SCSR-075 Thin noteszgépe jelentette a tesztplatformot.

Egy másik új versenyző pont a 10750H elé került, az ötödik helyre, és nem túl meglepő módon az AMD-től érkezett. A Ryzen 5 4600H – a Renoir generáció újabb képviselője – ha nem is sokkal, de megelőzte az Intel újoncát. Ezzel a 4600H jelenleg a leggyorsabb hatmagos processzor az egész mezőnyben, 3,0 GHz alap órajellel, amit 4,0 GHz-re növelhet ideális feltételek között. A tesztplatform ez esetben a 16,1 hüvelykes kijelzőjű Honor MagicBook Pro 2020 volt – ami baráti árával sokak érdeklődését felkeltheti majd.

A harmadik újonnan érkezett mobil processzor ismét az Intelé: a 13. helyen végzett négymagos Core i5-10300H ugyancsak a Comet Lake H sorozat tagja. Ahogy a 10750H esetében is, az Intel UHD Graphics 630 integrált grafikus vezérlő elég jól teljesített – de azért nem váltja ki a külön chipet. A teszthez ezúttal a HP Pavilion Gaming 16-a0242ng szolgáltatta  $az$  alapot.  $B$ 

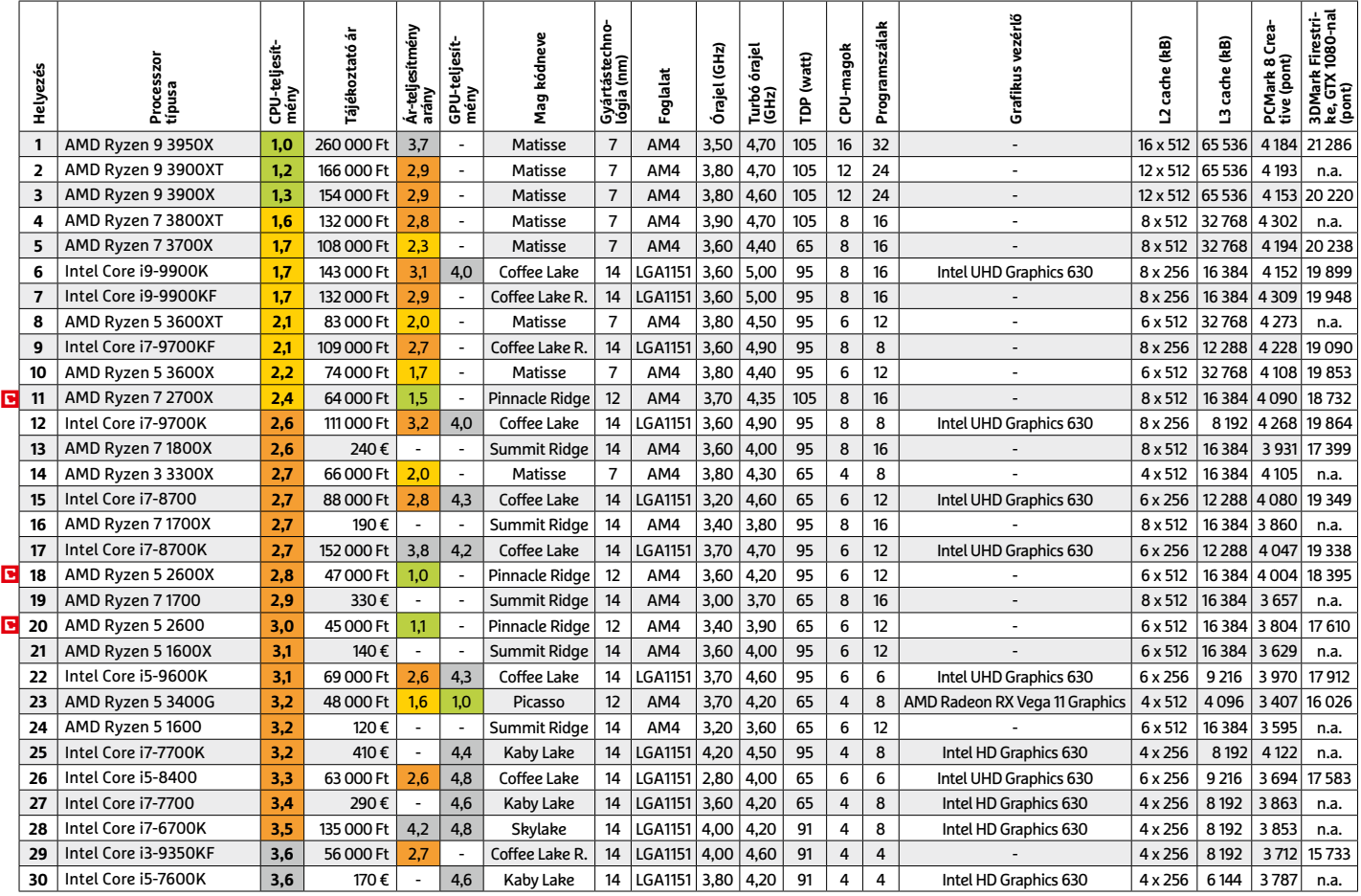

#### **Asztali processzorok**

#### **Mobil processzorok**

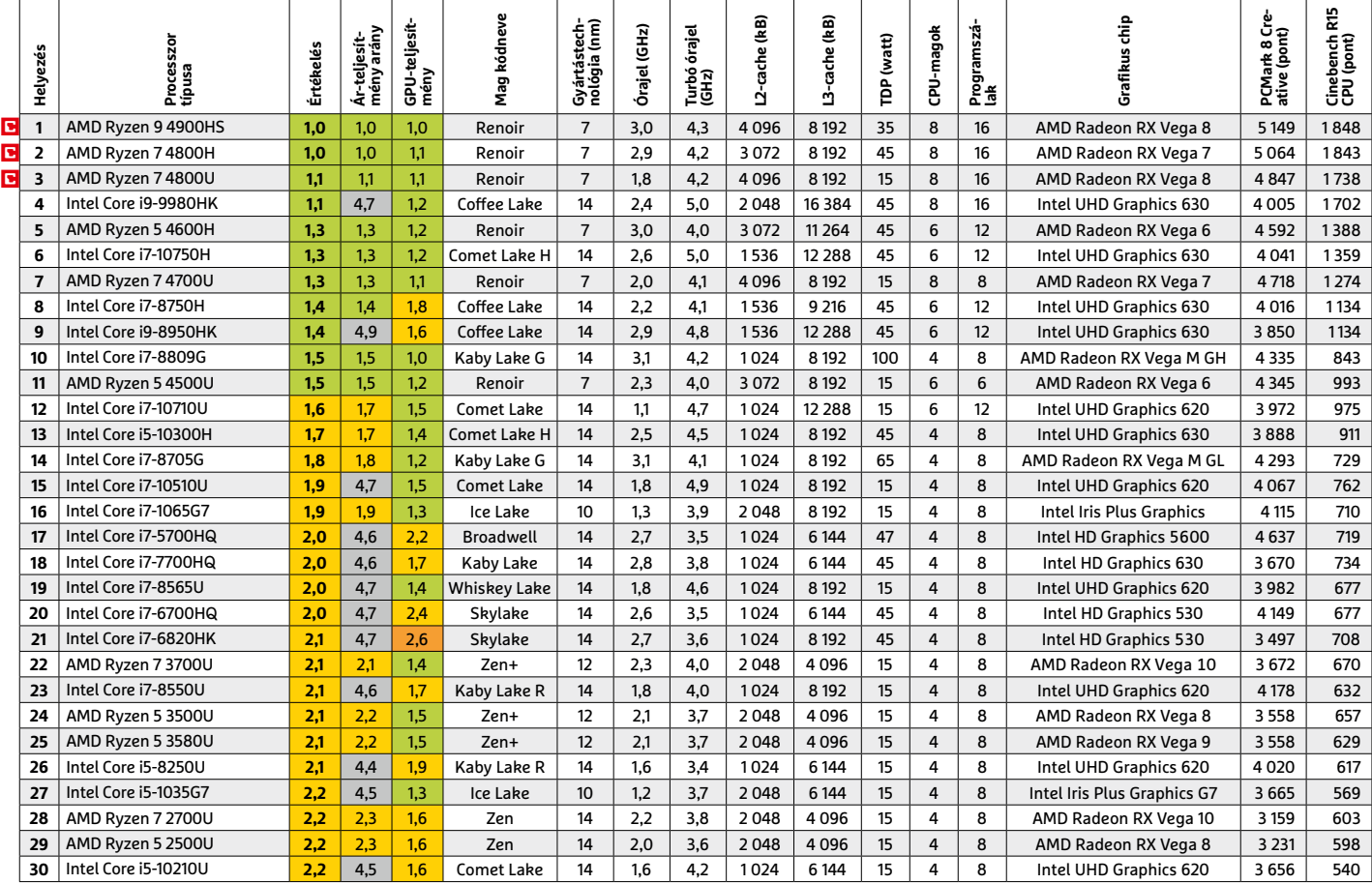

#### **Grafikus chipek**

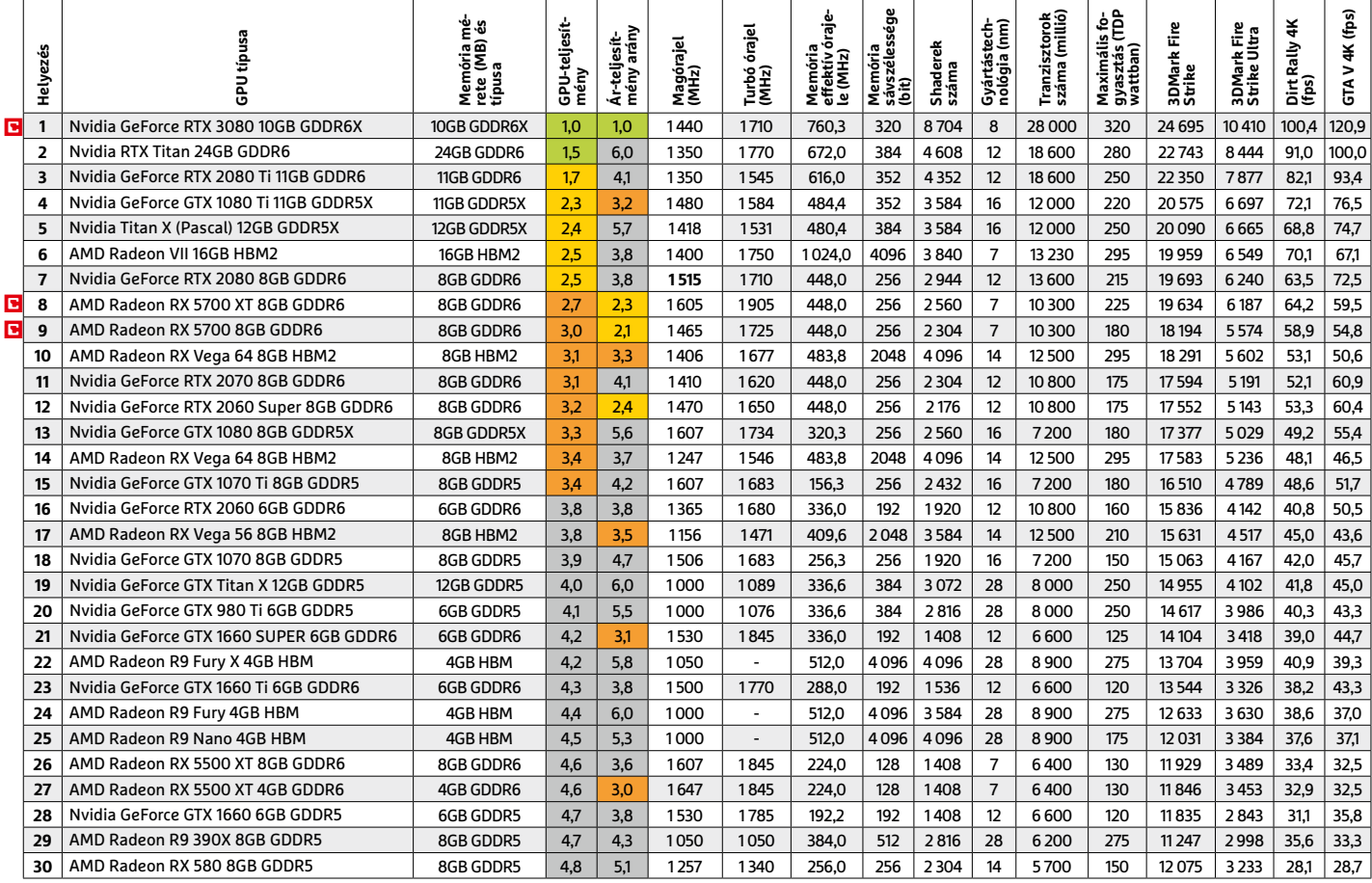

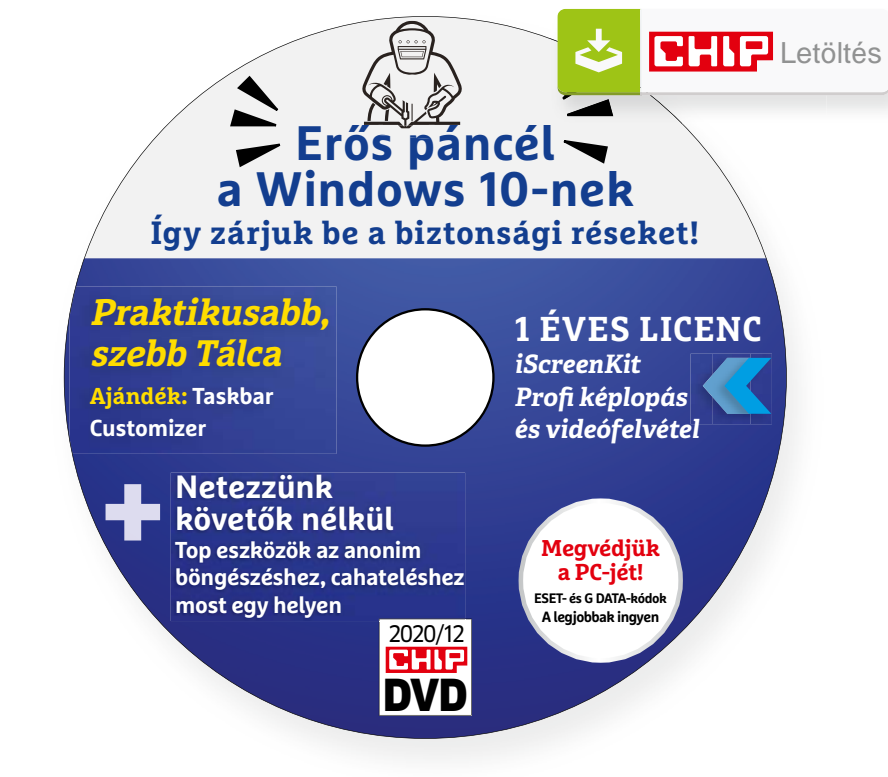

## Hasznos programok a CHIP DVD-jén +**Ingyen**

#### **Exkluzív teljes verziók és programválogatások**

Ezekkel az eszközökkel bevehetetlen vár lesz a PC-nkből, nyomtalanul netezhetünk, elérhetjük a Windows rejtett kapcsolóit, bármit rögzíthetünk a képernyőnkről.

**TweakPower 1.163 (Win7/8/10):** Ha nem lelkesedünk be, a modern kezelőfelület és az ingyenes kiadás is szinte mindent tud szlogenekre, akkor ez egy jó kezdet lehet ahhoz, hogy megkedveljük a TweakPowert. A német karbantartó teljesen ingyenes (egyetlen reklám sincs benne) és nem próbálja ránk erőltetni a fizetős pro kiadását sem. Divatosnak vagy Apple-szerűnek sem igazán mondhatjuk: az ablakai sötétszürkék és a különböző funkciói ezen fehér betűkkel jelennek meg – 99 százalékban magyarul, többnyire helyesen.

DVD-nken a hordozható változata szerepel, így anélkül is ki lehet próbálni, hogy feltelepítenénk, beépülne a rendszerünkbe. Nagy előnye, hogy a hasznos, de a Windowsban többnyire elszórt, nehezen elérhető funciókat/beállításokat a Tweak-Powerben 1-2 kattintással megkapjuk, gyakran pedig még az áttekinthetőségük

is javul. Például villámgyorsan ellenőrizhetjük a frissítéseket, az adattárolóink állapotát (ezeket az SSD-kre tekintettel fel is javíthatjuk), a rendszerrel induló programokat, törölhetjük a felesleges nyomokat a böngészőinkből, átnézhetjük a sütiket vagy épp a Fájlkezelő beállításait módosíthatjuk, programokat rendelhetünk a különféle fájlkiterjesztésekhez. Hasznos a mappák méreteit mutató fájlkezelője is, így pillanatok alatt megtalálhatjuk a feleslegesen tárolt óriásfájlokat. Módosíthatjuk a Windows adatvédelmi beállításait is, fájlmegsemmisítőt is tartalmaz, illetve a rendszer biztonságával kapcsolatos információkat rögtön a nyitóoldalon összegzi nekünk.

**CHIP tipp:** biztos, ami biztos, nulladik lépésként klikkeljünk rögtön a Visszaállítási pont készítése opciójára (középen az ablak tetején).

### **A legjobb vírusirtók: Megvédjük a PC-jét, a mobilját**

2020 végén már csak úgy záporoznak a támadások a rendszerünkre: olvashattunk már ravaszul kitervelt hazai adatlopásokról, de könnyen lehet, hogy épp ezekben a percekben is valaki a szomszédból igyekszik feltörni a Wi-Fi hálózatunkat. Távol álljon tőlünk, hogy riogassuk olvasóinkat, de szerkesztőségünk tagiai is megéltek már hasonlókat – fontos, hogy ne vegyük félvállról a digitális biztonságunkat.

Mit tehetünk? Először is telepítsünk a PC-nkre egy teljes értékű biztonsági csomagot, amely több fronton is folyamatosan figyeli és megakadályozza ezeket a támadásokat. Bár 100%-os védelem nincsen, de ezzel rögtön egy erős, jól védett várrá változtatjuk a rendszerünket. Ezeknek a szoftvereknek az éves díja 10-15 ezer forint között változik, de **a CHIP olvasói ezt az összeget megspórolhatják.**

Ők minden hónapban – kényelmes havi kódokkal – ingyen használhatják az ESET Internet Security és a G Data biztonsági csomagokat – csak ezek a magazin árának a másfélszeresét érik. Az ESET Internet Security és Mobile Security licencét automatikusan elküldjük Önnek, amint elindítja DVD-nk letöltését. A G Data Internet Security havi kódjait a virtuális DVD-mellékleten találja.

Ha több számítógépet is szeretne rendszeresen biztonságban tudni, akkor a legjobb megoldás, ha előfizet a magazinra. Így megtakarítja a vírusirtók árát, ráadásul 1995 forint helyett havonta a magazinért is csak 1495 forintot kell fizetne. Egy e-mailcímmel egy licenc igényelhető – a rendszer jelenleg 3x engedi az egyedi kódot beváltani.

**Megjegyzés:** A biztonsági csomagok kódjait a CHIP a megjelenés előtt minden esetben kipróbálja, de a működésükért felelősséget nem tud vállalni.

# Gyors segítség a letölthető DVD-hez

#### **A CHIP virtuális DVD-je nem porosodik**

Egyszerűen és gyorsan letölthető, elindítható – minden fontos tudnivalót itt megtalál hozzá.

#### **Hogyan tölthetjük le a DVD-t?**

Minden olvasónk egyedi kódot kap, amely a magazin 3. oldalán, a Vezércikk mellett található. A kódot a dvd.chiponline.hu weboldalon, név és e-mail-cím megadásával, valamint az adatvédelmi tájékoztatónk kipipálásával lehet beváltani, az Elküld gombbal. Ha ezzel végeztünk, az új ablakban klikkeljünk a Letöltésre, ezután az ISO-fájl letöltése automatikusan elindul.

A folyamattal egyidejűleg a megadott e-mail-címre megérkeznek az aktuális ESET-kódok is, ezzel az ESET Internet Security 2020-as biztonsági csomag és az androidos ESET Mobil Security is egész hónapban ingyenesen használható.

#### **Elindult, de megszakad a letöltés, mi a teendő?**

A CHIP szervere nagy terhelést is elbír és a letöltések folytatását is támogatja. Első lépésben próbáljuk szorosabban követni és kikényszeríteni a letöltés folytatását. Chrome és Firefox alatt is a leggyorsabban a Ctrl+J billentyűzetkombinációval jutunk el a letöltések ablakhoz. Ha itt látható, hogy a letöltés megszakadt, akkor klikkeljünk a folytatásra. Ezzel a módszerrel akár többszöri megszakadás után is végül sikert érhetünk el.

Lehetséges, hogy valamilyen zavaró bővítmény, kiegészítő miatt nem startol el vagy megszakad a letöltés, ezért ha az első módszer nem válik be, akkor próbáljuk meg a folyamatot a Chrome (Crtl+ Shift+N) vagy a Firefox (Crtl+Shift+P) inkognitó/privát módjában elindítani.

Ha esetleg karbantartást végzünk vagy egyéb friss és fontos információ érhető el a CHIP letölthető DVD-jével kapcsolatban, akkor ez elsőként mindig a bit.ly/dvd\_kerdesek weboldalunkon olvasható.

Nagyon ritkán előfordulhat, hogy a letöltés a hálózat terheltsége, gyenge vonal, egyéb helyi technikai gondok miatt sokszor megszakad. Ez esetben a magazinban található kód biztonsági okokból lejár – ilyenkor kérjük, hogy levélben a lejárt kód feltüntetésével keresse a szerkesztőséget a segitachip@chipmagazin.hu e-mail-címen.

#### **Hogyan nyissuk meg az ISO-fájlt (Win10)?**

Miután letöltöttük a fájlt, a jobb egérklikkel megjelenő menüből válasszuk a Csatlakoztatás opciót. Ezt követően a Windows 10 automatikusan DVD meghajtóként kezeli a lemez tartalmát, csak klikkeljünk a C betűs ikonra és a DVD a jól ismert felülettel elindul.

A meghajtó eltávolításához a Windows Intézőben vigyük az egeret a DVD meghajtó fölé, majd jobbklikkel válasszuk a Kiadás opciót. Természetesen, ha valaki szeretné DVD-re kiírni a képfájlt, ezt a Windowsból is egyszerűen megteheti, de talán még praktikusabbak ehhez az olyan programok, mint például a CDBurnerXP vagy az Img-Burn (mind a kettő ingyenesen letölthető).

#### **Hogyan nyissuk meg az ISO-fájlt (Win7)?**

Ehhez telepítsük az ingyenes Virtual CloneDrive programot, majd egyszerűen csak klikkeljünk a CHIP ISO-fájlra, és onnantól a tartalmát az oprendszerünk meghajtóként látja majd. A meghajtó eltávolításához a Windows Intézőben vigyük az egeret a DVD meghajtó fölé, majd jobbklikkel válasszuk a Kiadás opciót.

**Vigyázat!** A Windows 7 támogatása 2020. január 14-én megszűnt, biztonsági frissítések már nem érkeznek hozzá.

#### **Az androidos vírusirtó kódját hol találom?**

Már ezt is automatikusan küldjük a kód beváltásánál megadott e-mail-címre.

#### **Mennyi ideig érhetők el a letölthető mellékletek?**

A magazin DVD-je a megjelenítéstől számított 3 hónapig tölthető le a CHIP szerveréről. Így akkor sem maradunk le semmiről, ha a vásárlás után csak jóval később jut eszünkbe, hogy élnénk ezzel a lehetőséggel – az egyedi kód birtokában ezt bármikor megtehetjük, a nap 24 órájában.

#### **Laptapír: A digitális magazinokhoz is jár a DVD egyedi kódja?**

Igen. Jó hír, hogy ha érdekel bennünket a digitális CHIP, akkor a Laptapír (laptapir.hu) oldalunkon már 40 további ajándék magazint is olvashatunk mellé (IPM, GEO, Digitális Fotó, Auto Build, Az autó, Otthon és Kert, Glamour, Retro mobil...). Itt összesen közel 1000 lapszám közül válogathat.

## **iScreenKit** Egy igazán okos képlopó

A Windows 10-nek része a Képmetsző is; ez egy olyan szoftver, amely segítségével képernyőmentéseket készíthetünk. A program hiánypótló a maga nemében, hiszen sokkal kényelmesebben használható, mint a PrintScreen-Paint kombó – de aki dolgozott már vele, az tisztában van azzal is, hogy tudása azért meglehetősen korlátos. Elsősorban akkor bevethető, ha csak egy gyors mentésre van szükség, és a képpel nem szeretnénk semmit csinálni. Az utólagos szerkesztési lehetőségeknek híján van ugyanis a szoftver: arra például van lehetőség benne, hogy rajzoljunk a képre, de képkivágást már nem tudunk készíteni. Persze átrakhatjuk a képernyőmentést a Paint 3D-be vagy más képszerkesztőbe, de ezzel csak feleslegesen bonyolítjuk a folyamatot. A másik fájó pont az, hogy a Képmetsző csak képek készítésére használható, videókat nem tud felvenni – bár a Windowsban van direkt, a lépésről lépésre jellegű videók készítéséhez is app, értelemszerűen az nem használható minden esetben.

De pánikra semmi ok: a Chip magazin olvasói számára mutatunk egy alternatívát! Az iScreenKit telepítést követően, ha szeretnénk, kiváltja a Képmetszőt, és a PrintScreen gombbal is aktiválható. A szoftver nemcsak a fent említett hiányosságokat orvosolja, hanem további extra funkciókat is kínál: ha például egy weboldalról szeretnénk mentést készíteni, akkor hasznos a görgetés lehetősége, a beépített képszerkesztővel pedig akár feliratokat vagy matricákat is elhelyezhetünk a fotókon. Nem jelent gondot az sem, ha a képkivágás kicsit nagyobbra sikerült a kelleténél, mert a széleket egyszerűen levághatjuk – de a pontossággal egyébként nem valószínű, hogy gond lesz, mert a kezdeti és végpont kiválasztását automatikusan felugró nagyító is segíti.

Az iScreenKit további előnye, hogy nemcsak Windows, hanem Mac OS-sel is kompatibilis, így ha mindkét platformot használjuk, mindkét rendszeren ugyanazokat a funkciókat fogjuk tudni elérni.

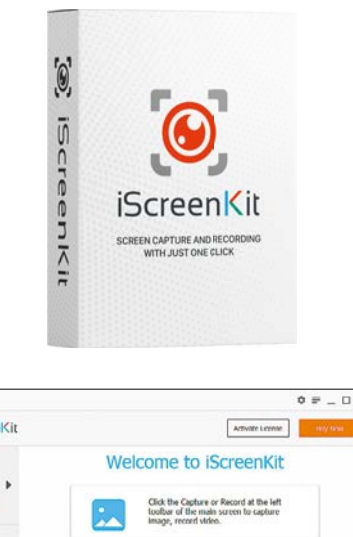

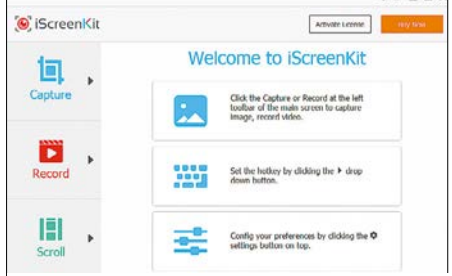

Egyetlen gombnyomással képernyőmentéseket és képernyővideókat is készíthetünk

#### **Telepítés és használat**

A szoftvert a CHIP olvasói most ajándékba kapják. A telepítés és a regisztráció pontos menetére vonatkozó információk a virtuális DVD-n találhatók. Sikeres aktiválást követően a szoftver egy évig használható.

## **Ashampoo Taskbar Customizer** Dobja fel a Windows Tálcát

A Windows Asztal felületének központi eleme a tálca, a Windows mégsem tartalmaz túl sok beépített opciót arra vonatkozóan, hogy a megjelenését testreszabjuk. A Microsoftnál valamiért megfeledkeztek erről, pedig a korábbi Windowsoknál volt mód a variálásra. A tálca felülete alapból fekete vagy világosszürke, a menüben egyedül arra van lehetőség, hogy a Windows 10 a háttérkép színe alapján automatikusan válasszon egy árnyalatot. De mi van akkor, ha ez a szín nekünk nem tetszik vagy ha a tálca túl sötét, és ezért számunkra zavaró? Kár lenne elrontani a gyönyörű háttérkép látványát igaz? Még jó, hogy van megoldás; mutatjuk is, hogy micsoda!

Szerencsére a beállítási lehetőségek szinte teljes hiánya nem azt jelenti, hogy magát az operációs rendszert sem készítették fel a variálásra – a Windows igenis tudja változtatni a tálca színét, csak éppen a beállítások megadásához valamilyen segédprogramot kell használni. Az Ashampoo Taskbar Customizer kitűnő választás e célra, használatát főleg akkor ajánljuk, ha csak ez az egy olyan eleme van a rendszernek, amelynek a megjelenésével elégedetlenek vagyunk. Mindebből következik az is, hogy az apró alkalmazás csak és kizárólag a Tálca megjelenítését variálja, tehát nem kell attól félni, hogy valamilyen kapcsolódási pont mentén az ablakok keretének megjelenése is változni fog. A szoftver segítségével a Tálca felületének színe mellett az átlátszóság mértékét is be lehet állítani, egészen addig a pontig, amíg a tálca teljese átlátszóvá válik, azaz el nem tűnik.

Az Ashampoo Taskbar Customizer telepítést követően automatikusan elindul a Windowszal együtt, így még arra sem lesz gondunk, hogy a beállításokat mindig újra meg újra érvényesíteni kelljen.

#### **Telepítés és használat**

A szoftvert a CHIP olvasói most ajándékba kapják. A telepítés és a regisztráció pontos menetére vonatkozó információk

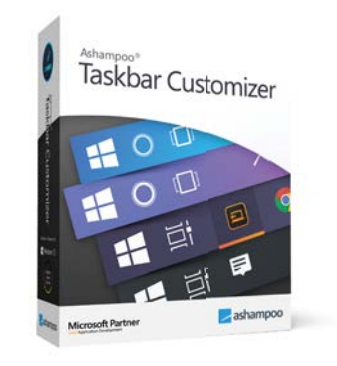

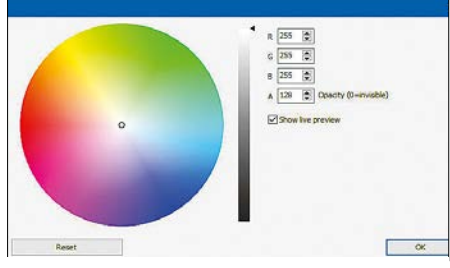

Az Ashampoo szoftverével a Windows 10 tálcájának színe és átlátszósága könnyedén megváltoztatható

a virtuális DVD-n találhatók, annyit azonban elöljáróban elmondanánk, hogy az Ashampoo más szoftvereihez hasonlóan a telepítéshez aktív internetkapcsolatra is szükség lesz.
# KARÁCSONYRA AJÁNDÉKOZZON MAGAZIN-ELŐFIZETÉST!

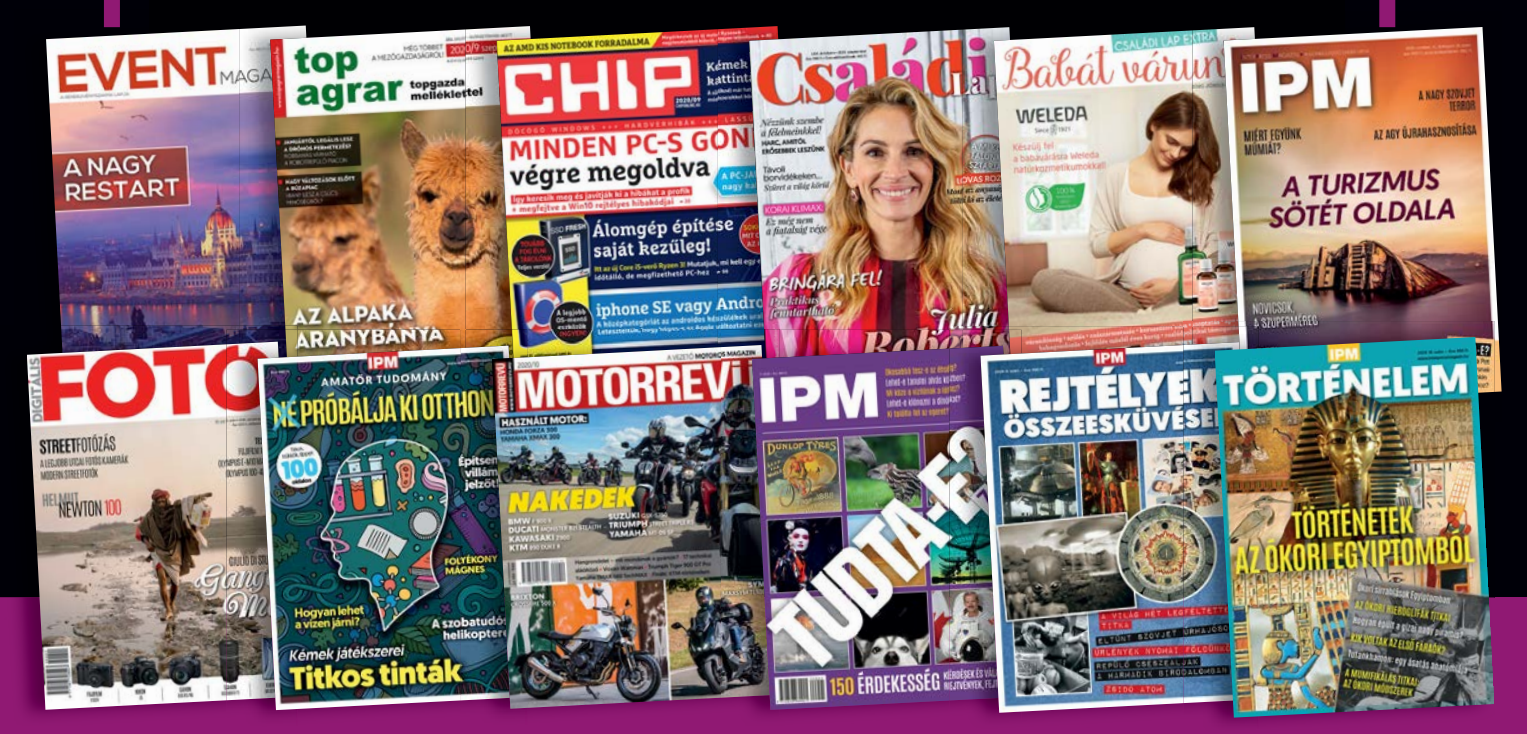

# **MEGRENDELÉS:**

**Internet: www.mediacity.hu/elofizetes • E-mail: elofizetes@mediacity.hu • Telefon: +36 80 296 855 Ajándék előfizetése mellé egy kísérőkártyát küldünk, amellyel jelképesen is átadhatja az ajándékot.**

# Ingyenprogramok

Minden hónapban bemutatunk kilenc elsőrangú – és teljesen ingyenes – felhasználói programot.

PATRICK HANNEMANN/BÉNYI LÁSZLÓ

# **CCleaner Browser 84.1** Privát böngésző

**N**éhány évvel ezelőtt a böngészők külsőleg is radikálisan különböztek egymástól – ma viszont a Firefox, a Chrome és az Edge már hasonlítanak egymásra. Ennek eredményeként a böngészők közti választásban a döntő a funkcionalitás és a teljesítmény lett. E területeken ígér sokat a CCleaner Browser is: a program megtervezése terén a biztonságra és a privát szféra védelmére koncentráltak. Ránézésre ebből persze nem sokat vehetünk észre, hisz e böngésző is Chromium-alapokra épül.

A böngésző biztonsági központjában több olyan beállítási lehetőség is lapul, amelyet máshol csak bővítményeken keresztül lehet elérni. Az "Anti-Fingerprinting" opciót aktiválva például a felkeresett

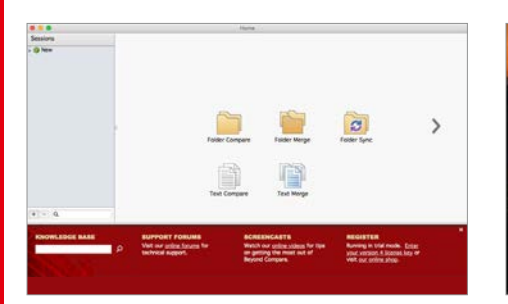

# **Beyond Compare 4.3.6** Fájlszinkronizáció

Előfordul, hogy több gépen dolgozva, egy fájl eltérő verzióit hozzuk létre, ám mindkettőben akadnak olyan dolgok, amelyekre szükség lenne. A Beyond Compare mappák, illetve egyes fájlok összehasonlítására képes. A mappák ellenőrzése során azonnal látszanak a megegyező, az eltérő, illetve az "exkluzív" fájlok, a dokumentumokat pedig akár szavanként elemzi ki a program, színkóddal jelölve az eltéréseket. A hibás törlések elkerülése végett mindkét ablak tartalmát el lehet menteni.

**Operációs rendszer: Windows 7, 8, 10 Nyelv: angol**

weboldalakon nem hagyunk majd digitális nyomokat, így azok nem tudnak rólunk profilt készíteni. A beépített phising-védelem a naponta frissülő lista alapján blokkolja a veszélyes weboldalakat és letöltendő fájlokat. Ebben a böngészőben is van beépített jelszógenerátor és jelszókezelő rendszer, így minden weboldalhoz komplex belépési jelszavakat tudunk készíteni. A más böngészők privát/inkognitó titkos böngészése itt lopakodó üzemmód néven fut: ezt használva nem mentődnek el böngészési előzményeink, és nem tárolódnak sütik a gépünkön a felkeresett weboldalaktól. A CCleaner Browser beépített videoletöltőt is tartalmaz: a YouTube-on és hasonló oldalakon egy kék gomb jelenik

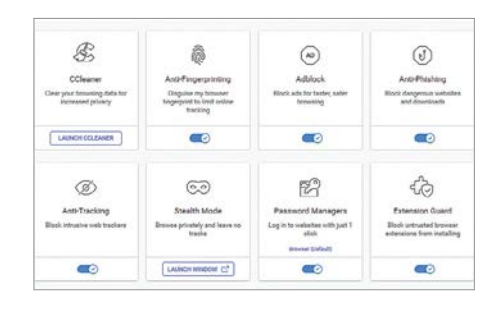

meg a videók felett, amellyel le tudjuk tölteni a streamelt tartalmakat.

**Tipp:** a telepítés során kattintsunk az opciók feliratra, hiszen ekkor tudjuk megadni, hogy a Firefoxból vagy a Chrome-ból importálja a program a könyvjelzőket és jelszavakat. Aki szeretné, már ekkor beállíthatja, hogy a CCleaner Browser legyen az alapbeállítású böngésző.

**Operációs rendszer: Windows 7, 8, 10 Nyelv: angol**

**GIPHY** 

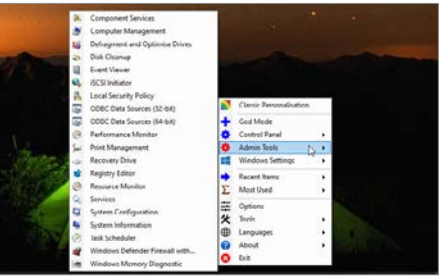

# **Win 10 All Settings 1.4.1.17** Teljes irányítás

A sok frissítésnek köszönhetően a Windows 10 egy funkciókkal teli szörnyeteggé vált, beállítási lehetőségekkel mindenhez. Néha ezeket a logikus helyen találjuk, de sok opciót elrejtettek. E program minden rendszerbeállítási lehetőséget egyetlen felületen mutat meg, témakörönként csoportosítva azokat. Az eszközzel a profi felhasználók időt spórolnak, a kevésbé edzettek pedig sok olyan lehetőséget találnak, amelyhez korábban még nem volt szerencséjük. **Operációs rendszer: Windows 10 Nyelv: angol**

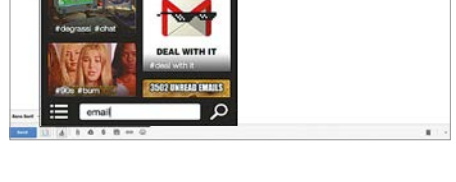

# **Giphy for Gmail 2.3** Mozgókép e-mailben

Ma már tény, hogy a mémek és emojik (ugye mindenki tudja, hogy a "Win" és a "." gombok lenyomásával ezek PC-n is elérhetők?) a kommunikáció részévé váltak – ahogy az animáló GIF képek is. Ezzel a Chrome-bővítménnyel a Giphy GIF-megosztó kínálatából sok ezer mozgókép közül válogathatunk Gmail-használat közben. A kereső segítségével minden élethelyzethez megtalálhatjuk a megfelelő hangulatú képet. A bővítmény ezeken felül matricákkal is engedi feldobni e-mailjeinket. **Operációs rendszer: rendszerfüggetlen Nyelv: angol**

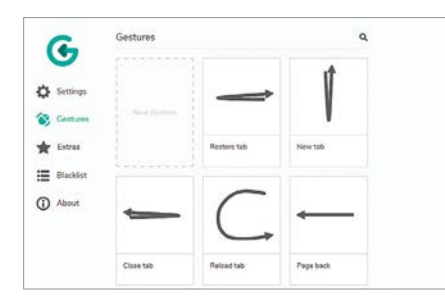

# **Gesturefy for Firefox 3.0.7** Egérmozdulatok

Rengeteg input-variáció létezik, amellyel ma irányítani tudjuk szoftvereinket – és mindenkinek megvan ezek közül a kedvence. Aki például megszokta az érintőképernyős eszközökön a speciális ujjmozdulatok használatát, az ezt egér gesztusok útján PC-n is átélheti – pontosabban Firefox böngészőt használva ezzel a bővítménnyel. Szinte minden funkcióhoz (pl. új tab megnyitása, oldal frissítése, alulra scrollozás) létezik egy, az egér jobb gombjának lenyomása közben megrajzolandó ív, amellyel a funkció előidézhető; és persze új trükköket is taníthatunk a gépnek. **Operációs rendszer: rendszerfüggetlen Nyelv: angol**

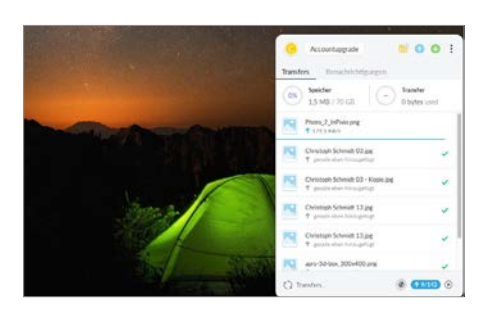

# **MegaSync 4.3.4** 50 GB felhő ingyen

Aki szeretné még egy helyre biztonságosan elmenteni fontos dokumentumait, fényképeit vagy más fájljait, annak ajánlható a Mega rendszer, és annak kezelőprogramja, a MegaSync. A regisztrációt követően a szolgáltató 50 GB-nyi ingyenes tárhelyet biztosít minden felhasználónak, ahová a manuális feltöltéseken túl egy valós időben szinkronizálódó mappán keresztül is feltölthetünk adatokat. Más gépeken ezeket a feltöltött fájlokat a szolgáltató weboldalán keresztül bejelentkezve is elérhetjük. **Operációs rendszer: Windows 7, 8, 10 Nyelv: angol**

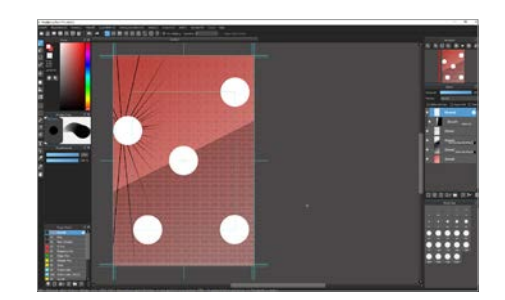

# **MediBang Paint Pro 25.4** PC-s rajzprogram

Jó évtizeddel ezelőtt az ingyenes PC-s rajzolgatás nem sokkal jelentett többet a Microsoft Paintben való bohóckodásnál – minden komolyabb programot méregdrágán mértek. Szerencsére ma az ingyenes programok között is találni profi csomagokat. A MediBang Paint is ilyen: a rétegek, átmenetek, ecsetfajták, összeolvasztások, szöveg eszközök és más modulok segítségével elképesztő képeket lehet öszszehozni. A program külön támogatja az építészeti tervezést, a perspektivikus ábrázolást. A legjobb eredményhez nem árt egy digitális rajztábla.

**Operációs rendszer: Windows 7, 8, 10 Nyelv: angol**

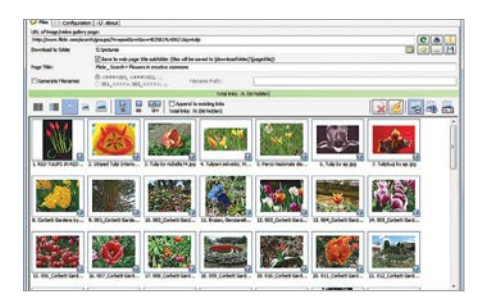

# **Bulk Image Downloader 5.80** Tömeges képletöltő

Egy-egy kép letöltése az internetről néha nem egyszerű dolog: sok oldal tiltja a képfájlok közvetlen lementését. E szoftver segítségével megkerülhetők ezek a védelmek, így a galériák – például az Instagram-fiókok, Flickr-mappák, vagy a Google-képkereső találati oldala – tartalmát leszedhetjük. Egyszerűen be kell másolni a linket a programba, és a zöld nyílra kattintva töltődnek is a képek. Bár az ingyenes verzióból hiányzik néhány funkció, a képek és videók lementésére ez is képes. **Operációs rendszer: Windows 7, 8, 10 Nyelv: angol**

# Frissítések, újdonságok

# **A Flash Player útjának vége**

A Flash lejátszó jó évtizeden keresztül számos program és webes alkalmazás komponenseként népszerű volt. A technológia azonban meghaladta, és a hibákkal, valamint biztonsági résekkel teli programot most (december 31-én) a Microsoft is kirúgja a Windows 10-ből. **www.adobe.com**

# **Megjelent a Manjaro Linux 20.1**

A népszerű Linux-disztribúció, a Manjaro új változata teljesen felfrissített kinézettel és sok új beépített programmal jelent meg. A könnyen használható verzió talán a legjobb választás azoknak, akik Windowsról váltanának Linuxra. **www.manjaro.org**

# **Winamp a böngészőben**

Az ezredforduló időszakának egyik ikonikus programja a Winamp zenelejátszó volt, amelynek fejlesztése évekkel ezelőtt véget ért. Most azonban egy weboldalon keresztül, 65 ezer skin között válogatva újra elérhető a program – igazi nosztalgikus időutazás! **www.webamp.org**

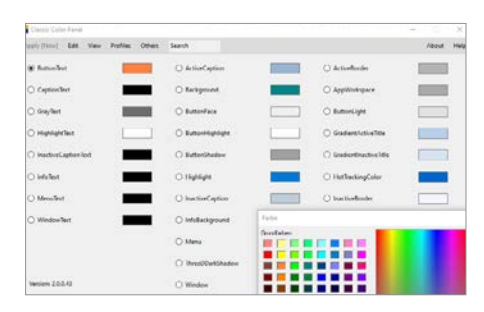

# **Classic Color Panel 2.0.0.43** Windows-színező

Windows 7 alatt szabadon lehetett alakítani a Windows ablakainak kinézetét, de a Windows 10-ből hiányzik ez a funkció. E program lehetővé teszi ezt: miután REG-fájlként elmentettük a jelenlegi beállításainkat, kedvünk szerint színezhetjük az ablakkereteket, a gombokat, a szövegeket. Az előre kiválasztott színkombinációk mellett RGB-palettáról is válogathatunk, szabályozva a kiválasztott színek tulajdonságait is. Egy gépre akár felhasználónként eltérő színkombinációkat is el lehet menteni. **Operációs rendszer: Windows 7, 8, 10 Nyelv: angol**

**GYAKORLAT > RASPBERRY PI**

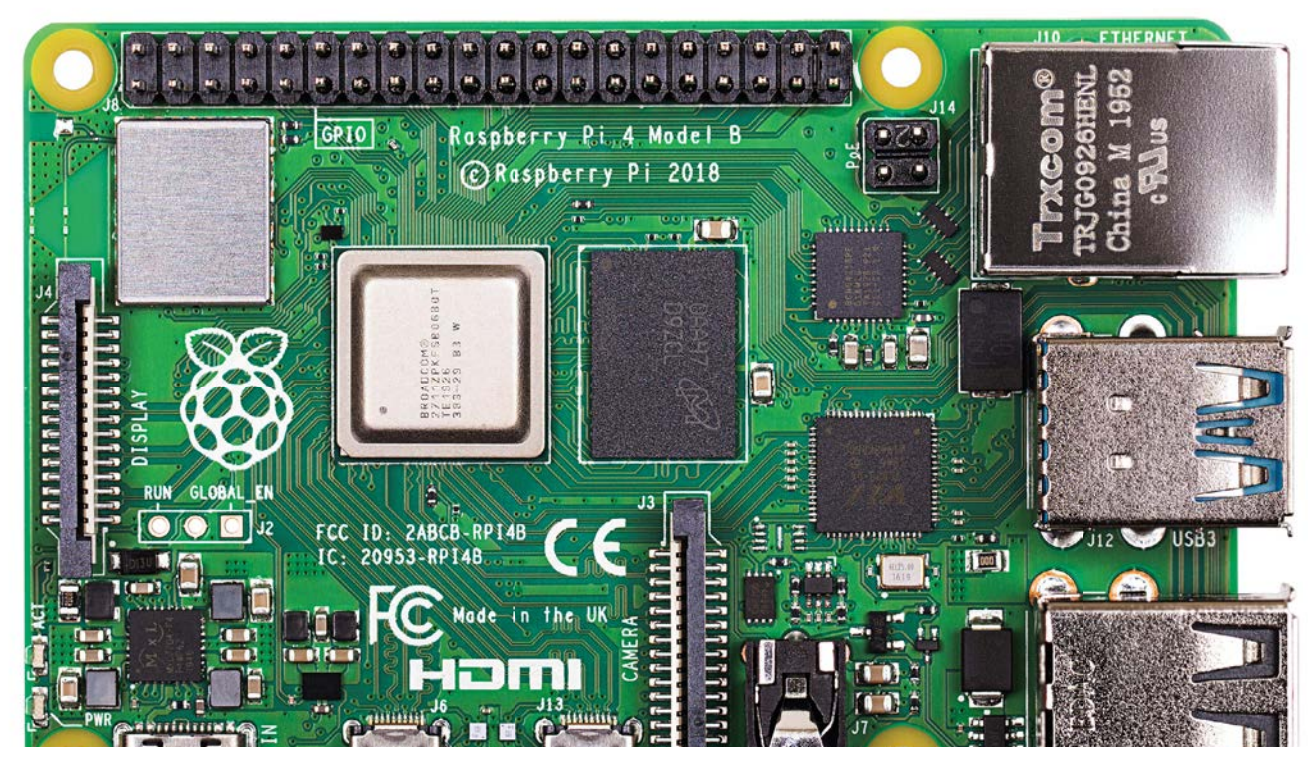

# Szuper RasPi: Most már mindenre képes?

# **Raspberry Pi 4 (Model B) 8 GB RAM-mal a gyakorlatban**

A Raspberry Pi 4 (Model B) akár 8 GB memóriával is kérhető, így nem túl meglepő módon ez az eddigi legerősebb minigép a sorozatban; az eszköz "Deluxe" változata ezzel még több feladatra vált alkalmassá. Megmutatjuk, mire képes a csúcsverzió!

## THORSTEN FRANKE-HAVERKAMP/TÓTH GÁBOR

**ARaspberry Pi 4 (Model B) a legerő-<br>sebb minigép a termékszéria<br>eddigi történetében. A kisebb fel**sebb minigép a termékszéria eddigi történetében. A kisebb feladatokhoz bőven elég volt a belépő szintű változat, amely 1 GB RAM-mal készült, akik pedig kicsit többre vágytak, választhatták a 2 GB RAM-mal szerelt verziót. A Raspberry alapítvány készített egy 4 GB-os verziót is, amit azonban már csak a profiknak ajánlott. A fejlődés azonban nem állt meg, a 4-es változat B verziója 2 GB-tal indított – most pedig elkészült, és a boltokba került a csúcsmodell, amely nem kevesebb mint 8 GB memóriát tartalmaz. Ennyi RAM bizony már nem kevés, és az erős rendszerchippel, a gigabites Ethernet vezérlővel, az USB 3.0 csatlakozókkal és a két HDMI-kimenettel a Raspberry alapítvány egy (szinte) mindenre képes minigépet alko-

tott meg. Ez a verzió már nemcsak arra alkalmas, hogy egy okosotthon vezérlését kompletten ellássa, vagy hogy VPN-szerverként dolgozzon – olyan feladatoknál is bevethető, amelyek számítási igénye nagy. De lássuk a részleteket!

# Raspberry Pi számítógépként

A Raspberry Pi 4B most már tényleg akkora számítási kapacitással rendelkezik, hogy akár egy asztali gép helyett is bevethető. Az általános felhasználók igényeit tökéletesen ki tudja elégíteni: szövegszerkesztéshez, levelezéshez, internetezéshez és közösségi oldalak használatához bőven elég, amit nyújtani tud, és a 8 GB RAM-nak hála a dolog nemcsak elméletben, hanem a gyakorlatban is remekül működik. Viszont a közel 40 ezer forintos ár nem kevés erre a

célra, így mutatunk más alternatívákat is, amelyekkel a Raspberry Pi 4B tudását még jobban ki tudjuk használni.

# **Pi Desktop módban**

A Raspberry Pi OS elég jól optimalizált, így már a 4 GB-os modell is elég jól teljesít, ha asztali gép helyett szeretnénk használni. Ugyanakkor a 8 GB-ra váltás ugrásszerű javulást eredményez a teljesítményben; ha összehasonlítjuk a két változatot, érezni, hogy a 8 GB-os modell sokkal gördülékenyebben veszi az akadályokat. A Chromium böngésző vagy éppen a LibreOffice Writer gyorsabban indul, ha pedig egyszerre több alkalmazást is használunk, akkor a közöttük történő váltás is sokkal simábban, gyorsabban megy. Azonban a RAM nemcsak ilyenkor hasznos: kipróbáltuk mi a helyzet például akkor, ha

### **RASPBERRY PI < GYAKORLAT**

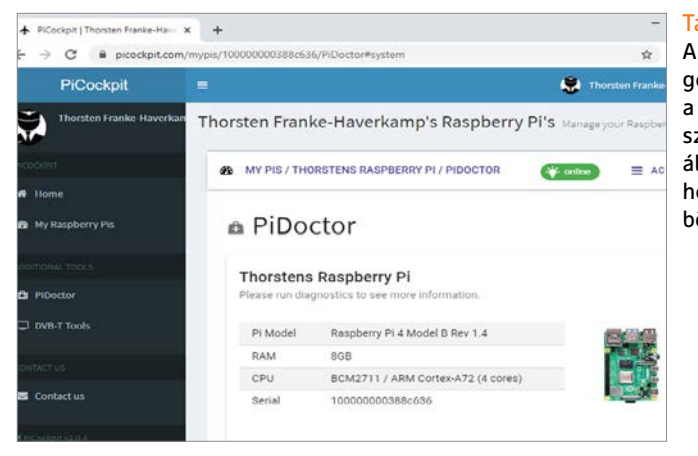

# Távoli felügyelet

A PiCockpit segítségével a CPU, a RAM, a hálózat és a rendszerhőmérséklet állapota is lekérdezhető bárhonnan, böngészőn keresztül.

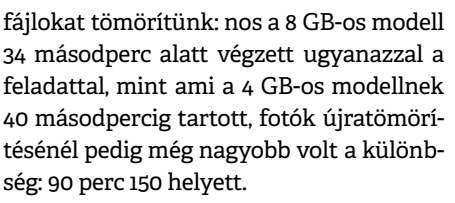

Ráadásul egy kis trükközéssel megoldható, hogy a két HDMI csatlakozóra kötött monitort két ember használja – vagyis egy Raspberry akár két asztali gépet is helyettesíthet. A memória elég hozzá, a processzor teljesítménye szintén. Bár azért úgy sejtjük, hogy ez inkább csak egy elméleti lehetőség marad.

#### **Lehetőségek feltérképezése**

De valójában mennyi RAM-ra is van szükségünk? Nos ezt elég könnyű eldönteni: a terminálban kiadott "free -h" parancs segítségével ugyanis meg lehet nézni, hogy a Raspberry Pi memóriájának mekkora az aktuális kihasználtsága. A parancs nemcsak a RAM, hanem az SD-kártyán lévő, jóval lassabb swap fájl (virtuális memória fájl) kihasználtságát is mutatja. Amennyiben a memória

kihasználtsága rendszeresen 80 százalékos vagy még nagyobb, úgy érdemes megfontolni a cserét, mert a virtuális memóriába kerülő információk visszaolvasása sokkal lassabb, ami a használatra is kihatással van. Érdemes ellenőrizni a processzor terheltségét is.

# **Távoli felügyelet PiCockpit segítségével**

Ha a Raspberry Pi valamilyen szerverként működik, szükséges lehet néha ellen őrizni, hogy minden megfelelően működik-e. SSH kapcsolat segítségével ez lehetséges, azonban nem az SSH a leghatékonyabb módszer, mivel a kapcsolat felépítése néha igen bonyolult folyamat lehet. Célszerűbb inkább a PiCockpit nevű alkalmazást használni (letölthető innen: picockpit.com), amely felhasználói fiók segítségével, felhő alapon működik. Regisztrációt követően egy API kulcsot kell készíteni, amelyet a telepített szoftverben kell megadni. Ezt követően a PiCockpit szépen fut a háttérben, és böngészőn keresztül bármikor lehet kapcso-

# Kis méret, nagy teljesítmény A Raspberry Pi 4 (Model B) 8 GB RAM-mal már tényleg olyan élményt nyújt, mint egy asztali számítógép.

lódni hozzá, hogy ellenőrizzük a CPU és a RAM állapotát vagy a rendszerchip hőmérsékletét. Sőt, az integrált PiDoctor szolgáltatás segítségével már arra is van mód, hogy hiba esetén néhány egyszerű tesztet futtassunk le.

# **Több videomemória a játékok számára**

A Raspberry Pi 4 (Model B) akár még játékok futtatására is alkalmas lehet. A Quake 3 Arena például nagyon szépen fut rajta, nem véletlenül népszerű azok körében, akik rendelkeznek a Raspberry Pi valamelyik verziójával. A legendás FPS játék már 20 éves, de többjátékos üzemmódban még mindig nagy népszerűségnek örvend. A memória mennyisége nem korlátozó tényező, de ez csak akkor igaz, ha a RAM-ra gondolunk – videomemóriából kevés van, így ez akadozásokhoz vezethet, főleg ha

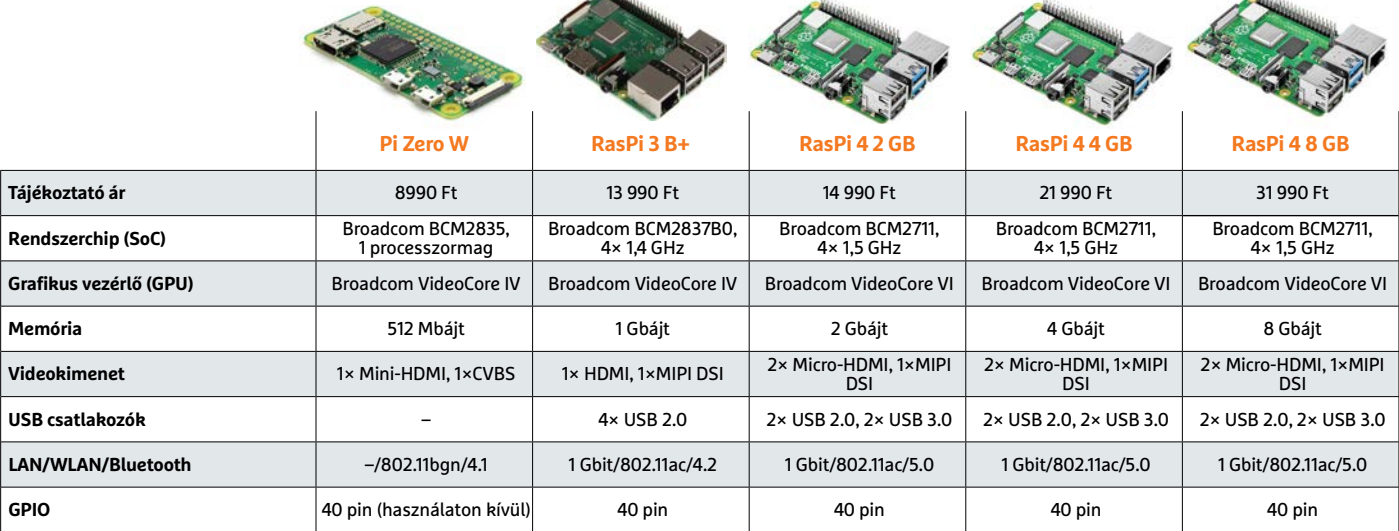

#### **GYAKORLAT > RASPBERRY PI**

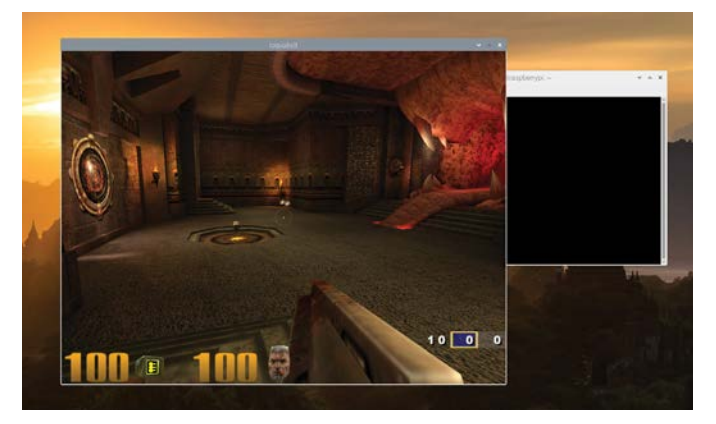

Játék a Raspberry Pi 4-gyel A Quake 3 mára klasszikussá vált – a Raspberry Pi 4 (model B) viszont elegendő teljesítményt nyújt ahhoz, hogy futtassuk.

nagyobb felbontást választunk. Ha ezt el szeretnénk kerülni, akkor az extrém kicsi VRAM-ot növelni kell, mégpedig a 8 GB RAM terhére.

Fontos tudni, hogy a trükk a Quake 3 esetében működik, de nem univerzális megoldás: más játékoknál lehet, hogy nincs hatása a dolognak. Minden attól függ, hogy az adott játék esetében mi a szűk keresztmetszet. A Raspberry Pi 4 egyébként alapesetben 76 MB VRAM-ot használ, ha a RAM mérete legalább 1 GB. Ez nyilván megmosolyogtató, amikor viszont 8 GB RAM áll rendelkezésre. A RAM méretét a Beállítások | Raspberry Pi konfiguráció | Teljesítmény útvonalon lehet megváltoztatni. A Raspberry Pi alapítvány ajánlása szerint a legnagyobb méret 512 MB, de kiválasztani akár 896 MB-nyi VRAM-ot is lehet. Ez azonban nem várt hibákhoz vezethet – akár az is előfordulhat, hogy a Pi 4 nem indul el többé. 512 MB VRAM-mal mindenesetre a Quake 3 1024×768 pixeles felbontásban is tökéletesen működött, és nem volt akadálya annak sem, hogy több játékos esetén a szerver funkcióját a Rasberry Pi 4 (Model B) lássa el.

# Raspberry Pi szerverként

Ezzel pedig el is érkeztünk a másik fontos felhasználási területre: a Raspberry Pi 4 (Model B) többféle szerverként is kitűnően helytáll. A 8 GB RAM-nak hála nemcsak egy-két felhasználó kiszolgálása megy gördülékenyen, hanem többé is, és nem probléma az sem, ha mindenki más és más jellegű feladat miatt kér hozzáférést a minigéphez.

## **Ubuntu Server 20.04 LTS**

Van azonban egy probléma, ami megoldásra vár: hiába képes a hardver nagyon sok mindenre, ha a szoftvert nem készítették fel megfelelően. Alapértelmezés szerint ugyanis a Raspberry Pi operációs rendszer csak 32 bites változatban érhető el. A 64 bites változat jó ideje béta állapotban leledzik, és egyelőre nem tudni, hogy mikor adják ki. A béta nyilván nem életképes megoldás olyan esetben, amikor a Raspberry Pi 4 B-t éles helyzetben szeretnénk használni – akár csak otthoni körülmények között is. Ez pedig azt jelenti, hogy egy alkalmazás legfeljebb 3 GB RAM-ot tud használni.

Aki tehát nem szeretné kihagyni a 64 bit előnyeit, jelen pillanatban kétféle megoldás közül választhat. Az egyik az Ubuntu Linux, a másik pedig a Gentoo Linux. A kettő közül is inkább az Ubuntu Linux 20.04 TLS verziója megfontolandó, mivel ennek egészen 2025 áprilisáig garantált a terméktámogatása (letölthető innen: ubuntu.com/download/raspberry-pi). A letöltött képfájlt az Etcher (etcher.io) vagy akár a Raspberry Pi Imager (raspberrypi.org/downloads) segítségé-

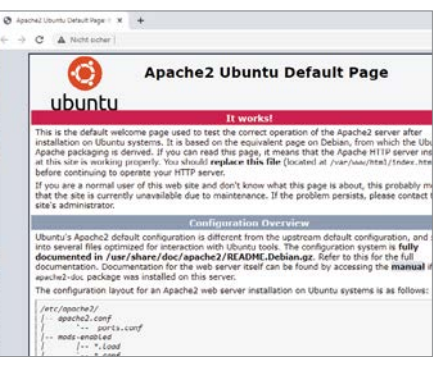

#### Gyors webszerver

A Pi 4 ideális választás akkor is, ha kisebb forgalmú honlapot szeretnénk üzemeltetni; a normál telepítőben Apache, MySQL és PHP is van.

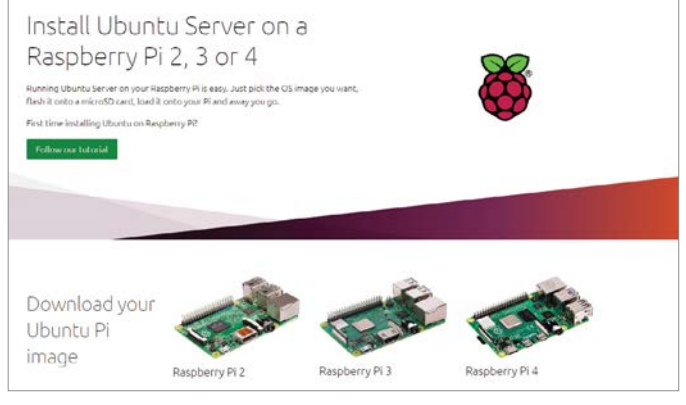

#### Ubuntu szerver a Pi 4-hez

Az Ubuntu segítségével a Pi 4-tulajdonosok (sőt, a Pi 3-tulajdonosok is) választhatnak, hogy 32 vagy 64 bites verziót szeretnének.

> vel lehet a memóriakártyára úgy felmásolni, hogy rögtön használatba is vehessük az operációs rendszert. Az Ubuntu Raspberry Pi-ra készített lemezképe nem tartalmaz semmilyen grafikus interfészt, mert a szervereket tipikusan monitor nélkül, távolról szokták üzemeltetni. De ha szükséges, akkor később mindig van mód a telepítésére. A Xubuntu-Desktop például parancssorból telepíthető, SSH-n keresztül (sudo apt install xubuntu-desktop). A mellékelt használati útmutató vagy netes leírások alapján szinte bármilyen szervert lehet telepíteni: Apache webszerver, MySQL, PHP, FTP és így tovább. Ha a DynDNS szolgáltatást is telepítjük, akkor a Rasperry Pi kiválóan helyettesíthet akár egy webszervert is!

#### **Hálózati adattároló (NAS)**

A RasPi 4 B kiválóan teljesít akkor is, ha NAS-ként szeretnénk bevetni. Ehhez először egy nagy méretű USB stickre vagy USB-s merevlemezre van szükség – tekintettel arra, hogy a 3,5 colos meghajtók sokat fogyasztanak, a Raspberry Pi 4 B mellé egy 2,5 colos HDD jelenti a megfelelő választást. A minigép saját tápegységről akár kettőt is el tud látni a működéshez szükséges energiával. A NAS szolgáltatások esetén a 8 GB RAM igen jól jön! Főleg, ha ZFS fájlrendszert választottunk ki, amely csakúgy zabálja a memóriát. Ha a NAS funkciókat pluginek segítségével tovább szeretnénk bővíteni, a RAM akkor is hasznos. A hálózati adattárolók alapvető funkcióját egyébként az Ubuntu önmagában el tudja látni, hiszen csak felhasználókat, csoportokat és jogosultságokat kell definiálni ahhoz, hogy a Samba megosztás segítségével Windows alól hozzáférhető tárhelyet hozzunk

# **A Raspberry Pi 4 (Model B) 8 GB-os verziójának áttekintése**

# **1 Rendszerchip**

 A Pi 4 szíve a Broadcom 64 bites processzora: a BCM2711B0 A72 (ARMv8-A) négymagos felépítésű, 1,5 GHz-es órajellel rendelkezik, és a VideoCore VI GPU-t tartalmazza.

### **2 Tápegység**

 A minigép beépített tápegységgel nem rendelkezik, a működéshez szükséges energiát a mobiltelefonokról (is) ismerős USB-C csatlakozó biztosítja.

# **3 RAM**

 Az új rendszerchip elődjénél több memóriát képes megcímezni. Jelenleg a 8 GB a legnagyobb választható méret, de elméletben ennek kétszerese is használható.

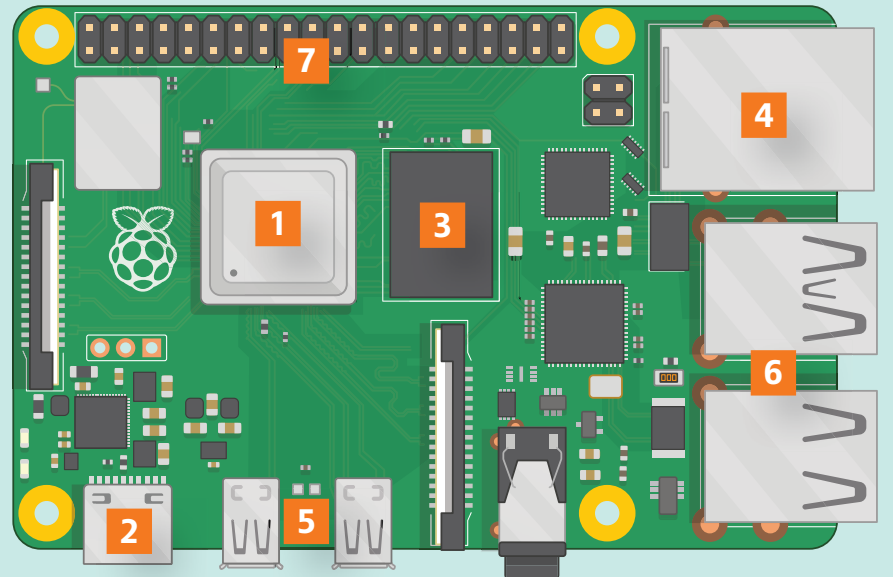

#### **4 Hálózati vezérlő**

 A Pi 4 gigabites hálózati adaptert tartalmaz, amely segítségével akár szerverként is megállja a helyét. A Pi emellett 802.11ac szabványú 2,4/5 GHz-es Wi-Fi vezérlőt és Bluetooth adaptert is integráltan tartalmaz.

# **5 Kettős kijelző**

 A Raspberry Pi 4 (Model B) két darab HDMI 2.0 csatlakozót tartalmaz: akár két 4K-s kijelzőt is kezelhet (30pfs).

# **6 USB**

 A két USB 2.0 csatlakozó mellé két USB 3.0 szabványú dugaszt kapunk; könnyű felismerni őket a kék színű jelölés miatt.

# **7 GPIO**

 A 40 pines csatlakozó teljes mértékben kompatibilis a Raspberry Pi korábbi verzióin lévő csatlakozókkal.

létre. Persze kényelmesebb, ha olyan operációs rendszert választunk, amelyet direkt a NAS funkcióhoz terveztek: az OpenMedia Vault 5 (openmediavault.org) például webes interfész segítségével, sokkal kényelmesebben konfigurálható.

# **Felhő szerver a Raspberri Pi-ból**

A fizetős és korlátos online felhő alapú tárhelyek helyett jó ötlet a Raspberry Pi 4 B segítségével egy otthoni felhőt létrehozni – amit természetesen interneten keresztül bárhonnan elérhetünk. A célra a NextCloud platformot ajánljuk, amelynek Raspberry Pi-ra fejlesztett verziója

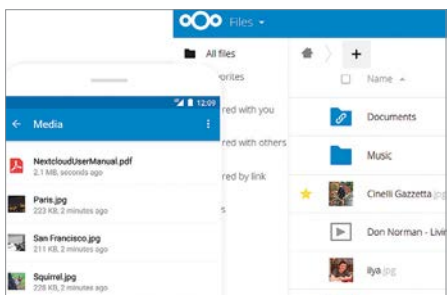

# Saját felhő extrákkal

A NextCloud egy kényelmesen használható, biztonságos saját felhő platform; a Pi 4 a maga 8 GB memóriájával megfelelő választás hozzá.

elérhető itt: ownyourbits.com/nextcloudpi. (Alternatívaképp működik az is, ha a Raspberry Pi OS-re utólag telepítjük fel a NextCloud alkalmazást.) A platform elméletileg akár a Raspberry 2-n is fut, de ez legyen tényleg csak elmélet, mert ezen a verzión nagyon lassú! Más a helyzet a RasPi 4-gyel! A felhő alapú szolgáltatásoknál is igaz, hogy minél több a RAM menynyisége, annál jobb! A hálózati kapcsolat pedig kötelezően gigabites kell hogy legyen, elvégre a gyors internetkapcsolatot egy 100 Mbites adapterrel nem igazán lehet kihasználni. Adattárolónak éppen úgy, mint NAS funkciók esetén, USB sticket vagy külső, 2,5 colos merevlemezt ajánlunk. A részletes beállításokhoz minden információ megtalálható a Next-Cloud honlapján (docs.nextcloud.com, angol nyelven). Érdemes mindent végigolvasni! A leggyakoribb probléma a kevés RAM; a virtuális memóriát érdemes kikapcsolni, az adatbázis cache-elést pedig legalább 1 GB-os méretűre állítani.

# **RAM disk SD-kártya helyett**

A legerősebb Raspberry Pi 4 (Model B) 8 GB-nyi RAM-mal rendelkezik, amely már ahhoz is elegendő, hogy a memória egy részét villámgyors virtuális meghajtóként használjuk. Virtuális meghajtóra másolhatunk például egyes adatbázisokat vagy legalább az elérésükhöz szükséges szoftvereket a gyors eléréshez. RAM disk létrehozása nem túl bonyolult: a terminálból a sudo mkdir /mnt/ramdrive parancsot kell először kiadni, majd a /etc/ fstab fájlhoz az alábbi sort hozzáadni: tmpfs /mnt/ramdrive tmpfs nodev,nosuid,size=1.024M 0 0. A méret (a fenti sorban 1.024M) természetesen az egyedi igényekhez szabható. A meghajtót a sudo mount -a parancs kiadását követően lehet használatba venni.

# **Végtelen lehetőségek**

A fenti példákból is remekül látszik, hogy a Raspberry Pi 4 (Model B) 8 GB RAM-mal nemcsak tartalékot nyújt, hanem újabb felhasználási területek előtt nyitja meg a lehetőséget. És ez még mindig csak a kezdet: amint a 64 bites Raspberry Pi OS elkészül végre, a minigép használhatósága újabb lehetőségekkel bővül majd. A jelenleg használatos rendszerchip, a Brodacom-féle BCM2711 ráadásul még több potenciállal kecsegtet, hiszen akár 16 GB-nyi RAM-ot is meg tud címezni.

# Hogyan védhetjük meg a magánéletünket

# **Hasznos eszközök és tippek**

Aki minden megfontoltság nélkül használja a Windowst, védelem nélkül netezik és védtelenül hagyja okostelefonját, túlságosan is megkönnyíti a támadók dolgát. Így személyes adatai hamar rossz kezekbe kerülhetnek.

ANDREAS TH. FISCHER/KOVÁCS SÁNDOR

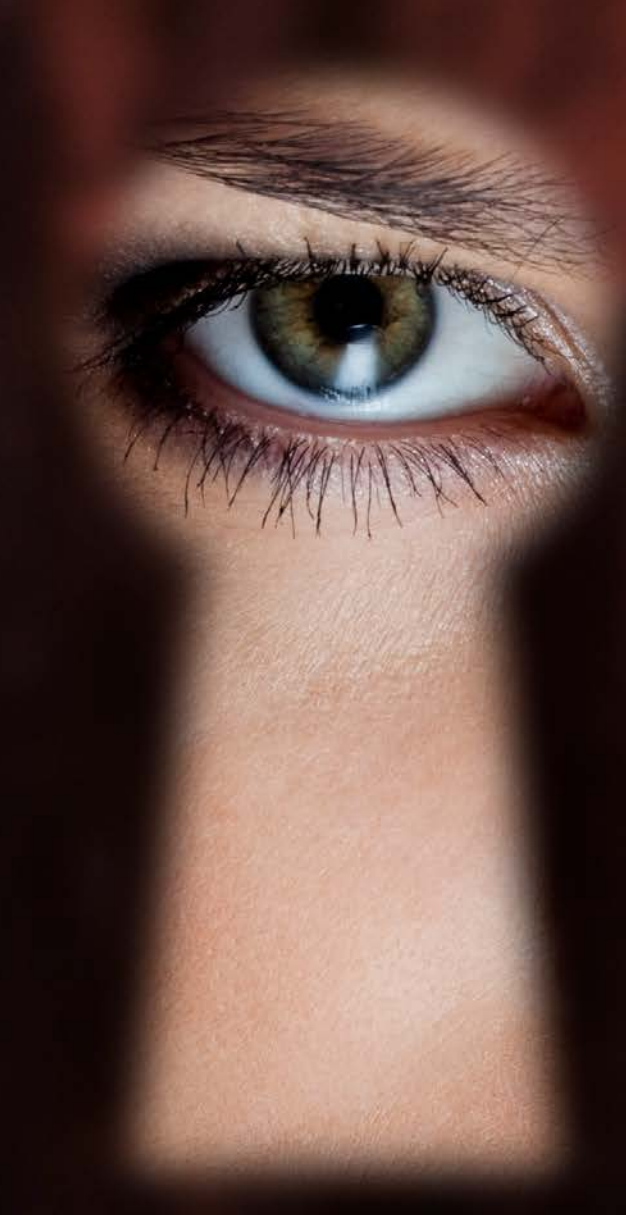

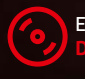

Ezek az eszközök megtalálhatók az újság<br><mark>DVD-mellékletén<sup>0</sup></mark>

# **ADATVÉDELEM < GYAKORLAT**

Szolgáltatások és előfiz

A böngészési előzmények fiókba mentése lehetővé teszi a A bongeszesi előzmények hokos mentese lenetőve teszi a<br>Microsoft számára a böngészési előzmények, szinkronizálását<br>eszközökön, a hirdetések, a keresési eredmények, hírek és egy<br>tartaimak személyre szabását az Őn érdéklődés

Cortana jegyzetfüzete

Estorate

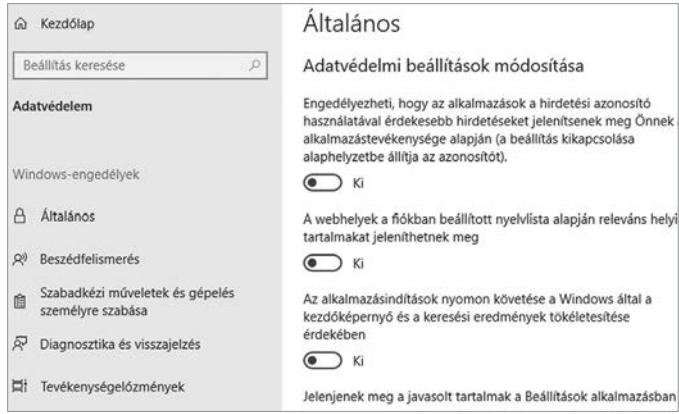

#### Adatvédelmi beállítások Windows 10-ben

Az "Általános adatvédelmi beállítások" a Windowsban általában teljesen kikapcsolhatók.

**A magánélet védelmét az utóbbi évtizedekben mind nemzeti, mind nemzetközi jogban rögzítették.<br>Eletíteketek közi közetközi középek az eletekben rögzítették.** évtizedekben mind nemzeti, mind Elméletben ezzel lehetővé téve az emberek mint egyének szabad fejlődését és növekedését. Azonban a valóság sajnos nem ennyire rózsás. Kormányzati szervek és magáncégek hada is buzgón gyűjt minden adatot, amihez csak hozzáférhet. Ezért a Windows-, internet- és okostelefon-használóknak egyre nehezebb megvédeniük magukat a megfigyeléstől.

Ebben a cikkben olyan hasznos eszközök gyűjteményét mutatjuk be, amelyek segítségével magánéletünk legalább egy szeletét visszanyerhetjük. Teljes körű védelem azonban már sajnos nem létezik. A szolgáltatók modern technológiájának köszönhetően a magánéletünkre leselkedő veszélyek túlságosan is átszövik a digitális életünket.

## **Védelem Windows alatt**

A Windows 10 nem örvend különösebben jó hírnévnek az adatvédelem és a magánélet védelme terén. Az új operációs rendszer valamivel több mint öt évvel ezelőtti bevezetése óta a felhasználóknak együtt kellett élniük az átfogó telemetriai funkciókkal, amiket a rendszer használatával kapcsolatos adatgyűjtésre használ a Windows. Magánfelhasználók ezt nem is tudják kikapcsolni, legfeljebb némileg korlátozhatják.

Adatvédelmi irányítópult

Böngészési előzmények

ADATVÉDELMI ELKÖTELEZETTSÉGÜNK >

Attekintés

összefoglalja a rólunk gyűjtött adatokat.

Microsoft-fiók Adatok Adatvédelem Biztonság Fizetés és számlázás v

Tevékenységelőzmények Az adatok letöltése

A Microsoft meggyózódése szerint az adatvédelem első lépése az, hogy a felhasználó kezelhesse<br>a saját adatait, és hozzájuthasson a megalapozott döntéseket segítő eszközötlőnz és<br>információkhoz. Ez a webhely a felhasználók

i. Windows 10-es eszközére mentett egyéb adatokkal kapcsolatos adatvédelmi beállításokat az<br>szkőzbon kudja módosítani, és olt tekintíheti meg az összegyűjött adatokat is. Részletes<br>etméseinkben való eléréséről, valamint az

# Adatvédelmi beállítások

A Windows 10 adatvédelmi beállításai a "Start | Gépház | Adatvédelem" útvonalon érhetők el. Itt megkapjuk a lehetőséget, hogy letiltsuk például az UWP appokat a központi hirdetési ID használatáról. Ennél is hasznosabb azonban az Adatvédelmi irányítópult linkje. Erre kattintva a Microsoft-fiókunkba jutunk, ahova be kell lépnünk, majd átnézhetjük azokat az adatokat, amiket a cég gyűjt rólunk. Az Áttekintés részben például megtekinthetjük és törölhetjük a böngészési előzményeinket, ha Edge böngészőt használunk. Ugyanígy ellenőrizhetjük keresési előzményeinket és a tartózkodási helyünkkel kapcsolatos műveleteket, és még sok mást. Érdemes körülnézni az oldalon, átfutni az adatainkat és törölni mindent, amit zavarónak érzünk.

#### **Korlátozzuk a telemetriát**

A Windows beállításaiból eljuthatunk a lapra, ahol a Microsoft

Ahelyett, hogy (minden nagyobb frissítés után) fáradságosan átnéznénk a Windows 10 mára eléggé nagy számúra nőtt adatvédelmi beállítását, inkább a Shut Up10 használatát javasoljuk. Abban ugyanis egyetlen mozdulattal elvégezhetjük az összes szükséges beállítást.

# **Eraser**

A magánéletünk védelméhez hozzátartozik, hogy biztonságosan és véglegesen törölhessünk fájlokat. Az ingyenes Eraser nemcsak többször felülírja azokat az adatokat, amikre

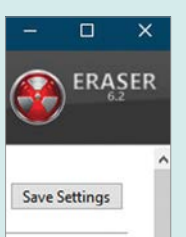

már nincs szükségünk, de erre a Windows következő indításakor is képes. Erre a lehetőségre akkor lehet szükségünk, ha egy folyamat még éppen használja a fájlt, amit törölnénk, ezért megakadályozza a hozzáférést. Az Eraser telepítése után beépül a Fájlkezelőbe.

# **7-Zip**

Szinte minden Windows-felhasználó ismeri már a 7-Zipet, de azt nem mind tudják, hogy titkosított archívumok létrehozására is használhatjuk, amiket aztán biztonságosan küldhe-

tünk át ismerőseinknek például e-mailben. Egy fájl titkosításához kattintsunk rá a jobb egérgombbal, válasszuk a "7-Zip | Hozzáad az Archivumhoz…" sort. A Titkosítás részben adjuk meg a jelszót, és kattintsunk az OK-ra. A kibontáshoz újra meg kell majd adni a jelszót.

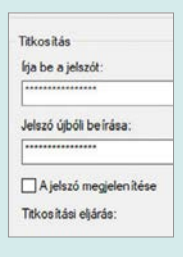

# **Darik's Boot & Nuke**

Amennyiben búcsút vennénk egy régi számítógéptől, és például eladnánk, előbb biztonságosan törölnünk kell az azon lévő adatokat. Ennek legegyszerűbb módja a Darik's Boot &

tropy: Linux Ke **Mersenne**  $+$  bod  $\cdot$ DoD Shor  $erifu$ Last

▶ [wipe] ATA Disk

Nuke mini Linux rendszer. Írjuk ki az ISO fájlt egy CD/DVD-re, és indítsuk arról a számítógépet, amit meg akarunk tisztítani. Ha a rendszer betöltődött, válasszuk ki a felülírandó merevlemezeket a szóközzel és az F10 billentyűvel indítsuk el a folyamatot.

# **GYAKORLAT > ADATVÉDELEM**

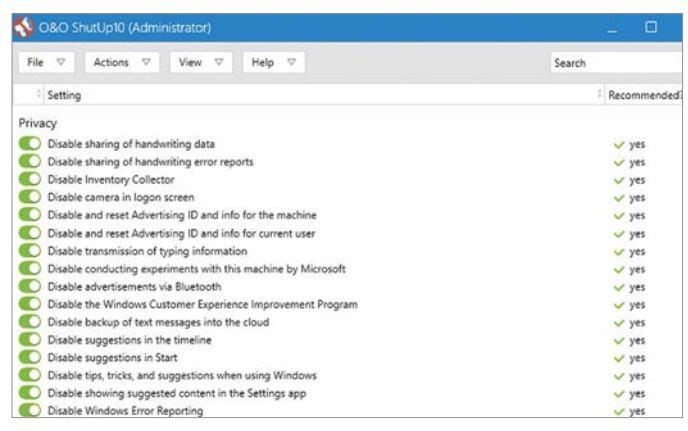

#### Windows-szelídítés a ShutUp10 segítségével

Menjünk végig a lista bejegyzésein egyesével, vagy válasszuk az "Apply only recommended settings" lehetőséget az Action menüben.

Csak indítsuk el a programot és rögtön egy hosszú listát kapunk az adatvédelemmel kapcsolatos lehetőségekről. Jobb oldalon a szoftver készítője által javasolt beállításokkal. Egyesével végigmehetünk listán, vagy egyszerűen csak válasszuk az Actions menüben az "Apply only recommended settings" lehetőséget. Amikor a program kéri, hozzuk létre a visszaállítási pontot, majd a beállítások végeztével indítsuk újra a számítógépet.

## **Titkosított konténerek**

A Veracrypt segítségével titkosított tárolókat hozhatunk létre, amelyekbe bizalmas fájlokat másolhatunk vagy helyezhetünk át. Az így tárolt adatokhoz csak akkor férhet bárki hozzá, ha csatoljuk a Windowshoz, miután megadtuk az erre szolgáló jelszót. Amint újra eltávolítjuk a tárolót, már senki nem férhet hozzá az adataihoz. A Veracrypt emellett támogatja az úgynevezett rejtett tárolókat is, amikhez egy második jelszóra is szükség lesz. Ezt olyan helyzetekre fejlesztették ki, amikor valakit például fenyegetéssel kényszerítenek a jelszó megadására.

VeraCrypt Volume Creation Wizard

VeraCrvpt

Telepítsük a Veracryptet, majd kattintsunk a fő ablakában a Create Volume gombra, kétszer a Nextre, azután a Select File gombbal adjunk meg egy elérési utat és nevet, és ismét kattintsunk kétszer a nextre. Ezután adjuk meg a kívánt méretet, valamint a jelszót, mozgassuk addig véletlenszerűen az egeret, amíg a sáv zöldre nem vált, és fejezzük be a létrehozást a Format | OK | Exit gombokkal. A fő ablakba visszatérve válasszunk egy meghajtóbetűjelet, a Select File gombbal tallózzuk be a konténert és kattintsunk a Mountra.

Randomness Collected From Mouse Movements Biztonságos konténerek Veracrypttel Új tároló létrehozásakor mozgassuk az egérmutatót véletlenszerűen összevissza a biztonságos kulcs létrehozásához. A jelszó megadása és némi idő múlva a konténer használhatóvá válik a fájlke-

Speed

IMPORTANT: Move your mouse as randomly as possible within this window. The<br>longer you move it, the better. This significantly increases the cryptographic streng<br>of the encryption keys. Then click Format to create the volum

Quick Format

Abort

Left

Ċ

Dynamic

Cluster Default  $\vee$ 

 $+,-,+/+/-/+*,+,*--*/,+--,...,**-*/$ 

\*\*\*\*\*\*\*\*\*\*\*\*\*\*\*\*\*\*\*\*\*\*\*\*\*\*\*\*\*\*\*\*\*\*\*\*

zelőkben. A későbbiekben a Dismount gombbal fejezhetjük be a konténer használatát, hogy senki ne férhessen hozzá.

### **Biztonságos jelszavak**

**Volume Format** 

 $Flesvstem$   $FAT$   $\sim$ 

Random Pool:<br>Header Key:<br>Master Key:

Ontinne

Done

A magánélet védelmének egyik alapvető követelménye, hogy biztonságos és egyedi jelszavakat használjunk mindenütt. Rengeteg hasznos tipp létezik arra, hogyan találhatunk ki erős jelszavakat, azonban legtöbbünknek sokkal jobb megoldás egy jelszókezelőt használni, például a Keepasst. A program egy gombnyomásra létrehoz nekünk biztonságos jelszavakat, amiket aztán titkosított adatbázisában tárol, a Keepass esetében ráadásul saját gépünkön. A megoldás előnye, hogy innentől kezdve csak egyetlen

# **Hardveres titkosítás**

A cikkünkben bemutatott tippek többségükben szoftver alapúak. Azonban léteznek olyan USB kulcsok és külső merevlemezek, amelyek beépített, hardveres titkosítással védik a rajtuk tárolt adatokat. Sok esetben egy mini számbillentyűzet is található az adathordozó házán a PIN megadásához, ami nélkül nem fér-

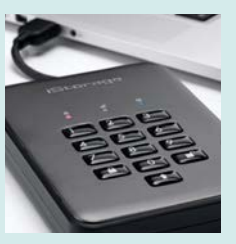

hetünk hozzá a meghajtó tartalmához. A sima USB kulcsokhoz és külső merevlemezekhez képest a hardveres titkosítást használó eszközök drágábbak, azonban cserébe szinte minden rendszerrel használhatók. A Verbatim Store 'n' Go 2,5 egyterás kapacitással körülbelül 35 000 forintba, míg egy 128 gigás USB kulcs (Verbatim Secure Keypad) körülbelül ugyanannyiba kerül. Mindkettő rendelkezik számbillentyűzettel.

# **VPN titkosítás**

A virtuális magánhálózatok (Virtual Private Network, VPN) egy titkosított alagutat hoznak létre az eszközünk és a VPN szolgáltató szervere között. Ennek hatalmas előnye, hogy adataink odáig védettek, és csak onnan lépnek tovább a szabad internetre. Így például internetszolgáltatónk sem lesz képes megfigyelni a netezési szo-

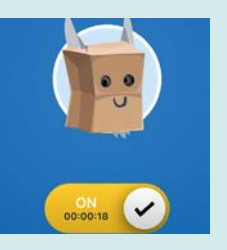

kásainkat, és WiFi hotspotot használva sem tudják az ahhoz csatlakozó bűnözők kikémlelni adatainkat. Azonban a jó és megbízható VPN-ek általában fizetősek. Az ingyenes változatok sajnos a legtöbb esetben vagy lassúak, vagy adatokat gyűjtenek rólunk (holott pont ennek elkerülésére használnánk VPN-t). Előző számunkban bemutattuk azokat a modern VPN megoldásokat, amelyek már használják a legújabb, Wireguard protokollt.

www.bing.com

com

www.duckduckgo.

www.metager.org

www.startpage.com

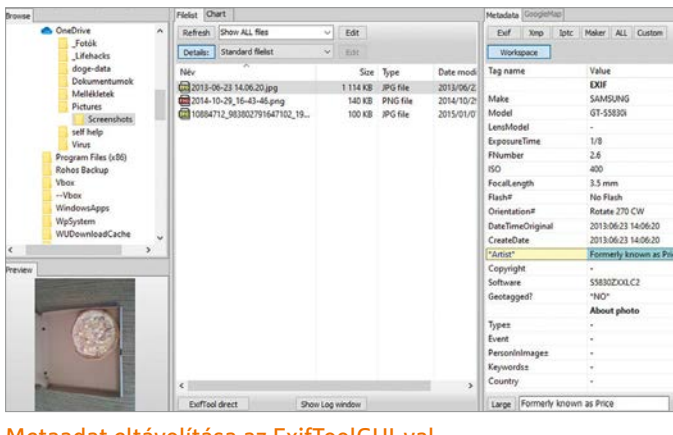

#### Metaadat eltávolítása az ExifToolGUI-val

A fényképezőgépek és okostelefonok fotói metaadatokat tartalmaznak, amelyeket szerkeszthetünk az ExifToolGUI segítségével

nagyon erős jelszóra kell emlékeznünk, ami feloldja az adatbázist – minden másról a program gondoskodik.

# **Titkosított biztonsági mentések**

Sokan manuálisan végzik a biztonsági mentést, például néhanapján átmásolva a legfontosabb fájljaikat egy külső merevlemezre vagy USB kulcsra. Ezek az adathordozók aztán általában egy közeli asztalfiókba kerülnek. A megoldás nem rossz persze, azonban komoly problémája, hogy bárki, aki hozzáfér a külső meghajtóhoz, lemásolhatja a fájlokat, anélkül, hogy bárki észrevenné. Ezt a kockázatot könnyen elkerülhetjük, ha titkosított biztonsági másolatot készítünk – aminek a jelszavát utána elmenthetjük, például a KeePassba. A legtöbb modern biztonsági mentésre szakosodott eszköz, például a Duplicati vagy a Personal Backup, lehetőséget ad az adatok titkosítására. Azonban azt szinte mindegyiknél nekünk kell külön aktiválnunk.

## **Távolítsuk el a metaadatokat**

A digitális fényképezőgépek és okostelefonok részletes metaadatokat adnak minden fényképhez többek között a használt hardvereszközről vagy a kép készítésének helyszínéről és idejéről. Ezt az adatot bárki megismerheti, aki a képet például a honlapunkon nézi meg. Az ExifTool és az ExifToolGUI segítségével szerkeszthetjük és eltávolíthatjuk a metaadatokat. Először csomagoljuk ki az exiftool-12.09.zip tartalmát és nevezzük át az "exiftool(-k).exe" fájlt exiftool. exe-re. Ezután másoljuk át a "C:\Windows" mappába. Most tömörítsük ki az ExifToolGUI archívumot is (bárhova, ahol kényelmes). Indítsuk el a programot és válasszunk ki egy képet. A program jobb ablakában láthatjuk a metaadatokat. Válasszunk ki egy bejegyzést, és kattintsunk a jobb alsó részben található beviteli mezőbe a Large mellé, amitől az sárgára vált. Szükség szerint módosítsuk a bejegyzést, üssünk Entert, és végül kattintsunk a jobb alsó sarokban a Save gombra.

# Védelem az interneten

Nem csak a Windows 10 túl kíváncsi, az interneten még több veszély leselkedik ránk és adatainkra. Megmutatjuk a legfontosabb intézkedéseket, amikkel megvédhetjük adatainkat a lehallgatóktól. A 2019/04-es számunkban egy cikkünkben már részletesen foglalkoztunk azzal, hogyan lehet a Google-fiókunkat adatvédelem-barátabbá tenni.

# **uBlock Origin**

Ha csak egyetlen böngészőkiegészítőt vagyunk hajlandók telepíteni valamilyen okból, ezzel nyerhetünk a legtöbbet. Az uBlock Origin megbízhatóan szűri ki a nagy hirdetési hálóza-

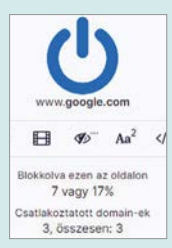

tokból származó követőket és reklámokat, amiket az oldalak készítői beépítenek lapjaikba. Telepítése után azonnal észrevehetjük, mennyivel letisztultabbak lesznek kedvenc oldalaink – ám éppen azért, mert kedvenceink, esetleg náluk kikapcsolhatjuk, támogatásul…

# **Decentraleyes**

Számtalan webhely tartalmaz harmadik féltől származó programkönyvtárat, a jobb funkcionalitás kedvéért. Azonban ez azt is jelenti, hogy ezeknek a készítői pontosan meg-

állapíthatják, melyik weboldalon járunk, mivel naplózhatják a programkönyvtár hívásokat. A Decentraleyes kiegészítő ezeket a programkönyvtárakat gépünkön is elérhetővé teszi, így nem kell azokat mindig letölteni például a Google-tól. Ez megnehezíti a követésünket.

# **ClearURLs**

A tartalomszolgáltatók által a látogatók nyomon követésére használt egyik módszer, hogy speciális paramétereket tartalmazó oldalcímekkel és linkekkel dolgoznak.

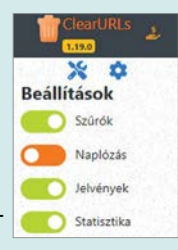

A ClearURLs kiegészítő eltávolítja ezeket az elemeket a linkekből, ezzel nehezítve meg a szörfözési szokásaink utáni kémkedést. A ClearURLs telepítése után rögtön munkába áll, a kuka ikonjára kattintva pedig megnézhetjük, eddig mennyire dolgoztattuk meg a kiegészítőt.

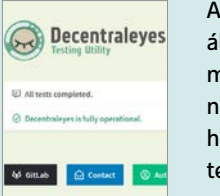

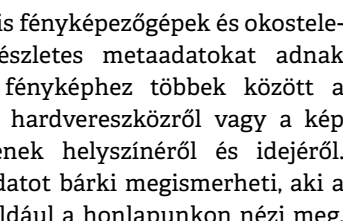

**Bing**

**Metager**

**Startpage**

**Google keresőmotor alternatívák**

**DuckDuckGo** Az üzemeltetői szerint nem tárol személyes adatokat a felhasználókról

profit szövetség működteti

**Qwant** Francia keresőmotor, amely komolyan

**Név Leírás Link**

A Microsoft keresője, képek és videók ke-resésére jó, de adatvédelem szempontjá-ból problémás

Metakereső, amely más keresőmotorok eredményeit integrálja. Egy német non-

**Searx** Metakereső, amely más szervereken is www.searx.me<br>működtethető

Sok felhasználó kedvenc alternatív keresője, mivel a Google találatait mutatja, de a privát adataink védelme mellett

veszi az adatvédelmet www.qwant.com

# **GYAKORLAT > ADATVÉDELEM**

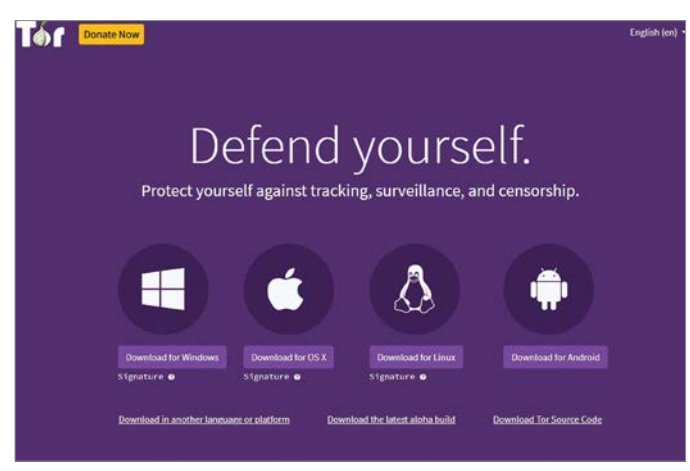

### Szörfözzünk névtelenül

A Tor böngésző az Onion hálózattal létesít kapcsolatot, amelyen keresztül névtelenül böngészhetjük az internetet.

Ez a cikk is megtalálható PDF formátumban a lemezmellékletünkön.

### **Adatvédelem-barát böngésző**

Rengeteg privát adatunk gyűlik össze a böngészőinkben miközben nézelődünk az interneten, ezért ezek biztonságára is komolyan oda kell(ene) figyelni. Különösen, mivel jóformán minden böngésző továbbítja ezeket az adatokat. A Microsoft által nemrég felújított Edge különösen aktív ezen a téren. A Google Chrome, az Apple Safari és a Mozilla Firefox már valamivel jobban teljesít. De egyedül a Brave Browser volt, ami soha nem lépett kapcsolatba a készítőivel a tesztjeink során.

## **Alternatív keresőmotor**

Keresési eredményekből a Google nyújtja a legjobbakat, ez évek óta vitathatatlan tény. Ugyanakkor a cég fő bevétele a reklám, amit a lehető legjobban személyre szabnak. Így aztán a cég egyik fő célja, hogy minél többet megtudjon rólunk és netezési szokásainkról. Több jó alternatíva is létezik (ahogy az előző oldal táblázatában is látható).

# **Biztonságosabb levelezés**

Az e-mailek kérdése megkerülhetetlen, ha a magánélet védelméről van szó. Az NSA tömeges megfigyelési programjának lebuktatásával elhíresült Edward Snowden ezért fel is hagyott a használatával. Helyette biztonságos üzenetküldőket használ kommunikációra – ami különleges helyzete miatt teljesen érthető. A legtöbb átlagos felhasználó azonban nem szeretne teljesen lemondani az e-mailek használatáról. Napjainkban a titkosítást általában a levelező kliens és a szolgáltató szervere közti kommunikációban használják. Azonban arra, hogy onnantól hogyan folytatódik a levél útja, már legtöbbször nincs rálátása a felhasználóknak. A PGP vagy S/MIME ugyan hatékony titkosítási megoldás, de alig néhányan használják valamelyiket. A Thunderbird közvetlenül

támogatja az OpenPGP-t a 78.2.1-es verziója óta, így még külön kiegészítők beszerzésére sincs szükség hozzá. Ez a lehetőség a menüből a "Postafiók beállításai | Végpontok közötti titkosítás" útvonalon érhető el. A webmail felhasználói pedig a Mailvelope kiegészítőt használják a levelek titkosítására és visszafejtésére közvetlenül a böngészőben. Megfelelő alternatíva lehet egy olyan szolgáltatás is, mint a ProtonMail. A svájci cég olyan e-mail-titkosítási lehetőséget kínál, amivel a szolgáltatónak sincs hozzáférése az adatokhoz. Emellett a Protonmail nem használ olyan protokollt, amivel egy gép társítható lenne az anonim fiókhoz. Bárki létrehozhat egy ingyenes fiókot a cégnél, név@protonmail.com séma alapján, amihez (prémium költségek nélkül) 500 MB tárhelyet kap.

#### **Google szolgáltatások alternatívái**

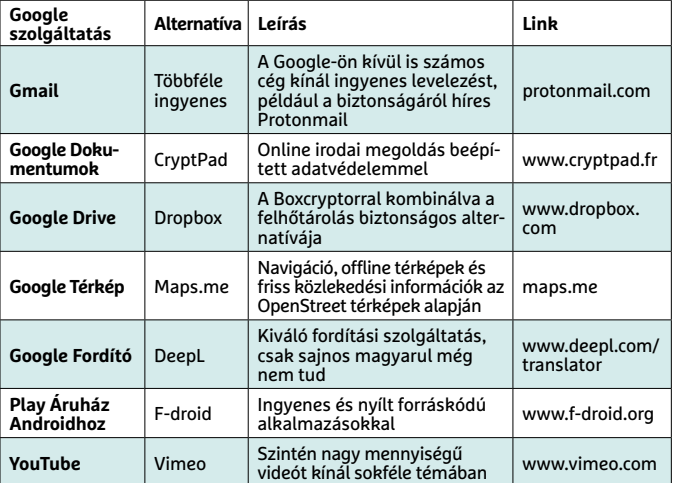

Amennyiben nem tudunk elszakadni a Google találataitól, legalább állítsuk be alapértelmezett keresőnek a proxy megoldást használó Startpage-t.

### **Jobb anonimitás a neten**

Függetlenül attól, hogy mennyire biztonságosra állítottuk a böngészőket, az internetszolgáltatónk akkor is figyelemmel tudja kísérni, hogy milyen weboldalakra látogatunk el. Azonban, ha a Tor Browsert használjuk, az adatainkat titkosított csatornán, ráadásul több csomóponton átvezetve továbbítja. Ez esetben még a kormányügynökségek is csak nehezen tudják követni a nyomunkat. Még ennél is több biztonságot kínál a Linux alapú Tails rendszer (tails. boum.org/install/win/index.en.html), amit virtuális gépben, vagy USB kulcsra telepítve is használhatunk. Utóbbival indítva a számítógépet anonim módon szörfözhetünk. A DNS over HTTPS (DoH) aktiválása a böngészőkben szintén jobb adatvédelmet ígér – ha kissé bonyolult is némelyiknél.

### **Titkosítsuk a felhőt**

Az online tárolásra szakosodott szolgáltatók eddig is rengeteget tettek azért, hogy a felhőben tárolt fájljainkat megvédjék az adattolvajoktól. Manapság általában kétlépcsős azonosítással próbálják megakadályozni, hogy illetéktelenek is hozzáférhessenek az adatainkhoz. Ezen kívül titkosítják is az adatainkat, részben azok átvitelekor és adatközpontjaikban is. Azonban az ehhez használt kulcs a szolgáltatóé és nem a mienk. A Boxcrpytorral (www.boxcryptor.com) visszakaphatunk némi kontrollt adataink fölött. Az alapverzió, ami magánfelhasználók számára ingyenes, helyben

# **ADATVÉDELEM < GYAKORLAT**

 $\Omega$ 

titkosítja adatainkat, még mielőtt azokat feltöltenénk a felhőtárhelyre.

# Védelem okostelefonon

A Windows már rég nem az egyetlen platform, amin felhasználók sokasága csatlakozik az internetre. Azonban alapbeállításai szerint az Android és az iOS sem kínál aktív védelmet például a hirdetési követők blokkolására.

# **Hirdetési és nyomkövetési szűrők**

Az ezek elleni védelem legegyszerűbb módja egy alternatív böngésző, például a Mozilla Firefox, amit kiegészíthetünk az uBlock Originnel. Természetesen más szoftvereket is használhatunk az Android vagy iOS rendszerek védelmére. Apple okostelefonon például telepíthetjük az 1Blocker appot. De ne indítsuk el azonnal az alkalmazást, helyette lépjünk be a Beállítások | Safari | Tartalomblokkolók-ba. Itt kapcsoljuk be a "1Blocker - Block Trackers" lehetőséget. Ezután indítsuk el az alkalmazást és ott is aktiváljuk a "Block Trackers" kapcsolót. Ahhoz, hogy egynél több csoportot blokkolhassunk, be kell fizetnünk a 1Blocker prémiumváltozatára. Androidos rendszerek reklámmentesítésére részletes útmutató szerepel a 2019/01-es számunkban "Teljes géppucolás" címmel, ami a virtuális DVD-n is megtalálható PDF-ként.

## **Biztonságos üzenetküldők**

A Whatsapp az egyik leggyakrabban használt okostelefon-alkalmazás. Azonban idén nyáron kiderült, hogy a hatóságok

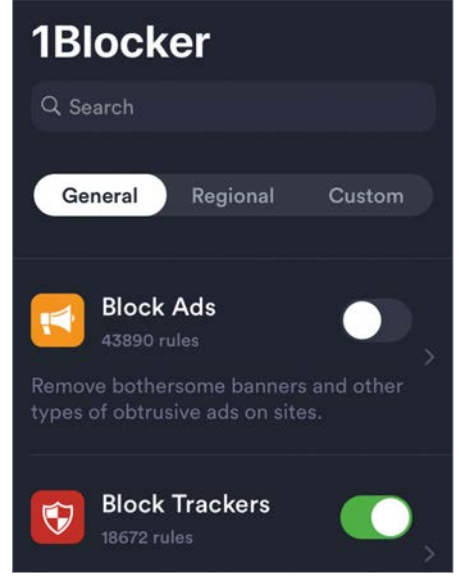

### Blokkoljuk a követőket iOS alatt

A 1Blocker alkalmazás ingyenes verziója kiszűri a hirdetéseket (vagy a nyomkövetőket), amikor a Safarival netezünk.

visszaéltek a Whatsapp webfunkciójával, hogy titokban megfigyeljék a csevegéseket. A Würzburgi Egyetem biztonsági kutatói szerint pedig a Whatsapp névjegyzéke részben kiolvasható, ami több mint egymilliárd felhasználót érint. Az oldal alján ezért bemutatunk három biztonságos Whatsapp-alternatívát.

### **Titkosítsuk az okostelefont**

Az Android 6 óta a Google minden okostelefon-gyártótól elvárja, hogy alapértelmezés szerint aktív legyen a teljes rendszer titkosítása. Ez azonban nem sokat ér, ha a feloldáshoz olyan könnyen

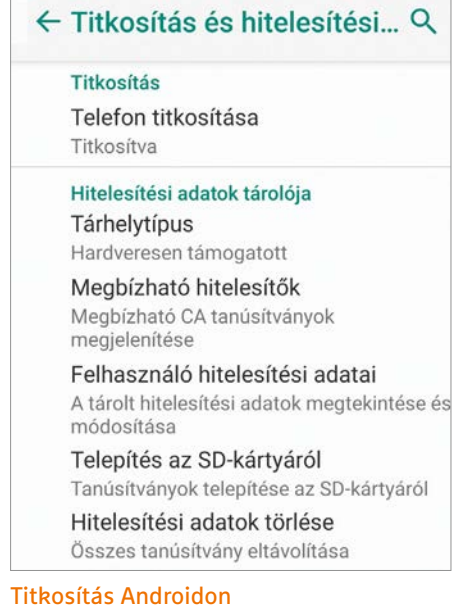

A Google Androidja a 6. verzió óta alapértelmezése szerint titkosít. De ez nem sokat segít, ha a használt kódunk nem biztonságos.

kitalálható PIN-kódot használunk, mint az "1234", vagy egy egyszerű Z minta. A mintákat egyébként is érdemes elkerülni, mert elég kevés kombináció létezik. A legalább nyolc karakterből álló PIN-kód már lényegesen jobb. Az Apple a 4. verzió óta titkosítja az iOS-t, ráadásul olyan hatékonyan, hogy az amerikai hatóságok már többször nekitámadtak a cégnek, hátsó ajtót követelve a rendszerbe. Egyelőre úgy tűnik, ilyen nem létezik, az iCloud azonban más lapra tartozik, az Apple onnan már többször is kiadott adatokat a különböző nyomozóhivataloknak. 同

# **Signal**

A Signal üzenetküldő a világ egyik legbiztonságosabb szolgáltatásának számít. Még az Európai Bizottság és

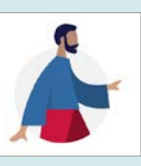

Edward Snowden is ennek a használatát javasolja. A teljes app és a Signal által használt protokoll is nyílt forráskódú. Azonban a Signal használatához éppen úgy meg kell adnunk egy telefonszámot, mint a Whatsapp esetében. Ezen kívül az app még nem támogatja a kétlépcsős azonosítást. Előnye viszont, hogy az üzenetek beállíthatók átadás utáni önmegsemmisítésre, és az app ingyenes.

# **Threema**

Egy másik üzenetküldő, amely német nyelvterületen különösen népszerű. Az app Svájcból származik, ami

a komoly adatvédelmi előírásokról (is) híres. Az app által használt protokoll azonban nem nyílt forráskódú. A hasonló üzenetküldőktől eltérően a Threema nem igényli telefonszám megadását a regisztrációhoz, azonban az hasznos lehet, ha könnyebben szeretnénk rábukkanni ismerőseinkre. A másik, viszonylag apró hátrány, hogy a Threema nem ingyenes: 3,99 euróba kerül.

# **Telegram**

A több országban is kiemelkedően népszerű üzenetküldő nemrégiben komoly morális viták középpontjába

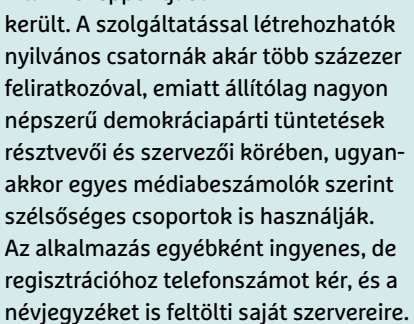

# Tökéletes Wi-Fi az egész lakásban

odo

# **Optimalizálás és hatótávnövelés**

Videózás a nappaliban, számítógépes játékok a gyerekszobában, táblagép a konyhában és gyors WLAN a legtávolabbi sarokban? Cikkünkben megmutatjuk, hogy építhetjük ki a tökéletes WLAN-t otthon.

# MICHAEL SCHMITHÄUSER/HORVÁTH GÁBOR

zámítógépektől az okostelefono-<br>kon át az okostévékig és konzolo-<br>kig, egyre több otthoni szerkezet kon át az okostévékig és konzolokér magának hálózati kapcsolatot, melyet a legtöbb esetben rádiós formában képzelnek el. Vegyük még ehhez hozzá a különböző digitális asszisztenseket és más, okosotthonos rendszereket, és máris láthatjuk, hogy ezeknek a végpontoknak a növekvő száma pillanatok alatt túlterhelheti a korábban még elfogadhatóan működő rádiós hálózatokat. Ehhez ráadásul hozzájárul az is, hogy az ilyen hálózatok száma is nő, városi környezetben nem ritka, hogy egy pontban 10-15 WLAN is elérhető, melyek persze kölcsönösen zavarják egymást. Az eredmény? Kimaradások, akadozások, gyenge minőségű videó, élvezhetetlen online

játék és videós konferencia. A következő oldalakon felsorolt tippekkel azonban úrrá lehetünk ezeken, és ami még fontosabb, felkészíthetjük már meglévő hálózatunkat is a következő években várható robbanásra, hogy továbbra is az egész lakásban megfelelő minőségben élvezhessük az internet lehetőségeit.

# Jobb kapcsolat pár lépésben

Egy vezeték nélküli hálózat teljesítményét már pár apró trükkel is jelentősen javíthatjuk, nem szükséges rögtön falakat vésni és hardvereket vásárolni.

#### **Fontos a helyszín**

Ha a WLAN router közvetlenül a kábeltévés vagy DSL modem mellett van,

akkor jó eséllyel az előszobába került, messze az összes többi, hozzá csatlakozó szerkezettől. Ez pedig azt jelenti, hogy mire a jel átér az egész lakáson, alaposan legyengül, ami kiváltó oka lehet a kapcsolati gondoknak. Első feladatunk tehát az, hogy routerünket a lakás rádiós szempontból központnak nevezhető részén helyezzük el. Amenynyiben a gyárilag kínált kábel ezt nem teszi lehetővé (márpedig általában nem teszi), pár ezer forintért vásároljunk hosszabbat – legyen szó telefon-, koax vagy éppen Ethernet vezetékről, ezt a legtöbb elektronikai boltban egyszerűen megtehetjük. Természetesen a végpontokra is igaz, hogy a routerhez közelebb mozgatva őket javítjuk a **Election State Community:**<br>
Ferekszobában,<br>
okban? Cikkünkben<br>
AN-t otthon.<br>
R<br>
akkor jó eséllyel az előszobába került,<br>
messze az összes többi, hozzá csatla-<br>
kozó szerkezettől. Ez pedig azt jelenti,<br>
hogy mire a jel áté

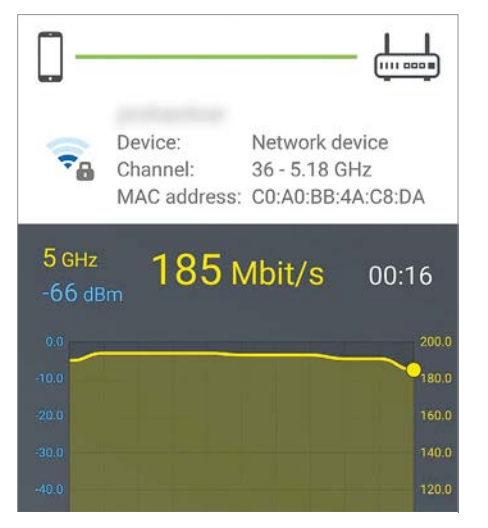

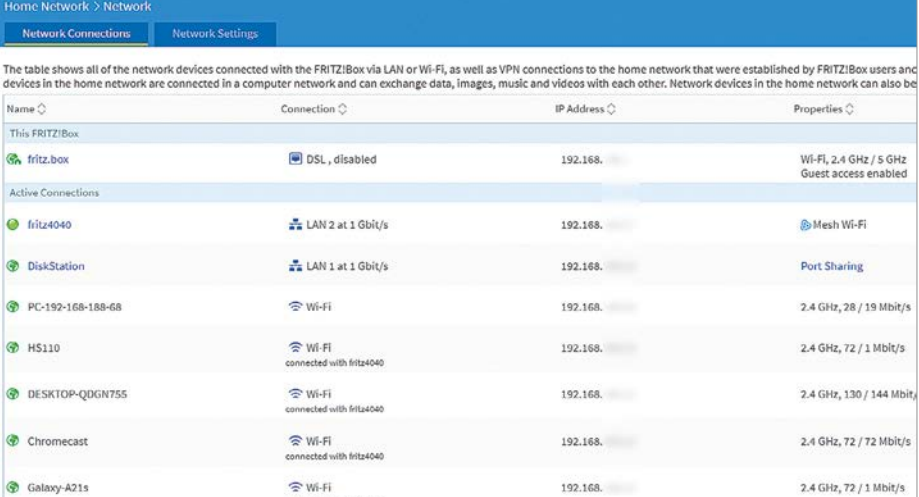

A hálózat áttekintő nézetében (itt egy FritzBox 7590 esetében) egy helyen láthatjuk

valamennyi, a Wi-Fi-hez kapcsolódó eszközt és azok fontosabb adatait.

#### Ideális elhelyezés megtalálása

A FritzWLAN alkalmazással pontról pontra megmérhetjük lakásunkban a jelerősséget, egy használható ábrát kapva.

tatni a helyükön, állítani az antennán vagy egy polccal odébb tenni őket, hogy drasztikus legyen a javulás. Nyugodtan kísérletezzünk ezzel, amenynyire csak lehetséges. Ne feledkezzünk meg arról sem, hogy egyik rádiós eszköz sem szereti, ha egy szekrény legmélyére rejtik, jobb, ha polcon, viszonylag magasan helyezzük el őket.

## **Víz és kő**

Sok WLAN router, és a régebbi, illetve olcsó végpontok még a népszerű 2,4 GHz-es frekvenciatartományt használ-

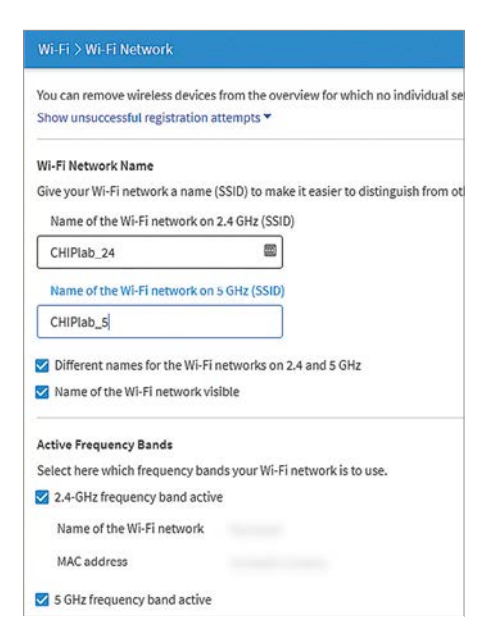

#### Két hálózat egyszerre

Külön SSID-t adva a 2,4 GHz-es és az 5 GHz-es hálózatnak a klienseknél kiválaszthatjuk, hogy melyikhez csatlakozzanak.

ják. Ez azonban már messze nem ideális az adatcserére, egyrészt zsúfoltsága miatt, másrészt mert a víz remekül csillapítja. A WLAN hálózatoknak tehát komoly akadályt jelenthetnek például az akváriumok, vízvezetékek, különböző háztartási gépek – és egyes falak. Különösen a beton okoz problémát, ebben ugyanis mindig van nedvesség, ráadásul ezt sokszor kombinálják fémráccsal, ezek ketten pedig rendkívül hatékonyan fojtják el a rádióhullámokat. Ezen okokból kifolyólag azt javasoljuk, hogy a végpontokat és a routereket ne a konyha, fürdőszoba közelébe telepítsük, és ne is tegyük közvetlenül vasbeton falak mellé.

Kapcsolatok áttekintése

Interferencia potenciális forrása lehet a padlófűtés sok vékony csővezetéke is, ezért a routereket nem érdemes ilyen szobákba telepíteni. A rádiójelek számára ugyan nem teljesen átlátszó az üveg sem, de ennek hatása elenyésző a kőhöz képest, ablakokon keresztül tehát csekély az árnyékolás a folyosókon, lépcsőházakban pedig szinte szabadon tudnak terjedni.

#### **Minőség-ellenőrzés házilag**

Okostelefonra és notebookra is elérhetőek olyan alkalmazások, melyekkel mi magunk is felderíthetjük lakásunk Wi-Fi-lefedettségét, akár cm-es felbontással is. Az így nyert adatokra támaszkodva pedig nekiláthatunk az optimalizálásnak is. A Fritz!WLAN app például elérhető Androidra és iOS-re is, segítségével pedig telefonunkból készítünk majd jelerősségmérőt. A folyamat egyszerű: telepítés után elindítjuk a mérést, majd a lakásban sétálva valós időben látjuk a rádiójelek minőségét az adott pozícióban. Az így kapott értékekből kiindulva tudjuk majd elhelyezni a routert és a klienseket. Ne feledjük, hogy a jelerősség akár 90 százalékos ingadozást is mutathat egy szobán belül a már említett akadályoknak és más körülményeknek hála, a felmérés pontosságánál ezért nem elég csak egy adott szobát vizsgálni. A megfelelő elhelyezéssel egy korábban 35 Mbps-os kapcsolatot 300 Mbps-ra gyorsíthatunk.

További ajánlott szoftverek az Android esetében a WLAN Analyzer és Windows alatt az Ekahau Heatmapper.

# Ássunk mélyebbre

Ha a térbeli optimalizálási lehetőségeket már kimerítettük, akkor további lehetőségeket kínál a router webes felhasználói felülete, ahol elvégezhetjük a megfelelő beállításokat.

#### **Frekvencia: 2,4 vagy 5 GHz?**

A legtöbb mai router és kliens a 802.11b/g/n és 802.11ac szabványokat ismeri – előbbieknél a 2,4, utóbbinál elsősorban az 5 GHz-es frekvenciatartomány a fontos. A magasabb frekvencia potenciálisan magasabb adatátviteli sebességet is lehetővé tesz, cserébe hatótávolsága csekélyebb. Ami előny még mellette szól, hogy egyelőre kevesebb eszköz használja ezt a tartományt,

# **GYAKORLAT > WLAN**

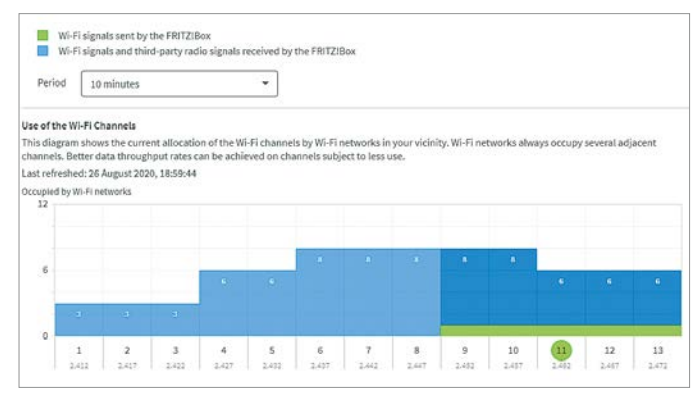

Nagy zsúfoltság

A legtöbb 2,4 GHz-es hálózat a 6-os csatornán található. Ha egy másik sávot választunk, az javíthat a lefedettségen és stabilitáson.

így kisebb az esély az interferenciára. Ugyanakkor nem érdemes automatikusan minden készüléket áttenni az 5 GHz-es hálózatra, előtte vizsgálni kell itt is a rádiós jelek minőségét, mivel az 5 GHz-es tartomány rövidebb hatótávolságot biztosít. Ehhez két különböző nevű hálózatot kell létrehoznunk, egyet a 2,4, egyet pedig az 5 GHz-es sávon. A hálózat neve az úgynevezett SSID, melyet a router megfelelő beállításában adhatunk meg. A FritzOS esetében például a Wi-Fi/Wi-Fi Network ablakban a Wi-Fi Network Name területen (lásd képünket az előző oldalon) tudjuk beállítani ezt.

Az áttekintőnézetben a hálózathoz csatlakozó eszközöknél egy, a WLAN ikon melletti apró szám mutatja, hogy az adott kliens melyik frekvenciát használja (2,4 vagy 5 GHz, lásd fent).

### **Konfliktuskeresés**

A WLAN hálózatok számára a 2,4 GHz-es tartományban 13, az 5 GHz-esben pedig 19 csatorna áll rendelkezésre. Sűrűbben lakott területen, tehát társasházakban, városközpontokban gyakran előfordul, hogy egy csatornát több hálózat próbál meg használni. Különösen problémás "népszerű" a hatos csatorna, mely általában alapbeállítás a routereken a 2,4 GHz-es sávra, melyhez az olcsóbb modellek sokszor túlzottan ragaszkodnak is.

A routerek webes beállítási felületén viszonylag könnyű megtalálni, hogy éppen melyik csatornát használják. A FritzOS esetében a WLAN/Radio channel ablakban egy pillantást kell csak vetni a diagramokra, hogy kiderüljön, melyik csatorna aktív és melyik csatornát hány közeli WLAN hálózat használja. Ahhoz, hogy saját Wi-Fi rendszerünknek jobb dolga legyen, válasszunk olyan sávot, amelyik a legkevésbé leterhelt, vagy legalább a lehető legtávolabb van a sűrűn elfoglalt részlegtől.

# Ismétlődő jelek

Ha az eddigi beállítások, router áthelyezése és csatornaoptimalizálás dacára még mindig problémák vannak a lakás lefedettségével, akkor nem ma-

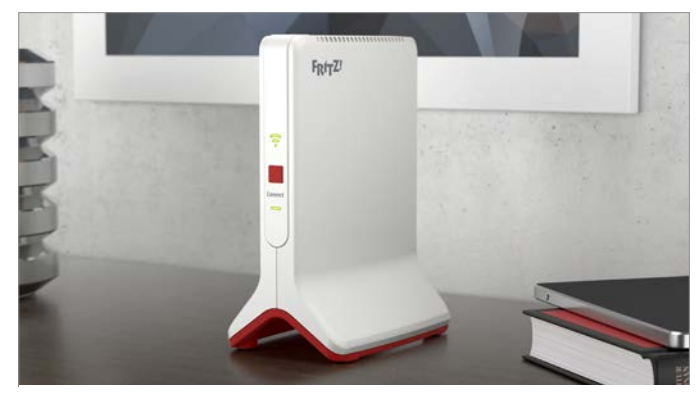

Mini rádióadó

Egy WLAN jelismétlővel a vezeték nélküli hálózatot kiterjeszthetjük a lakás minden pontjára. A képen látható FritzRepeater 3000 három rádióadóval rendelkezik.

> rad más hátra, mint egy repeater, azaz jelismétlő beszerzése. Ezek a jelismétlők a routertől érkező WLAN jeleket veszik, majd küldik tovább saját rádióadójukkal. Így az egész házban teljes lefedettséget biztosíthatunk, sőt, hozzáférést kínálhatunk a kertben vagy a teraszon is.

> A modern repeaterek beállítása általában gyerekjáték: elég bedugni őket egy konnektorba, megnyomni rajtuk a WPS gombját, majd ugyanezt a gombot a routeren is – a kapcsolat pár másod-

# **Wi-Fi 6: a kábelmentes jövő**

Az új WLAN szabvány, a 802.11ax, vagy barátibb nevén a Wi-Fi 6 egyre népszerűbb, az ezt támogató eszközök, így a TP-Link Archer AX 11000 (lásd jobbra) nagy hatótávolságot és sávszélességet ígérnek. Ilyen routerek egy ideje már piacon vannak, és egyre nő a hozzájuk tartozó kliensek – okostelefonok, notebookok, tabletek – száma is. Egyedül a repeaterek kínálata korlátozott még.

**Szélesebb,** 160 Hz-es csatornáknak köszönhetően négy 287 Mbps-os (2,4 GHz-en) vagy 1201 Mbps-os (5 GHz) sáv állhat rendelkezésre, melyek összesen – elméletben – 1148 Mbps, illetve 4804 Mbps adatátviteli sebességet érhetnek el.

Az adatcsomagok "sűrűbb" modulációja (QAM 1024) akár 35 százalékos sebességnövekedést is jelenthet akkor, ha sok a csatlakozó eszköz, illetve simábbá teszi a párhuzamos kommu-

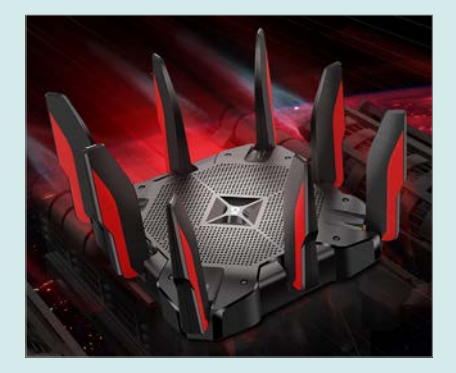

nikációt is, mely egyre fontosabb a kliensek számának növekedése miatt. A "Target Wake Time" az adatkül**dés, f**ogadás és várakozás beosztását teszi feszesebbé, mobil eszközöknél pedig a nagyobb hatékonyság az üzemidőt is javítja.

**A Wi-Fi 6 visszafelé kompatibilis** minden korábbi szabvánnyal, azaz a 802.11a/b/g, 802.11n (új nevén Wi-Fi 4), és 802.11ac-vel (Wi-Fi 5) is.

### **WLAN < GYAKORLAT**

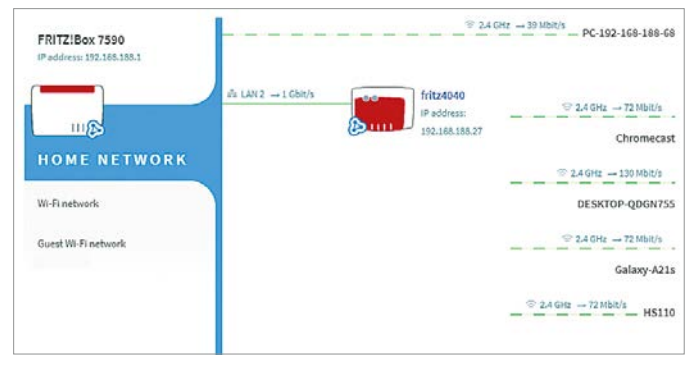

#### Online mindenhol

A mesh technológia a különböző WLAN komponensekből, routerekből és repeaterekből egy homogén hálózatot hoz létre, mely a kliensek számára szinte láthatatlanul gondoskodik arról, hogy mindig az ideális pozícióban lévő egységhez csatlakozzunk.

perc alatt felépül, és már használhatjuk is a kiterjesztett hálózatot!

# **A megfelelő repeater**

Ideális az, ha a router és a jelismétlő ugyanattól a gyártótól származik, ebben az esetben a legbiztosabb a sikeres együttműködés. A FritzBox 7590 mellé például ott a kis méretű, 20 000 forintos FritzRepeater 600, mely a legolcsóbb termék a cég kínálatában. A spektrum másik végén ott van az önálló FritzRepeater 3000, három dedikált rádiós egységgel és 56 000 forintos árral. Kedvezőbb árú megoldás lehet egy régebbi, már nem használt router bevetése repeaterként. Sok FritzBox esetében ott a lehetőség a Wi-Fi menüben a Mesh Repeater pont alatt, ahol kiválaszthatjuk, hogy az adott eszköz routerként vagy jelismétlőként viselkedjen a hálózatban.

### **Mesh hálózat**

A komolyabb jelismétlők sokszor önálló routerek, melyekhez a többi eszköz SSID és jelszó megadásával, vagy éppen Ether-

# **Mesh vagy nem mesh?**

A mesh nem új technológia, de az otthoni felhasználóknak szánt változatok népszerűségének növekedését igazából a Google indította el a 2016-ban piacra dobott Google WiFi rendszerrel. Ez nálunk nem volt kapható, de a megjelenő versenytársak már megérkeztek a hazai piacra is, ahol jelenleg is több változatot találunk, a kifejezetten olcsó Tenda Nova MW6-tól (két egységet tartalmazó csomagja 21 000 forinttól elérhető) a több százezer forintos Netgear Orbi készletekig. Ezekben a fő vonzerő az, hogy igen egyszerű beállítani őket, általában az egységek áram alá helyezése után egy mobiltelefonos alkalmazáson futó varázsló vezet végig a telepítésen, és ezután a 10-15 perces folyamat után minden további csiszolgatás nélkül egy 100-110 m<sup>2</sup>-es lakást egyenletes lefedő Wi-Fi hálózat áll rendelkezésre. A hátrányt itt az jelenti, hogy a funkciók és az extra csatlakozók kínálata szűkös.

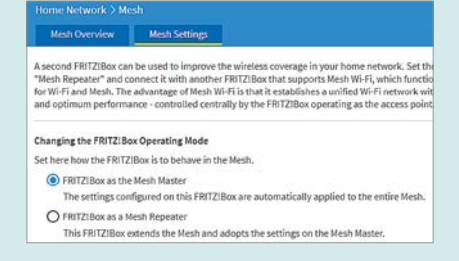

Ezeket küszöbölik ki azok a megoldások, melyek inkább a router-repeater kombinációt gondolják tovább – ilyen például az Asus AiMesh és a Fritz Mesh, melyek az adott cég bizonyos, egyébként önállóan is működőképes termékeit kombinálják mesh hálózatba. Ilyenkor a központ általában korábbi routerünk lesz, egy vagy több másik router, illetve repeater pedig a további úgynevezett node-ok szerepét tölti be. A rendszer beállítása automatikusan történik, a node-okra a központi egység küldi át a működési paramétereket.

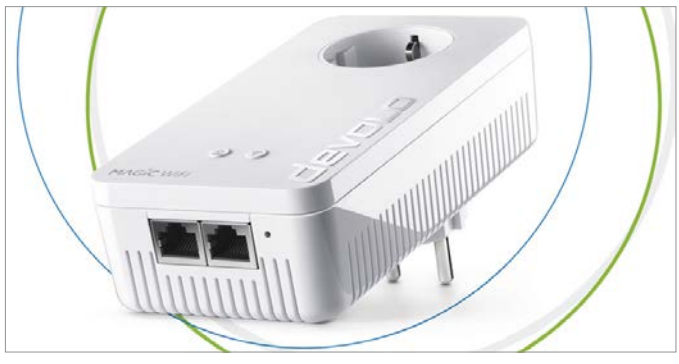

#### WLAN a konnektorban

A PowerLine adapterek lehetővé teszik, hogy a falban futó elektromos vezetékekkel váltsuk ki a WLAN-t ott, ahol a rádiós jelek nem tudnak átjutni. A Devolo Magic 2 még Wi-Fi adaptert és Ethernet csatlakozót is kínál.

> neten át is képes csatlakozni. Ha viszont több ilyen készüléket állítunk csatasorba, gyorsan áttekinthetetlen lesz, hogy mi pontosan hova csatlakozik, ráadásul még az átviteli sebesség is csökkenni fog. Mobil eszközök esetében pedig előfordulhat, hogy hiába lenne jobb éppen egy másik adóhoz kapcsolódni, egy korábbi regisztráció miatt még mindig a gyengébb router felől várja a jeleket. Egy mesh hálózatban ezek a problémák eltűnnek: itt az úgynevezett node-ok és a mesht összefogó központi egység egy, a kliensek számára teljesen homogénnek tűnő WLAN hálózatot hoz létre, melyben optimális lesz a jelek elosztása, a klienseket pedig a node-ok egymás közt adogatják tovább. Azt, hogy otthoni eszközeink támogatják-e a mesht, és ha igen, hogy kell ezt aktiválni, általában a kézikönyvekben találjuk meg.

### **Vezetékek a falban**

Ha többszintes házban élünk, akkor könnyen előfordulhat, hogy a vasbetonnal megerősített födém áthatolhatatlan akadályt jelent a rádiós jeleknek. Ilyenkor használhatunk egy PowerLine adaptert a kapcsolat létrehozására.

A PowerLine a falban futó elektromos vezetékeket használja a LAN csomagok továbbítására, gyakorlatilag a 230 voltos váltóáramra "ülteti" rá a nagyfrekvenciás jeleket. Egyes változatok ezen felül még Wi-Fi adaptert is tartalmaznak, így minden további nélkül rögtön rádiós irányba is átjárást biztosítanak, és mini hozzáférési pontként működnek a hálózaton belül. Ezzel pedig könnyen leküzdhetjük az utolsó komolyabb akadályt is, minden szobában biztosítva a gyors hozzáférést és lefedettséget.  $\blacksquare$ 

# **Értékelés**

### **Vélemény**

**Végre egy nyugodt szívvel jónak mondható epizód a franchise egy teljes generációt felölelő történelmében. Pro**

**London kiváló választás, a nyitott világ ezúttal már él, illetve alapvetően jó a besorozás mechanikája és ötlete.**

# **Kontra**

**Kár, hogy a karakterek papírvékonyak, illetve az általános missziók önismétlőek, mert a játékban több is volna.** 

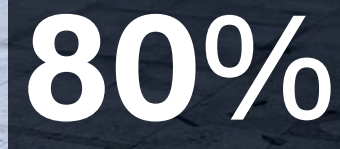

listry of Civic Management

38

# **Watch Dogs: Legion –**

# **Három a magyar és a hekker igazság**

Két kisebb-nagyobb bukó után a Ubisoft hekkeres sorozata új szintet lép, amivel úgy tűnik, végre kikeveredhet az átlagos mezőnyből. London Bridge iz fallin dáun, fallin dáun, fallin dáun... BÖJTI

**Afrancia Ubisoftnak kevés olyan hányatott sorsú soro-**<br>zata van, mint a Watch Dogs, mely első, 2012-es bejelen-<br>tése után a kezdő epizóddal egyből igen hátrányos hely-<br>tése után a kezdő epiződdal egyből igen hátrányos hel zata van, mint a Watch Dogs, mely első, 2012-es bejelenzetbe került. Mert bár a legelső bejelentés látványos játékmenete egyöntetű üdvrivalgást váltott ki a sajtóból és a gamer közösségből, a későbbi downgrade-szégyenfoltot a kiadó azóta sem mosta le magáról. A környezeti elemek és okoseszközök képességeit kihasználó hekkerkedés az eredeti látványvilághoz képest lebutított grafikával indította az akkor még új, most már lassan előző generációt, miközben monoton mechanikái és a vártnál jóval üresebb nyitott világa komoly hátrányt jelentett a zsáner királya, az akkor már piacon lévő GTA 5-tel szemben. Hogy a második résszel 2016-ban már csak egy yolo-generációnyi swag bandára futotta, az szintén nem javított a sorozat megítélésén, hiába is mentegették páran, így nem is csoda, hogy idővel végül majdnem minden platformon ingyenessé tették a játékot. Aztán jött a Legion, ami nem számozott címmel, ám

annál lényegesebb újításokkal mutatkozott be, egyben pedig végre felélesztette a reményt, hogy az egyébként remek koncepcióból akár még valami jó is születhet.

# **Okosodjunk!**

Mert hát hogyne születhetne valami pozitív az életünket behálózó applikációk és okoseszközök témájával? Elvégre tényleg ez a jelenünk és jövőnk, miközben eszközeink (a telefontól a vécékeféig) okosodnak, mi pedig butulunk. Tisztelet a kivételnek! Szóval van benne ráció, ahogy az egyre nagyobb befolyással rendelkező megavállalatok és (fél)militáns szervezetek hatalmi törekvéseiben, de minimum piaci monopóliumra törekvő szerveződéseiben is. Innen pedig már csak egy lépés magának a franchise-nak az alap felütése, ami a Legionben egy új megközelítést kapott: itt nem szimplán egy tech céget ostromlunk, hanem bizony egy diktatórikus rendszert, mely ügyes intrikával került hatalomra, hogy mindent és mindenkit felügyelet alatt tartson.

Történt ugyanis, hogy a DeadSec (szabadságharcos hekkerek tömörülése, nagyjából párhuzamban az Anonymousszal, csak kicsit militánsabb) helyi csapatát csőbe húzva egy biztonsági vállalat lép angliai uralomra, ezzel teljesen a kiépített biztonsági hálózata alá vonva a várost és lakosságát. Ami még ennél is lényegesebb: közben sikerült a DeadSec legjelentősebb tagjait is likvidálni, majd a közvéleményt az ellenállókkal szembe fordítani, aminek hála szó szerint üldözötté váltak. Te is a csoport tagjaként kezdesz, friss vért pumpálva a szervezet ereibe, újra beindítva annak teljes rendszerét. Méghozzá szó szerint, elvégre feladatod nemcsak a diktatórikus rendőrállam leverése, de az ellenállás megszervezése is, ami azt jelenti, hogy London járókelőit lépten-nyomon lemonitorozva és beszervezve kell új "sereget" teremtened, amely aztán felveheti a harcot az elnyomó hatalommal szemben.

#### **Légió a nevem**

És valóban az, hiszen a játékos innentől a teljes légiót gyarapítja és vezényli, mindig egy bizonyos karaktert választva a már tagként funkcionáló polgárok közül. A beszervezés egyszerű, általában valamilyen feladatot kell ehhez elvégezni, bár a rendelkezésre álló missziók sajnos meglehetősen önismétlődők lettek. Nem változott emellett a Watch Dogs-sorozat alapvetése sem, miszerint telefonnal és kütyükkel drónokat irányítunk, csapdákat üzemelünk be, kamerák felett vesszük át az irányítást, osonunk és lopakodunk, csendben ütjük ki az őrök nagyobb részét, mert hát a rambózás itt ritkán vezet célra, mikor nagyobb tűzerővel és egy kisebb hadsereggel állunk szemben.

Mondhatnánk tehát, hogy ez megint egy Watch Dogs 1.1, aminél ráadásul a kiadó arra sem vette a fáradságot, hogy egyedi hőst alkosson, ebben pedig bár van igazság (pláne a Ubisoft korábbi nyilatkozatai alapján), de nagy butaság volna ennyivel leírni a Legiont. Merthogy ez még mindig a legjobb része a szériának, aminél igazából a kevésbé kidolgozott, de emellett is változatos karakterfelhozatal az egyik érdekes összetevő. Az akcentusok eléggé keverednek, láthatóan nem bíbelődtek sokat a polgárok személyiségének kidolgozásával, mégis, megvan az illúziója annak, hogy bárki felett átvehetjük az irányítást, a fehér munkásosztályból kiszakadni képtelen, lázadó punktól a bevándorló, közmunkás nőn át az igazi angol nagymamáig.

Nem mellesleg London városa telitalálat, amihez az alapvetően jó és izgalmas keretet nyújtó sztori is hozzátesz. A nyitány kellően erős a DeadSec kivégzésével és a hatalomátvétellel, majd ahogy felfedezzük a neonfényes londoni utcákat, a nevezetességeket, amik körül a hatalom strázsál és vegzálja a népet, nos, az kimondottan élmény. Eleve, már a város adja magát (Londonnál jobb alaphelyszín kevés van), a helyi jellegzetességek (taxi, busz és a többi) és az akcentusok ehhez már csak hozzátesznek. Ráadásul a nyitott világ mintha végre nagyjából élne, minden hibával és buggal együtt is, és így összességében elmondható, hogy végre egy jó és élvezetes Watch Dogs született.

Nem, ez sem úttörő, még csak nem is próbálja reformálni a műfajt, de összességében kimondottan működik, vannak erősebb pillanatai. A látvány egészen kellemes (új generációs gépeken még nem sikerült kipróbálni, de PC-n és PS4-en egyaránt rendben volt), a hangulat adja magát, a rengeteg szabadidős tevékenységgel (csomagszállítás, foci, darts és a többi) és

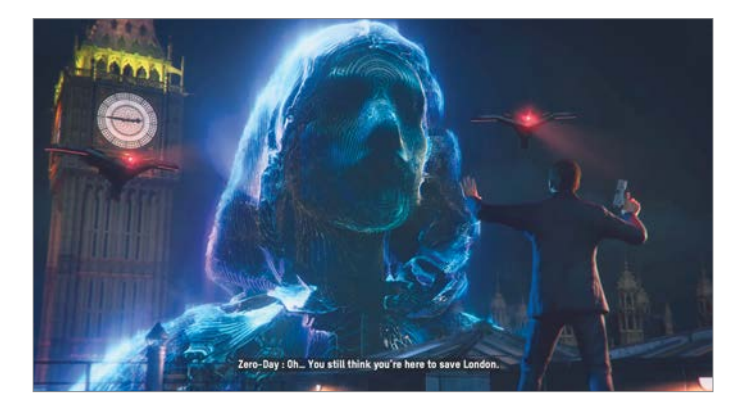

Kérem, csak egy pillanat… hisz ön urunkban és megváltónkban?

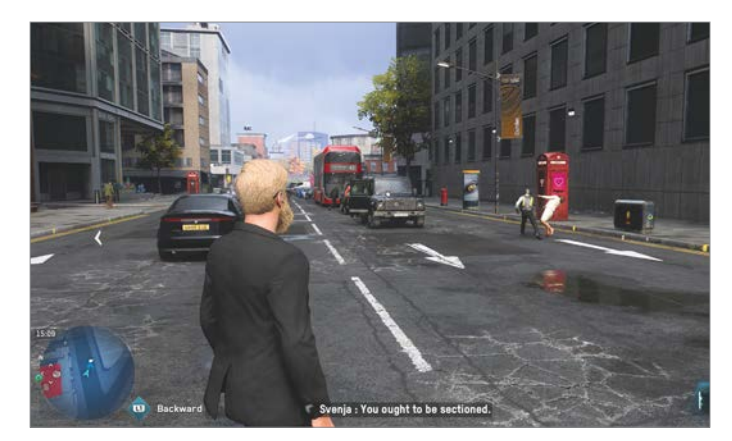

A Ubisoft-játékok nem tartalmaznak politikai elemeket – mint az közismert

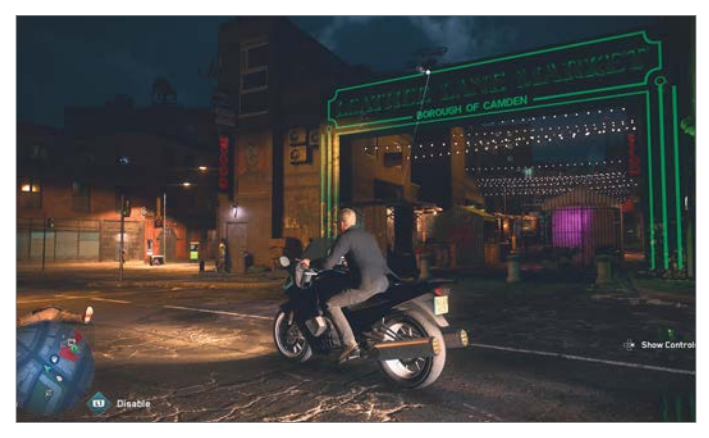

Neonfények, pipa. Menő motorozás, pipa. High-tech kütyük, pipa. Már csak Keanu Reeves hiányzik, és máris Cyberpunk a játék

misszióval pedig sok-sok órán át el lehet ütni az időt, így a tartalommal sincs gond. Kár, hogy a karakterekre nem fordított annyi figyelmet a stúdió, illetve az sem ártott volna, ha kicsit igényesebb és változatosabb formában alakítják ki az alapvető/visszatérő missziókat. És persze van egy csomó vásárolható ruha is, mintha csak kötelező volna. De mindez elvész az élmény mellett, mikor egy modern vagy klasszikus járgányba pattanva megindulunk a neonfényes éjszakában, a rádióból pedig a Muse Bliss nótája szól. Nem kötelező, de ajánlott vétel a téma és a műfaj kedvelőinek.

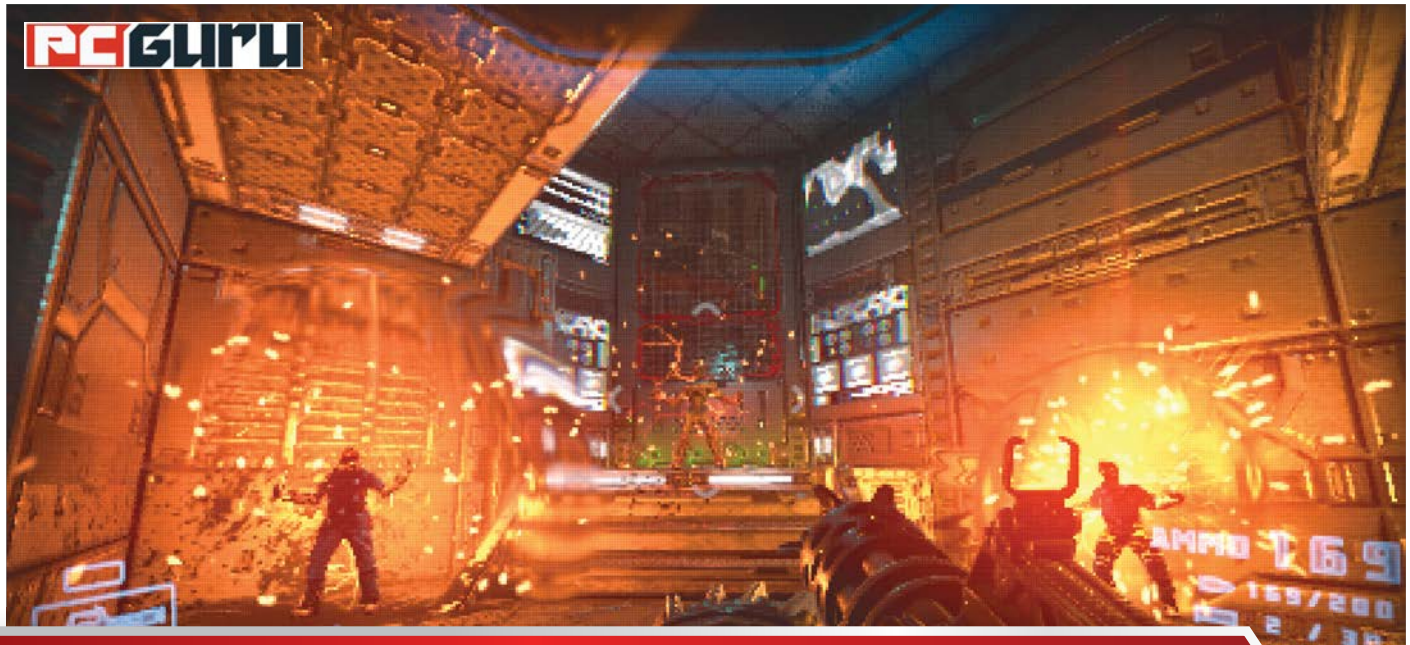

# **Az 5 legjobb indie játék –**

# **minden hónapban**

Az év vége hagyományosan az AAA kategóriás címek vonzásában telik, de azoknak sem lehet okuk panaszra, akik **a kisebb, indie játékokat kedvelik.** Mutatjuk is, mire érdemes lecsapni az elmúlt hetek terméséből. STEELSAINT STEELSAINT

z elmúlt három hónapban számtalan grandiózus AAA kategóriás cím debütált (Microsoft Flight Simulator, Crusader Kings 3, Star Wars: Squadrons, Mafia: Definitive kategóriás cím debütált (Microsoft Flight Simulator, Cru-Edition…) és a játékipar ezt még megspékelte hét év után az új generációs konzolok, a PlayStation 5 és az Xbox Series X megjelenésével is. November folyamán azonban nemcsak a nagy kiadók szárnyaltak: a kisebb, indie csapatok is megleptek minket pár gyöngyszemmel, most pedig eláruljuk, ez utóbbiak közül melyekre érdemes lecsapni.

# **1. Chicken Police**

# **Megjelenés:** november 5. **Fejlesztő:** The Wild Gentlemen

Mindig nagy öröm, ha az ember egy remek játékról számolhat be, melyet ráadásul magyarok fejlesztettek, a Chicken Police pedig pont ilyen. A The Wild Gentlemen alkotása egy antropomorf állatokkal előadott krimi, melynek főszereplője Sonny Featherland és Marty MacChicken, akik egykor sztárzsaruk voltak, mostanra viszont eljárt felettük az idő, ráadásul utálják is egymást rendesen. Amikor viszont szembesülnek életük legkülönösebb bűnügyével, kénytelenek újra összefogni, ha ugyanis ezt nem teszik meg, az könnyen mindkettőjük életébe kerülhet…

A Chicken Police egy végtelenül hangulatos és egyedi világú kalandjáték, ahol a lényeg a nyomozáson, a rengeteg beszélgetésen és persze a két főszereplő kapcsolatán van. A kampány során összesen 30 egyedi karakterrel futhatunk össze, akikhez több mint 8 órányi szinkront vettek fel a készítők, de ezen kívül bejárható helyszínekből, összegyűjthető nyomokból és szénfekete humorból sincs hiány a The Wild Gentlemen alkotásában. Ráadásul a Chicken Police-ből ingyenes demó is elérhető a Steamen, így vásárlás előtt ki is próbálhatjuk, mennyire jön be nekünk ez a szó szerint állati krimi.

# **2. Prodeus**

# **Megjelenés:** november 10. (korai hozzáférésben) **Fejlesztő: Bounding Box Software Inc.**

Mostanában másodvirágzásukat élik a retró FPS-ek, melyek a kilencvenes évek legendás címei előtt tisztelegve mutatják be, hogy anno mi is tette naggyá ezt a zsánert: a kérlelhetetlen és brutális tempót diktáló akció. Ilyen cím például a 2016-os Doom vagy az idei Doom Eternal, és erre az egyszerű, de nagyszerű receptre alapoz a november 10-én korai hozzáférésben megjelent Prodeus is.

Az igazi FPS-veteránnak számító Michael Voeller és Jason Mojica által jegyzett alkotásnak elvileg van története is, de legyünk teljesen őszinték: ez pont senkit sem érdekel. Az ilyen alkotásoknál a fő hangsúly úgyis a feszes, veszett iramban pörgő akción van, abból pedig a Prodeus sem szenved hiányt. Fegyvereinkkel valami brutális pusztítást végezhetünk a ránk törő ocsmányságok hordájában, miközben folyamatosan szaladunk, helyezkedünk és taktikázunk, hogy eséllyel vehessük fel a harcot a többszörös túlerővel szemben, pont, mint a régi szép időkben. Ha pedig mindehhez hozzávesszük a Prodeus igen stílusos, pixeles grafikáját, egyből látható, hogy miért ajánlott vétel a játék a retró FPS-ek szerelmeseinek, korai hozzáférés ide vagy oda.

# **3. The Falconeer**

# **Megjelenés:** november 10.

## **Fejlesztő:** Tomas Sala

Ez az ősz különösen jól alakult a repülésszimulátorok rajongóinak, hiszen október elején befutott a maga nemében kifejezetten erősre sikeredett Star Wars: Squadrons. De most komolyan, ki akar X-szárnyúakkal meg TIE vadászokkal bohóckodni, amikor egy óriási madár hátán is csatába repülhet? A Falconeer pedig pontosan ezt az érzést kínálja nekünk. A játék története szerint egy solymászt alakítunk, aki hatalmas madara hátán a Great Ursee tengerrel elöntött misztikus romjait járja, besegítve az ősi tudásért és egyéb kincsekért háborúzó frakcióknak, ha épp olyan kedve van, vagy ez szolgálja az érdekeit.

A The Falconeer ennek megfelelően egy hatalmas, nyitott világban játszódó program, ahol nagy hangsúly helyeződik az ismeretlen felfedezésére és a szabadságra. A Great Ursee területéért több frakció is hadban áll egymással, akiknek kedvünkre besegíthetünk, földi vagy épp légi célpontok ellen vezetve hatalmas madarunkat. Főhősünket ráadásul több irányba is fejleszthetjük az egyes karakterosztályok segítségével, melyek mind egyedi fegyverekkel és képességekkel bírnak, így garantálva a játéknak a kellő mélységet és változatosságot.

# **4. The Pathless**

#### **Megjelenés:** november 12.

#### **Fejlesztő:** Giant Squid

A PS5 nyitócímei közül valószínűleg mindenki az olyan nagy exkluzívokra figyelt, mint a Demon's Souls remake-je vagy a Marvel's Spider-Man: Miles Morales, pedig a Sony konzoljára (plusz PC-re) egy igen érdekes indie gyöngyszem is megjelent a The Pathless képében. A Giant Squid alkotásában egy Vadászt alakíthatunk, aki egy misztikus szigeten bolyongva próbál megoldást találni a világot szép lassan megfojtó örök sötétség átkára. Útja során segítségére van megbízható íja és hűséges sólyma, azonban így sem árt résen lennie, ugyanis a szigetet elátkozott lelkek lakják, akik nem igazán kedvelik az embereket.

A The Pathless a The Falconeerhez hasonlóan egy nyitott világú kalandjáték, ahol nagy hangsúly helyeződik a környezetünk felfedezésére, ezt azonban itt nem egy óriásmadár hátán, hanem gyalog tehetjük meg. Mindez persze semmit sem von le a program élvezeti értékéből: a The Pathless egy gyönyörű és elképesztően hangulatos alkotás lett, melynek ősi és misztikus világában egyszerűen öröm elveszni, amíg felderítjük a sziget sötét múltjának egy újabb szeletét, vagy megoldunk egy rafi-

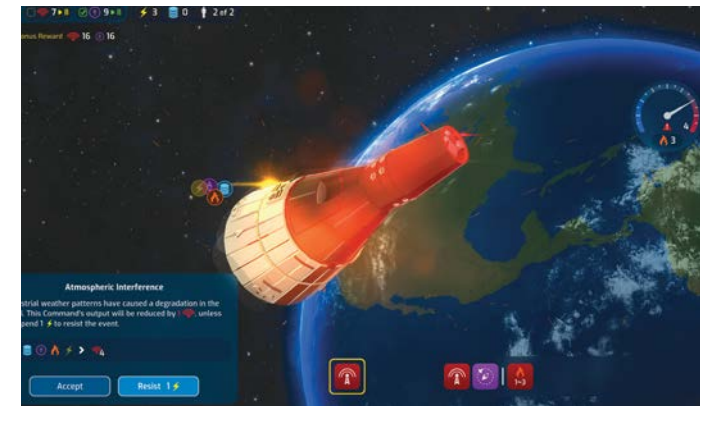

A vörösen izzó leszálló kapszula diszkréten jelzi, hogy ideje új űrhajósokat keresni

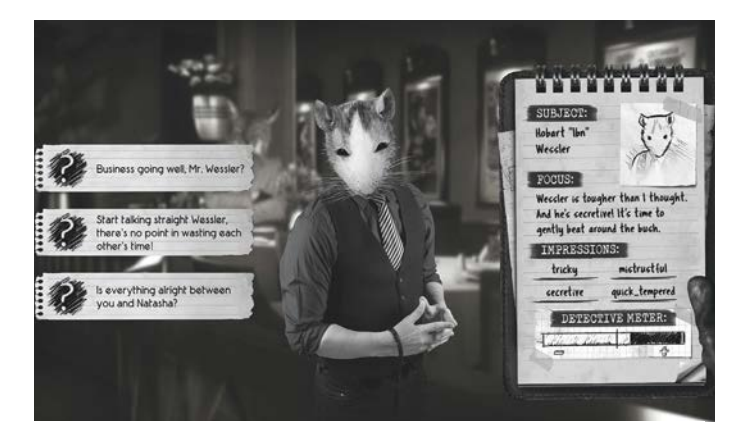

Talán csak előítélet, de ez a fickó ritka nagy patkánynak tűnik

nált fejtörőt. A készítők az ABZU-val már bebizonyították, hogy elég jól megy nekik az atmoszférateremtés, és ez a képességük bizony itt is visszaköszön.

# **5. Mars Horizon**

# **Megjelenés:** november 17. **Fejlesztő:** Auroch Digital

A menedzsmentjátékok az indie fejlesztők egyik szent gráljának számítanak, amikből gyakorlatilag minden hónapban beesik pár (vagy pár tucat) darab. A Mars Horizon azonban könnyűszerrel kitűnik a felhozatalból, méghozzá két ok miatt: egyrészt egy komplett űrügynökség irányítását bízza ránk, a bázisunk felépítésétől kezdve egészen az egyes rakéták megtervezéséig, ami azért elég izgalmas feladat, másrészt pedig az Európai Űrügynökség is besegített a fejlesztésébe, amit szintén nem minden játék mondhat el magáról.

A Mars Horizontban, ahogy a cím is mutatja, a célunk, hogy eljuttassuk az emberiséget a Marsra, ez azonban egyáltalán nem lesz könnyű feladat. Hiszen, ahogy azt korábban említettük, a bázis összerakásától kezdve a rakéták megtervezéséig minden ránk marad, ezeken kívül pedig még a tudományos küldetések, technikai fejlesztések és úgy alapvetően az ügynökség üzemeltetése is a mi felelősségünk lesz. De hé, az űrkutatás sosem volt a gyengék sportja, ha pedig jól teljesítünk, ki tudja, lehet, másnap már az ESA HR-esei fognak kopogtatni az ajtónkon…

First Step

ind the Sunforge Temple entrance

# **Sony PlayStation 5 –**

# **Az új generáció**

Készlethiánnyal, de elképesztő erőfitogtatással és némi újdonsággal érkezett meg az új konzol**generáció,** melynek már az első lépései is jelentősek. BÖJTI ELET ELET BÖJTI BÖJTI ELET ELET BÖJTI

**Alapvetően 26, Európában 25 évre nyúlik vissza a PlayStation konzol történelme, amit idén az új generációs PS5-tel ünnepel a Sony, méghozzá a szó legszorosabb értel**tion konzol történelme, amit idén az új generációs PS5 tel ünnepel a Sony, méghozzá a szó legszorosabb értelmében. Elvégre mind a gép, mind a rajt remek (egy gépet sem hagyunk hátra gazdátlanul... bár ez a készlethiánynak is köszönhető), az első lépések nagyon biztatók és izgalmasak, a PlayStation 5 mellé ingyen lehúzható Astro'S Playroom pedig egyfajta történelmi visszatekintés, egy nagyon cuki és ügyes platformer köntösébe bújtatva. De nézzük közelebbről, hogy mit kapunk a pénzünkért.

## **Nem a csomagolás számít**

Ez lehetett a szlogen, merthogy a doboz eléggé semmilyen, ahogy a belseje is. A kartondobozban tárolt tartozékok (kontroller, töltő kábel, hálózati és HDMI kábel, talp) és leírás társaságában csak a masina vár minket, méghozzá teljesen átlagos védelem mellett. Amúgy persze úgy vagyok vele, hogy a doboz a kibontás után megy a szekrénybe vagy a polcra, a konzol úgyis használatban lesz, de na, az Xbox Series X biztosabb és mutatósabb csomagolást kapott, ami ilyenkor azért szembetűnő.

Persze ez másodlagos, a fő a konzol, ami hatalmas, tekintélyt parancsoló darab, az eddigi legméretesebb, de állítva és fektetve is van egy sajátos formavilága, ízlés kérdése, hogy kinek menynyire jön be. A kontroller viszont nagyon mutatós, teljesen megváltozott a korábbi DualShock-generációkhoz képest, anyagminősége viszont a megszokott szintet képviseli. A PS5-öt pillanatok kérdése beüzemelni, tévére és internetre pattintani, majd meglévő, régi profil esetében már a birtokolt játékaink is mind rendelkezésre állnak, letöltésre várnak. Sőt, első körben elérhető az ingyenes Astro's Playroom, illetve a PS Plus-előfizetők a Bugsnaxkszel és egy PS4-es "best of" kollekcióval is gyarapíthatják a felhozatalt.

Indítás után a csillámos beköszönés, a megújult menü és elrendezés mindenképpen mutatós, a régi felhasználóknak ugyan szokniuk kell, de könnyen bele lehet jönni a használatába. Sok minden átkerült a PS-gomb rövid lenyomása után felbukkanó alsó sávba, illetve a jobb felső sarokban, a beállítások melletti profilhoz. De mindez logikus, ráadásul nagyon felhasználóbarát a kialakítás, miközben számos dologba belepiszkálhatunk, előre beállíthatunk általános jellemzőket (játékok

# **PlayStation Plus Collection**

Minden eddiginél jobban megéri előfizetni a PS Plus szolgáltatásra, elvégre PS5-ön egyből egy halom játékot kapunk a PS4 legnagyobb címeivel. Így például a Bloodborne, a The Last Guardian, a Days Gone és a God of War mellett olyan címeket is birtokolhatunk, mint a Battlefield 1, a Fallout 4, a Mortal Kombat X vagy a Persona 5. Összesen 20 játék várja így, hogy a PS5-tulajok nekiugorjanak a kínálatnak, ami mindenképpen impozáns mennyiség.

nehézsége és teljesítménye stb.). Hiánypótló, hogy visszamenőleg végre láthatjuk a trófeáink mellett a játékba ölt órák számát is. Szóval, na, mindenben haladtunk előre, és ez bizony a kontrollerre is igaz. Mert ahogy már említettem, az külsőre is változott, de a legfontosabb a belső, avagy a haptic feedback, ami a triggerekre lett rávezetve, amik eleve érzékenyebbé váltak és jobban érzékelik a nyomáskülönbséget, de emellett a rezgéseket is eltérő módon kapjuk meg, így különböző érzetet keltve egy szimpla harcnál, normál vagy éppen jeges esőnél. Lehet, apróságnak tűnik, de az élményt erősíti, ráadásul bár a DualSensebe épített hangszóró már nem újdonság, az is szintet lépett a DualShock 4-hez képest.

És persze van 4K, van HDR, ray tracing, minden (1440p-s támogatás még nincs, a monitorpártiak legnagyobb bánatára, de a Sony ettől sem határolódott el, szóval egy későbbi frissítés akár erre is lehetőséget adhat), ami 2020-ban csak kell. Ez azt is jelenti, hogy a korábbi játékok is jobban mutatnak, kaptak egy szép kis élsimítást, valamint több játék ingyen upgrade-elhető az újabb verzióra (pl. Borderlands 3, Assassin's Creed Valhalla és társaik). De, aki például beruház a Marvel's Spider-Man: Miles Morales legteljesebb verziójára, az megkapja a felújított, 2018-as alapjátékot is, ami eredetileg is szép volt, de most szó szerint bámulatosan néz ki.

### **Nyitócímek**

És ha már Miles Morales, akkor nézzük az egyből megvásárolható játékokat. Az ingyenes Astro's Playroom egy nagyon jó kis 3D platformer egy kedves kis robottal, aki a négy korábbi generációnak dedikált, teljesen eltérő pályán gyűjtöget, harcol és ugrál. Tele kikacsintásokkal és utalásokkal, a játék az év egyik legjobb darabja a műfajon belül, még úgy is, hogy lényegében pár óra alatt befejezhető, utána már csak a gyűjtögetés marad. A Miles Morales ugye nem folytatás, inkább egy spinoff, melyben a magát szabadságoló Peter Parker helyére kell beugrani a képregényekből is ismerős sráccal. A hangulat és a stílus a régi, avagy, aki az alapjátékot szerette, az ezzel sem lőhet mellé, 7-8 órát simán ellesz vele.

Aztán ott a Sackboy: A Big Adventure, ami szintén 3D-s platformer, a LittleBigPlanet-széria formájában, de erősen követve a Nintendo exkluzív játékainak stílusát. Nagyon szép, nagyon aranyos, nagyon ügyes megoldásokkal, miközben a címszereplővel bolygóról bolygóra haladva fedezzük fel ezt a kedves kis univerzumot. Ráadásul, ahogyan az Astro's Playroom, a normal Spider-Man és a Miles Morales, úgy Sackboy is kapott magyar feliratot. A PC-re is megjelent (és csak ideiglenesen konzolexkluzív) God-

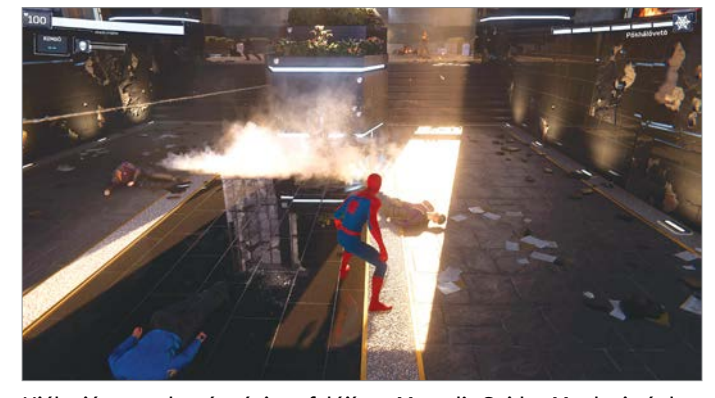

Hiába játszottuk már végig, a felújított Marvel's Spider-Manbe is érdemes újra beleugrani, hiszen az élsimítás és a ray tracing csodákat tett

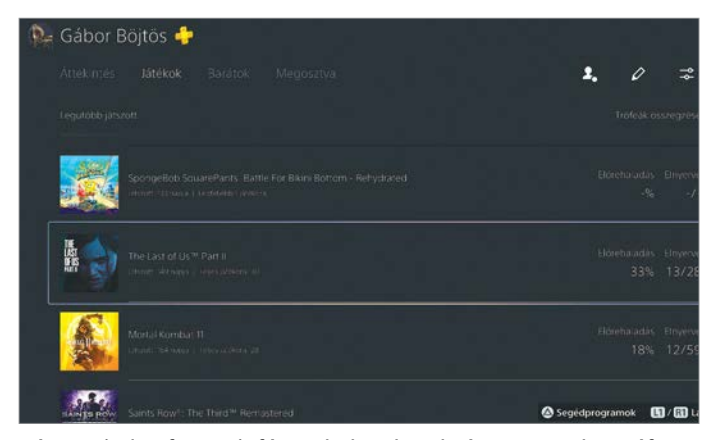

Végre minden fontos infó egy helyre került, így nemcsak a trófeákkal büszkélkedhetünk, de azzal is, hogy hány száz órát öltünk egy Call of Dutyba

fall részben az Xbox One nyitócímére, a Ryse-ra emlékeztet: nagyon látványos, hangulatos hack and slash, amiben azért az említett játéknál picit több is van a szintezésnek, rengeteg fegyvernek és ruhának, összetettebb harcrendszernek hála, de a világot így sem váltja meg. Aki kedveli a zsánert, annak tuti belépő az új generációba, a következő God of Warig egy jó kis kalandnak maximálisan megteszi. Legutolsónak pedig ott a Demon's Souls, avagy a FromSoftware játékának remake-je. Az eredeti megteremtett egy új stílust, amit a Dark Souls és a Bloodborne csiszolt tökéletesre. A Demon's Souls remake pedig méltó ehhez a hírnévhez, hiszen látványra gyönyörű, miközben maga a játék maradt a régi, számos kemény és nagy kihívást jelentő helyszínnel és ellenféllel, de az alapoktól újraírt grafikával.

## **Remek kezdés**

Az indítás tehát remek, és bár a tárhely kicsit kevésnek érződik már most is (az 1 terás kapacitásból csak 800+ giga a miénk, a többi a rendszernek van fenntartva), illetve a 25-30 ezer forintos játék árak elsőre magasak (bár logikusak), minden fontosabb szempontból kiemelkedő rajtot sikerült összehozni, ami inkább tűnik tényleges generációváltásnak, mint a PS3-PS4 idejében. És ez még csak a kezdet. Ugyan tavaszig jó eséllyel lehetetlen lesz beszerezni a konzolt, így azok a szerencsések jártak jól, akik időben előrendelték a hardvert, az biztos, hogy a PlayStation 5 ismét jó néhány évig megbízható társ lesz, ami mindenféle hardverfrissítés nélkül is megállja a helyét, ha szimplán csak a játékról van szó. **E** 

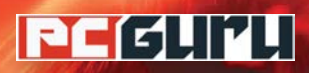

# **A legjobb AAA kategóriás**

# **játékok, a fa alá**

Az idei év bővelkedett az erősebbnél erősebb AAA kategóriás megjelenésekben, ezek közül szemezgettünk most, hogy összeszedjük azokat a játékokat, melyeket ajándék gyanánt **akár a fa alá is oda lehet tenni.** STEELSAINT

**Handa családtagjaink vagy ismerőseink körében akad pár a látékrajongó, nagyban leegyszerűsödhet a karácsonyi a<br>bevásárlás, hiszen egy frissen megjelent AAA kategójátékrajongó, nagyban leegyszerűsödhet a karácsonyi riás programmal náluk szinte sosem lőhetünk mellé. Persze azért a hatalmas felhozatalban így is problémás lehet kiválasztani, hogy melyik címet vegyük le a polcról, ugyanis ezek a nagy költségvetésű, grandiózus projektek sem sikerülnek mindig a legacélosabbra. Lássuk hát, mik azok az AAA kategóriás játékok az idei megjelenések közül, melyeknek tuti mindenki örülni fog.**

# **Az akciójátékok szerelmeseinek**

## **Doom Eternal Call of Duty: Black Ops Cold War**

**Az FPS-ek rajongói számára különösen jól alakult ez az év, ugyanis márciusban debütált a Doom Eternal az id Software csapatától. A 90-es évek legendás lövöldéje több mint remekül megállja a helyét a modern korban is, a folyamatos akció, a képünkbe szakadó démoni horda és a brutális fegyverarzenál az elmúlt közel harminc évben semmit sem vesztett a vonzerejéből. Bár azt azért mindenképp érdemes hozzátenni, hogy a Doom Eternal csavart egy kicsit a 2016-os Doom egyszerű, de** 

**nagyszerű receptjén: itt például már feltűnnek platformer elemek, illetve az összecsapások is összetettebbek lettek. Az id Software alkotása viszont ennek ellenére egy remek lövölde, amihez ráadásul, ha az alapjáték esetleg nem lenne elég, már egy igen combos DLC is elérhető a The Ancient Gods, Part One képében.**

 $SS$ 

**Ha pedig valakinek inkább a multira kihegyezett FPS-ek jönnek be, akkor náluk a Call of Duty: Black Ops Cold Warral érdemes próbálkozni. Igaz, a CoD-ot sok kritika éri az éves megjelenési ciklusa miatt, azonban ezek a játékok ettől függetlenül kifejezetten szórakoztatóak, és ez igaz az idei részre is. A paranoiás, hidegháborús hangulat ad egy egyedi szájízt az egész programnak, a kampányt ráadásként az a Raven Software készítette, melynek tagjai anno a Doomot jegyző id Software nagy haverjai voltak.**

# **A nyitott világú címek kedvelőinek**

# **Assassin's Creed Valhalla Ghost of Tsushima**

**Idén a nyitott világú címek kedvelői sem panaszkodhattak, hiszen ők is kaptak pár remek játékot. Tipikusan ilyen például az Assassin's Creed Valhalla, mely a vikingek korába** 

**kalauzol el minket. Igaz, hogy a Ubisoft legújabb alkotása az Originshez vagy az Odysseyhez képest olyan túl sok újdonságot nem tud felmutatni, de cserébe tovább finomítja az előző játékok receptjét, méghozzá egyáltalán nem rosszul. A térkép sokkal "zsúfoltabb" és élettel telibb, a norvég és az angol tájak egyszerűen gyönyörűek, döntéseinknek már súlyosabb következményei is lehetnek, ráadásként pedig visszatér a sorozat ikonikus rejtett pengéje is, amit az előző részből sokan hiányoltak.**

**Ha viszont valaki olyannak keresünk ajándékot, akinek nem jön be a Ubisoft-formula, akkor sincs nagy gond, hiszen idén nyáron futott be az elmúlt évek egyik legjobb nyitott világú játéka a Ghost of Tsushima képében. A Sucker Punch alkotása egyszerűen hatalmas térképpel rendelkezik, ami tömve van felfedezésre váró érdekességekkel, a fejlesztők ráadásul mindezt nyakon öntötték egy remek harcrendszerrel és egy meglepően autentikus japán környezettel, aminek a hitelességét még a szigetország szaksajtója is elismerte. A Ghost of Tsushima egyetlen hátránya, hogy a fenti címekkel ellentétben nem multiplatform, hanem csak PS4-re jelent meg, így ha valakinek nincs ilyen konzolja, az nem fog őszintén mosolyogni, ha ezt találja a fa alatt.**

# **Azoknak, akik szeretik a kihívást**

### **Demon's Souls remake Nioh 2**

**Az utóbbi években a soulslike-játékok hatalmas népszerűségre tettek szert, tavaly például az igen rangos The Game Awards Az Év Játéka Díját is egy ilyen cím gyűjtötte be a Sekiro: Shadows Die Twice képében, és a zsáner kedvelői idén sem panaszkodhatnak. Megjelent például az egész őrületet elszabadító Demon's Souls remake-je, ami a 2009-es kiadás minden fontos elemét megtartva modernizálta ezt a klasszikust. A játékmenet még mindig bitang nehéz, a főellenfelek még mindig hatalmasak, mi pedig még mindig alaposan meg fogunk izzadni a kampány végigjátszása során. Plusz elég csak egy pillantást vetnünk a régi és az új verzióra, hogy lássuk, a PS5-exkluzív remake grafika terén is hatalmas előrelépés.**

**Ha pedig valaki valamilyen okból ódzkodik a Demon's Souls remake-től, neki még mindig beszerezhetjük a Nioh 2-t. Az idén márciusban megjelent játék ugyanis pont ugyanolyan könyörtelen harcrendszerrel érkezik, mint a FromSoftware klasszikusa, ráadásul a középkori Japánt a mitológiával keverő háttérvilága egy elég egyedi ízt is ad neki. Nem árt azonban vásárlás előtt megfontolni, hogy a Ghost of Tsushimához hasonlóan ezek is PlayStation-exkluzív címek, sőt, a Demon's Souls remake egyedül PS5-re érhető el, az a konzol pedig jelenleg elég komoly hiánycikk.**

# **A rettegés megszállottjainak**

# **Resident Evil 3 remake A** Dark Pictures **Branch Picture**

**A Capcom az utóbbi években alaposan gatyába rázta a Resident Evil-sorozatot, ennek a jótékony tevékenységnek gyümölcseként pedig idén tavasszal megjelenhetett a Resident Evil 3 remake. A játék ugyan kicsit akciódúsabb, mint a szé-**

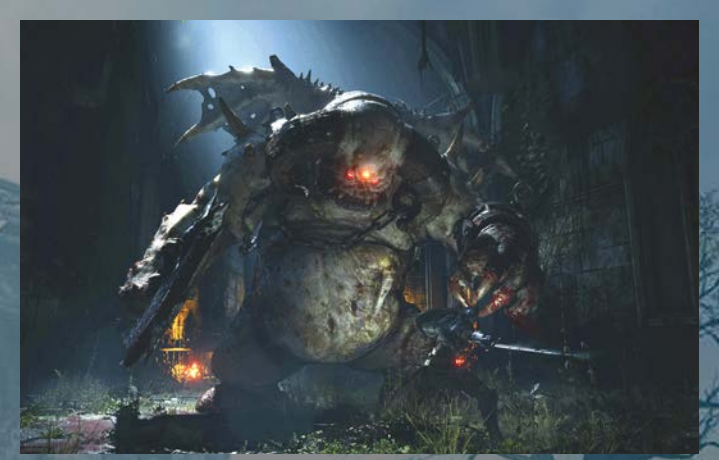

**Igen, ez határozottan egy fair küzdelemnek tűnik**

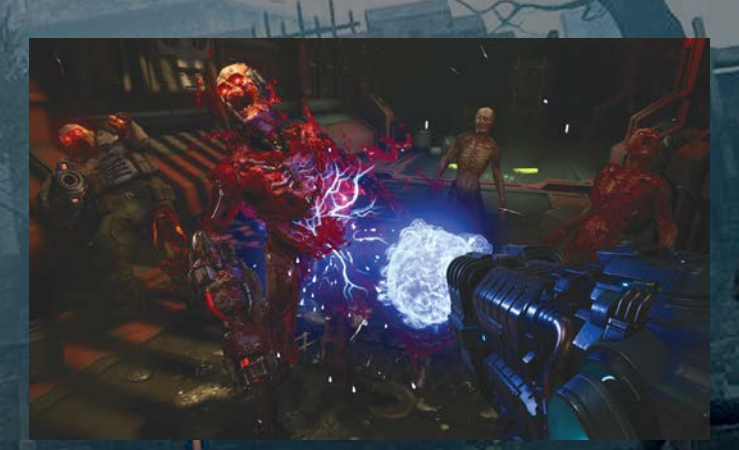

**Olvadó démonok és hatalmas fegyverek, mi más kell még a karácsonyhoz?**

**ria előző két része, és rövidebb is, mint a tavalyi Resident Evil 2 remake, azonban ennek ellenére egy kifejezetten kellemes és hátborzongató darab, mely elsősorban azoknak ajánlható, akik már az eredeti Resident Evilökért is rajongtak, vagy akik inkább a "könnyedebb", akciódúsabb rettegést szeretik, amikor effektíve vissza is lehet lőni a minket riogató rémségeknek.**

**Aki pedig egy kicsit filmszerűbb élményre vágyik, annak tökéletes választás lehet a SuperMassive Games legújabb alkotása, a The Dark Pictures Anthology: Little Hope. Ne hagyjuk, hogy a szintén az ebbe az antológiába tartozó Man of Medan gyengébb fogadtatása elriasszon minket, a Little Hope ugyanis már határozottan jobban sikerült, mint elődje, és remek helyszínválasztásával, fordulatos történetével, valamint számtalan döntési lehetőségével könnyedén belopta magát a játékosok és a kritikusok szívébe.**

**De persze ez csak egy kis szelete az AAA kategóriás játékoknak, bőven lehet más címek közül is válogatni. A JRPGk szerelmeseinek például remek ajándék lehet a PS4-exkluzív Final Fantasy 7 remake, míg a vérkomoly stratégáknak ott a Command & Conquer Remastered Collection. A PS4 tulajokat ezeken túl érdemes lehet egy The Last of Us Part 2-vel meglepni, ha nem lenne meg nekik, míg a multiplatform Mafia: Definitive Edition az eredeti Mafia rajongóinak és a sztoriközpontú TPS-ek kedvelőinek egyaránt ideális ajándék lehet.**

# **Windows & Office**

**1. Windows 10 Egyszerű távoli hozzáférés a Gyors segítséggel**

**2. Windows 10 A Cortana hangasszisztens maradék nélküli eltávolítása**

**3. Windows 10 Android alkalmazások használata Windows 10 alatt**

**4. Windows Windows óra másodperc pontosságú időkijelzéssel**

**5. Microsoft Outlook E-mailek ne legyenek automatikusan olvasottnak jelölve**

**6. Windows 10 Az egérmutató méretének és színének módosítása**

**7. Windows 10 A Parancssor megjelenésének testre szabása**

**8. Windows 10 Villámgyors új naptárbejegyzés a tálcáról**

**9. Windows 10 Háttér görgetésének kikapcsolása**

**10. Windows 10 Fájlok vezeték nélküli átvitele a Megosztás közeli eszközön funkcióval**

**11. Windows 10 Második Start menü az értesítési területen**

**12. Microsoft Office A Microsoft Office telies körű eltávolítása a számítógépről**

**13. Microsoft OneDrive A Személyes tároló nyitva maradási idejének meghatározása**

**14. Windows 10 Windows-számítógép zárolása és feloldása okostelefonnal**

15. Microsoft Posta és Outlook Alapértelme**zett megjelenés szűrt levelek helyett**

**16. Windows 10 Betűtípus kiválasztása kézírásos bevitelhez**

# **Hardver**

**17. NAS Portok összefűzése a sebesség növeléséhez**

**18. FritzBox Gyorsabb közlekedés a weben alternatív DNS szerverrel**

**19. Sonos A Plex Media Server kijelölése kiegészítő zeneforrásnak**

# **Mobil, web és fotó**

**20. Fineprint Hosszú szövegek tálalása könyvlapszerűen nyomtatáshoz**

**21. EmoCheck és EmoKill Az Emotet kártevő megkeresése és szükség szerint kiirtása**

**22. PyIDM Videók, zenék és más fájlok letöltése**

**23. Photoflare Fényképek szerkesztése bárhol, effektek hozzáadásával is**

**24. Netflix Automatikus ajánlások minőségének javítása**

**25. Böngésző Zavaró hozzászólások elrejtése weboldalakon**

**26. iPhone A telefon, mint saját nagyító**

# Tippek és trükkök

# **Gyorsabban, hatékonyabban**

Tippjeinkkel gyorsabbá és kényelmesebbé tehetjük a számítógépet, de javíthatunk a Windowson, az Office programokon, a Firefoxon, a Skype-on és sok más szoftveren is.

# **Windows és Office**

Ezekkel a tippekkel az operációs rendszert tehetjük rendbe.

# **1. Windows 10 Egyszerű távoli hozzáférés a Gyors segítséggel**

A Windows 10 a Gyors segítség formájában egy egyszerűen kezelhető alkalmazást kínál, amellyel interneten keresztül elérhetünk más Windows-10-számítógépeket. Ehhez sem a távoli rendszer IP-címét nem kell ismernünk, sem porttovábbításokkal nem kell foglalkoznunk. Akinek mindez úgy hangzik, mintha a TeamViewer képességeit ecsetelnénk, az nem téved, a Gyors segítség sok szempontból valóban hasonlít a népszerű távvezérlős alkalmazásra, bár hiányoznak belőle annak haladóbb funkciói, és különösen az automatikus futtatás lehetősége.

A távoli elérésnek ez az egyszerűsített formája akkor érdekes, ha barátok vagy rokonok segítségére szeretnénk lenni PC-problémák megoldásában anélkül, hogy meg kellene látogatnunk őket. Az egész folyamat előfeltétele, hogy a felhasználónak, aki el akarja érni a másik rendszert, legyen Microsoft-fiókja.

Az alkalmazás elindításához nyissuk meg a Start menüt, válasszuk a Windows Kellékeket és kattintsunk a Gyors segítség bejegyzésre, vagy írjuk be közvetlenül a Start gombra kattintva: Gyors segítség. Ha el akarjuk érni valaki más számítógépét, kattintsunk a Segítség másik személynek gombra, és jelentkezzünk be a Microsoft-fiókunkba. Ehhez először írjuk be az e-mail-címet, azután a hozzá tartozó jelszót. A Gyors segítség most ad egy kódot, amelyet a személynek, akit a távolból támogatni akarunk, át kell adnunk – például e-mailben.

Ezután a másik személy is elindítja a Gyors segítséget, Segítségkérés alatt beírja a kapott kódot, és jóváhagyja a Képernyő megosztása gombbal. Az utolsó lépésben válasszuk ki, hogy a Teljes hozzáférés vagy csak a Képernyő megtekintése lehetőséggel élünk, és menjünk Tovább. Amint a másik személy az Engedélyezés gombbal jóváhagyja a kérést, elérést kapunk a távoli számítógéphez, melyet már úgy kezelhetünk, mintha a sajátunk előtt ülnénk.

#### **2. Windows 10**

# **A Cortana hangasszisztens maradék nélküli eltávolítása**

A kezdetben erősen sztárolt Cortana digitális hangasszisztens végül nem váltotta be a Microsoft hozzá fűzött reményeit, és mára erősen háttérbe szorult. Érezhetik ezt Redmondban is, ugyanis – azon túl, hogy nyelvi képességeinek bővítése is lelassult az utóbbi időben – a komponens a korábbi Windows-10-verziókkal ellentétben már nem az operációs rendszer integrált része, így mint egy különálló alkalmazást, gond nélkül eltávolíthatjuk. Ott ugyan még nem tartunk, hogy ez a Gépház/Alkalmazások menü része legyen, a folyamathoz ugyanis kell egy kis szakértelem.

Nyissuk meg a Start menüt, és írjuk be: PowerShell. Kattintsunk a jobb oldalon található Futtatás rendszergazdaként parancsra, vagy kattintsunk jobb egérgombbal a keresési eredményre, és válaszszuk a Futtatás rendszergazdaként parancsot. Zárjuk be Igennel a felhasználó fiókok felügyeletének figyelmeztetését. Írjuk be a konzolra a következő parancsot, és hagyjuk jóvá enterrel: Get-AppxPackage-allusers Microsoft.549981C3F5F10 / Remove-AppxPackage.

Ha mindjárt az összes Cortana-adatot is el akarjuk a rendszerből távolítani, írjuk be a Remove-AppxProvisioned-

# **WINDOWS & OFFICE < TIPPEK & TRÜKKÖK**

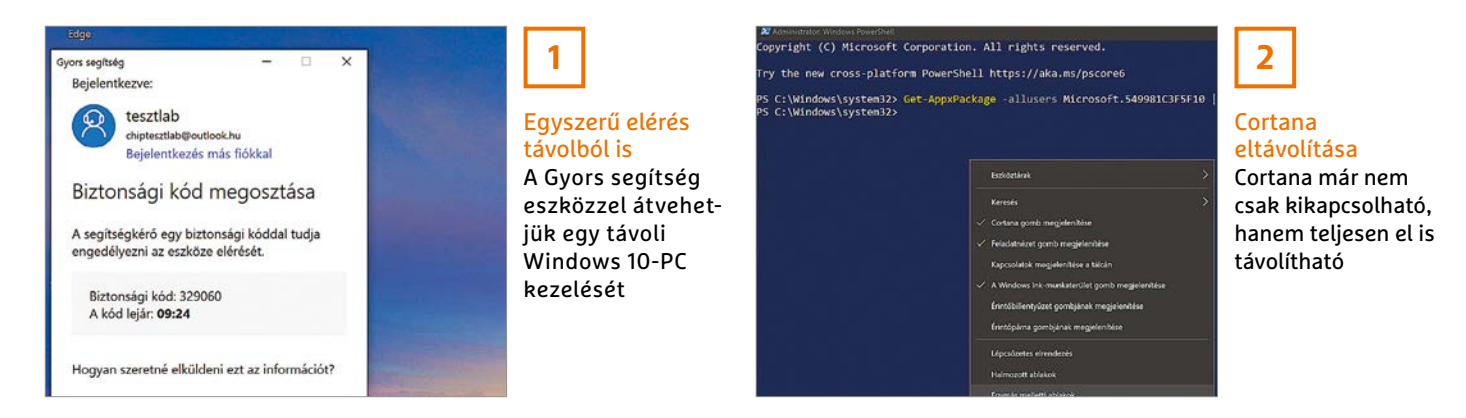

Package -Online -PackageName Microsoft .549981C3F5F10\_1.1911.21713.0\_ neutral ~ 8wekyb3d8bbwe parancsot, és hagyjuk jóvá enterrel. Ha újraindítjuk a számítógépet, Cortana maradék nélkül eltűnik. A tálcára rögzített ikon eltávolításához kattintsunk jobb egérgombbal a tálca egy üres pontjára, és válasszuk a Cortana gomb megjelenítése parancsot.

Ha később mégis eszünkbe jutna Cortanának még egy esélyt adni, az alkalmazást egészen egyszerűen telepíthetjük a Microsoft Áruházból.

## **3. Windows 10**

# **Android alkalmazások használata Windows 10 alatt**

Az évek óta a Windows 10-be integrált, szinte minden felhasználó által lenézett Csatolt telefon alkalmazás minden frissítéssel egyre jobb lett, és már nemcsak fotókat lehet vele Android eszközökről a PC-re áthelyezni, hanem írhatunk SMS-t, üzeneteket tükrözhetünk és még telefonálhatunk is, de akár az okostelefonra telepített Android alkalmazásokkal is dolgozhatunk. Mindez azonban jelenleg csak bizonyos kiválasztott okostelefonokkal működik, legalább 7.0-s Androiddal, amelyekre a Csatolt telefon társeszköz – Windows-összekapcsolás Android alkalmazás telepítve van. A https://tinyurl.hu/JYlC/ címen talá-

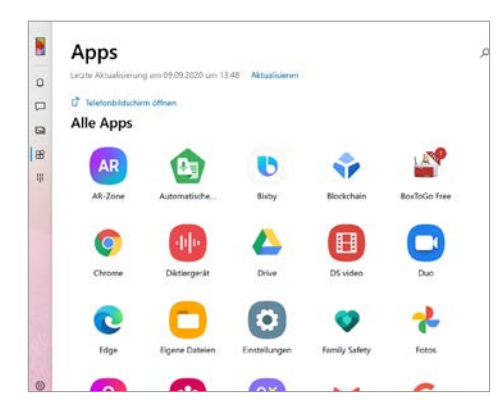

lunk egy frissített listát a támogatott Android eszközökkel. Az is szükséges, hogy a Windows 10 számítógépen és az okostelefonon is be legyünk jelentkezve ugyanabba a Microsoft-fiókba.

Ha ezek a követelmények teljesültek, kössük össze az Android telefont és a Windows-10 eszközt. A PC-n nyissuk meg a Csatolt telefon alkalmazást, és kövessük az utasításokat. Ezután kattintsunk a bal oldali oszlopban az Alkalmazásokra, és válasszuk ki a mobilalkalmazást, amelyet meg szeretnénk nyitni a számítógépen. Ha támogatott, akkor a megszokott módon dolgozhatunk a PC-képernyőn elindított alkalmazással.

Praktikus: ha a Telefonképernyő megnyitása parancsra kattintunk, az eszköz tükrözött kijelzőjét látjuk, így a kezdőképernyőket és a beállításokat is elérjük.

#### **4. Windows**

**3**

dául egy aktuális

a számítógépre

## **Windows óra másodperc pontosságú időkijelzéssel**

Az értesítési területen megjelenő óra alapértelmezésben órákat és perceket mutat, de ha ez valamiért nem elég pontos nekünk, beállíthatjuk úgy is, hogy a másodpercek is megjelenjenek.

Nyissuk meg a Beállításszerkesztőt: a Windows+R gyorsbillentyűvel megnyitott Futtatás ablakba írjuk be: regedit, és kattintsunk az OK és az Igen gombokra. Váltsunk a bal oldali területen a HKEY CURRENT USER\Software\Microsoft\Windows\CurrentVersion\Explorer\Advanced ágra, kattintsunk jobb egérgombbal a jobb oldali területre, és válasszuk az Új/Új duplaszó (32 bites) parancsot. Az új bejegyzés neve Show-SecondsInSystemClock, értéknek írjuk be: 1. A módosítás érvénybe léptetéséhez nem kell feltétlenül újraindítani a számítógépet. Megnyithatjuk a Feladatkezelőt is, ahol a Folyamatok lapon a Windows-folyamatok alatt található Windows Intéző bejegyzésre jobb egérgombbal kattintva válasszuk az Újraindítást.

# **5. Microsoft Outlook**

# **E-mailek ne legyenek automatikusan olvasottnak jelölve**

Alapértelmezésben az Outlook minden kijelölt beérkezett e-mailt automatikusan olvasottra vált át, miután egyszer megnyitottuk. Ebben van logika, hiszen a megnyitás általában olvasást is jelent, viszont így aki a nyílbillentyű segítségével a beérkezett üzenetek listáján lefelé lapoz, minden e-mailt olvasottnak jelöl meg. Ezt az alapbeállítást azonban nagyon egyszerűen kikapcsolhatjuk. Kattintsunk az Outlookban a Fájl menüre, és válasszuk a Beállításokat. Válasszuk a bal oldali oszlopból a Leve-

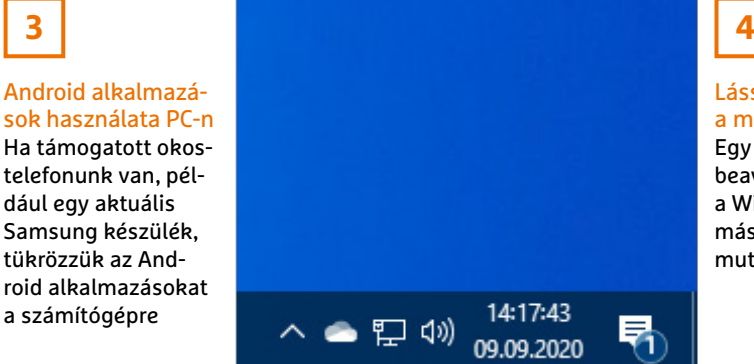

Lássuk azokat a másodperceket Egy kis registrybeavatkozás után a Windows óra másodperceket is mutat

# **TIPPEK & TRÜKKÖK > WINDOWS & OFFICE**

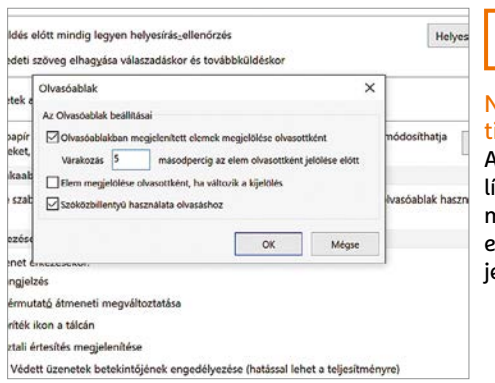

lek kategóriát, és kattintsunk Outlook-munkaablakok alatt az Olvasóablak gombra. Vegyük ki a pipát az Elem megjelölése olvasottként, ha változik a kijelölés beállítás elől, és zárjuk be OK-val az ablakot. A jövőben az e-mailek csak akkor lesznek olvasottnak jelölve, ha duplán rájuk kattintunk.

#### **6. Windows 10**

# **Az egérmutató méretének és színének módosítása**

A gyengén látó felhasználók is nyernek azokkal az újításokkal, amelyeket a Microsoft minden funkcionális frissítéssel a Windows 10-be csomagol. Különösen az a lehetőség, hogy meg lehet változtatni az egérmutató megjelenését, könynyíti meg a számítógép kezelését azoknak, akik nem látnak igazán jól.

Az egérmutató külső megjelenésének megváltoztatásához nyissuk meg Windows+I gombokkal a Gépházat. Válasszuk a Könnyű kezelés/Egérmutató kategóriát, és a Mutató méretének módosítása csúszkával állítsuk be az egérmutató méretét. A Mutató színének módosítása alatt pedig választhatunk Fehér, Fekete vagy Inverz változat között, míg az Egyéni ikonról indítva magunk adhatjuk meg a színt a javasolt hét szín közül kiválasztva, vagy egyéni szín kiválasztásával.

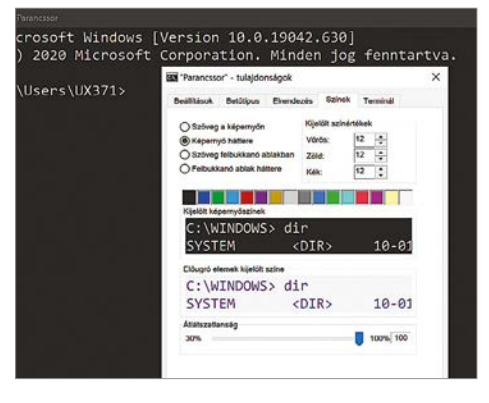

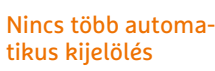

**5**

Az Olvasóablak beállításainál rögzítsük, mikor legyen egy e-mail olvasottként jelölve

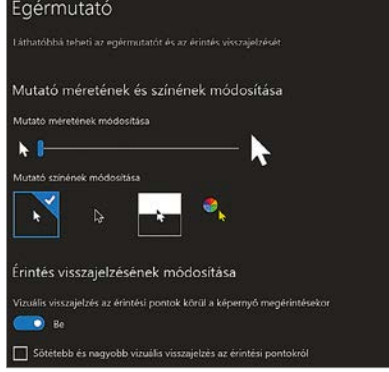

# **6**

Jobban látható egérmutató Változtassuk meg az

egérmutató méretét vagy színét a jelentősen jobb láthatósághoz

# **7. Windows 10 A Parancssor megjelenésének testre szabása**

Azok a felhasználók, akik rendszeresen dolgoznak a Parancssorral, tudják, hogy az alapértelmezett beállítások mindennek nevezhető, csak éppen optimálisnak nem. Egyrészt az előre beállított betűméret túl kicsi, másrészt a fekete háttér sem túl szívderítő. Ezek a beállítások azonban – sok másikkal együtt – igényeinkre szabhatók. Ehhez csak jobbgombbal a parancssor címsorára kell kattintani, és a Tulajdonságokat választani.

A betűméret módosításához váltsunk a Betűtípus lapra, és válasszuk ki Méret alatt a megfelelőt, például a 24-est. A Színek lapon rögzíthetjük, hogy milyen színe legyen a szövegnek, a képernyő hátterének, a felugró ablakokban a szövegnek és a háttérnek. A Windows 10 build 18298 óta még a kurzor megjelenése is változtatható. A Terminál lapon a Kurzor alakja alatti területen öt különböző lehetőség választható, köztük a Tömör mező.

# **8. Windows 10 Villámgyors új naptárbejegyzés a tálcáról**

Aki a Windows 10 tartalmazta alapértelmezett naptáralkalmazást használja programtervezéshez, egy nemrég bevezetett újításból profitálhat. Azokon a számítógépeken ugyanis, amelyeken legalább a Windows 10 2019. novemberi frissítése (Windows 10 19H2) fut, úgy lehet új eseményeket a naptárba írni, hogy az alkalmazást előtte meg sem kell nyitni. Kattintsunk az értesítési területen a dátumra, majd az Esemény vagy emlékeztető hozzáadása mezőbe, és írjuk be az esemény nevét.

Ha több különböző naptárat is kezelünk, nyissuk le előbb a legördülő menüt, és válasszuk ki a kívánt naptárat. Ezután adjuk meg az esemény kezdetét és végét, a helyet, és mentsük a bejegyzést. Ha jövőbeli eseményről van szó, először válasszuk ki a kívánt dátumot, mielőtt beírjuk a megnevezést. Ha mégis meg kell nyitni a Naptár alkalmazást, akkor kattintsunk a További információk gombra.

### **9. Windows 10**

# **Háttér görgetésének kikapcsolása**

A Windows 10-ben alapértelmezésben be van kapcsolva a háttér görgetése, így például egy ablakban, amelyet egy másik fed, akkor is le és föl lapozhatunk, ha ez az alsó ablak egyáltalán nincs fókuszban. Aki ezt a könnyebb kezelésre szánt funkciót zavarónak találja, nagyon egyszerűen kikapcsolhatja. Nyissuk meg Windows+I-vel a Gépházat, kattintsunk az

Kényelmesebb parancssor A parancssori betűméret és -szín ugyanúgy testre szabható, mint a háttér

**7**

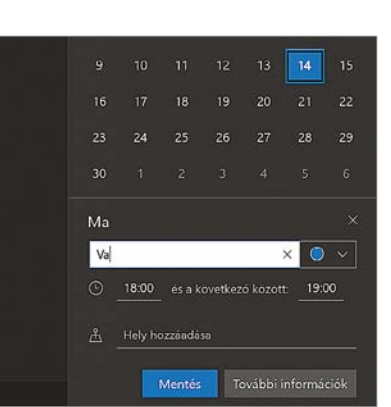

**8**

#### Gyorsabb naptárkezelés Egy új naptárbejegyzés létrehozásához nem kell feltétlenül megnyitni a Naptár alkalmazást

# **WINDOWS & OFFICE < TIPPEK & TRÜKKÖK**

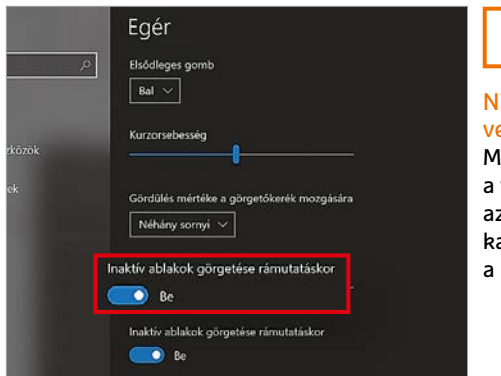

**9**

incs több közetett görgetés legakadályozandó véletlen lapozást, z inaktív ablakban kapcsoljuk ki ezt beállítást

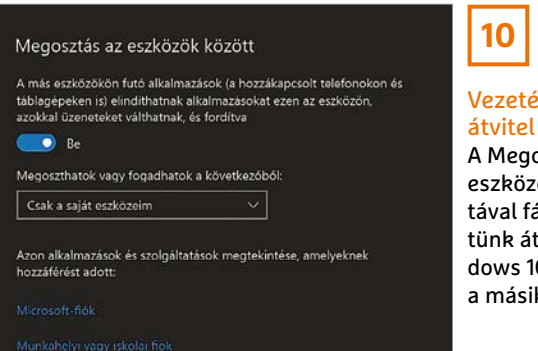

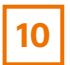

# k nélküli

osztás közeli ön használaájlokat viheegyik Win-0-eszközről kra

Eszközök/Egér kategóriára, és kapcsoljuk ki az Inaktív ablakok görgetése rámutatáskor beállítást.

# **10. Windows 10**

# **Fájlok vezeték nélküli átvitele a Megosztás közeli eszközön funkcióval**

Nemcsak az Android- és iOS-mobileszközök képesek fájlok vezeték nélküli átvitelére, ez a Windows 10-zel is lehetséges a Megosztás közeli eszközön funkcióval. Ez azonban csak olyan Windows 10-es számítógépeken áll rendelkezésre, amelyek támogatják a Bluetootht, mint például a notebookok. Hogy egy eszköz képes-e ilyen típusú átvitelre, azt a tálca jobb szélén található Műveletközpontban nézhetjük meg. Ha itt szerepel a Megosztás közeli eszközön, akkor menni fog. A beállítása a Gépházban történik Rendszer/Megosztott funkciók alatt. Kapcsoljuk be a Megosztás közeli eszközön alatti kapcsolót és rögzítsük, hogy a közelben mindenki vagy csak a saját eszközeink cserélhetnek tartalmakat egymás közt. Egy fájl átviteléhez egyik Windows-eszközről a másikra kattintsunk a Windows Intézőben jobb egérgombbal az elemre, és válasszuk a Megosztás parancsot. A következő ablakban megjelenik minden, a közelben található eszköz, amelyek támogatják a Megosztás közeli eszközön funkciót. Válasszuk ki a megfelelőt az átvitel elindításához. Ha a másik eszköz jóváhagyja, megtörténik a fájlátvitel.

## **11. Windows 10**

# **Második Start menü az értesítési területen**

Még ha a Microsoft rendszeresen optimalizálja is a Start menüt, sok felhasználó elégedetlen ezzel a kulcsfontosságú Windows-összetevővel. Akiknek a sovány programlista nem elegendő, a nyílt forráskódú SystemTrayMenu (elérhető a https://github.com/Hofknecht/ SystemTrayMenu oldalon keresztül) programmal lehetőséget kapnak egy második Start menü elhelyezésére közvetlenül a tálcán.

A fifikás kis alkalmazás nem igényel telepítést, a személyes menü kialakítása pedig tényleg a lehető legegyszerűbb: az indítás után kiválasztunk egy üres mappát a számítógépen, amelyben ezután elhelyezzük a parancsikonokat és tartalmakat. Ez a mappa képezi az alternatív Start menü alapját – az almappái legördülő menükként fognak megjelenni. Keresés funkciót is kapunk, így a nagyobb menükben is könnyű keresni. Ráadásul tetszőleges gyorsbillentyűt állíthatunk be hozzá. Aki tartósan szeretné használni a programot, a beállításokban talál egy lehetőséget, amellyel a SystemTrayMenu a PC indulása után közvetlenül maga is bekapcsol.

# **12. Microsoft Office**

# **A Microsoft Office teljes körű eltávolítása a számítógépről**

Ha a Microsoft Office-t a Windows saját eltávolító rutinjával töröljük, gyakran elárvult fájlok maradnak vissza. Aki biztosra akar menni, használja az Office-eltávolításhoz a Microsoft egy kis programját.

Az eltávolítási támogatóeszköznek elnevezett segédprogram (letölthető a https://bit.ly/33d0V6U linkkel) átvizsgálja a rendszert, és eltávolít minden fölösleges fájlt. A kezelése egyszerű: miután elindítottuk a webtelepítőt és a Telepítésre kattintottunk, a program letölti az internetről a szükséges összetevőket. Fogadjuk el a licencfeltételeket, válaszoljunk igennel arra, hogy az érintett számítógépen vagyunk, és menjünk Tovább. Ezután válasszuk ki az eltávolítandó Office-verziót, kattintsunk megint a Tovább gombra, és kövessük a képernyőn megjelenő utasításokat.

# **13. Microsoft OneDrive**

# **A Személyes tároló nyitva maradási idejének meghatározása**

A Személyes tárolóval a Microsoft egy kiegészítő, extra biztonságos tárterületet adott a OneDrive-hoz, a Windows

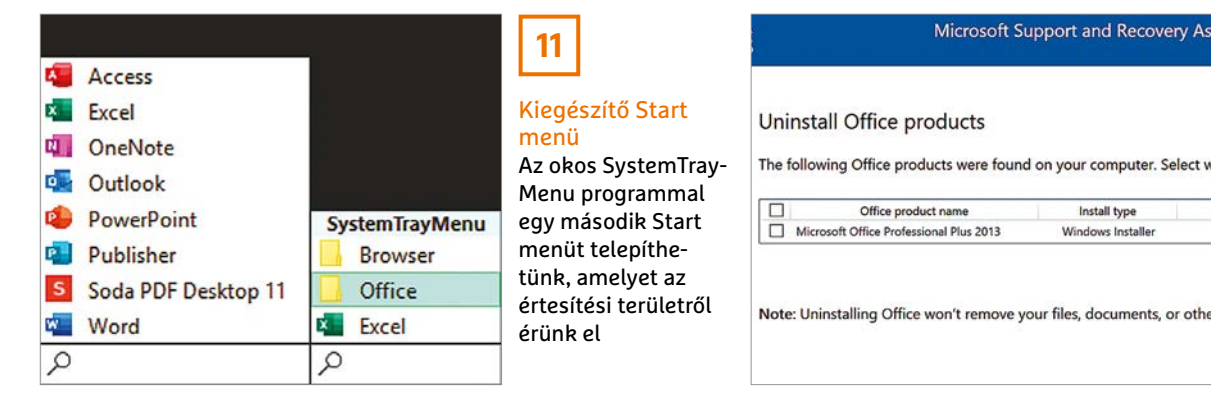

# Office teljes eltávolítása

**12**

Az Office tiszta eltávolításához a Microsoft egy speciális eszközt bocsát rendelkezésre

# **TIPPEK & TRÜKKÖK > WINDOWS & OFFICE**

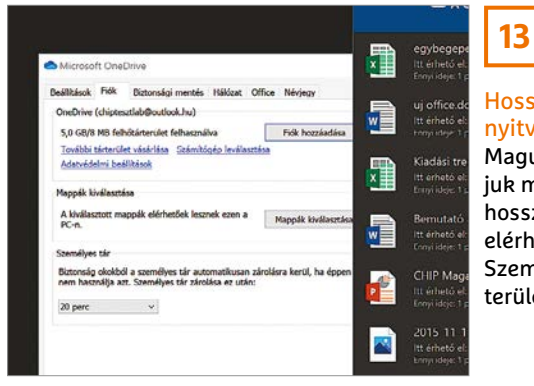

Hosszabb ideig nyitva tartható széf Magunk határozhatjuk meg, milyen hosszan maradjon elérhető a OneDrive Személyes tároló területe

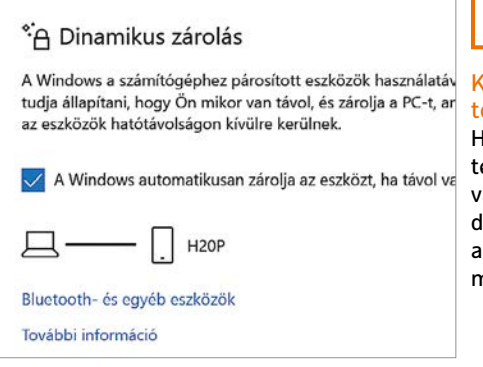

**14**

Kijelentkezés okoselefonnal Ha az okoselefonunk össze an kötve a Winlows 10-eszközzel. kijelentkezés automatikusan mehet

10-be integrált felhőszolgáltatáshoz, amelynek a tartalma csak külön hitelesítési folyamattal érhető el. Alapértelmezésben a Személyes tároló Windows 10 alatt csak 20 percre marad nyitva. Ha ez az idő túl rövid, meghosszabbíthatjuk.

Kattintsunk a tálca értesítési területén található OneDrive ikonra jobb egérgombbal, és válasszuk a Súgó és beállítások/Beállítások elemet. Az erre megnyíló ablakban hozzuk előre a Fiók lapot, nyissuk meg a Személyes tároló szakaszban a legördülő mezőt, válasszunk egy másik időtartamot, például 1 órát, és hagyjuk jóvá OK-val. Ennek a módosításnak csak az adott számítógépre van hatása, azt semmilyen módon nem befolyásolja, hogy mobileszközökön mennyi ideig marad nyitva a Személyes tároló.

### **14. Windows 10**

# **Windows-számítógép zárolása és feloldása okostelefonnal**

Különösen a munkahelyen kötelező a számítógép zárolása a Windows+L gyorsbillentyűvel, amikor elhagyjuk az íróasztalunkat. A Windows 10 a dinamikus lezárással a Win+L gombok lenyomásánál is kényelmesebb alternatíváját nyújtja a manuális lezárásnak. Előfeltétele, hogy az okostelefon Bluetoothon keresztül már csatolva legyen a Windows 10-eszközhöz. Ha ez teljesül, nyissuk meg Windows+I-vel a Gépházat, és válasszuk a Fiókok/Bejelentkezési lehetőségek kategóriát. A Dinamikus zárolás alatti részen kapcsoljuk be A Windows automatikusan zárolja az eszközt, ha távol vagyok beállítást. A Windows 10 ezután elkezd keresni egy Bluetoothszal csatlakozó okostelefont, amely eltarthat néhány másodpercig. Amint megjelenik a mobileszköz neve, a dinamikus zárolás használatra kész.

Ha a csatlakoztatott okostelefon a Bluetooth kapcsolat hatósugarán kívül kerül, automatikusan ki leszünk jelentkeztetve a Windows 10-ből. Ha a mobileszköz közeledik a PC-hez, akkor a rendszer újból beléptet bennünket a fiókba, anélkül, hogy bármit is tennünk kellene.

# **15. Microsoft Posta és Outlook Alapértelmezett megjelenés szűrt levelek helyett**

A Microsoft Mail a beérkező üzeneteket automatikusan előválogatja, így azok a Szűrt és az Egyéb lapra vannak szétosztva. Ha ezt a megjelenítést nem tartjuk praktikusnak, például mert fontos e-mailek rendszeresen az Egyéb területen kötnek ki, akkor ezt a funkciót egy mozdulattal kikapcsolhatjuk. Nyissuk

meg a Windows 10 alapértelmezett levelezőalkalmazását, és kattintsunk balra a fogaskerék ikonra a Beállítások megnyitásához. Kattintsunk a Szűrt levelek bejegyzésre, jelöljük ki a fiókot, és állítsuk az Üzenetek rendezése a Szűrt és az Egyéb lapra alatti csúszkát Ki állásba. Ha az Outlookban állítottunk be e-mail-fiókot, amely Exchange, Outlook.com vagy Microsoft 365 alapú, akkor is rendelkezésre áll a Szűrt levelek funkció. A be- vagy kikapcsolásához váltsunk a Nézet lapra, és kattintsunk a menüszalagon a Szűrt levelek megjelenítése gombra.

# **16. Windows 10**

# **Betűtípus kiválasztása kézírásos bevitelhez**

Windows 10-es eszközökön, amelyek támogatják a beírást tollal, kiválaszthatjuk, hogy a kézírásos bevitel milyen betűtípussal jelenjen meg. Ha más betűtípust akarunk használni, mint az alapértelmezett Segoe UI, nyissuk meg Windows+I-vel a Gépházat, válasszuk az Eszközök kategóriát, és kattintsunk a bal oldali oszlopban a Toll és Windows Ink bejegyzésre. A Kézírás szakaszban gördítsük le a Betűtípus a kézírás használatakor legördülő mezőt, és válasszuk ki a kívánt betűtípust. A választék Segoe Print, Segoe Script és Ink Free.

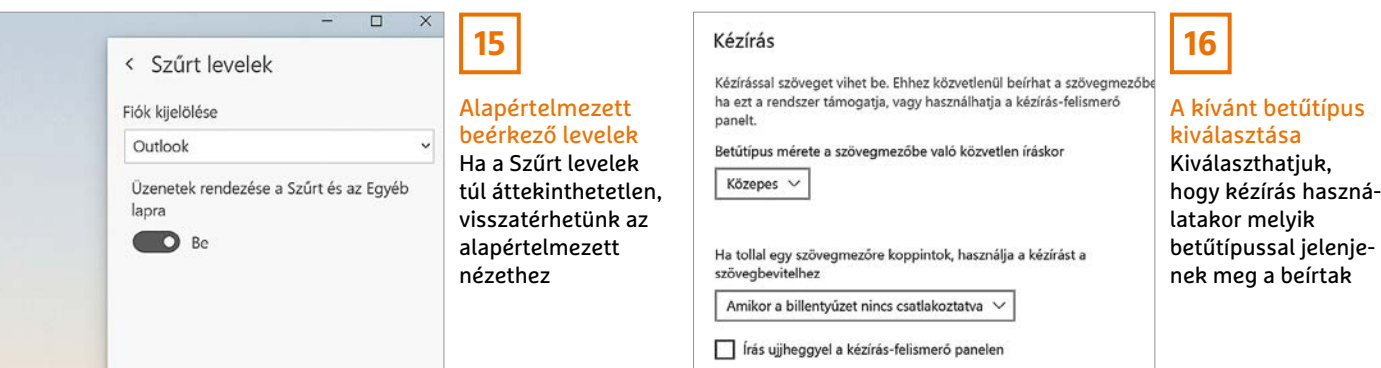

# **WINDOWS & OFFICE < TIPPEK & TRÜKKÖK**

# **LAPTAPIR**

Optimális beállítás, maximális teljesítmény, zavartalan működés.

**Hardver**

# **17. NAS Portok összefűzése a sebesség növeléséhez**

Ha egy NAS-nak van két gigabites portja, akkor általában az átviteli sebesség növeléséhez összekapcsolhatjuk a két csatlakozást. Ennek előfeltétele, hogy a helyi hálózatban olyan switch vagy router legyen használatban, amely lehetővé teszi a portok összefűzését. Ez arról ismerhető fel, hogy a technikai adatokban szerepel a "Link Aggregation", "Port Trunking", "LACP" vagy "802.3ad" kifejezés.

Asustor-NAS-nál kattintsunk Settings alatt a Network kategóriára, és hozzuk előre a Network Interface lapot. Az Add gombra és a Create Link Aggregation parancsra kattintás után válasszuk Aggregation mode alatt a 802.3ad beállítást, és kövessük az utasításokat.

Synology eszköz használatánál válaszszuk a Control Panel/Network/Network Interface fület, és kattintsunk a Create/ Create Bond parancsra. Válasszuk az EEE 802.3ad Dynamic Link Aggregation módot, és kövessük a képernyőn megjelenő utasításokat.

A Qnap hálózati tárolóinál nyissuk meg a Control Panelt, és válasszuk ezt: Network & Virtual Switch. Kattintsunk a bal oldali oszlopban Network alatt az Interfaces bejegyzésre, majd jobbra a Port Trunking gombra. Az új ablakban kattintsunk az Add gombra, és jelöljük ki mindkét hálózati portot. Egy kattintás után a Next gombra válasszuk a Managed Switch (supports Port Trunking/LACP) rádiógombot, menjünk tovább a Next gombbal, jelöljük meg a

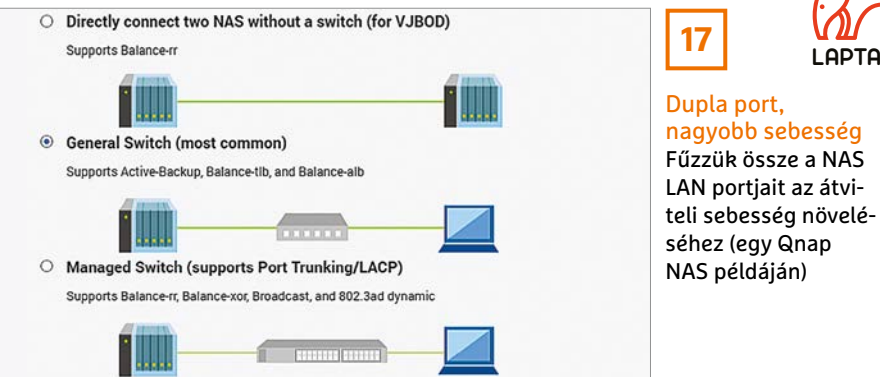

802.3ad dynamic beállítást, és fejezzük be a konfigurálást egy kattintással az Apply gombra.

Ha nem áll rendelkezésre az említett képességgel bíró switch vagy router, akkor is össze lehet kapcsolni a LAN portokat, ebben az esetben viszont ez az összefűzés kiesés elleni védelemre vagy a terhelés kiegyenlítésére szolgál. Ha az első változat mellett döntünk, a második LAN port beugrik, ha az első felmondja a szolgálatot. Terheléskiegyenlítésnél ezzel szemben a be- és kimenő adatok fel lesznek osztva a két hálózati adapteren, ami különösen egyidejű fel- és letöltésnél eredményez nagyobb sebességet.

# **18. FritzBox**

# **Gyorsabb közlekedés a weben alternatív DNS szerverrel**

Alapértelmezésben a FritzBox az internetszolgáltató DNS szerverét használja. Ha nem vagyunk vele elégedettek, például mert a weboldalak nem elég gyorsan nyílnak meg, lecserélhetjük az alapértelmezett DNS szervert. Ehhez jelentkezzünk be az AVM router konfigurációs felületére, kattintsunk a bal oldali oszlopban az Internet/Account Information kategóriára, és hozzuk előre a DNS Server lapot. Miután bekapcsoltuk a Use other DNSv4 Server beállítást, írjuk be a kívánt és az alternatív DNS szerver IP-címét. Ha a Google DNS szerverét akarjuk használni, írjuk be: "8.8.8.8" és "8.8.4.4". Ha inkább a Cloudfare szerverét használnánk, írjuk be: "1.1.1.1" és "1.0.0.1". Az IPv6 címek így néznek ki: "2001:4860:4860::8888" és "2001:4860:4860::8844" (Google), valamint "2606:4700:4700::1111" és "2606:4700:4700::1001" (Cloudflare). Mentsük a módosításokat, és indítsuk újra a routert.

# **19. Sonos**

# **A Plex Media Server kijelölése kiegészítő zeneforrásnak**

Ha Plex Media Servert használunk a zenegyűjteményünk kezelésére és Sonos hangszórónk is van, akkor azon keresztül is játszhatunk le zenét. Nyissuk meg a mobileszközön a Sonos alkalmazást, és koppintsunk a lenti fogaskerék ikonra. Válasszuk a Services & Voice kategóriát, majd Music & Content alatt az Add a Service parancsot. A szolgáltatások most megjelenő listáján jelöljük ki a Plex szolgáltatást, és koppintsunk az Add to Sonos / I already have an account / Authorize parancsokra. Utána kövessük az utasításokat, amelyekkel engedélyezzük a Sonos hozzáférését a Plexhez. Ezután a Sonos boxon is fogunk tudni zenét lejátszani. A lejátszási listák és az utoljára lejátszott, illetve nemrégiben hozzáadott zenék listája is elérhetővé válik.

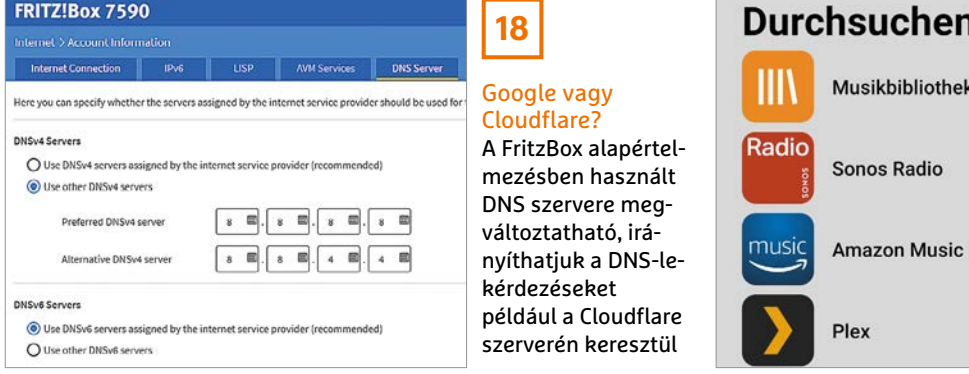

# **19** Plex Media Server

 $\overline{ }$ 

 $\overline{ }$ 

 $\rightarrow$ 

és Sonos A sikeres összekapcsolást követően a Sonos alkalmazásból érjük el a Plex Media Serverrel kezelt zenegyűjteményünket

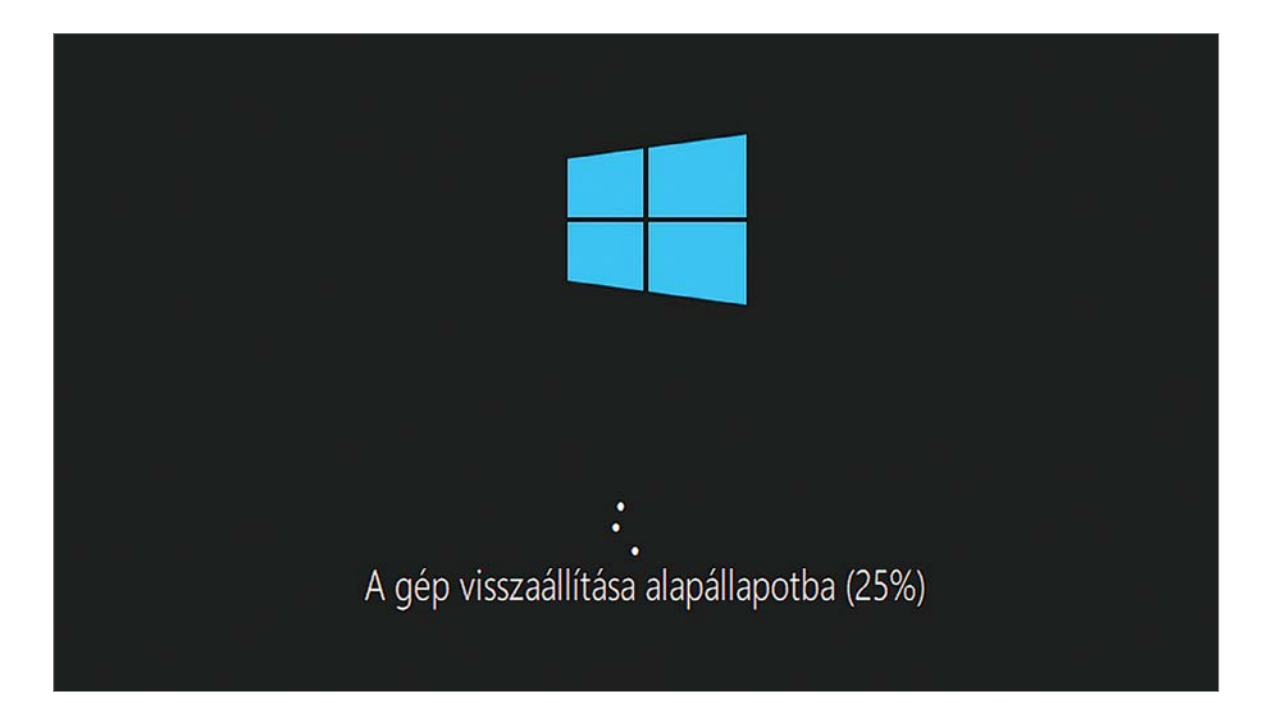

# Windows alaphelyzetbe állítása felhőből

# **Cseréljük ki a hibás rendszerfájlokat online**

A Windows 10-ben már rég elérhető a rendszer-visszaállítás. A 2004-es verzióval a Microsoft azt a lehetőséget is bevezette, hogy közvetlenül a felhőből származó adatokat használjunk erre, aminek számos előnye van.

# ANDREAS TH. FISCHER/GYŐRI FERENC

**Han a Mindows 10 furcsa tüneteket**<br>produkál, vagy instabillá válik,<br>nem kell azonnal teljesen újrate-<br>lenítonünk érdemesebb előbb csak alanprodukál, vagy instabillá válik, nem kell azonnal teljesen újratelepítenünk, érdemesebb előbb csak alaphelyzetbe állítani a beépített eszközeivel. Ebben az esetben a Windows a hibás rendszerfájlokat lecseréli az eredeti verziókra, ami legtöbb esetben újra stabillá teszi a gépet. A személyes fájljainkat pedig megőrzi közben.

A Microsoft az évek során több módszert is kifejlesztett a számítógép alaphelyzetbe állítására. A legegyszerűbb variáció a rendszerfájlok helyileg elérhető másolatait használja, azonban előfordulhat, hogy ez a megoldás a hibás rendszerfájlokat ugyanolyan sérült példányokra cseréli le. Emellett a visszaállítás után általában komolyabb frissítésre is szükség lesz. A varázsló esetenként arra is megkérhet minket, hogy csatlakoztassuk a Windows lemezképfájlt valamilyen formában, ha túl nagy a kár. A Windows 10 frissítésével a 2004-es verzióra azonban egy új lehetőséget kapunk ezeknek a problémáknak az elkerülésére: már az adatfelhőt is használhatjuk arra, hogy alaphelyzetbe állítsuk a gépünk. Mivel a fájlok garantáltan sértetlenek és naprakészek, ez nemcsak megbízható megoldás, de sokszor gyorsabb is, mivel legfeljebb néhány kisebb frissítést kell letölteni visszaállítás után.

# Munkamenet

# **1. Mentsük el személyes adatainkat**

Bár a Microsoft garantálja, hogy egyetlen személyes adatunk sem vész oda az alaphelyzetbe állítás során, mi mégis

azt javasoljuk, mentsük el azokat egy külső meghajtóra még a visszaállítás előtt. Túl sok hibalehetőség adódik, ha a Windows nagy mennyiségben cserél rendszerfájlokat.

# **2. A visszaállítás varázsló indítása**

A Gépházban kattintsunk a "Frissítés és biztonság" lehetőségre, azután az oldalmenüben a Helyreállításra és végül a "Gép alaphelyzetbe állítása" alatti Kezdés gombra.

# **3. A varázsló alapbeállításai**

A megnyíló különleges varázslóban lépésről lépésre konfigurálhatjuk a visszaállítást. Először is döntsük el, hogy szeretnénk megőrizni a személyes fájljainkat, vagy mindent el akarunk távolíttatni.

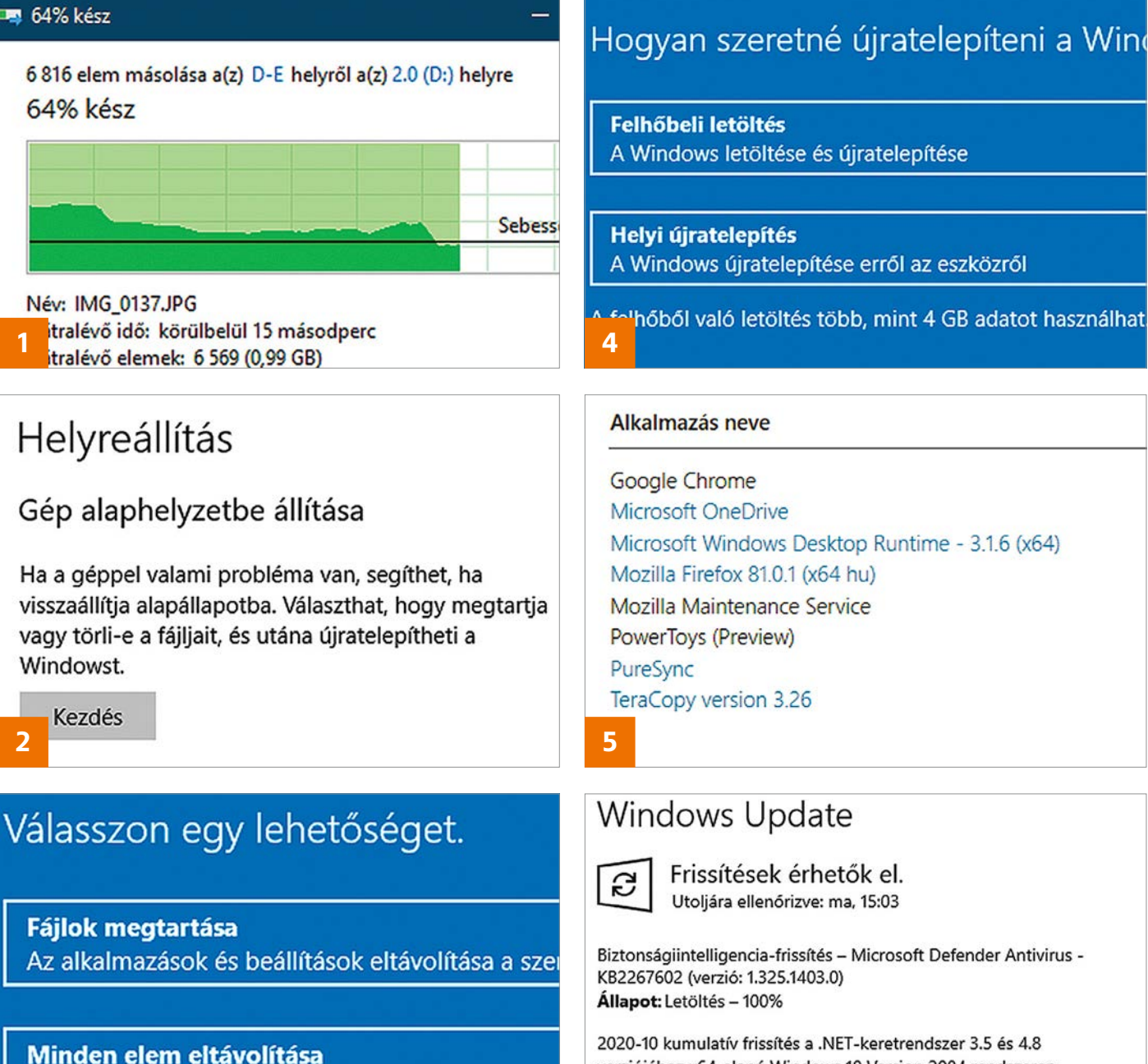

Utoljára ellenőrizve: ma, 15:03

Biztonságiintelligencia-frissítés - Microsoft Defender Antivirus -

2020-10 kumulatív frissítés a .NET-keretrendszer 3.5 és 4.8 verziójához x64-alapú Windows 10 Version 2004 rendszeren (KB4578968)

Állapot: Letöltés - 37%

**3 6** -10 Biztonsági frissítés a(z) Windows 10 Version 2004

### **4. Felhőletöltés kiválasztása**

A következő lapon egyszerűen csak kattintsunk a "Felhőbeli letöltés" sorra, majd a Továbbra, hogy a rendszer az összes szükséges fájlt az internetről töltse le. Ahogy az app is figyelmeztet, ez több gigabyte adat letöltését jelenti (ahogy egy friss telepítőlemez is tenné). A biztonság kedvéért jobb kábeles netcsatlakozással nekivágni, mint Wi-Fi-vel, noteszgépeket pedig minden esetben csatlakoztassunk áramforráshoz.

A személyes fájlok, alkalmazások és beállítások e

# **5. Eltávolítandó szoftverek listája**

A "Készen állunk a PC alaphelyzetbe állítására" részben az "Eltávolítandó alkalmazások megtekintése" sorral listát kapunk arról, mi fog törlődni gépünkről – a listát visszaállítás után megtaláljuk az asztalon. Ha szükséges, innen lépjünk vissza, és kattintsunk az Alaphelyzet gombra.

## **6. A visszaállítás végrehajtása**

A varázsló nekilát a feladatnak, letölti a szükséges fájlokat és új lemezképfájlt

készít belőlük. Ehhez a Window Recovery Environmentet (Windows RE) használja. A korábbi profilokat, illesztőprogramokat vagy éppen nyelvi beállításokat átmásolja. A számítógép közben többször is újraindul. Végül a Windows alapmappája a régiről az újra vált, és a rendszer törli a letöltött fájlokat. Ha visszakapjuk az irányítást, hívjuk be a Gépházban a Frissítés és Biztonság alatt a Windows Update-et, és frissítsük a rendszert.

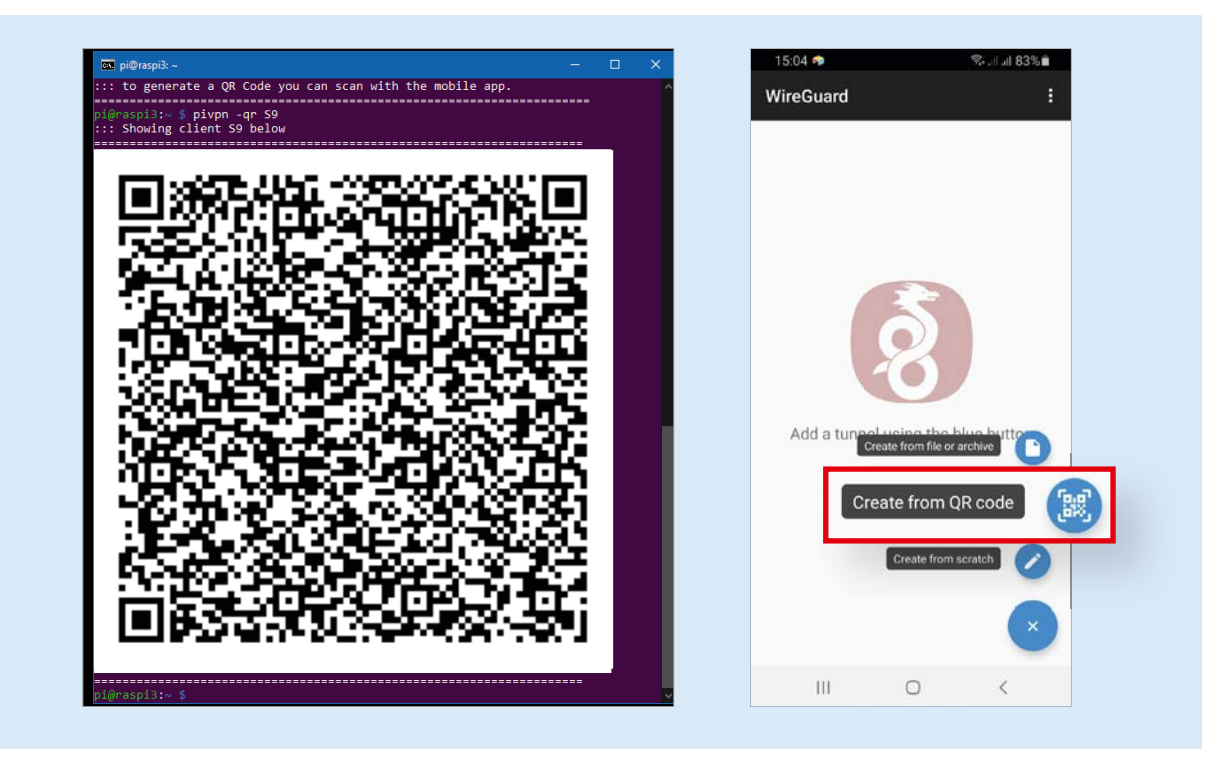

# Csatlakozzunk az otthoni hálózathoz Wireguarddal

# **Egyszerű és biztonságos VPN kapcsolat**

A Wireguard a jövő VPN protokollja, de a routerek túlnyomó része még nem támogatja. Viszont egy Raspberry Pivel és a megfelelő szoftverrel könnyen építhetünk saját Wireguard szervert.

CHRISTOPH SCHMIDT/HORVÁTH GÁROR

**Han otthoni hálózatunkhoz VPN**<br>
kapcsolaton tudunk csatlakozni,<br>
az több szempontból is jó: egy-<br>
részt bárbonnan biztonságosan bozzákapcsolaton tudunk csatlakozni, az több szempontból is jó: egyrészt bárhonnan biztonságosan hozzáférünk az otthoni eszközökhöz és a rajtuk tárolt adatokhoz, másrészt úgy is elérhetjük a világhálót, hogy az éppen használt netkapcsolat üzemeltetője abból nem lát semmit. Sajnos a széles körben elterjedt technológiák, például az OpenVPN, nehezen állítható be, sok vele a gond és még erőforrás-igényes is. Ezzel szemben az új Wireguard protokoll – melyről részletesen előző számunkban írtunk – gyakorlatilag minden területen jobb.

Egy Wireguard csatlakozáshoz szükséges szerver akár egy Raspberry Pi minigépen is létrehozható, ráadásul ez a szerkezet rögtön Nextcloud kiszolgálóként és PiHole-szűrőként is bevethető.

# Munkamenet

# **1. Szükséges hozzávalók**

A Wireguardhoz legalább egy Raspberry Pi Model 2 1.2-es verzióra van szükségünk (melyen a Broadcom lapkán a BCM2837… szám látható). A telepítés megoldható egy Raspberry Pi OS Lite rendszeren, melyet a PC-n a Raspbian Imagerrel írhatunk ki az SD kártyára (minden megtalálható a virtuális mellékleten). A memóriakártya Boot partícióján hozzunk létre egy üres ssh nevű állományt, kiterjesztés nélkül. Ezután az otthoni hálózathoz már csatlakoztatott RasPit indítsuk el a kártyával.

# **2. Rendszer frissítése**

Most nyissunk meg egy parancssort a Windowsban (Win+R, majd cmd és Enter), és adjuk ki az ssh pi@raspberrypi parancsot – vagy egyszerűen használjunk egy

olyan klienst, mint a Putty. Ha ez nem működik, routerünk kezelőfelületének segítségével derítsük ki a RasPi IP-címét, és írjuk be a "raspberrypi" helyett. Csatlakozás után a sudo apt update && sudo apt fullupgrade parancs frissíti a Pi operációs rendszerét.

# **3. PiVPN telepítése**

A PiVPN szoftvert a következőképpen telepíthetjük a terminálban: curl -L https:// install.pivpn.io | bash. Amennyiben routerünk egy FritzBox, minden kérdésre válaszolhatunk igennel, egyéb esetben viszont a DHCP Reservation legyen No, a Raspberry Pi pedig kapjon fix IP-címet. Az Installation Mode maradhat WireGuard.

# **4. Rendelkezésre állás**

A Public IP or DNS esetében a Fritzboxnál a helyes beállítás ismét a DNS

# **PROFI TIPP < TIPPEK & TRÜKKÖK**

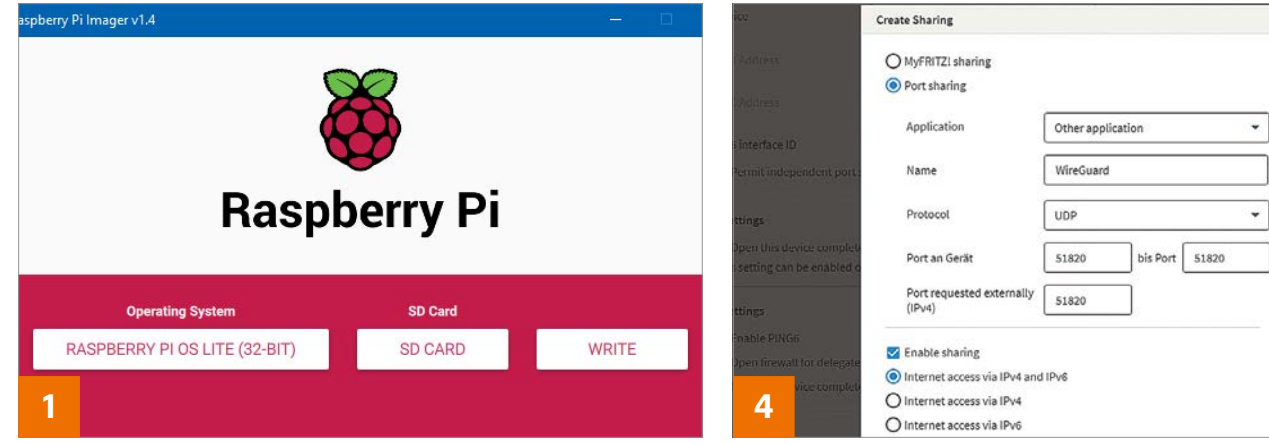

#### on pi@raspi3: ~

i@raspi3:~ \$ sudo apt update && sudo apt full-upgrade Holen:1 http://raspbian.raspberrypi.org/raspbian buster Holen:4 http://raspbian.raspberrypi.org/raspbian buster/m  $MB$ ] Packages 246 kB/13,0 MB 2%]

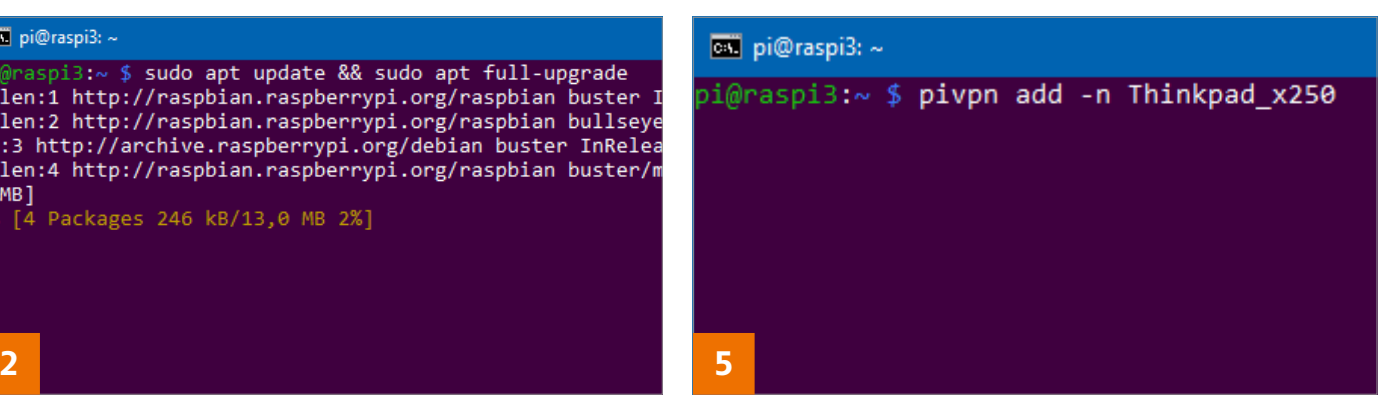

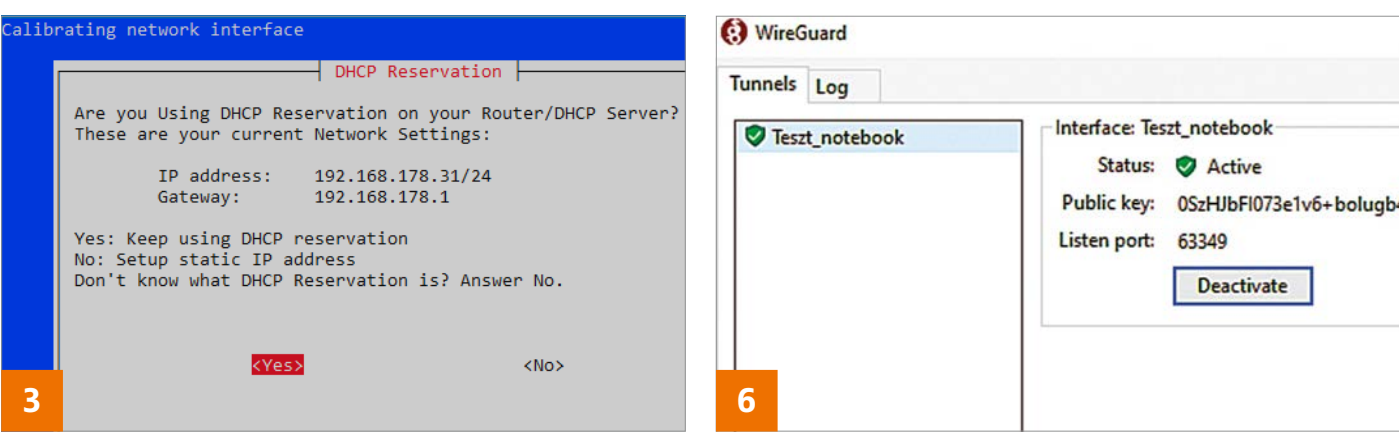

Entry, már amennyiben használjuk a MyFritz szolgáltatást. Ekkor itt adjuk meg a MyFritz címünket (xxxxx. myfritz.net formátum), és ugyanígy kell eljárni akkor is, ha másik routergyártó másik saját dinamikus DNS szolgáltatását használjuk. Egyéb esetben regisztráljunk például a Dyn-DNS-re, és az ott kapott címet írjuk be. A routeren (FritzBox esetében az Internet/Permit Access/Port Sharing oldalon) nyissunk meg az 51820 számú portot a Raspberry Pi számára. Application esetében választhatjuk az Other lehetőséget, protokollként az UDP-t, külső portként pedig szintén írjuk be az 51820-at.

## **5. PiVPN beállítása**

Minden egyes, a Wireguard szerverhez csatlakozó klienshez külön konfigurációs fájlt kell létrehozni a Raspin a pivpn add –n NÉV parancs segítségével – a NÉV helyére írjunk be egy tetszőleges nevet az adott klienshez.

### **6. Kliensek beállítása és csatlakozás**

Mobiltelefonra az alkalmazásboltból telepíthetjük a Wireguard klienst, majd a Raspi terminálablakában adjuk ki a pivpn -qr NÉV (a NÉV helyén az előbbi lépésben adott név áll) parancsot. A megjelenő QR-kódot olvassuk be a telefonon elindított Wirequard klienssel a +/Create from QR code menüponttal. Kapcsoljuk ki és be a VPN csatlakozást. A PC esetében a virtuális lemezmellékleten megtalálható Wireguard klienst kell telepíteni, majd a parancssorban az scp pi@raspberrypi: configs/NAME.conf %USERPROFILE%\ Desktop segítségével (a NÉV helyére a kliens nevét kell írni) hozzunk létre az asztalon egy konfigurációs fájlt. Ezt kell a kliensbe importálni, és ha készen vagyunk, akkor itt tesztelhetjük a kapcsolatot.

**Web, fotó és a többiek**

Okos tippek fotókhoz, **Messengerhez** és böngészőhöz

# **20. Fineprint**

# **Hosszú szövegek tálalása könyvlapszerűen nyomtatáshoz**

A webfejlesztők rendszerint csak arra törekednek, hogy a weboldalak megfelelően mutassanak a különféle böngészőkben – arra már kevés figyelmet fordítanak, hogy akkor is elfogadható legyen a dizájn, ha valaki papírra szeretné nyomtatni magának az éppen olvasott tartalmat. Vagy – hogy ne legyünk ennyire maradiak – PDF-ben szeretné magának elmenteni, ami a weblapon áll. Ebben a helyzetben a Fineprint nevű Chrome plugint lehet segítségül hívni, amelyet nemcsak a Google böngészője alá lehet telepíteni, hanem akár Edge-hez is. A Fineprint automatikusan úgy formázza meg a hosszú szövegeket, hogy azokat úgy tudjuk kinyomtatni, mintha egy könyv lapjairól lenne szó – de a dolog természetesen akkor is hasznos, ha olyan nyomtatót használunk, amely a papírnak csak az egyik oldalára tud nyomtatni.

A kinyomtatni kívánt weboldal betöltését követően nyomjunk a jobb felső sarokban lévő F szimbólumra, majd a [Ctrl+P] billentyűkombináció segítségével indítsuk el a nyomtatást. A nyomtatási beállításokat a szokott módon végezhetjük el; beállítható az oldal tájolása, a kétoldalas nyomtatás, illetve szükség szerint át is méretezhetjük a

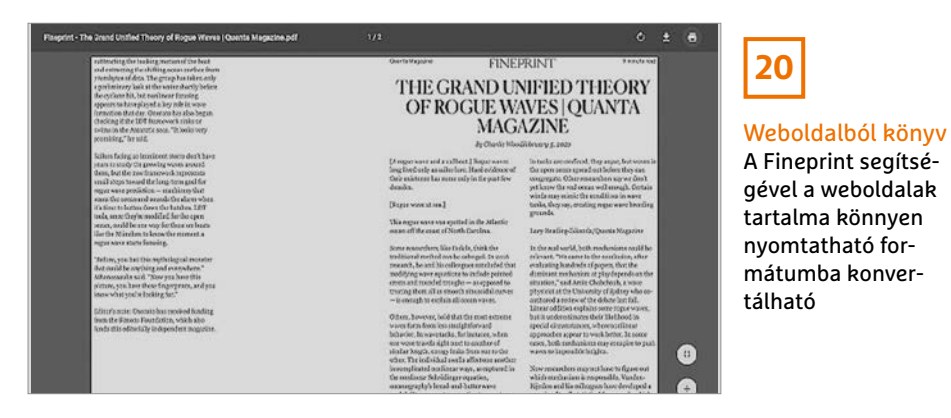

szöveget. Ha egyoldalas nyomtatót használunk, akkor a lapokat két menetben kell nyomtatni: előbb a "hátsó" oldalakat, majd a papírköteg megfordítását követően az első oldalakat.

# **21. EmoCheck és EmoKill**

# **Az Emotet kártevő megkeresése és szükség szerint kiirtása**

Az Emotet vírus jelenleg az egyik legveszélyesebb kártevő, ám éppen ezért sokan foglalkoznak azzal, hogyan lehetne megelőzni a problémát, amiket okoz. A vírus főleg adathalász e-mailek segítségével terjed, amelyek – úgy tűnnek – hogy barátoktól, ismerősöktől, munkatársaktól érkeznek. A levélben rendszerint csatolmány is van, ez maga a vírus, az Emotet. Megnyitást követően a vírus megfertőzi a PC-t, és tovább is küldi magát. Veszélyessége főleg abban rejlik, hogy miután megfertőzött egy számítógépet, más vírusokat – trójai programokat vagy ransomware programokat – is telepít. Szerencsére relatív könnyű ellene védekezni: az EmoCheck és EmoKill programok segítségével ellenőrizni lehet, hogy felkerült-e a program a PC-re, és ha igen, akkor lehetőség van a kiirtására is. Mindkét szoftver megtalálható a CHIP virtuális DVD-n.

Először az EmoCheckre lesz szükség, amely karakterisztika alapján képes felismerni az Emotet kártevőt – azaz elvileg

akkor is megtalálja, ha minimális mértékben módosítanak rajta. Az EmoChecket nem kell telepíteni, csak el kell indítani. Amennyiben a kereső szerint az Emotet megfertőzte a gépet, akkor szükség lesz az EmoKillre is – ez szintén csak indítható, nem kell telepíteni ezt a fájlt sem. Az EmoKill (EmoKillConsole.exe) a háttérben fut, és ha bármilyen probléma adódik, automatikusan működésbe lép, és megtisztítja a számítógépet.

**20**

# **22. PyIDM**

## **Videók, zenék és más fájlok letöltése**

A PyIDM egy ingyenes, nyílt forráskódú alkalmazás (természetesen megtalálható a CHIP virtuális DVD-n), amelyet arra fejlesztettek ki, hogy az internetről fájlokat töltsünk le – beleértve olyan adatokat is, mint például a streaming szolgáltatók videó vagy audio fájljai. A szoftver képes letölteni például a YouTube videókat, vagy ha csak arra van szükség, akkor a videók hangsávját. Csak érdekességképp említjük meg, hogy a programot Python nyelven írták, és akár parancssorból is használható. Indítást követően betelepszik a memóriába, és figyeli a vágólap tartalmát. Ha egy linket érzékel, akkor felugrik egy ablak; ha például egy YouTube videó hivatkozása szerepel benne, akkor pedig kérésre szépen el is indítja a letöltést a háttérben. Videók esetében opcionálisan a letöltés minőségét

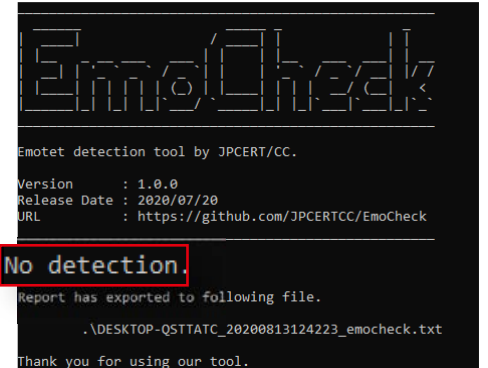

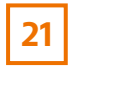

# Emotet vírus

Az EmoCheck segítségével ellenőrizhetjük, hogy a vírus biztosan nem fertőzte-e meg a számítógépet

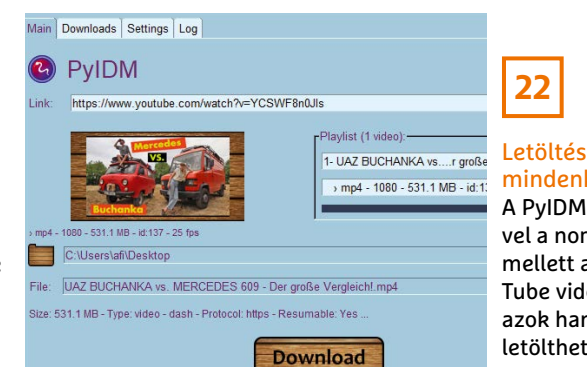

# **22**

# mindenkinek

A PyIDM segítségével a normál fájlok mellett akár You-Tube videókat vagy azok hangsávját is letölthetjük
#### **WEB & FOTÓ < TIPPEK & TRÜKKÖK**

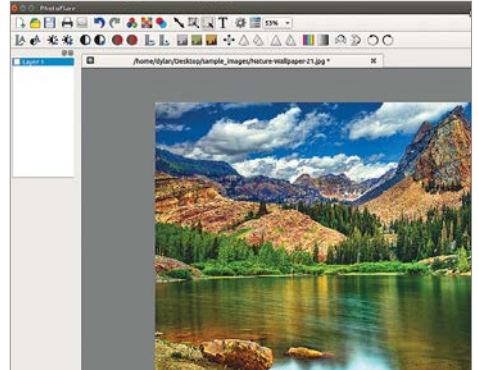

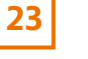

#### Képszerkesztés gyorsan

A Photoflare elsősorban akkor hasznos, ha nem kell sok opció, de a feladatot gyorsan szeretnénk elvégezni

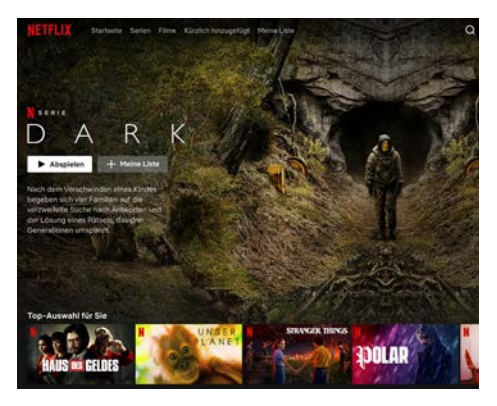

**24**

Netflix-ajánlások Egy apró trükk segítségével a Netflix algoritmusa okosítható, azaz az ízlésünkhöz igazítható

is ki lehet választani, ha az alapértelmezett felbontás nem felelne meg esetleg. Lehetőség van továbbá arra is, hogy egy videó esetében magát a képet ne töltsük le, csak a hangfájlt, ami MP3 vagy OGG formátumú lehet. Ez hasznos például akkor, ha egy videoklip zenéjét szeretnénk a telefonra átmásolni. A program rengeteg, a letöltéssel kapcsolatos opciót kínál, szabályozni lehet például az elfoglalt sávszélességet, valamint arra is van mód, hogy a vágólap automatikus figyelését kikapcsoljuk.

#### **23. Photoflare**

#### **Fényképek szerkesztése bárhol, effektek hozzáadásával is**

A Photoflare egy ingyenes képszerkesztő alkalmazás, amelynek egyik nagy előnye, hogy nem kell telepíteni – akár egy USB stickről is futtatható, így bárhol és bármikor bevethető. Az általános trenddel ellentétben a Photoflare készítői nem arra törekedtek, hogy minél több opciót építsenek be az alkalmazásba: a cél az volt, hogy egy könnyen használható és nagyon gyors alkalmazást készítsenek. Ezzel együtt az összes olyan funkció, amelyre egy átlagos felhasználónak szüksége lehet, megtalálható benne: átméretezni, tükrözni, kivágni, vagy a fényerőn, expozíción változtatni természetesen lehet, és van feliratozási lehetőség, valamint egy sor előre definiált effekt is. A szoftver hasznos tulajdonsága, hogy batch szerkesztére is képes, vagyis megoldható vele az, hogy az egy mappában lévő fájlokon ugyanazt a műveletet végrehajtsuk.

#### **24. Netflix**

#### **Automatikus ajánlások minőségének javítása**

A Netflix a világ egyik legnépszerűbb streaming szolgáltatója; immáron Magyarországon is elérhető. A vállalat érdeke természetesen az, hogy minél több és több filmet nézzünk; ezt a célt pedig úgy szeretné elérni, hogy egy, a nézési szokásainkat elemző algoritmus segítségével filmeket és sorozatokat ajánl előfizetői számára. A gond csak az, hogy az algoritmus nem veszi figyelembe azt, hogy a filmeket megnéztük-e vagy sem (lehet, hogy valami annyira pocsék volt, hogy a felénél kikapcsoltuk), és azt sem tudja, hogy a végignézett filmek közül tetszett-e mind vagy sem. Az ajánlások tehát nem biztos, hogy nagyon pontosak lesznek. Szerencsére van lehetőség a finomhangolásra, mégpedig a Netflix menüjén keresztül.

A Beállítások között a Szülői felügyelet résznél van elrejtve a korábban megnézett címek listája – itt egyesével lehet törölni minden olyan címet, amit nem szeretnénk, hogy része legyen az ajánlásnak. A címek elrejtését követően az algoritmus másnap frissíti az ajánlásokat.

#### **25. Böngésző**

#### **Zavaró hozzászólások elrejtése weboldalakon**

Az egyes cikkek, írások alatt a hozzászólások gyakran szórakoztatóak, máskor pedig képesek akár teljesen új megvilágításba helyezni dolgokat. Ugyanakkor sajnos az is előfordul, hogy a hozzászólások tartalma sértő vagy egyenesen durva. Szerencsére van lehetőség arra, hogy a hozzászólásokat automatikusan eltávolítsuk: a Shut Up nevű bővítmény alapértelmezés szerint elrejti a hozzászólásokat, ha meg szeretnénk nézni azokat, külön engedélyezni kell őket. Tipp: a modul nem a zavaró hozzászólásokat szűri ki, hanem mindet!

#### **26. iPhone**

#### **A telefon, mint saját nagyító**

Az iPhone-ban van egy nagyító funkció, de az iOS alapbeállítása szerint le van tiltva. Ha engedélyezni szeretnénk, a Beállítások | További beállítások között kell megkeresni a Nagyító opciót, és rányomni a + gombra. Típustól függően lentről vagy a jobb felső sarokból indított simítással lehet előhívni a gyorsgombokat, amelyek között immáron a nagyító is megtalálható. A nagyító funkció akár a telefon feloldása nélkül is használható, így ha gyorsan van rá szükség, sem kell sokat bajlódni a menüvel.

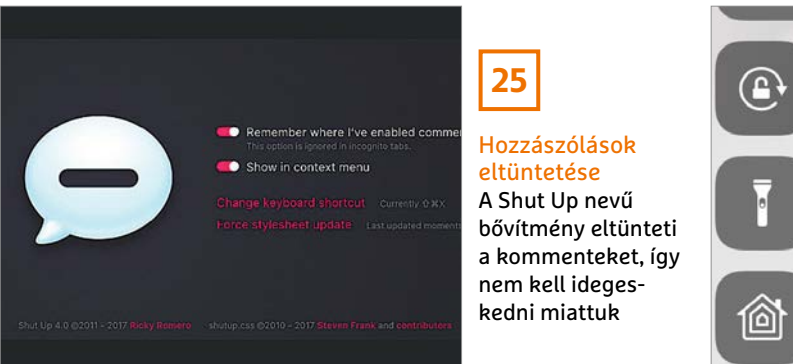

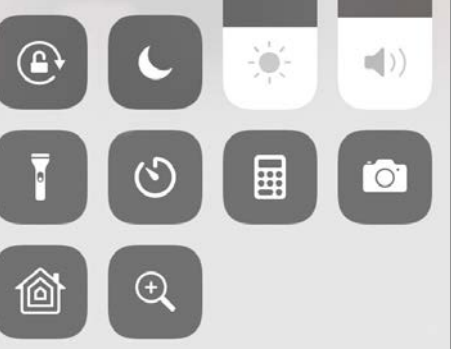

**26**

#### Nagyító iPhone-ból Egy titkos funkció segítségével az iPhone-ból pillanatok alatt egy nagyítót varázsolhatunk elő

## Segít a CHIP

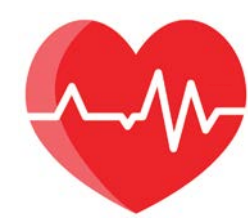

Kedves Olvasónk! Gondja van a gépével, egy-egy termékkel, szolgáltatással? A CHIP szakértői szállítják önnek a válaszokat. TOLDI GYULA

#### **1. Virtuális TOR?**

#### **Ki a legbiztonságosabb e vidéken…**

Sok szó esik a virtuális gépekről és az általuk nyújtott biztonságról. Lehetséges TOR-t virtuális gépben használni, és ezzel jobban védett lesz?

Természetesen lehet virtuális gépen TOR-t használni, de úgy érezzük, hogy itt van némi fogalomzavar. Egyrészt a TOR tulajdonképpen csak anonimitást biztosít, és nem az adatcsomagok titkosításán vagy a gép védelmén van a fő hangsúly, hanem a küldő/fogadó névtelenségén – persze nem tudjuk, hogy ki mire gondol biztonság címszó alatt. Másrészt a virtualizáció ugyan elkülöníti a mindennapokban használt operációs rendszert a virtuális gép rendszerétől, de utóbbi ezzel még nem lesz sebezhetetlen, a kártevők ugyanúgy megtalálhatják és megfertőzhetik, csak lesz egy plusz "réteg", amit át kell törniük, ha az igazi rendszerhez hozzá akarnak férni. Egyébként nem is olyan régen, ebben a rovatban is szó esett a Tailsről, amely egy hordozható, biztonságos op. rendszer beépített TOR böngészővel, s mivel ez egy Live típusú rendszer – DVD-ről, USB-ről önállóan bootol, így még jobban el van szigetelve (kvázi védve) a háttértárakon lévő anyag, és még kevesebb nyomot hagy a kibertérben.

#### **2. Eltűnik a Flash Player? Az utolsó karácsony…**

Szeretnék tanácsot kérni. Én elég sokszor játszok a számítógépen online játékokon, és az utóbbi napokban, ha elkezdenék játszani, mindig felugrik egy ablak, hogy az Adobe Flash Player decembertől megszűnik. A kérdésem az lenne, hogy mivel lehet ezt helyettesíteni.

Nem igazán lehet helyettesíteni semmivel, de tulajdonképpen nem is kéne. Az Adobe a Flash Player kivezetését már évekkel korábban bejelentette, tehát minden fejlesztőnek adott elég időt, hogy átálljon például a HTML5-re. Persze biztosan lesz majd valami mókolós módszer a Flash játékok további használatára, de frissítés/támogatás nélkül óriási kockázatot jelent!

#### **3. A Mailstore helye Hová tegyük az archív e-maileket?**

Számítógépem szerelése során a C:\ meghajtó egy 120 GB kapacitású SSD meghajtóra lett telepítve. A rajta lévő eddig telepített programok 49,3 GB helyet foglalnak el. A levelezésem archiválására a MailStore Home (Version 13.0.0.20045) programot telepítettem, amelyet még nem indítottam el, mivel a program a nagy mennyiségű archív levelet szintén a C:\ meghajtón akarja tárolni. A levelek tárolására szolgáló mappa – amely jelentős helyet foglalna el – áthelyezésére a program súgója semmiféle tájékoztatást nem adott. Kérdésem, hogyan lehet ezt a mappát egy másik meghajtóra áthelyezni, ez esetben egy másik, nagyobb kapacitású (HDD) meghajtóra telepíteni, hogy ott tárolja a leveleket?

A Start menüben a Mailstore Home bejegyzés alatt két applikáció található, az egyik a főprogram indításához, a másik

pedig "Mailstore Home – Konfiguráció" néven épp az archív mappa lokációjának kiválasztásához. A célmeghajtón hozzunk létre egy mappát (pl. Mailstore néven), azután az alapértelmezett könyvtárból, a C:\Users\Felhasználónév\Dokumentumok\Mailstore Home nevű mappából másoljunk át minden fájlt ide, és indítsuk el a Konfiguráció alkalmazást, kattintsunk a bal oldali Archívum boxra, majd jelöljük ki az új mappát.

#### **4. Szinkronizálási anomáliák Eltűnt, kikapcsol, sztrájkol…**

Elég fura dolgot tapasztaltam az androidos Outlook applikációban. Kérem segítségüket, hogy merre keressem a probléma gyökerét. A céges e-mailjeim egy kisebb cégnél, szolgáltatónál vannak. Az Outlook applikációban eddig minden rendben volt, az Androidban egyébként be van kapcsolva a szinkronizáció. Észrevettem, hogy időnként valami kikapcsolja a szinkronizációt. Ezzel nincs is semmi baj, a visszakapcsolása után, az Outlook újra szinkronizálta magát, de az applikációban e-mail írásakor, a címzettek kiválasztásánál az addigi összes címzett eltűnik, ami a cacheben tárolódik a mobilban. Az e-mail-fiók kitörlése, és újbóli beállítása megoldja a problémát, legalábbis addig, amíg nem történik újra szinkronizáció. Maguk szerint ez Outlook vagy szolgáltató probléma? Érdekes, hogy két különböző mobilon csinálja ezt, két különböző e-mail-fiókkal, két különböző mobil platformon.

Nekünk úgy tűnik, hogy az Outlook app a probléma, de feltehetőleg csak bizonyos eszközök/kiszolgálók esetében, mert nem általános hibáról van szó. Ugyanezek a tünetek – időnként kikapcsoló szinkronizáció, majd az AutoComplete funkció eltűnése – az MS support oldalán is felbukkantak, de a szokásos clear cache és reinstall app tanácsokkal náluk sem

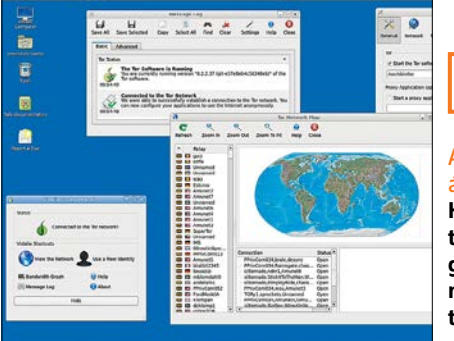

#### Az underground ásza

**1**

**Ha nem akarjuk teleszemetelni a gépet, és az anonimitás fontos, a Tails tökéletes választás**

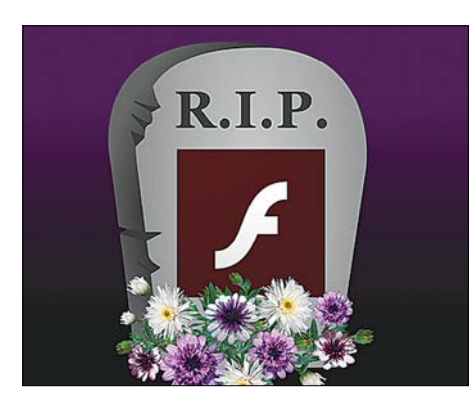

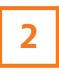

Nyugodj békében! **A Flash Player helyét olyan technológiák veszik át, mint a HTML5, a WebAssembly vagy a WebGL**

#### **OLVASÓSZOLGÁLAT < TIPPEK & TRÜKKÖK**

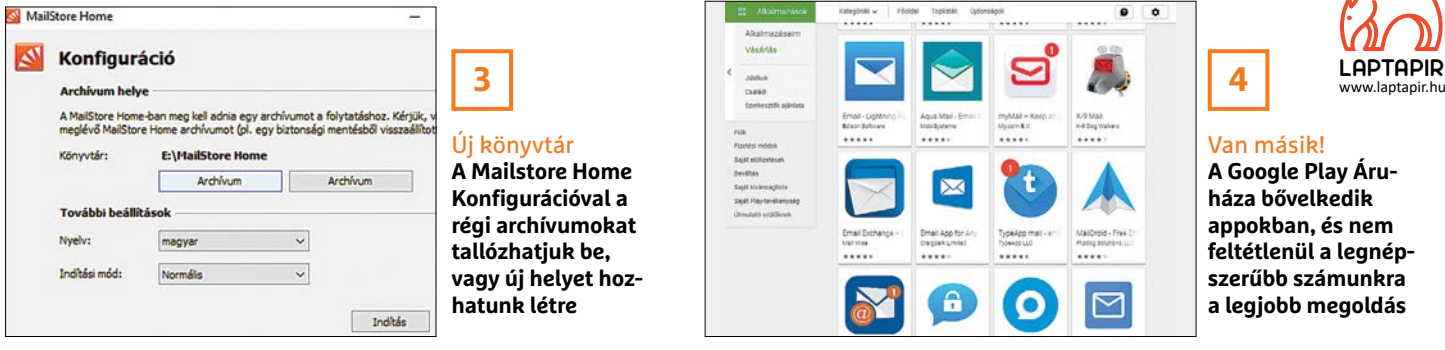

jutott előbbre a történet. Úgy találtuk, hogy a problémás ügyfelek inkább váltottak egy másik levelezőappra (pl. Aqua Mailre, de az itt felsoroltakból is lehet válogatni: https://tinyurl.com/y63q4lgs), és azóta boldogan élnek egy új klienssel.

#### **5. Szinkronizálási anomáliák 2 A levelezés visszavág**

Kipróbáltam a TypeAppot, ami külsőre bejött. Viszont 1 nap elteltével nem hajlandó szinkronizálni, csak a mobil restartja után. Xiaomit használok, MIUI 12-t.

Úgy hírlik, a TypeApp érzékeny a kapcsolat minőségére – a lehetséges javításoknál pedig csak azt írják, hogy váltsunk Wi-Firől adathálózatra, vagy mobil restart. Mindenesetre kettőből kettő hibásan szinkronizáló app némileg gyanús, és még ha az AutoComplete eltűnését az Outlook számlájára is írjuk, a szinkronról érdemes lenne a céges rendszergazdával konzultálni, vagy nem leragadni ezeknél a klienseknél, mert a Play Áruház tele van levelezőappokkal. Ki kell próbálni többet is, és ami az adott környezetben/készüléken beválik, azt megtartani.

#### **6. Nincs BIOS Sötétben tapogatózva**

Vásároltam egy használt AM4 alapú számítógépet, és beletettem a régi gépből az SSD-t, amin volt már egy Windows 10

telepítve. A rendszer frissítette a drivereket, minden tökéletesen működik, egy dolog kivételével. A BIOS-ba nem tudok belépni, az üdvözlő feliratig nincs is kép a monitoron, és hiába próbálok a Gépházból a Speciális rendszerindítással eljutni az UEFI-be, csak fekete képet kapok. Mivel az új gépben egy GTX 1660 videokártya van HDMI kimenetekkel, ezért egy DVI átalakítóval csatlakozik a monitorhoz. Netán ez a probléma?

A Fast boot opció miatt lehet némi keveredés, feltehetően egy olyan felbontást, vagy frissítési frekvenciát használ az UEFI, amit a monitor nem támogat. Keríteni kell egy HDMI bemenetes tévét, rákötni a gépet, majd újra telepíteni a Windowst (nem árt kikapcsolni a Fast bootot a DVI átalakítás miatt), és megoldódik a gond – aztán vissza lehet kötni a gépet a régi monitorra.

#### **7. A hónap levele Régi vas felturbózása**

Mit érdemes kérni karácsonyra öreg géphez, hogy megtáltosodjon? Van egy régebbi i5 4460-as gépünk, 1 TB merevlemezzel, 4 GB memóriával, és egy HD 7770 videokártyával. Az új játékokat már nem nagyon viszi, de jelenleg nincs félmillió forintunk egy újra, úgyhogy költséghatékonyan kéne megoldani, hogy a Fortnite és néhány hasonló játék legalább elinduljon rajta.

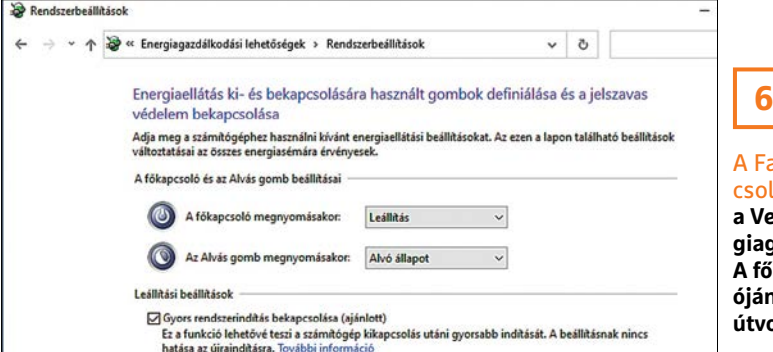

Az Intel generációkból a Haswell tulajdonképpen nem is olyan rossz, itt ugyanis legalább 2-3 generációt kéne ugrani, hogy érzékelhető növekedést lássunk, tehát, ha tényleg alacsony a költségvetés, akkor nem bolygatnánk, már csak azért sem, mert egy platformváltással szinte mindent ki kellene dobni a kukába (vagy legalábbis eladni). A legolcsóbb út így a használtpiacon át vezet. A 4 GB memória például nagyon kevés, de ha melléteszünk még egy 4 GB-os modult – lehetőleg egy pontosan ugyanolyan típusút a dual channel miatt, és egy RX 480-as videokártyát, akkor már minimum megdupláztuk a teljesítményt, mindezt 30-40 E forintból. Az i5 4460-nál a bottleneck, tehát az a határ, ahol a CPU már nem képes lépést tartani a VGA-val, valahol a GTX 1060/RX 580 videokártyák körül lehet, eddig érdemes a pénztárca függvényében elmerészkedni. Jelentős sebességnövekedést lehet még elérni, főleg rendszerindításban és a programok betöltésében, ha a jelenlegi HDD mellé beszerzünk egy 250-512 GB-os SATA3 SSD-t. Ebből csakis újat, mert az SSD-k élettartamát az írt adatmennyiségben mérik!

Persze el lehet indulni egy olyan költséghatékony úton is, ahol a Ryzen 5 3400G processzorba integrált Radeon RX Vega 11 videokártyára bízzuk a megjelenítést, ehhez választunk egy olcsó B450-es lapot (pl. GIGABYTE B450M S2H), és 8, de inkább 16 GB DDR4, 3000 MHz-es (2933 MHz-en kell majd járatni) memóriával megtámogatva már egy tűrhető játékgépet kapunk. Ez az összeállítás 80-90 ezer forint magasságában szinte minden mai játékkal megbirkózik, de természetesen csak közepes felbontáson, és low-med beállításokkal futtatva a húzósabb címeket.

#### Fast boot kikapolása

**a Vezérlőpult – Energiagazdálkodás – A főkapcsoló funkciójának megadása útvonalon érhető el**

**LAPTAPIR**

A sorozat további cikkei a laptapir.hu-n olvashatók. www.laptapir.hu

**TIPPEK & TRÜKKÖK > C64 RETRÓ**

# **EXPANSION PORT: BŐVÜL A C64!**

**Hardverkiegészítők Commodore 64-hez: a lemezolvasó meggyorsításától a könnyű játékmásolásig megannyi extra funkcióval ruházható fel a gép.** BÉNYI LÁSZLÓ

A Commodore 64 hátulján volt egy speciális bemenet. Egy bővítő port, egy kifejezetten hardverkiegészítőknek tervezett bemenet, amely a gép hosszú élete során rengeteg új lehetőséget hozott. E bemenet igazi különlegessége az volt, hogy már 1982-ben a mai PCI-slotokhoz hasonlóan működött, vagyis a Commodore 64 minden fontos jele itt is használható volt ezen keresztül. Ez a kiegészítő – a más típusú hardverek gépre kapcsolását lehetővé tevő User Porttól eltérően – közvetlenül a számítógép hardverére csatlakozott, és ezért például csak kikapcsolt állapotban lehetett itt a kütyüket a gépre dugni, vagy eltávolítani. Egy másik, hasznosabb különbség a User Porthoz képest az volt, hogy a gép bekapcsolásával automatikusan elindíthatók voltak az ezen a bővítő porton keresztül különféle programok.

Lett légyen a nevük kártya, cartridge, vagy modul, ezek mind apró, specializált áramkörök voltak, pici memórián tárolt programokkal ellátva, melyek mind ebbe a bemenetbe csatlakoztak. Az évek során rengeteg eltérő ilyen eszköz készült; extrém specializáltak és a mindennapokban is hasznosak egyaránt, a programtesztelésben használt EPROM-égetőktől a plusz memóriákig. A legelső bővítőkártyák gyorstöltők voltak, amelyek felgyorsították az adatátvitelt a gép, illetve a magnó vagy a lemezolvasó között. Ahogy a Commodore 64 népszerűsége nőtt, úgy jelentek meg az egyéb modulok is, melyek közül nem egy hatalmas példányban fogyott – a legismertebbé talán az Action Replay és a Final Cartridge váltak.

#### **F** COMMODORE 128 RAM EXPANSION UNIT: **EXTRA MEMÓRIA A C64-NEK**

A Commodore 64-ben levő rendszermemória még 1982-höz képest sem volt kifejezetten sok, így ennek növelése sokak számára volt fontos. Több tucat eltérő memóriabővítő volt elérhető

a géphez, és a legtöbb bizony az Expansion Porton keresztül csatlakozott. A Commodore cég is árult ilyet, ez volt a C128 REU – amely nevével ellentétben 64-esen is működött. A REU egy RAM-bővítmény volt, amit azok a programok használtak, amelyeket a fejlesztők felkészítettek az esetleges plusz memória használatára – és sajnos ezt inkább a felhasználói programok, és nem a játékok alkotói tették meg.

#### **ACTION REPLAY: A DIGITÁLIS SVÁJCI BICSKA**

A REU-val ellentétben az Action Replay már kifejezetten a játékosoknak készült. A kártya megannyi funkciója közt ott volt a Freeze is, amely lényegében rögzítette a számítógép aktuális memóriáját, a regiszterekből kiszedve a szükséges grafikai információkat is. A kártya az információkat kazettára vagy lemezre tudta menteni. A kézikönyv figyelmeztetett arra, hogy ezzel nem szabad megkerülni a másolásvédelmet – de hát ki a fene olvasta el a kézikönyvet? Az Action Replay ezzel tehát a kalózmásolatok készítőinek egyik fő eszköze lett – de a Freeze funkciót a programozni tanulók is használták, hisz így kileshető volt, hogy egy profi program miként is működik.

Egy másik, kifejezetten a játékosokra szabott opció a Spritekiller volt. Ez kikapcsolta az ütközésvizsgálatot a játékok szabadon mozgó grafikus elemei, a sprite-ok között. A gyakorlatban ez azt jelentette, hogy a karaktert többet semmi nem tudta megütni vagy eltalálni. Ezzel a könnyen aktiválható megoldással a legtöbb akciójátékot simán végig lehetett játszani – vagy legalábbis el lehetett jutni a főellenségig, akit persze így mi sem tudtunk lecsapni. Mivel azonban a játékok rengeteg eltérő megoldást használtak az ütközésvizsgálatra, ez nem mindenhol működött.

Egy még népszerűbbnek bizonyuló csaló lehetőség a Pokefinder volt. Ennek segítségével manipulálni lehetett a játékok eltérő memóriahelyeit, mégpedig azokat, ahol a legfonto-

## **MÉG TÖBB CARTRIDGE**

**A multifunkciós kártyák mellett készültek specializáltabb, nagyságrendekkel kisebb közönségnek szánt bővítmények is a C64 Expansion Portjához. Ezek legtöbbje egyszerű EPROM-kártya volt, amelyek a gép beindításának pillanatában elindítottak egy (vagy több) különleges célprogramot. Mások egy teljes processzort csatlakoztattak így a gépre, annak reményében, hogy attól a Commodore 64 gyorsabbá válik – sajnos azonban mind a Flash 8, mind pedig a Turbo Process legfeljebb felemás eredményt produkált. A SuperCPU kártya – amely egy 20 MHz-es 65816 processzort használt, szintén nem lett sikeres. Ennek lényegében az ellentéte volt a Brake 64, amely több fokozaton keresztül tudta lelassítani a gépet – ez igen hasznos volt például a legkaotikusabb játékok kiismerésekor!**

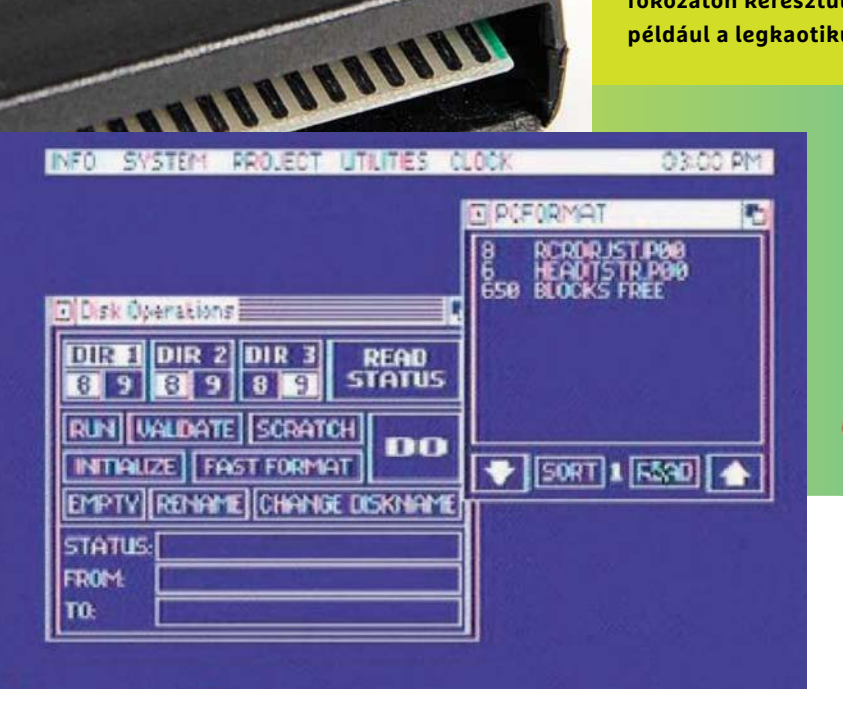

A játékosok öröme: az Action Replay magukat a játékokat manipulálta

Az Action Replay-hez hasonlóan, itt is volt egy gépikód-monitorozó modul, de kaptunk egy gombnyomással aktiválható parancsokat is, például a lemezek gyors formázásához. Ezek mellett óra, számológép és ébresztő is volt a rendszerben. A fejlesztők a programozókra is gondoltak: a

sabb értékeket – pl. életek száma, időlimit, megszerzett fegyverek listája – tárolta a program. Máskülönben az örökélet vagy a pályaugrás eléréséhez igazi programozónak kellett lenni, a magazinokban százszám kinyomtatott rövid POKE kódok segítségével azonban mindenki tudott csalni.

A legutolsó Action Replay, a Mark VI modell 1990-ben jelent meg, és külön gomb volt rajta a reset és a Freeze funkciókhoz, illetve a menü eléréséhez, ahol a többi funkciót lehetett aktiválni és szabályozni. Ebben már volt automatikus "biztonsági másolat-készítés", grafikai szerkesztő, játékmanipuláció és gépikód-monitor is. A Mark VI-ban több gyorstöltő is elérhető volt, amelyek szuperturbó üzemmódban akár tízszeres tempóra is fel tudták gyorsítani a töltéseket.

#### **FINAL CARTRIDGE 3: MÁSOLÁSHOZ ÉS PROGRAMOZÁSHOZ**

Egy másik népszerű kártya a Rotterdamban gyártott Final Cartridge III volt. Az Action Replay-hez hasonlóan ebben is hemzsegtek a gyorstöltők, és rendelkezett Freeze funkcióval is. A modul egy grafikus kezelőfelületen keresztül volt irányítható, amelynek ablakait egyértelműen az Amiga operációs rendszere ihlette.

Final Cartridge III kiterjesztette a Commodore BASIC v2 parancsait: az "AUTO" parancs automatikusan számozta a programsorokat, a "RENUMBER" pedig újraszámozta azokat egy nagyobb módosítást követően.

#### **ÚJHULLÁMOS C64-KÁRTYÁK: MINDEN KORÁBBINÁL NAGYOBB VÁLASZTÉK**

Ma, csaknem 40 évvel a Commodore 64 megjelenését követően is készülnek egyszerűen csatlakoztatható bővítmények a sokak életét meghatározó számítógéphez. A Vesalia cég MMC Replay kütyüje például a Retro Replay-t (ami lényegében egy modern Action Replay-variáns) egy MMC64 kártyaolvasóval kombinálta. A bővítmény 512 kilobájt beépített memóriája két lemezképet tárol, rendelkezik turbóassembler makrókkal és modern fájlformátumokat használó grafikai ripperrel. Az MMC64 kártyaolvasó legfeljebb 4 GB-os SD-kártyákat használ a programok tárolására és gyors elérésére. Ha még ez a bővítmény sem elég, hát ott van a 200 eurós Turbo Chameleon V2, amely minden korábban említett kártya pontos emulációja mellett 16 MB-os memóriabővítőként funkcionál, és FGPA-ként is működik, azaz akár Commodore 64 gép nélkül is működik.

**ATTE** 

#### **ELŐZETES**

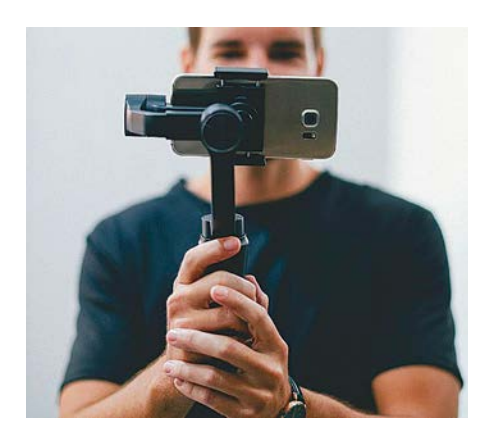

### **AKTUÁLIS** Tökéletes fotók okostelefonnal

Bár a hardvereink egyre erősebbek, egy igazán meggyőző fényképhez még további négy szempontra kell ügyelnünk. Cikkünkben sorra veszszük ezeket: legyen szó nyaralásról, szülinapról vagy épp a közelgő ünnepekről.

#### **GYAKORLAT**

## Amikor a nagymama PC-je sztrájkol

Mutatjuk a legjobb módszert, ha másoknak kell a távolból PC-s ügyekben segítenünk. Kitérünk arra is, hogyan küldjünk nagy méretű fájlokat, milyen szoftverrel érdemes családi videokonferenciát tartani.

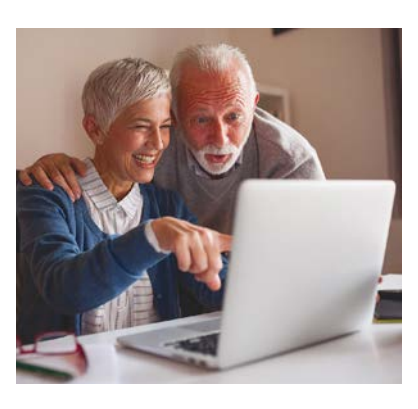

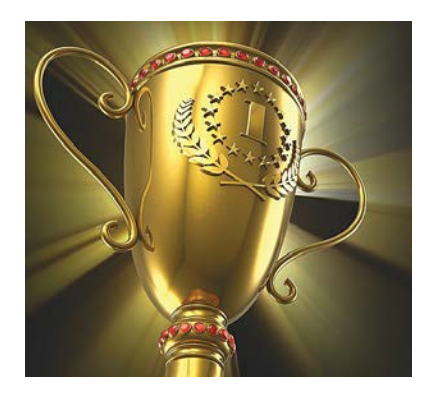

### **DVD-VÁLOGATÁS** Precíz célszerszámok minden feladatra

A profik speciális eszközei olyan szoftverek, amelyek csak egyetlen dologra képesek – abban viszont zseniálisak. Bemutatunk sokféle műveletre ilyen gyöngyszemeket és a DVD-nkről egyből telepíthetők is.

### **WINDOWS-TIPPEK** Akadályozzuk meg az OS ébredését

Az energiatakarékos mód, az Alvó állapot nagyszerű találmány. De néha előfordul, hogy a gép látszólag ok nélkül "felébred" ebből. Segítünk kideríteni ennek az okát és rögtön meg is szüntetni.

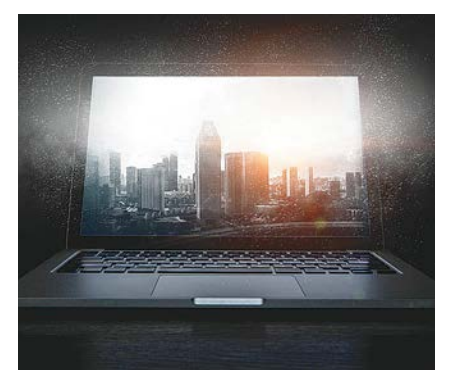

## **December 17-én az újságárusoknál!**

#### **IMPRESSZUM**

#### **SZERKESZTŐSÉG:**

**Főszerkesztő:** Harangozó Csongor csongor.harangozo@chipmagazin.hu

**Szerkesztő, tesztlabor-**Győri Ferenc **vezető:** ferenc.gyori@chipmagazin.hu

**Tervezőszerkesztő:** Ulmer Jenő Gergely jeno.ulmer@chipmagazin.hu

**Korrektor:** Fejér Petra

**Kiadó:** MediaCity Kft. 1053 Budapest, Kecskeméti u. 5. **Varga Miklós**  ügyvezető

**Szerkesztőség: Telefon:** 1053 Budapest, Kecskeméti u. 5. (1)225-2390, fax: (1)225-2399

**Hirdetés:** eva.watzker@mediacity.hu Watzker Éva +36 20 932 4826

**Terjesztés:** Kukucska Ferenc – terjesztési vezető **E-mail:**  elofizetes@mediacity.hu **Telefon:** +36 80 296 855

**Terjeszti:** Magyar Lapterjesztő Zrt., alternatív terjesztők

**Előfizetésben terjeszti:** Magyar Posta Zrt. Hírlap Üzletága

**Megjelenik havonta, egy szám ára:** DVD-vel: 1995 Ft

**Előfizetési díjak: Egyéves:** DVD-vel: 17 940 Ft **Féléves:** DVD-vel: 10 170 Ft

> **Nyomtatás:** Ipress Center Central Europe Zrt. **Cím:** 2600 Vác, Nádas u. 8.

**Felelős vezető:**  Borbás Gábor

A korábbi lapszámok is folyamatosan olvashatók a laptapir.hu weboldalon és az IOS, Android applikációkban.

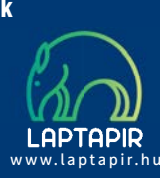

© The Hungarian edition of the CHIP is a publication of MediaCity Kft. licensed by Vogel Burda Holding GmbH, 80336 Munich/Germany. © Copyright of the trademark "CHIP" by Vogel Burda Holding GmbH, 80336 Munich/Germany.

ISSN 0864-9421

A hirdetések körültekintő gondozását kötelességünknek érezzük, de tartalmukért felelősséget nem vállalunk. A közölt cikkek fordítása, utánnyomása, sok szorosítása és adatrend szerek ben való tárolása kizárólag a kiadó engedélyével történhet. A megjelentetett cikkeket szabadalmi vagy más védettségre való tekintet nélkül használjuk fel. Figyelmeztetés!

Tisztelt Olvasónk! Tájékoztatjuk, hogy a kiadványunkhoz csatolt lemezmellék leteket ingyenesen biztosítjuk az Ön számára. A szerkesztőségi anyagok vírusellenőrzését az ESET NOD32 Antivirus Business Edition programmal végezzük, amelyet a szoftver magyarországi forgalmazója, a Sicontact Kft. biztosít számunkra. A mellékleteket az elérhető és rendelkezésre álló technikai eszközökkel a kiadás előtt gondosan ellenőriztük, ennek ellenére tartalmazhatnak olyan vírusokat vagy programhibákat, melyek felismerésére és kiszűrésére az ellenőrzés sorá nincs lehetőség. Felhívjuk figyelmüket arra, hogy a kiadó kizárja a felelősséget bármilyen következményért, illetve kárért (beleértve többek között a felhasználói és üzleti tevékenység félbeszakadását, információk esetleges elvesztését, kieső jövedelmet stb.), amely a csatolt mellékletek használatából vagy használhatatlanságából ered.

## **VAJON MI LEHET EGY SIKERES KÉP TITKA? TUDJ MEG MINDENT RÓLA!**

Megjelent a Digitális Fotó Magazin különszáma

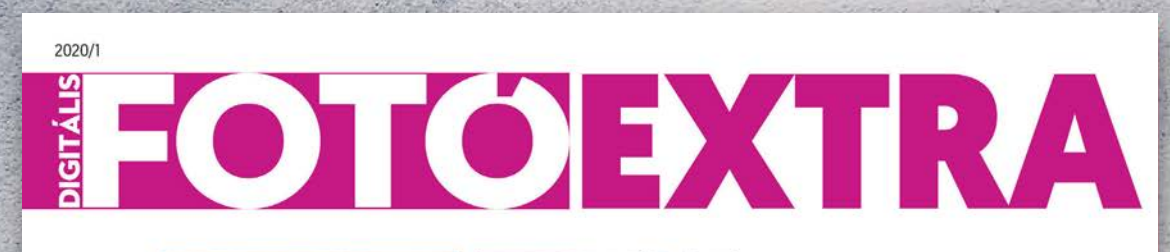

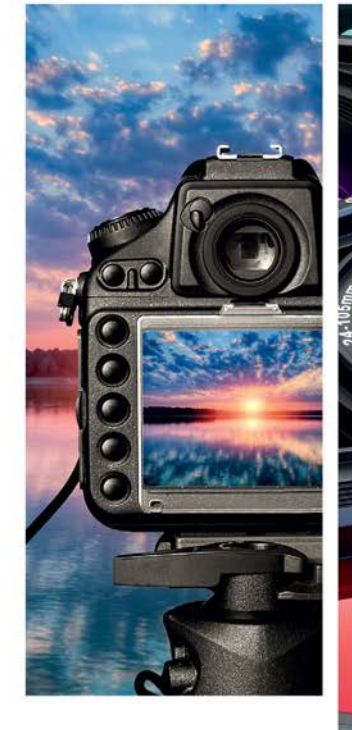

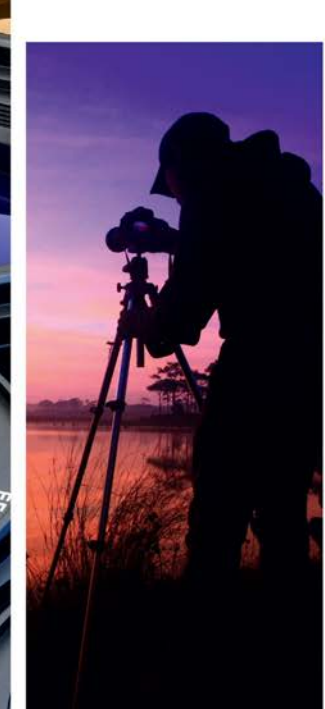

## FOTÓISKOLA KEZDŐKNEK

ESTI ÉS ÉJSZAKAI FOTÓZÁS - UTÓMUNKA KAMERAVÁLASZTÁS - VAKUTRÜKKÖK HIBÁK A KÉPEN - ÉRZÉKENYSÉG ÉS KÉPZAJ

**Csak a laptapir.hu oldalon olvasható!**

## Karácsonyra ajándékozzon IPMTUDTA-E? könyvet!

Kapható a könyvesboltokban, vagy kedvezményes, 3990 forintos áron megvásárolhatja a kiadónál, mely a házhozszállítás díját is tartalmazza.

**Megrendelés: www.mediacity.hu/elofizetes**

88 IPMTudta-e. Martin Communication and the Communication and the Communication and the Communication and the

**A répa szó hallatán mindenki a sárgarépára gondol, esetleg a fehérre, de pirosra, lilára, citromsárgára kevesen.** Az eredetileg számtalan színben és formában növő répá- As in which a 17- aghwedians super-develop is believed by the signal<br>in magnetic links by refer to the state of the second transfer of the signal<br>in complete, the state in the state of the state of the party of the state<br> tól függően különféle hasznos tápanyagokban bővelkedik.<br>A piros fajták színét például a paradicsom színezőanyagaként is ismert hasznos antioxidáns, a likopin adja, a sár gákban pedig xantollok találhatók.

Lehet piros is a répa?

TUDTA-E? EGÉSZSÉG

**LAPTAPIR**

modore céget is magával rántotta, amely eleint<sup>e t</sup>úlságosa<sup>n is</sup><br>egyetlen termékre építette bi újabb csratégiáját, majd újabb fej-<br>lesztései is kudarc<sup>ott</sup> vallottak. A C64 kék képernyője azonban kitöröltetetlenül beleégett az 1980-as, 90-es években eszmélő ti-<br>Listánarek affekte. Legióldolatának ez volt az alsó és máig felejt hetetlen találkozásunk a számítástechnikával.

legok tették lehetővé, hogy a sztárok a korábbiakhál feszesebbre<br>politikai hápráztas, hugy a sztárosabb labdák labdákkal kápráztas sák el a közönséget a nagy versenyeken. Azonban nemcsak a se besség, hanem a labdák pörgetése is fontos szempont, ezt vi szont a jobban tapadó, bár kevésbé strapabíró bélhúrokkal köny nyebb kivitelezni. Így sokan az egyik irányban szörökban, teleb<br> kyikk irányban b<sup>áll</sup>elniuma <sup>bé</sup>llel húrozott ütőket használnak, így egye-<br> kol<sub>m</sub>a másik irányban b<sup>áll</sup>elniuman<sup>to</sup> ütőket használnak, így egye sítik a hagyományos eljárás és a modern technika előnyeit.

**Aki ült már az első sorok valamelyikében egy balettelőadáson, a cipők kopogásából joggal gondolhatja így, de ez csupán tévhit.** A spicc-cipők bőrből, textilből, papírból és szaténból készül ik najveći i koled se obrav za okole utvarjeloval, uziv Missi,<br>ob kartan bili kiraci, amalijske priz zapavao bili koma (1939)<br>mani alijeli se obrazi postavao pri zapavao moga koledarje<br>halming uzivi Adalana komandajski kol felelőképpen tartsa a lábat, a cipő többi része pedig szatén and weap bounded a week paint interesting the second behaviour and the last state of the second state and the<br>last very local to high motion in Americana, but a life second state of the<br>analysis of the second state is real tak bekala da waka pyakatapilanta dan 4 kilabwa. Kaburu wake biasa.<br>andy kerak an<sup>ny sa</sup>firik sadah kerancan dari masa wake biasa.<br>Tangkara kilabata n<sup>a ka</sup>ri piaka sadah kerancan dan mpasa wake hakala.<br>Alakan kuma a kalik kát, és egyáltalán nem volt kényelmes. A mai spicc-cipő meg alkotása az orosz Anna Pavlova nevéhez fűződik, aki korának<br>alkotásanak orosz Anna Pavlovatás szeremelye volt. Lába kes<br>legkedalyásosabb és leghíresebb szeremelye volt. keny és hegyes volt, ami az egy ujjura nehezedő nyomás miatt<br>nagyon fájdalmezed tette szémára a kerek orrú cipő haszná-<br>latát, ezért ő a cipőjébe kemény bőrdarabot tett és kiegyenesítette, valamint megkeményítette a spiccrészt.

naz-e, hogy fából van a balettcipő orra?

**a szívműködést.**

TUDTA-E? GASZTRONÓMIA

IPM under the control of the control of the control of the control of the control of the control of the control of the control of the control of the control of the control of the control of the control of the control of th

Miből vannak a teniszütők húrjai?<br>És jobban tapadó politik létre. Ezek az anya-

**1982-ben, azaz több mint 30 éve dobták piacra az egyik legsikeresebb, otthoni felhasználásra szánt mikroszámítógépet, a Commodore 64-et.** Ma is sokan emlékeznek a Bécsből különböző fondorlatos módo kon behozott Commodore gépekre, az egymástól elektriz kazet.<br><sub>bat</sub>t behozott Commodore gépekre, az egymástól ele tán, majd m<sup>ág</sup>neslemezen átmások programokra és az éjsz<sup>akák</sup><br>1881. majd m<sup>ág</sup>neslemezen játékokra. A történet 1982-ben királló<br>1881-ben kezdő- joystickszaggató játékok to region (1979)<br>Andreas angles de l'approximate Euclidean (1982)<br>Andreas angles bipyré (proximation de la constantin de l'approximation)<br>Andreas angles bipyré (proximation de l'approximation)<br>Andreas angles bipyré (proxi  $\overline{\phantom{a}}$ rösébe kerültek, mint egy Commodo re, bár nyugaton már egyes kevesébb<br>ádivatú masina talált gazdéra. A gyártást végül 1994-ben<br>állították le, az akkorra mégazdó a kereslet. A lépés a Com-<br>8 bites képességűnt a magazdós a kereslet. A lépés a Com-

> **Régen bárány voltak, voltak, ma azonban**<br>szintetikus anyagokból készülnek a húrok, de<br>napjainkban sem megy ritkaságszámba<br>az állati eredetű húrok hermedizlat A legels) presidential historytopis beatons hierds which die<br>mini-reprose initial had historytopis and subscribed in 20 samplin<br>mini-reprose an diestal markadem A hallen) in analysis<br>reprose initial and reduced by realizab

**Bach egyetlen, variáció formában íródott művét egy álmatlan grófnak és lelkes csemballistájának**  A mű keletkezéstőrténete szerint Szászország orosz nagykövete, báró<br>A mű kéveteskedett gyakrann Karl von Keyserlingk gyakran betegeskedett álmatlanságban, ígyakran betegeskedett<br>Álmatlanságban, így a házában lakó csemballi nek jutott a hálátlan feladat, hogy Keyserlingket lágy dallamokkal szó-<br>nek jutott a hálátlan feladat, hogy Keyserlingket rakoztassa éjszakánként. Bach Drezdában ismerkedett meg Keyser lingkalomi említette is alkalommal említette is az akkor már sikeres szerzőnek:<br>szerizőnek: aki efti elő darabot Goldberg számára, hogy álmatlan éjszakáin<br>számára, hogy álmatlan éjszakáin lágy álmatlan észak hallamokat hal kegy, der videos de<sup>termin</sup>te elvállalta a munkát. Keyserlingk el volt ragad<sup>i</sup><br>Ladislo a múltiplió, m<sup>ár</sup>da elvállalta a munkát. tatányt az eredménytől, gyakran kérte Goldberget, hogy játsszon el egyet<br>Látsszag melleténytől, gyakran kérte Goldberget, hogy játsszon el egyet a variációk közül. Bachot gazdagon jutalmazta, egy aranyserleg ben 100 Lajos-aranyat adott neki, ami akkoriban jelentős összegrek<br>ben 100 Lajos-aranyat akkor mész a mű gyönyű zenemű zenemű zenemű zenemű zenemű zenemű zenemű zenemű<br>"számított, kiváltképp egy műnemű bartológia a h dája a barokk variációművészetnek, mind a 30 változat önálló karakter-<br>Az az karakter-ben változat önéllének a karakterdagarkanalis va<sup>riam</sup>inin kaupukkiläineen aktiva varantaa komittäjää<br>19 japonimin – A Car<sup>laba</sup>ren varakultaan ma Birth mukaan mitteliin Karali<br>1900-luvun – A Car<sup>labar</sup>en varakultaan ma Birth mukaan automonistassa<br>1910-lu delés fozdatás viszga, szerző Billentyűs gyakorlatai középedik.<br>"szinye letelep<sup>i</sup>t hanem a s<sup>zerző</sup> Billesztűs gyakorlatai közé illeszkedik.

hogyan születtek Agoldberg-variációk?

134 IPMTudta-e? IPMTudta-e? IPMTudta-e? 135 IPMTudta-e? 135 IPMTudta-e? 135 IPMTudta-e? 135 IPMTudta-e? 135 IPM<br>- 135 IPMTudta-e? 135 IPMTudta-e? 135 IPMTudta-e? 135 IPMTudta-e? 135 IPMTudta-e? 135 IPMTudta-e? 135 IPMTudta

MIKOR KÉSZÜLT A COMMODORE 64?

**IPM** 

TUD<del>ta-er</del> találmányok

TUDTA-E? Művészet

**Guinness-rekordot jelent a belga bélyegen látható 606**  Hány szó fér el

**Mindenki tudja, hogy az izzólámpát Edisonnak, a zseniális amerikai feltalálónak köszönhetjük. Ez azonban csak részben igaz. Bár Edison 1879-ben jegyeztette be a szénszálas izzólámpára vo natkozó szabadalmát, Humphry Davy (aki egyébként a biztonsá-** ستانه که تصاریرها سود تکون بوده که توسط دارند و استفاده است.<br>- استفاده استفاده استفاده استفاده استفاده استفاده استفاده استفاده استفاده<br>- استفاده استفاده استفاده استفاده استفاده استفاده استفاده استفاده استفاده<br>- استفاده اس **kerhez azonban a szintén angol Joseph Wilson Swan került a leg** ianisana di Karajania ya postala na postala kwa matsa na katika<br>14 maja - Andrea Maria ya matsa matsa ya kutoka mia mwaka kitova<br>14 maja - Andrea Maria ya mwaka wa mwaka wa matsa kutoka matsa ya kutoka matsa ya kutoka mats komis (k. 1968)<br>1944 – Andrea Lan III, bara ay kaomis dia mampiasa amin'ny<br>1944 – Ing Petro Louis and Printers, amin'ny fivondronan-kaomisina<br>1940 – Praise and Louis Monada (k. 1949)<br>1940 – Praise and Printers and Petro an

Nem is Edison találta fel a villanykörtét?

, wallace of the theory and the control of the control of the control of the control of the control of the control of the control of the control of the control of the control of the control of the control of the control of

<sub>ár</sub>t néz hátra a<u>z AGIP</u> logóján a hatlábú kutya?

Ez azonban nem kedvetlenítette el Seth<br>Goldsteint, aki nyugájas biomérnökként<br>sa m MIT volt munkatársaként különleges robotok építésével ütötte el idejét. Az<br>egész asztalt elkolódik szerkezete egyedűt<br>mozgatja a hegedűt és a von<sup>ót</sup> é megfebelli hab "Pitty Polinia rengunikalailmen a<br>Impiechari predig valga, mikama mengalailmen<br>"perentilikanal happa, mikama mengalailmen predig<br>"perentilikanal happaniang mikama mengalai<br>happallikanan arangan a happallik mengal

**A hegedülés talán az egyik legösszetettebb feladat, a hangszerek meg szólaltatása pedig sohasem lesz a robotok erőssége.** 

LÉTEZIK-E

folyamatosan, hogy az szebb hangot adjon. Az előre programozott dalokat meglepően jól játssza le, azonban a legnagyobb erő feszítések ellengér sam tudja túlszárnyalni<br>Para közepesen tehetséges 12 éves gyerek<br>Parandijátékát. Az igazsághoz az is hozzátartozik, hogy hegedülő gépet már 1925 ben készítettek, a teljesen mechanikus szer kezet a legösszetettebb volt minden zenélő gép között, és volt egyhegedűs és kéthege dűs változata is. Aki nem hiszi, keressen rá a YouTube-on Violano Virtuoso néven!

**Az első elektronikus levelet 1971 végén küldték. Ekkor jelent meg először a @ jel is, amely elválasztotta a felhasználónevet a levelezési ókot kezelő számítógép nevétől.** e († 17. století – Antonio II. Alfridatech, teologica AA/18342), svojek († fotocologie, Kay, Tanniko, 2005)<br>1923 – Antonio Antonio A. A. Milit (1892) († nevel, nedec<sup>ký s</sup>pisovatel političní kalendarit († 1918)<br>1934 – Anto tok gépei között persze már ezelőtt a küldtek üzeneteket, azon azonban nem tekinthe-<br><sub>tok a</sub>zonban nem nem tekinthe-kalla a küldtek üzeneteket, azon azonban nem tekinthe nia (politika) provenski kralja (konstantinom).<br>1964. godina konstantinom doba obiskom obrazu i planinske plani a sabodnega<br>1970. godina pod Upravila u Marsa II. od 1971. i planinske planinske planine grupe pri ustanovala tógéphez, ahol az adott felhasználó postaók alogánáló postaók került. Napjainkban már bármilyen tartalmat csat<br>mégis az adott felhasználó postavaló postaóki került az e-mail az a szolgáltatás, amely megis az első változat<br>

Mikor küldték az első e-mailt?

.<br>Az Affip 1952-ben meghirdetett pályázatára olyan logókatára az oliasztatára<br>egysze<sup>rűségében az olesz e<sup>n</sup>ergiavállalatot a világon bárhol azonnal fel-</sup> **ismerhetővé teszi.**<br>A szinteszett a főlyalyamű közül a nyertes vázlatott Giovernellus a nyerteltette Giuseppe Gu ságban nem volt annak szerzője, csupán befejezője. A jelkép valódi megalkotója, Luigi Brog gingi szobrászművész első vázlatán a hatlábú kutya előre nézett és a lángnyelv is hasonló irány-<br>a lángszelv is nézett és a lángol a lángi a lángi a lángi a lángi a lángi a lángi a lángi kutu gina afrika konstantin dela della produziona della matematica della provincia della produzione state della pro<br>In temperatura della produzione della produzione della produzione della produzione della produzione della prod<br> <sub>ja vo</sub>lt, hogy nevét ne hozzák összefüggésb<sup>e</sup> a győztes Pályaművel.<br><sub>Ist t</sub>alt, hogy nevét ne hozzák összefüggésb

**elszenesítve az addigiaknál tartósabb lámpát készíthet. Végül egy japán bambuszfajta rostjai bizonyultak a legjobbnak, ame**wys (wake bandwich als colleges Lampy) Mausters, gebruik kannon der<br>Personal (1966 für der Antonio von de Colleges de Colleges Lampy)<br>Personal (1966 für der Antonio von de Colleges de Colleges)<br>Al (1969 für der Antonio von **hatatlan generátorok helyett jobbat tervezett, fogyasztásmérő szerkezetet épített, megtervezte és felépíttette az elektromos há** amalantiin kansaa kansaa kansaa kansaa kansaa kansaa kansaa kansaa kansaa kansaa kansaa kansaa kansaa kansaa<br>minimumista kansaa kansaa kansaa kansaa kansaa kansaa kansaa kansaa kansaa kansaa kansaa kansaa kansaa kansaa<br>min **tették, a történetben magyar mérnökök is jelentős szerepet kaptak, míg az 1940-es évekre megszületett az egészen a közel imáját asznik az liternatia, kriptontoltás**<br>problémáját – hogy a fény mellett nagyor sok hőt termel –<br>problémáját – hogy a fényi mellett nagyor sem sikerült megoldania.<br>viszont sem sikerült megoldania. Így mára a hagyor **mányos izzókat szinte teljesen felváltották a jóval energiata karékosabb kompakt fénycsövek és a LED-es fényforrások.**

> A gyümölcsöket általában nyersen és frissen fogyasztjuk, a ben nük lévő anyagok így természete<sup>s</sup> állapotukban értékes<sup>ek</sup> szó<br>műk lévő anyagok így természete<sup>k</sup> állapotuk munkra. A vitaminok mellett nyomelemeket is tartalmazonk.<br>munkra. A vitaminok mellett nyomelem azon szabad megfeled-<br>gyatlyek létérföntologiak tekmenkra, és nem szabad megfeledantioxi az antioxidánsokról sem. Ezek a sejtek remészetes működése során keletkező káros peroxid és szuperoxid gyökök hatás talanításában játszanak fontos szerepet. A sejtek saját antioxi dáns-termelő mechanizmus különöse betegség esetén kéredő<br>dáns-term<sup>elő</sup> mechanizmus különöse a gyümölcsök fogyasztá-<br>segítségége, így ilyenkor ige<sup>n f</sup>ontos a gyümölcsök sa. Az egyik lépéses<br>az Az egyik lépésebbendően magas a káliumtartalma. Az ingerületátvitelben játszó<br>kiemelkedően magas a káliumtartalma. Az ingerületátvitelben szívszélhűdés<br>következté-lépest kálium hasznos még a szívszé

Hogyan hatnak ránk a gyümölcsök? **Azt mindenki tudja, hogy a gyümölcsök fogyasztása egészséges, mert sok vitamint tartalmaznak.** Aus mindanta kodja hudiji a gyünekkokka katyomának nybeszellen, mas – tamalak AP álampából háltamok.<br>Yan a Pendun válemes nya jútolásos (\* básicsa), is, amelydiat érdemes kita tanálai. AP álampából serbani)<br>az almálait kod

KÉRDÉSEK ÉS VÁLASZOK

.<br>NGOL, TOVÁBB ÉL? Magell vedar a freeBach in vedilidas kondidas Railway, kongru a saturidas resultats.<br>Bernard de Eddina (1940-1941) e angles a a pipe Malakada kon.<br>"John Malakana (1941-1941) e angles a pipe Malakana (1941-1941) e angles a tézet a halályok mendendezőtt jelentezés elő tátt til ölt ésen felüli, önállóan, külső segít-<br><sub>Ségr</sub>egyelt kelölegi, ő erenyisérdezés részt, és jelölte a "klasszokat a "min-a" és a "<sup>min</sup><br>sóg rélkül élő a "féreti mű és fér ske málajú skál přemí má de New skál kolen.<br>Observaní "között húzódó skálán. A kolenkhan, vizsgálatban ezután politikata alakult the couple paint is leader to the control of the process part of the control of the control of the<br>simple is translating that which couple between the system and growing and translated that the control of the<br>simple paint umat a body tilket padalág, neg allán megjall a kataly ven nyelvsátt a vigat til skag þessi.<br>Lett a body vill megjall til higg í denniga á skirál, hallf ven andrás ag til his að ákirál undalósa álapíta A<br>hinn ek vi hal jaf

ben kialakuló szívritmuszavar enyhítésére, az agyvérzés esélyé kentésére karton vérnyomás vérnyel vérnyel a magas vérnyel vérnyel a magas kielyett a melyett a magas vérte a <br>Az első keresztelette és a melyete vérnyel vérte a magas vérte a magas verte a magas vérte a magas verte a mag Especial leszterin lerakódását okozzák.

44 IPMTudta-e? IPMTudta-e? IPMTudta-e? IPMTudta-e? IPMTudta-e? IPMTudta-e? IPMTudta-e? IPMTudta-e? IPMTudta-e?<br>IPMTudta-e? IPMTudta-e? IPMTudta-e? IPMTudta-e? IPMTudta-e? IPMTudta-e? IPMTudta-e?<br>IPMTudta-e? IPMTudta-e? IPM

A körte semmiből sem tartalmaz kiemelkedően sokat, de anya á különé vesére és a gyomorra vannak különösen jótékony hatással.<br><sub>Ed</sub> a vesére és a csontokra kedvezően hatossány hatnak.<br>emellett az izmokra ke a csontokra kedvezően hatnak. A csipkebogyó nagyon magas C-vitamin-tartalma mellett más olyan anyagokat is tartalmaz, amelyek segítik a szabad gyökök sől való megszabad a hatásait is meghőléses betegtégek kezelése<br>til való megszabadulás<sup>3, így</sup> meghőlése.<br>mellett az öregedés <sup>h</sup>atásait i<sub>s v</sub>isszafogja. A meggyben az egyik leghatékonyabb kombinációban vannak jelen az antioxidánsok. A gyümölcs jótékonyan hat a vérre, ezen keresztül a májra, a vesére és a szívre is. Fogyasztása ritkítja a vért, így a legapróbb hajszálerekben is helyreáll az egészséges keringés, megélénkíti a vese kiválasztó hatását, elősegíti a szer- vezetben felgyűlt víz távozását. Segít az alacsony vérnyomásban vagy légzőszervi betegségekben szenvedőknek is. a szóló amellett, hogy szintén tele van antioxidánsokkal, vértisztító, védelmet<br>A szűlő-az értik, az érelmeszesedés és a szívkoszorúér-betegségekkel szívkoszorú<br>az érelmetekkel szívkoszorúér-betegségekkel szőlő-az emellett szervezetünk, hel tudja dolgozni szervezetünk, így rövid idő alatt serkenti gondolkodásunkat, energiát adolkod<br>katolikus gyorsan fáradt izmainknak. A szervezik szervezik szervezik szervezik szupergyűmölcsnek is. Az élelm<br>p

Amíg a magzat az anyaméhben van, a számára szükséges oxigént a köldökzsinóron keresztül, az anyai vérből kapja, amint megszü letik, már légzés után jut hozzá. A kétféle mechanizmushoz a vér vörösvértesteinek másfajta hemoglo binnal kell rendelkeznie. A születés pil lanatában a régi vörösvértestek el pusztulnak, hogy átadhassák helyüket<br>az immár feluőtt típusú, a légaéses<br>mágsamogkötéshez és -szállításhoz tek által tartalmazott hemoglobin le bomlási terméke a bilirubin, amely a sárgaságot okozza. Normális esetben is van a vérben valamennyi bilirubin, de ha az újszülött szervezete nem ké-

**A tartósított élelmiszereknek is lejár egyszer a szavatosságuk, de akad azért olyan is, ami több mint 60 év után is fogyasztható marad.** Egy hús- vagy gyümölcskonzerv esetében nem biztos, hogy ér- demes lenne több évtizedes tárolással próbálkozni, de egy 1948 gives the contract of the contract of the contract of the contract of the contract of the contract of the contract of the contract of the contract of the contract of the contract of the contract of the contract of the con válta felbontani, de nem az evésel kezdte, hanem elvitte<br>1933 felbontani, de nem az evésel<br>1935 felbora, hogy kérésegi laborba, hogy szakvéleményt<br>1935 felbora, a vizsgálat megállapította, hogy bár állaga ke mény lett, vesztett eredeti ízéből és illatából, de teljes mér-

Meddig áll el egy konzerv?

Az utóbbi években nálunk is egyre<br>nápszerőliós a sörből és citromléből<br>vagy más savanyú üdítőből kevert<br>nevű ital. De kinek jutott először<br>eszébe limonádét keverni a s<sup>örbe?</sup> A legenda szerint 1922-ben egy Franz Xaver Kug ler nevű kocsmáros alpokbeli fogadójában készült<br>alpokbeli foga söregezet lát, mégpedig azért, mért a<br>fogadó sörkészletei a foglassikis júniusi napo<sup>kban</sup><br>vészesen megcsappantak, és a koc<sup>smáros</sup> attól tar tott, hogy nem tud mit indi adni a nagy számban a<sup>rra</sup><br>kerekező biciklistáknak és a túrázóknak és a túrázóknak.<br>Leszínás így felöntötte fele-fele arányban szénsavas

KI KÉSZÍTETT lőször.

mölcsökre használják ezt a kifejezést, amelyeknek jelentős tápártó kük és <sub>a</sub>ntioxidáns hatásuk van, hozzásegítik a szervezet bizonyos<br>militar a <sub>h</sub>ozzásiát a helyes működésh<sup>ezet</sup> hozzájárulnak bizonyos beteg<br>multitarismulak bizonyos beteg geg kialakulásának megelőzéséhez. Ilyen még több között a feke- te és a vörös áfonya.<br>Igyis a vörös áfonya, a mangó vagy a gránátalma.<br>Igyis a yárta áfonya, a mangó vagy a gránátalma. A növényi rostok fogyasztásának jótékony hatását számos kuta tás támasztja alá. Ilyen például az az 1995 és 2004 között Ameri the theory of the state of the components of the following the state of the state of the state of the state of<br>the state of the state of the state of the state of the state of the<br>state of the state of the state of the st volt ismert tény. érdemes tehát.<br>Érdemes tehát rendszeresen, legaláb<sup>b</sup> naponta egyszer gyümöl

pes a vizelet, illetve a széklet útján megszabadulni ettől a megnö vekedett mennyiségtől, az a bőrén és a szeme fehérjén sajátságos sárgás elszíneződéshez vezethet. Valamennyire minden újszülött sárga lesz, de a legtöbb esetben ez kis- mértékű, és hamar, általában az ötödik napig elmúlik, így nem okoz semmi lyen problémát. Amennyiben a kiürü lés valamilyen oknál fogva nem megy végbe néhány nap alatt, akkor egy részt fokozott folyadékbevitellel, más részt UV-fényterápiával lehet segíteni. Az előbbi gyorsítja az anyag kiürülé- sét, utóbbi a bőrben elősegíti a biliru- bin vízoldható formába történő átala-

**Időnként a legdrágább borral is előfordul, hogy a parafa dugóján dohos szagot, magán a boron pedig kesernyés ízt lehet érezni. A dugós bor fo gyaszthatatlan, de mi okozza a jelenséget?** A háttérben egyes penészgombafajták állnak, amelyek termész<br>A háttér módol élnek a paratölgyerdőkben. E gombák<br>A paratölgyérdőkel táplálkoznak, anyagcseretekkel kük pedig a TCA nevű vegyület (2,4,6-triklóra nizol), amely már nagyon kis mennyiség hen is képes tönkreteni a bor ízét.<br>A gombák azonban a feldolgozás<br>A során a táplálkozásukhoz<br>A parafába, illetve a már kész<br>Már kész dugókba. A táplálkozásukhoz szükséges klórral pedig a feldolgozás, a mosás vagy a szál- lítás során kerülnek kapcsolatba, ugyanis nagyon sok célra használnak klóralapú tisztítószereket, de sok helyen a mosásukhoz használt ivóvizet is kis mennyiségű klórral kezelik. Ezenkívül más gombák is tönkretehetik a bort, de azt, hogy az egyes dugók fertőzöttek-e vagy sem, csak a palack kibontása után lehet megtud ni. Ma már léteznek vegyszeres és mikrohullámú<br>fertőtlenítési aljárások, amelyekkel a dugókat<br>felhasználás előtt kezelik, de ezek a módszerek jellemzően csak a drágább, magasabb mi nőségű borok számára nyújtanak védelmet, ugyanis az így kezelt dugók ára is magasabb.

Mitől lesz DUGÓS A BOR?

Mitől sárgulnak be az újszülöttek? **Ha az újszülött besárgul, akkor a család legnagyobb bánatára nem engedik haza őt és anyukáját néhány nap után a kórházból. De mitől sárgul be?**

**IPMTUDE APMTUDE APMTUDE APMTUDE APMTUDE APMTUDE APMTUDE APMTUDE APMTUDE APMTUDE APMTUDE APMTUDE APMTUDE APMTUDE APMTUDE APMTUDE APMTUDE APMTUDE APMTUDE APMTUDE APMTUDE APMTUDE APMTUDE APMTUDE APMTUDE APMTUDE APMTUDE APMTU** 

citrományol, és elnevezte az egészet<br>citrományol, azaz "biciklis"-nek. Az itál<br>citrományol az italia nagy sikert aratott szeresen keresték a kerékpárosok és a<br>szereszetjárók, ugyanis 2-3%-os alko-<br>holtartalmánál fogva nem fenyegetett<br>a berúgás veszélyével, savanykás-ke sernyés íze viszont remekül frissített. Ma a klasszikus limonádés recept mel lett narancs-, grépfrút-, bodza- vagy málnás ízesítéssel is kapható, sőt alko-